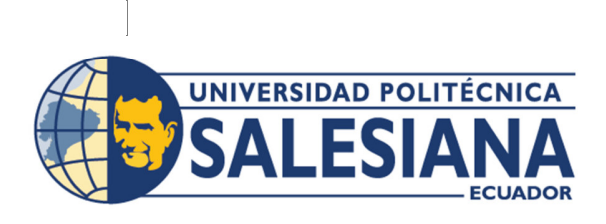

# **IPOSGRADOSI**

## Maestría en **ELECTRICIDAD, MENCIÓN**

**SISTEMAS ELÉCTRICOS DE POTENCIA** 

RPC-SO-30-NO.508-2019

Opción de Titulación: PROYECTOS DE DESARROLLO

## Tema:

DISEÑO E IMPLEMENTACIÓN DE UN ALGORITMO PARA EL CÁLCULO DE LA EFICIENCIA DE UN GENERADOR SÍNCRONO DE POLOS SALIENTES DE EJE VERTICAL POR EL MÉTODO CALORIMÉTRICO PARA UNA CENTRAL HIDROELÉCTRICA.

Autor(es)

ROBERTO CARLOS GUERRERO OCHOA

## Director:

JOSÉ MANUEL ALLER CASTRO

CUENCA – Ecuador 2024

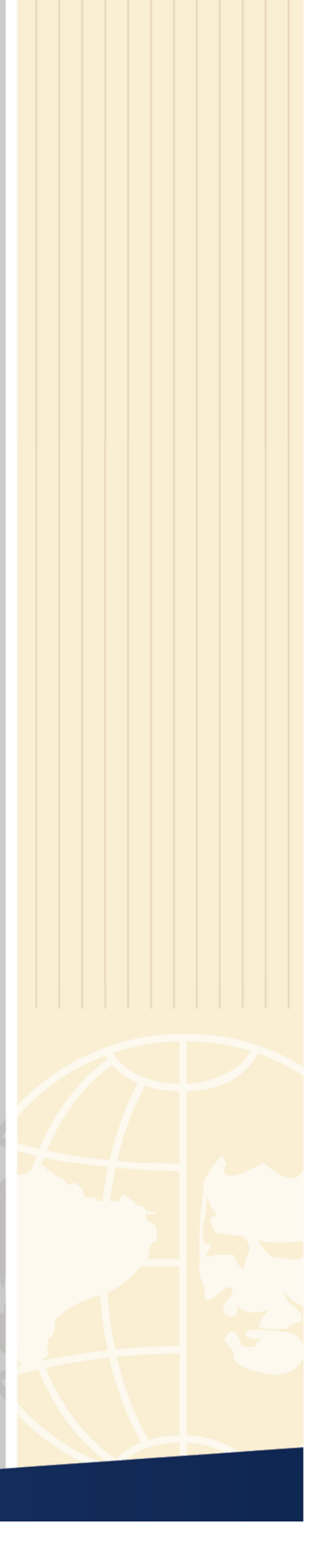

#### Autor:

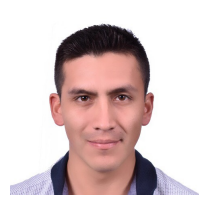

Roberto Carlos Guerrero Ochoa Ingeniero Electrónico Magister en Gestión de Proyectos Candidato a Magíster en Electricidad, Mención en Sistemas Eléctricos de Potencia Universidad Politécnica Salesiana, Sede Cuenca rguerreroo@est.ups.edu.ec

#### Director:

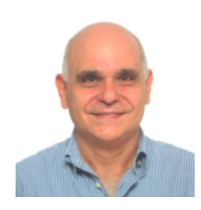

José Manuel Aller Castro Ingeniero Electricista Doctor Ingeniero Industrial (Programa Sistemas de Energía Eléctrica) jaller@ups.edu.ec

Todos los derechos reservados.

Queda prohibida, salvo excepción prevista en la Ley, cualquier forma de reproducción, distribución, comunicación pública y transformación de esta obra para fines comerciales, sin contar con autorización de los titulares de propiedad intelectual. La infracción de los derechos mencionados puede ser constitutiva de delito contra la propiedad intelectual. Se permite la libre difusión de este texto con fines académicos investigativos por cualquier medio, con la debida notificación a los autores.

DERECHOS RESERVADOS ©2024 Universidad Politécnica Salesiana. CUENCA – ECUADOR – SUDAMÉRICA ROBERTO CARLOS GUERRERO OCHOA

DISEÑO E IMPLEMENTACIÓN DE UN ALGORITMO PARA EL CÁLCULO DE LA EFICIENCIA DE UN GENERADOR SÍNCRONO DE POLOS SALIENTES DE EJE VERTICAL POR EL MÉTODO CA-LORIMÉTRICO PARA UNA CENTRAL HIDROELÉCTRICA.

## Agradecimientos y Dedicatoria

Agradezco en primer lugar a la Universidad Politécnica Salesiana por brindarme la oportunidad de culminar una etapa más de mi formación académica.

A mi esposa Karina, quien ha sido pilar fundamental y apoyo incondicional durante la elaboración del presente trabajo, gracias por estar allí dándome ese empujón muy necesario en los momentos difíciles.

A mi hija Abigail, quien es la motivación principal de mi vida, a ti te dedico este trabajo, para que te sientas orgullosa de tu padre, y sepas que cualquier meta u objetivo se puede lograr en base al esfuerzo.

A mi tutor, Dr José Aller, por compartir sus conocimientos para llegar a la conclusión satisfacroria del presente trabajo de titulación.

Roberto G.

# Índice general

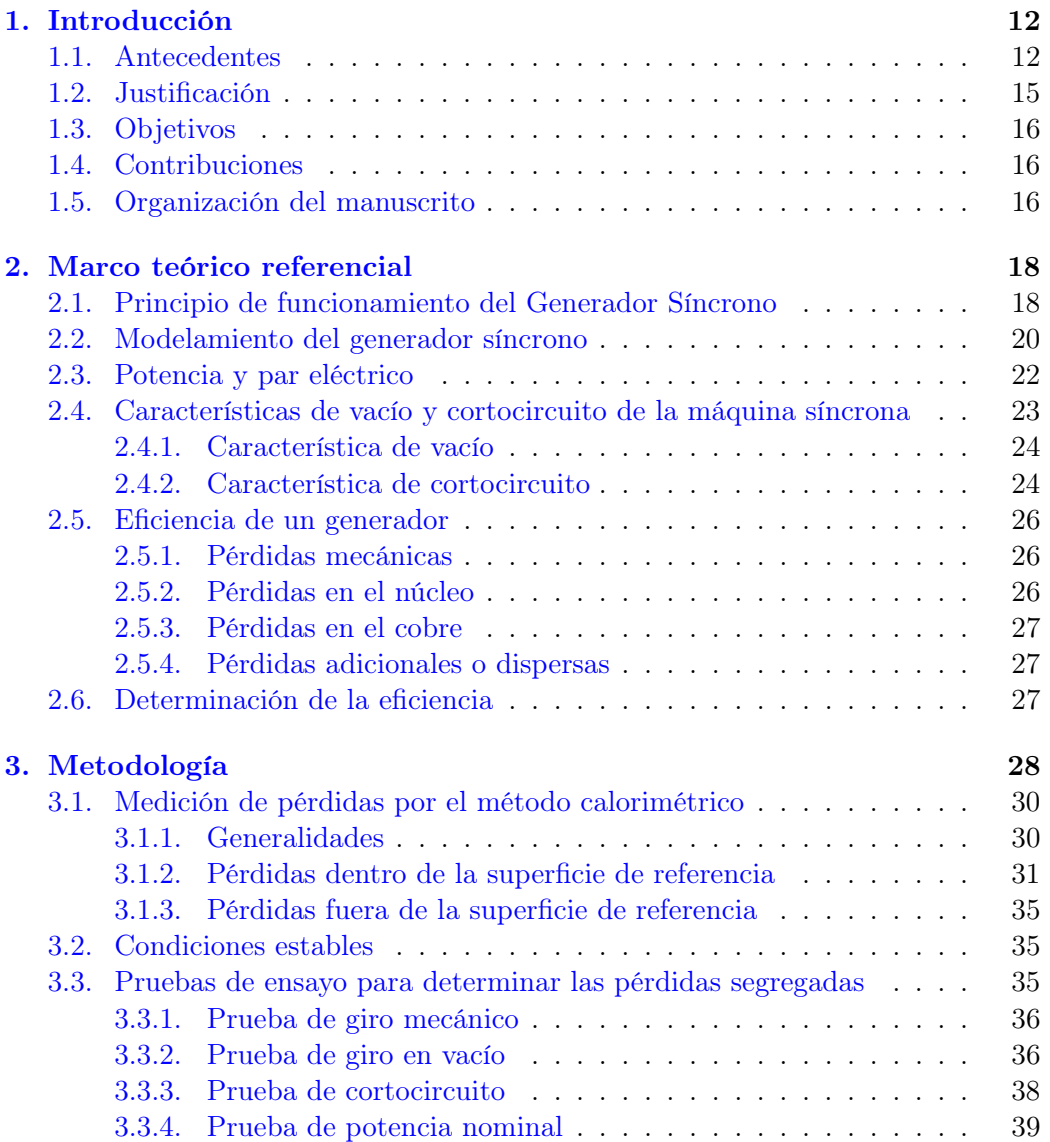

### ÍNDICE GENERAL 5

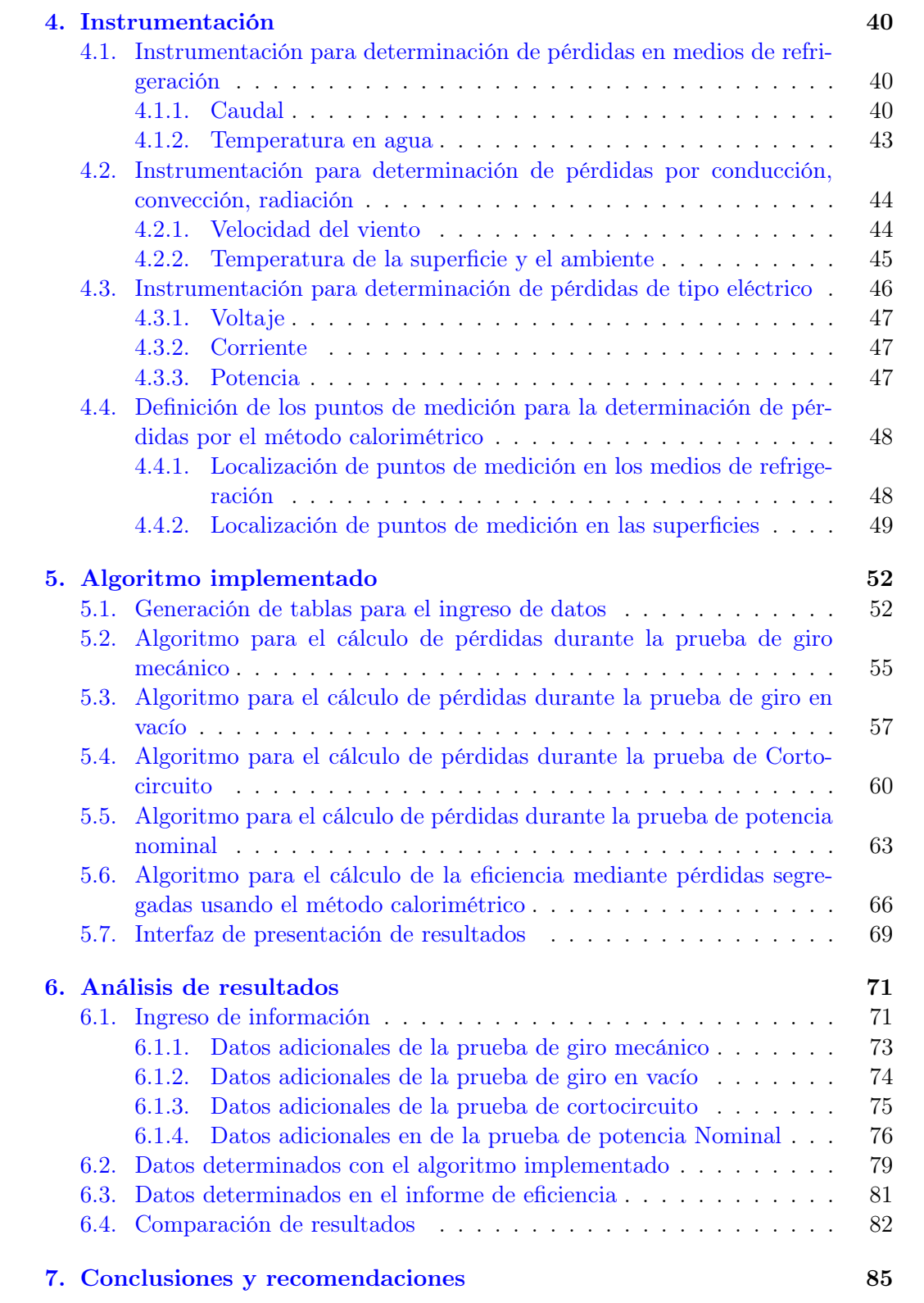

## ÍNDICE GENERAL 6

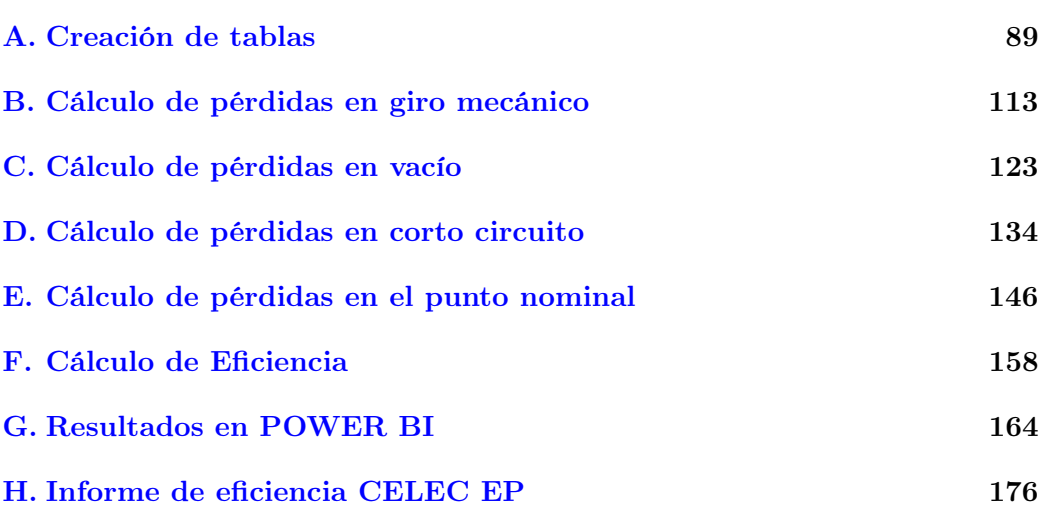

# Índice de figuras

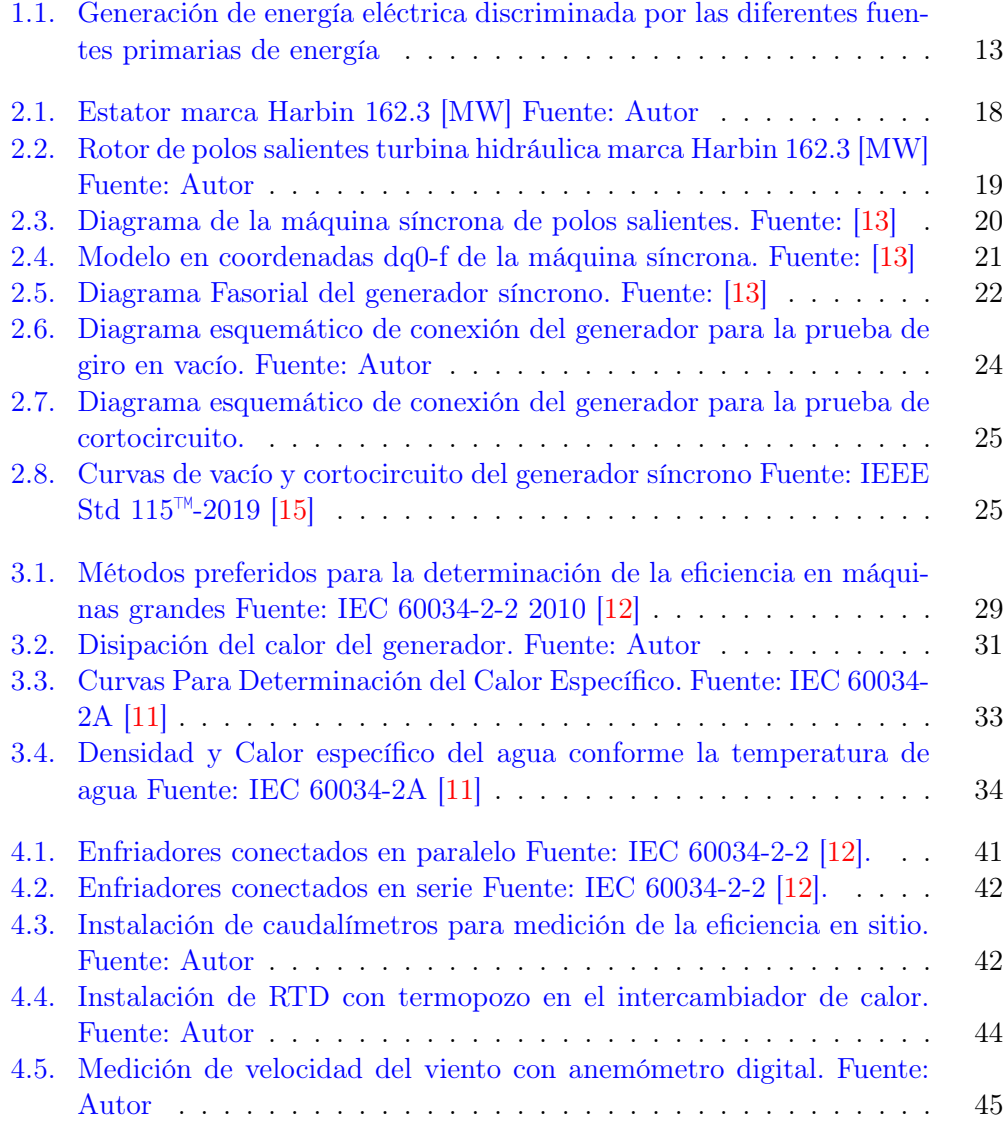

### ÍNDICE DE FIGURAS 8

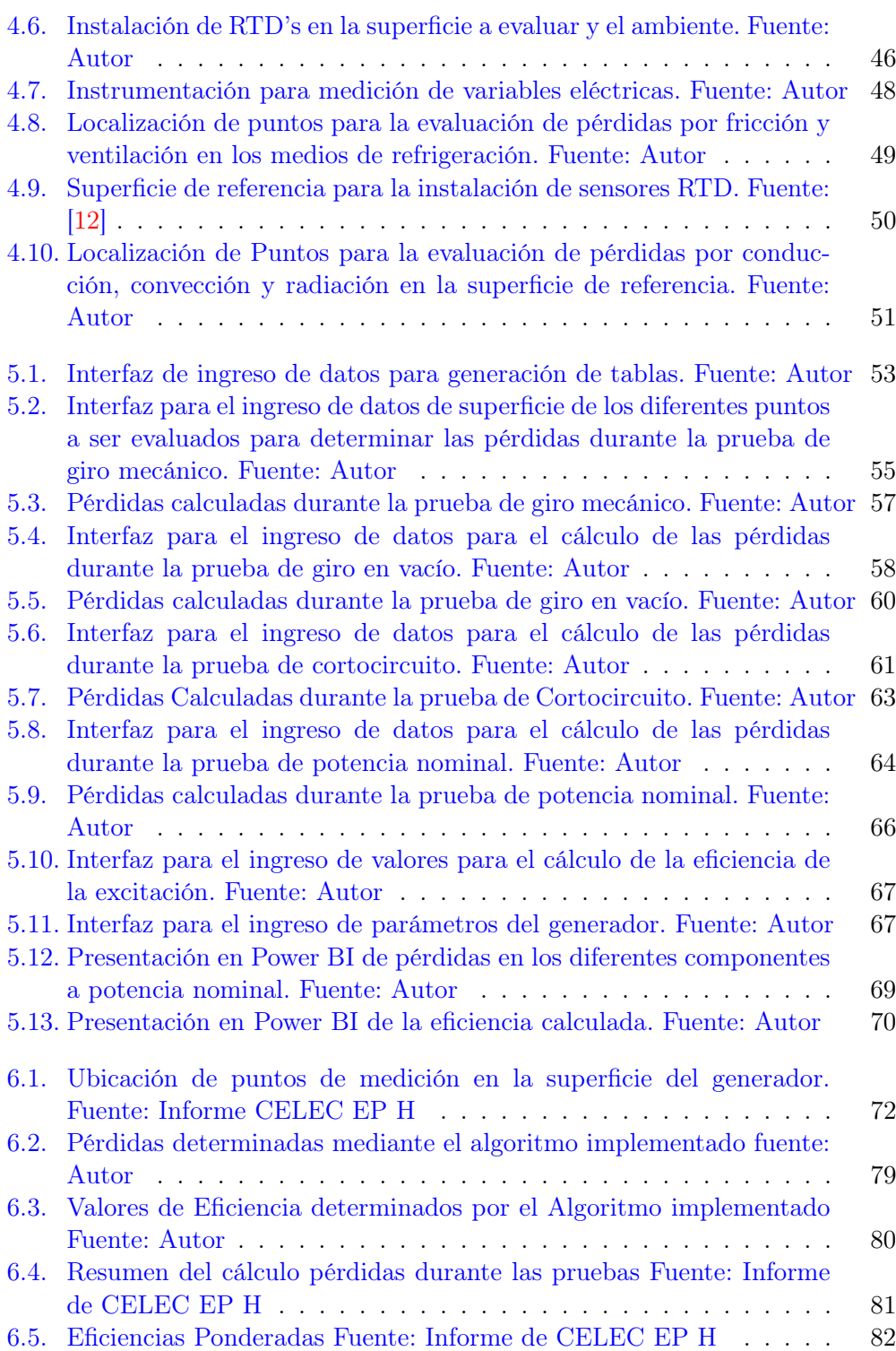

## Índice de tablas

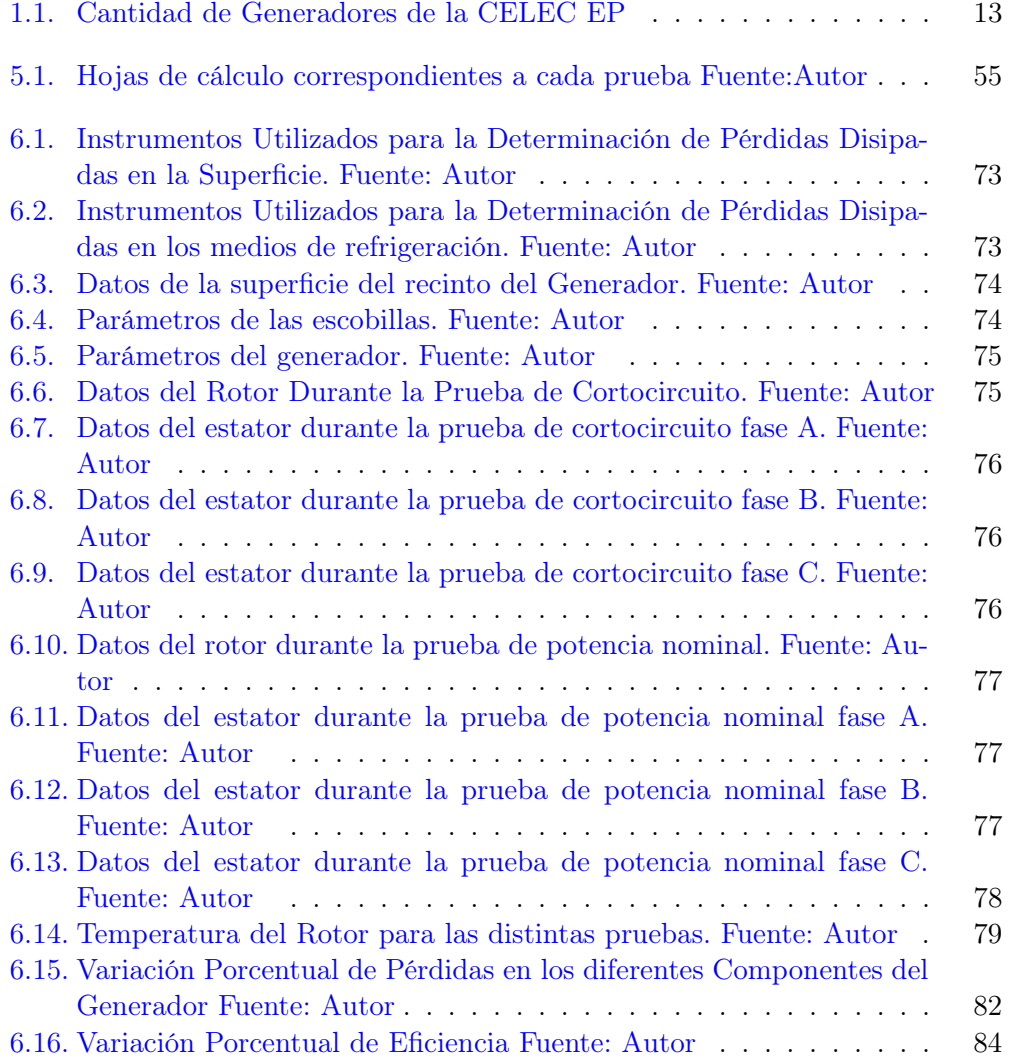

## Resumen

La demanda de energía eléctrica en el Ecuador ha venido en continuo incremento a partir del presente milenio, razón por la cual se ha invertido en proyectos de generación eléctrica que permitan suplir esta demanda; al ser Ecuador uno de los países hidrográficamente más aventajados, es de suponer que se utilice este recurso natural para la generación de energía eléctrica.

Conforme han ido ingresando los diferentes proyectos de generación hidroeléctrica, se ha ido aumentando de igual manera la cantidad de generadores síncronos al Sistema Eléctrico de Potencia del Ecuador. Estos generadores con el paso de tiempo irán bajando su eficiencia, provocando pérdidas económicas considerables a los propietarios. Evaluar este valor en los generadores instalados de manera directa no es fácil, debido al tamaño de los generadores y los diferentes acoples que deberían hacerse para su evaluación.

El presente trabajo de titulación expone el desarrollo de un algoritmo para la determinación de la eficiencia mediante un método indirecto de medición basado en el estándar IEC 60034-2A, complementado con los estándares IEC 60034-2-1:2007 y IEC 60034-2-2:2010 el cual se fundamenta en el principio de que todas las pérdidas del generador se disipan en forma de calor, bien sea en los medios de refrigeración o en las superficies circundantes.

Se detalla también en el presente trabajo la metodología utilizada para el desarrollo e implementación del algoritmo, así como la instrumentación necesaria para medición de las diferentes variables necesarias para que el algoritmo determine la eficiencia.

Para finalizar, se desarrolla una evaluación del algoritmo implementado, realizando una comparación entre los resultados obtenidos de un informe de la eficiencia de un generador instalado, y los datos calculados mediante el algoritmo desarrollado para determinar el rendimiento del mismo.

## Abstract

The demand for electrical energy in Ecuador has been steadily increasing since the beginning of the new millennium. As a result, investments have been made in electricity generation projects to meet this demand. Given that Ecuador is one of the countries with abundant water resources, it is natural to utilize this renewable resource for electricity generation.

As different hydroelectric generation projects have been introduced, the number of synchronous generators connected to the Ecuadorian Power System has also increased. Over time, these generators will experience a decrease in efficiency, leading to significant economic losses for their owners. Evaluating the efficiency of these large generators directly is challenging due to their size and the various couplings involved in the evaluation process.

This thesis presents the development of an algorithm for determining generator efficiency using an indirect measurement method based on the IEC 60034-2A standard, supplemented by the IEC 60034-2-1:2007 and IEC 60034-2-2:2010 standards. The algorithm is based on the principle that all generator losses are dissipated as heat, either in the cooling systems or in the surrounding surfaces.

The methodology used for the development and implementation of the algorithm is described in detail, along with the necessary instrumentation for measuring the different variables required for the algorithm to determine efficiency.

Finally, an evaluation of the implemented algorithm is conducted by comparing the results obtained from an installed generator efficiency report with the data calculated using the developed algorithm to determine its performance.

# <span id="page-11-0"></span>Capítulo 1 Introducción

Este capítulo describe los antecedentes, objetivos, justificación y necesidades que sirvieron como fundamento para el diseño e implementación de un algoritmo para el cálculo de la eficiencia de un generador síncrono de polos salientes de eje vertical por el método calorimétrico, para una central hidroeléctrica. Inicialmente se describe los antecedentes que justifican esta investigación, así como los lineamientos utilizados durante el desarrollo de esta investigación.

### <span id="page-11-1"></span>1.1. Antecedentes

De acuerdo con la Agencia Internacional de Energía [\[1\]](#page-86-0), la generación de electricidad mediante la hidro-generación ocupa el tercer puesto en el ranking de fuentes de energía, desplazada únicamente por la proveniente del carbón y del gas natural con una producción anual de 4.328.966 GWh, lo cual destaca la gran importancia de esta fuente primaria para el mundo. En Ecuador esta dependencia de la hidro energía es aún más evidente debido a que según la IEA [\[2\]](#page-86-1), esta fuente de energía es la primera, muy distante de la que está en segundo lugar, representada por los combustibles fósiles, reportándose hasta el año 2020 una producción anual de 24.324 GWh de hidro-energía frente a los 5.062 GWh de la proveniente de estos combustibles no renovables.

Si bien la generación de energía eléctrica en el Ecuador actualmente depende principalmente de la hidro-generación, este escenario no era así tan solo hace una década atrás. Pasaron décadas antes de que se construyeran proyectos energéticos en el país y mucho menos proyectos hidroeléctricos de gran importancia. Las políticas gubernamentales de inversión en el sector eléctrico permitieron aumentar la potencia instalada de este recurso y es así como desde el año 2010 la producción de energía hidroeléctrica ha aumentado de manera sostenida, tal como se puede evidenciar en la Fig. [1.1.](#page-12-0)

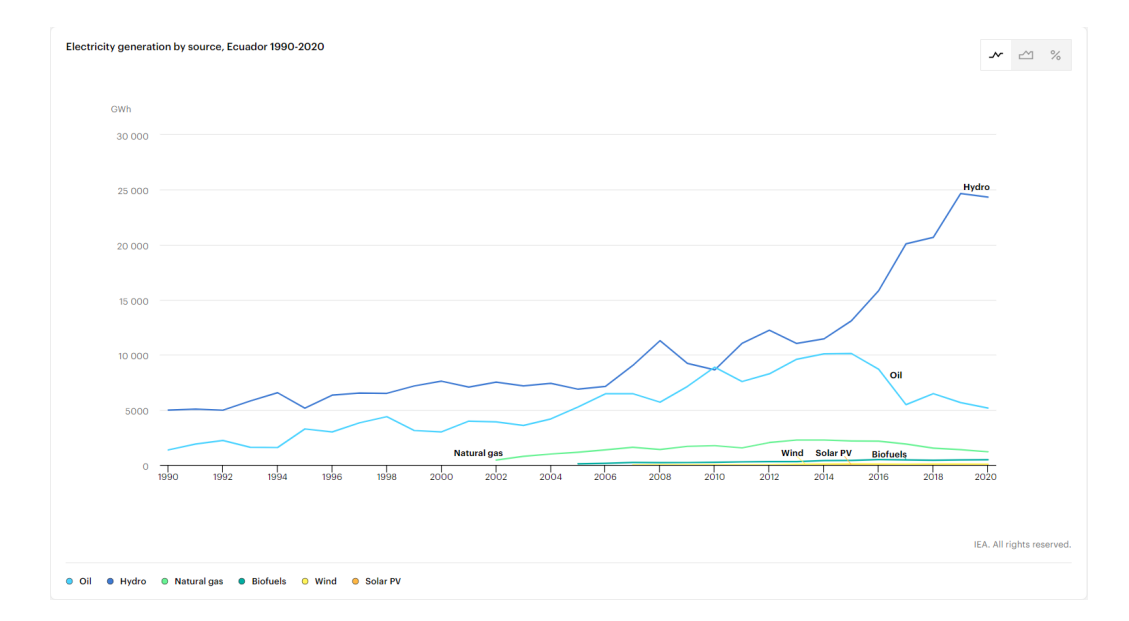

<span id="page-12-0"></span>Figura 1.1: Generación de energía eléctrica discriminada por las diferentes fuentes primarias de energía

Este aumento sostenido en la potencia instalada ha significado que se construyan nuevas centrales de generación, aumentando de esta forma la cantidad de generadores síncronos del país. Según datos de la Corporación Eléctrica del Ecuador [\[3\]](#page-86-2), solo en esta entidad gubernamental se dispone de 48 generadores síncronos de polos salientes con una potencia instalada total de 4628.4 MW, tal como se destaca en la Tabla [1.1.](#page-12-1)

<span id="page-12-1"></span>

| Unidad de negocio  | Central             | Unidades       | Pot. Uni. [MW] | Pot. Cen. [MW] |
|--------------------|---------------------|----------------|----------------|----------------|
| Hidro Agoyán       | Agoyán              | $\overline{2}$ | 80             | 160            |
|                    | Pucará              | $\overline{2}$ | 35             | 70             |
|                    | San Francisco       | $\overline{2}$ | 113            | 113            |
| Hidrotoapi         | Sarapullo           | 3              | 16.3           | 49             |
|                    | Alluriquín          | 3              | 68             | 204            |
| Hidronación        | Marcel Laniado      | 3              | 71             | 213            |
|                    | Baba                | $\overline{2}$ | 21             | 42             |
| Gensur             | Delsitanisagüa      | 3              | 60             | 180            |
| Coca Codo Sinclair | Coca Codo           | 8              | 187.5          | 1500           |
|                    | Manduriacu          | 2              | 32.5           | 70.4           |
| Celecsur           | Mazar               | $\overline{2}$ | 85             | 170            |
|                    | Molino              | 10             | 110            | 1100           |
|                    | Sopladora           | 3              | 162.3          | 487            |
|                    | Minas San Francisco | 3              | 90             | 270            |
| Total              |                     | 48             |                | 4628.4         |

Tabla 1.1: Cantidad de Generadores de la CELEC EP

Con cada vez más proyectos hidroeléctricos por construirse, según el Plan Maestro de Electricidad [\[4\]](#page-86-3), que se sumarán en los próximos años a la cantidad de generadores actualmente instalados, es de suma importancia prestar atención a un parámetro fundamental para las prestaciones de una central de generación como es la eficiencia de las unidades de acuerdo con lo citado por Soares & Salmazo (1997) [\[5\]](#page-86-4). En países como Brasil, con una capacidad instalada de hidro-energía muy superior a Ecuador, de aproximadamente 396.327 GWh [\[6\]](#page-86-5), se presta especial atención a este parámetro de las unidades de generación, dado el alto costo económico que se podría suscitar cuando la eficiencia esté por debajo de los valores especificados por el fabricante. Según Hidalgo [\[7\]](#page-86-6), las pérdidas de eficiencia podrían ocurrir en la turbina, en el generador o en la tubería forzada. En la turbina, las pérdidas más significativas podrían deberse al desgaste o cavitaciones del rodete. En el generador, las pérdidas más importantes se ocasionan por desgastes mecánicos propios del paso del tiempo o fallas en el aislamiento de las bobinas. En la tubería forzada, las pérdidas podrían deberse principalmente a desprendimientos que puedan afectar el coeficiente de fricción de esta. En el mismo estudio se hace un cálculo aproximado de la pérdida económica al reducirse la eficiencia de una planta de generación (1000 MW) en un 0.5 % llegando a un costo anual de 1,251.428.57 US\$, considerando la tarifa local. Aplicando el mismo ejemplo con la tarifa de Ecuador y utilizando como referencia la Central Hidroeléctrica Molino, perteneciente a la Unidad de Negocio CELECSUR, una reducción del 0.5 % en la eficiencia de la planta, con un precio de \$ 20 el MWh (Según el INFORME N°. DRETSE-2020-015 de la ARCERNR), ocasionaría una pérdida anual de al menos \$ 103,683.36 ; esto con un factor de planta de 0.538, registrado en el 2020 según el Informe Anual del CENACE en su informe estadístico del 2020.

Tal como se puede evidenciar en el argumento anterior, la eficiencia de las unidades de generación representa un valor muy importante, no solo desde el punto de vista técnico, sino también desde lo económico, que según las políticas empresariales podría definirse como factor determinante en la toma de decisiones [\[8\]](#page-86-7).

De igual forma, la medición de los valores de la eficiencia, no solo son una herramienta importante para evaluar parámetros técnicos o financieros de una central de generación, sino que también permitirán verificar la eficiencia del proceso de transformación de la energía, con la finalidad de cumplir con las nuevas normativas que serán implementadas a partir del 2025, tal como expresa el reglamento a la Ley Orgánica de Eficiencia Energética en su Artículo 18, "Los grandes consumidores de energía comerciales, industriales y públicas implementarán la Norma Ecuatoriana de Gestión de Energía (NTE-INEN-ISO: 50001) en sus operaciones. A partir del 30 de enero del 2025 deberán enviar su certificación al Sistema Nacional de Eficiencia Energética" [\[9\]](#page-86-8).

Si bien se ha demostrado la importancia de la medición de la eficiencia en los

procesos de generación, este no es un parámetro fácil de determinar o calcular. Generalmente estos parámetros vienen incluidos como datos técnicos del generador en pruebas realizadas en modelos reducidos en fábrica, los cuales no siempre reflejan con exactitud las condiciones de la planta luego de la instalación. O a su vez, este valor de eficiencia es medido una sola vez durante la puesta en marcha de la central, debido a temas contractuales en la mayoría de los casos.

A lo largo de los años se ha venido trabajando en diversos métodos para medir la eficiencia de los generadores sínronos. En el estándar IEC 60034-2-1 [\[10\]](#page-86-9), se describen cada uno de ellos con sus particularidades. Uno de estos métodos utilizados para medir la eficiencia es el calorimétrico, en el cual las pérdidas se deducen del calor desprendido por las unidades durante su operación. Estas pérdidas se calculan mediante la diferencia de temperaturas de la salida e ingreso del agua de enfriamiento y también con la radiación emitida por la máquina a las superficies que la rodean.

La metodología para el cálculo de la eficiencia de un generador por el método calorimétrico ha sido ya establecida en el estándar IEC 60034-2A [\[11\]](#page-87-3). En este estándar se detallan todos los aspectos necesarios para el cálculo de la eficiencia, con énfasis especial en los generadores síncronos grandes.

Como se pudo analizar en los párrafos anteriores, la medición de la eficiencia de los generadores del parque hidroeléctrico ecuatoriano, dada su gran potencia instalada es fundamental desde el punto de vista técnico, económico y normativo. Por lo tanto, es necesario establecer las metodologías y desarrollar herramientas acordes a las necesidades particulares del Ecuador para la obtención de este parámetro en los generador síncronos instalados.

### <span id="page-14-0"></span>1.2. Justificación

El parque hidroeléctrico del Ecuador ha ido creciendo de manera acelerada en los últimos años y con ello está aumentando de igual manera la cantidad de generadores síncronos en el Sistema Eléctrico de Potencia. Dadas las nuevas normativas de eficiencia energética y debido a la importancia técnico-económica de la evaluación periódica de la eficiencia de las máquinas síncronas, es necesario establecer una metodología y una herramienta acorde a las necesidades del país que permita al personal de las centrales de generación evaluar de una manera sencilla este parámetro del generador. Por esta razón se plantea diseñar e implementar un algoritmo para el cálculo de la eficiencia de un generador síncrono de polos salientes de eje vertical mediante la determinación de pérdidas utilizando el estándar IEC 60034-2A [\[11\]](#page-87-3) .

## <span id="page-15-0"></span>1.3. Objetivos

#### Objetivo general

Diseñar e implementar un algoritmo y un programa para el cálculo de la eficiencia de generadores sincrónicos de polos salientes de eje vertical utilizando métodos calorimétricos.

#### Objetivos Específicos:

- OE1: Detallar la metodología para la medición de la eficiencia mediante el método calorimétrico de un generador síncrono de polos salientes de eje vertical usando el estándar IEC 60034-2A [\[11\]](#page-87-3).
- OE2: Determinar la instrumentación requerida para las mediciones de los diferentes parámetros durante la determinación de la eficiencia del generador síncrono de polos salientes con el método calorimétrico
- OE3: Diseñar e implementar un programa que permita evaluar la eficiencia del generador síncrono de polos salientes, mediante el método calorimétrico, utilizando la información recolectada en las pruebas de eficiencia del generador.

## <span id="page-15-1"></span>1.4. Contribuciones

La principal contribución de este trabajo de titulación será la de ofrecer una herramienta que permita determinar la eficiencia de generadores sincrónicos de polos salientes de eje vertical utilizando el método calorimétrico. Esta herramienta será escalable a cualquier tamaño de generador, permitiendo ingresar valores de una manera directa y simple, sin que el usuario final tenga que realizar cálculos posteriores.

También se detalla de manera clara y concisa la metodología utilizada para la implementación del algoritmo que determina la eficiencia utilizando el método calorimétrico.

Adicionalmente, se describe la instrumentación y equipamiento mínimo a utilizarse para la medición de las diferentes variables durante los ensayos de eficiencia.

## <span id="page-15-2"></span>1.5. Organización del manuscrito

El trabajo se ha organizado de la siguiente manera:

El [Capítulo 1](#page-11-0) describe los antecedentes, justificación y objetivos del presente trabajo.

El [Capítulo 2](#page-17-0) contiene el marco teórico en los que se fundamenta la metodología para la determinación de la eficiencia mediante el método calorimétrico conforme el estándar IEC 60034-2A [\[11\]](#page-87-3).

El [Capítulo 3](#page-27-0) presenta una descripción detallada de la metodología utilizada según el estándar IEC 60034-2A [\[11\]](#page-87-3) para la determinación de la eficiencia mediante el método calorimétrico conjuntamente con el estándar IEC 60034-2-1:2007 [\[10\]](#page-86-9) y el estándar IEC 60034-2-2:2010 [\[12\]](#page-87-2) para la determinación de la eficiencia mediante el método indirecto de pérdidas segregadas.

El [Capítulo 4](#page-39-0) detalla la instrumentación y equipos necesarios para la medición de las diferentes variables durante la determinación de la eficiencia del generador.

En el [Capítulo 5](#page-51-0) se presenta una descripción del algoritmo implementado para la determinación del cálculo de la eficiencia .

El [Capítulo 6](#page-70-0) presenta la discusión entre los valores de eficiencia determinados mediante el algoritmo desarrollado en el presente trabajo de titulación comparados con los valores presentados por una empresa certificada para la determinación de la eficiencia.

Para finalizar, en el [Capítulo 7](#page-84-0) a partir de los resultados obtenidos en el capítulo 5 y 6, se establecen las conclusiones más relevantes del algoritmo diseñado e implementado.

## <span id="page-17-0"></span>Capítulo 2

## Marco teórico referencial

## <span id="page-17-1"></span>2.1. Principio de funcionamiento del Generador Síncrono

En el estator Figura [2.1,](#page-17-2) parte fija de la máquina, circula corriente alterna a través de sus bobinas. Esta corriente genera un campo magnético rotatorio en el espacio entre el estator y el rotor (conocido como el entrehierro). Por otro lado, el rotor Figura [2.2,](#page-18-0) la parte giratoria, se excita con una corriente continua que produce un campo magnético [\[13\]](#page-87-0).

<span id="page-17-2"></span>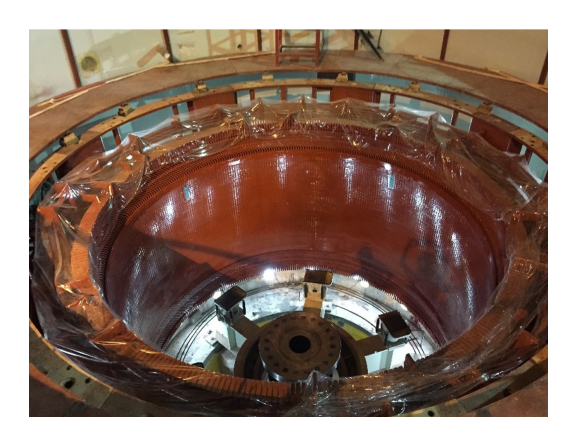

Figura 2.1: Estator marca Harbin 162.3 [MW] Fuente: Autor

<span id="page-18-0"></span>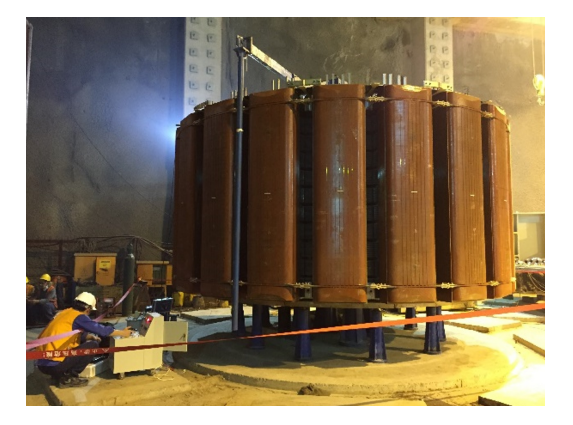

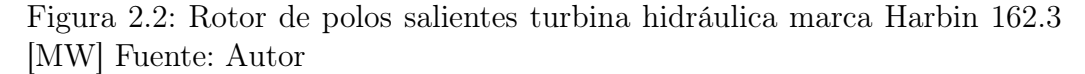

Para que la máquina opere de manera eficiente, el rotor debe girar exactamente a la misma velocidad angular que el campo magnético rotatorio generado por el estator. Si las velocidades angulares del rotor y del campo magnético del estator no coinciden, el par eléctrico medio (la fuerza de rotación) se anula, lo que resulta en un funcionamiento ineficiente o incluso en la detención de la máquina [\[13\]](#page-87-0).

Cuando el rotor y el campo magnético rotatorio del estator están sincronizados, se produce un par eléctrico efectivo. Este par es esencial para la conversión electromecánica de energía, el proceso central de la máquina sincrónica [\[13\]](#page-87-0), [\[14\]](#page-87-4). Para que el par medio de la máquina no sea nulo, se debe cumplir la expresión [2.1.](#page-18-1)

<span id="page-18-1"></span>
$$
\omega_e = p \cdot \omega_m,\tag{2.1}
$$

donde:

p es el número de polos de la máquina síncrona.

El diagrama de la máquina síncrona se puede evidenciar en la figura [2.3.](#page-19-1)

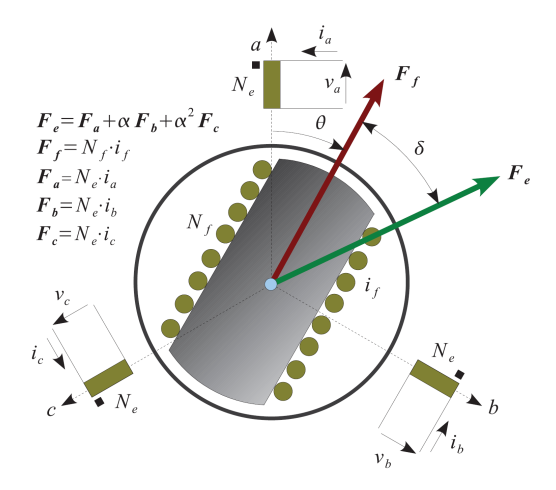

Figura 2.3: Diagrama de la máquina síncrona de polos salientes. Fuente: [\[13\]](#page-87-0)

La magnitud del par de la máquina síncrona viene dada por la ecuación [2.2.](#page-19-2)

<span id="page-19-2"></span><span id="page-19-1"></span>
$$
T_e = k \cdot F_r F_e \sin \delta,\tag{2.2}
$$

donde:

- k es una constante de proporcionalidad que depende de la geometría de la máquina y la disposición física de las bobinas
- $F_e$  es la amplitud de la distribución sinusoidal de la fuerza magnetomotriz del estator
- $F_r$  es la amplitud de la distribución sinusoidal de la fuerza magnetomotriz del rotor
- $\delta$  es el ángulo entre las amplitudes de las dos fuerzas magnetomotrices, conocido generalmente como ángulo de potencia

## <span id="page-19-0"></span>2.2. Modelamiento del generador síncrono

La máquina sincrónica se representa en un modelo físico utilizando el sistema de coordenadas  $d\theta$  − f. Este sistema de coordenadas ayuda a simplificar y aclarar el análisis de los flujos de corriente y las fuerzas electromotrices en la máquina [\[13\]](#page-87-0).

Para el caso particular del generador síncrono de polos salientes el sistema dq0−f se compone de dos ejes principales: d (directo) y q (de cuadratura), además de un tercer eje 0 (cero) y un eje de campo f.

El eje d está alineado con el campo magnético del rotor. Las cantidades en este eje representan aquellas que están en fase con el campo del rotor.

- El eje  $q$  es perpendicular al eje  $d$  y representa las cantidades que están en cuadratura (90 grados fuera de fase) con el campo del rotor.
- $\blacksquare$  El eje 0 se relaciona con las corrientes de secuencia cero, que son relevantes en ciertas condiciones de desequilibrio y en la caracterización de las pérdidas y fuerzas electromotrices en las máquinas.
- El eje  $f$  se asocia con el campo generado por la corriente en la bobina del rotor.

Las ecuaciones que describen el comportamiento de la máquina en este sistema de coordenadas toman en cuenta la interacción entre los campos magnéticos del estator y el rotor, permitiendo un análisis más detallado de fenómenos como la generación de par eléctrico y las pérdidas en la máquina. En la Figura [2.4](#page-20-0) se presenta el modelo de la máquina síncrona en coordenadas dq0 − f.

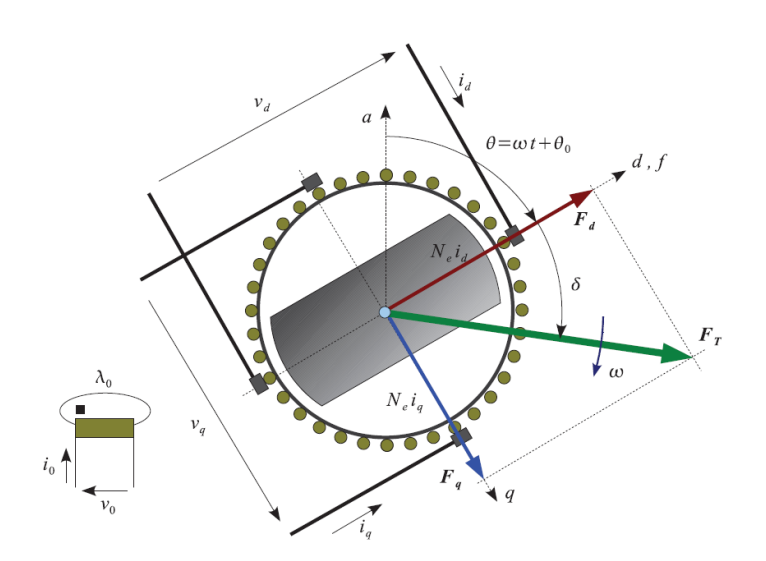

Figura 2.4: Modelo en coordenadas dq0-f de la máquina síncrona. Fuente: [\[13\]](#page-87-0)

Ahora, una vez establecido el modelo de coordenadas dq0 − f es posible representar el diagrama fasorial del generador síncrono, en donde el voltaje en los terminales del generador viene dado por la ecuación [2.3.](#page-20-1)

<span id="page-20-1"></span><span id="page-20-0"></span>
$$
V_e = E_f - R_e I_e - jX_d I_d - jX_q I_q,
$$
\n(2.3)

donde:

 $V_e$  voltaje en los terminales del generador

 $E_f$  es la f.e.m producida por el campo

- $I_e$  es la corriente del estator
- $I_d$  es la corriente del eje directo
- $I_q$  es la corriente del eje de cuadratura
- $jX_d$  es la reactancia del eje directo
- $jX_q$  es la reactancia del eje de cuadratura

El diagrama fasorial del generador síncrono en convención generador se presenta en la figura [2.5:](#page-21-1)

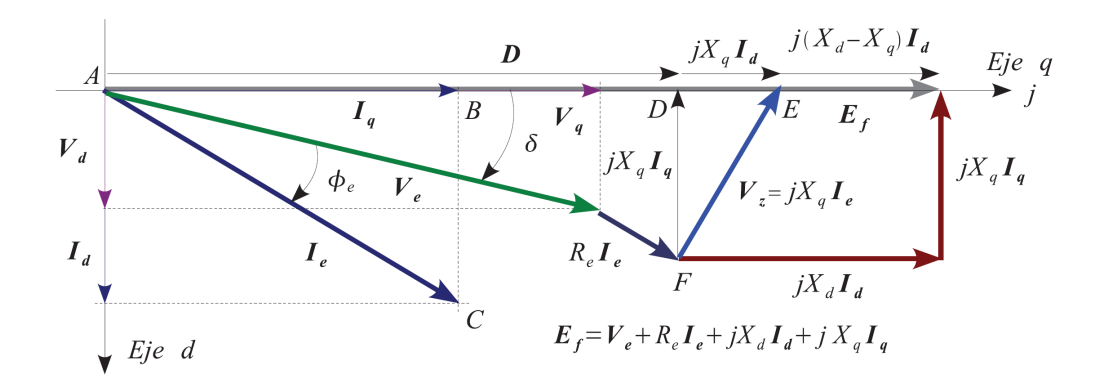

<span id="page-21-1"></span>Figura 2.5: Diagrama Fasorial del generador síncrono. Fuente: [\[13\]](#page-87-0)

## <span id="page-21-0"></span>2.3. Potencia y par eléctrico

Los generadores síncronos suelen tener altos rendimientos, especialmente las de gran potencia. En una máquina síncrona típica, la potencia mecánica en el eje es casi igual a la potencia eléctrica en bornes de la máquina. Esta aproximación permite desarrollar expresiones del par y de la potencia eléctrica que dependen de variables medibles en la práctica [\[13\]](#page-87-0). Con estas condiciones se tiene la relación de la ecuación [2.4.](#page-21-2)

<span id="page-21-2"></span>
$$
P_m = T_m \cdot \omega_m \approx P_e = T_e \cdot \omega_e \tag{2.4}
$$

La potencia eléctrica se determina mediante la ecuación [2.5.](#page-21-3)

<span id="page-21-3"></span>
$$
P_e(t) = v_a i_a + v_b i_b + v_c i_c = v_d i_d + v_q i_q + v_0 i_0
$$
\n(2.5)

En régimen permanente equilibrado la corriente y la tensión de secuencia son nulas. En este caso la ecuación de potencia viene definida por la ecuación [2.6.](#page-22-1)

<span id="page-22-1"></span>
$$
P_e(t) = v_d i_d + v_q i_q = \sqrt{3} V_d \sqrt{3} I_d + \sqrt{3} V_q \sqrt{3} I_q = 3 (V_d I_d + V_q I_q)
$$
 (2.6)

Si depreciamos la caída de tensión en la resistencia del estator, tomando como referencia la figura [2.5](#page-21-1) se deducen las relaciones expresadas en las ecuaciones [2.7,](#page-22-2) [2.8,](#page-22-3) [2.9,](#page-22-4) [2.10.](#page-22-5)

<span id="page-22-2"></span>
$$
V_e \cos \delta + X_d I_d = E_f \rightarrow I_d = \frac{E_f - V_e \cos \delta}{X_d} \tag{2.7}
$$

<span id="page-22-3"></span>
$$
V_e \sin \delta = X_q I_q \to I_q = \frac{V_e \sin \delta}{X_q} \tag{2.8}
$$

<span id="page-22-4"></span>
$$
V_d = V_e \sin \delta \tag{2.9}
$$

<span id="page-22-5"></span>
$$
V_q = V_e \cos \delta \tag{2.10}
$$

Si se reemplaza las ecuaciones [2.7,](#page-22-2) [2.8,](#page-22-3) [2.9](#page-22-4) y [2.10](#page-22-5) en la ecucación [2.6](#page-22-1) se obtiene como resultado la ecuación [2.11](#page-22-6) de la potencia activa del generador síncrono.

<span id="page-22-6"></span>
$$
P_e = 3\frac{E_f V_e}{X_d} \sin \delta + 3\frac{X_d - X_q}{2X_d X_q} V_e^2 \sin 2\delta
$$
 (2.11)

La potencia aparente en el estator del generador síncrono viene dada por la ecuación [2.14.](#page-22-7)

$$
S_e = 3V_e I_e = 3(V_d + jV_q)(I_d - jI_q)
$$
\n(2.12)

$$
S_e = 3 [(V_d I_d + V_q I_q) + j (V_q I_d - V_d I_q)]
$$
\n(2.13)

<span id="page-22-7"></span>
$$
S_e = P_e + jQ_e, \t\t(2.14)
$$

donde:

P<sup>e</sup> Potencia activa, definida por la ecuación [2.6.](#page-22-1)

Q<sup>e</sup> Potencia reactiva, está definida por la ecuación [2.16.](#page-22-8)

$$
Q_e = 3\left(V_q I_d - V_d I_q\right) \tag{2.15}
$$

<span id="page-22-8"></span>
$$
Q_e = 3\frac{E_f V_e}{X_d} \cos \delta - 3\frac{V_e^2}{X_d X_q} \left(X_q \cos^2 \delta + X_d \sin^2 \delta\right)
$$
 (2.16)

## <span id="page-22-0"></span>2.4. Características de vacío y cortocircuito de la máquina síncrona

En la máquina síncrona es importante conocer la relación de la corriente de excitación con el estator, es por eso que se necesita comprobar cómo interactúan entre sí, esto es importante para conocer el funcionamiento del generador, y como se verá más adelante, estas mismas pruebas servirán para determinar la eficiencia del generador mediante el método calorimétrico por pérdidas segregadas.

#### <span id="page-23-0"></span>2.4.1. Característica de vacío

La característica de la máquina en vacío es la relación entre la corriente de excitación y la tensión en los terminales del generador.

Cuando el generador se encuentra en vacío la corriente en el estator es cero por lo tanto como se mencionó en el apartado de funcionamiento de la máquina en vacío se deduce que:

$$
E_o = \text{voltaje en los terminales del generador}
$$
  

$$
I_e = 0.
$$

El diagrama de conexión de la máquina es como se muestra en la Figura [2.6.](#page-23-2)

<span id="page-23-2"></span>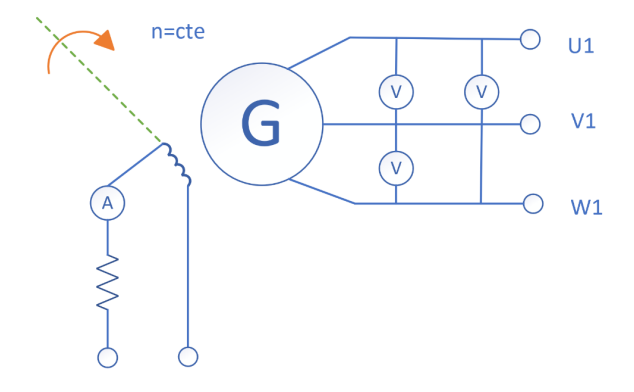

Figura 2.6: Diagrama esquemático de conexión del generador para la prueba de giro en vacío. Fuente: Autor

La curva característica de vacío se muestra en la Figura [2.8,](#page-24-1) en la misma se evidencia como a medida que el voltaje en los terminales del generador llega a voltaje nominal, la curva sufre un efecto de saturación por la imantación del núcleo, y por más que se aumente la corriente de excitación, el voltaje en los terminales del generador no se eleva en la misma medida.

#### <span id="page-23-1"></span>2.4.2. Característica de cortocircuito

La característica de cortocircuito es la relación entre la corriente estatórica y la corriente de excitación con los bornes cortocircuitados.

Este ensayo se realiza cortocircuitando los bornes del generador, manteniendo la velocidad constante, se varía la corriente de excitación y se efectúan las lecturas de la corriente estatórica, utilizando el circuito de la Figura [2.7.](#page-24-0)

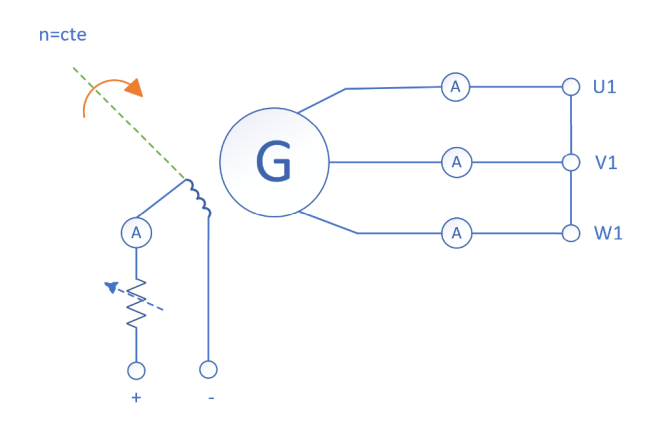

Figura 2.7: Diagrama esquemático de conexión del generador para la prueba de cortocircuito.

La curva característica de este ensayo se evidencia en la Figura [2.8,](#page-24-1) de ella se deduce que: Dado que la reacción de armadura es netamente desmagnetizante, debido a que la propia reactancia sincrónica de la máquina actúa de única carga, la relación entre ambas corrientes es lineal, ya que el circuito magnético no se satura.

<span id="page-24-1"></span><span id="page-24-0"></span>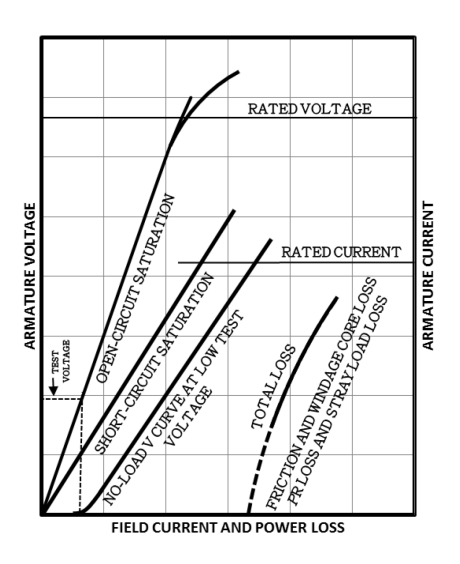

Figura 2.8: Curvas de vacío y cortocircuito del generador síncrono Fuente: IEEE Std 115™-2019 [\[15\]](#page-87-1)

### <span id="page-25-0"></span>2.5. Eficiencia de un generador

Según la IEC 60034-2-1:2007 [\[10\]](#page-86-9), la eficiencia de un generador se define como la "Relación entre la potencia de salida y la potencia de entrada expresada en las mismas unidades y generalmente dada como porcentaje" , en máquinas pequeñas, estos valores de potencia de ingreso y salida son fáciles de medir directamente; pero en equipos de gran tamaño, como puede ser un generador síncrono de polos salientes como es el objeto del presente trabajo, es difícil obtener con precisión la potencia mecánica de ingreso de una manera no intrusiva, por lo que es necesario definir otro método de evaluación de la eficiencia; Para este tipo de generadores, el estándar IEEE Std 115-2019 "IEEE Guide for Test Procedures for Synchronous Machines Including Acceptance and Performance Testing and Parameter Determination for Dynamic Analysis" [\[15\]](#page-87-1), establece que se puede utilizar el método de determinación de la eficiencia mediante segregated losses, o pérdidas segregadas por su traducción en español. Este método consiste como su nombre lo indica en segregar las pérdidas de un generador para de esta manera en función de la suma de estas, determinar la eficiencia total del generador.

Esta segregación se la define también en el estándar IEEE Std 115-2019 y se detalla a continuación:

- Pérdidas Mecánicas
- Pérdidas en el Núcleo
- Pérdidas en el cobre
- Pérdidas Adicionales

El estándar IEC 60034-2-1:2007 agrega además, las pérdidas en el sistema de excitación en esta segregación.

#### <span id="page-25-1"></span>2.5.1. Pérdidas mecánicas

Son debidas a los rozamientos de los cojinetes, a la fricción de las escobillas y a la ventilación (rozamiento con el aire). Estas pérdidas solo existen en las máquinas que disponen de un órgano giratorio. Las pérdidas por rozamiento y fricción son directamente proporcionales a la velocidad, mientras que las pérdidas por ventilación se consideran proporcionales a la tercera potencia de la velocidad. [\[16\]](#page-87-5). La ecuación [2.17](#page-25-3) expresa lo mencionado.

<span id="page-25-3"></span>
$$
P_m = A \cdot n + B \cdot n^3 \tag{2.17}
$$

#### <span id="page-25-2"></span>2.5.2. Pérdidas en el núcleo

Se producen en todos los órganos de las máquinas con recorridos por flujos variables. Se componen a su vez de las pérdidas por histéresis y las pérdidas por

corrientes de Focault (parásitas) [\[16\]](#page-87-5). La ecuación [2.18](#page-26-3) define estas relaciones.

<span id="page-26-3"></span>
$$
P_{Fe} = P_H + P_F \tag{2.18}
$$

#### <span id="page-26-0"></span>2.5.3. Pérdidas en el cobre

Son consecuencia de la inevitable resistencia que presentan los conductores eléctricos, dando lugar a una pérdida en forma de calor por efecto Joule [\[16\]](#page-87-5). Para la evaluación de este tipo de pérdidas se utiliza la ecuación [2.19.](#page-26-4)

<span id="page-26-4"></span>
$$
P_{Cu} = \sum R_j \cdot I_j^2 \tag{2.19}
$$

#### <span id="page-26-1"></span>2.5.4. Pérdidas adicionales o dispersas

Las pérdidas dispersas son aquellas que no se pueden ubicar en ninguna de las categorías anteriores. Sin importar qué tanta precisión se tenga para considerar las pérdidas, siempre hay algunas que se escapan de las categorías anteriores. Todas estas pérdidas se agrupan en las pérdidas dispersas. Convencionalmente, en la mayoría de las máquinas, las pérdidas dispersas se toman como 1 % de la plena carga [\[17\]](#page-87-6).

## <span id="page-26-2"></span>2.6. Determinación de la eficiencia

Según la IEC 60034-2-1:2007 [\[10\]](#page-86-9), para determinar la eficiencia mediante el método de pérdidas segregadas, se utiliza la ecuación [2.20.](#page-26-5)

<span id="page-26-5"></span>
$$
\eta = \frac{P_2}{P_2 + P_T},\tag{2.20}
$$

donde:

 $P_2$  es la potencia de salida del generador

 $P<sub>T</sub>$  son las pérdidas mecánicas + pérdidas en el núcleo + pérdidas en el cobre + pérdidas adicionales

Adicionalmente, el estándar IEC 60034-2-1:2007 agrega a  $P_T$  las pérdidas en el sistema de excitación en el caso que la máquina disponga de la opción de auto excitación estática.

# <span id="page-27-0"></span>Capítulo 3 Metodología

En el capítulo anterior se definieron los diferentes tipos de pérdidas que se presentan en un generador síncrono de polos salientes, los cuales permiten determinar la eficiencia final de la máquina. Es necesario definir el método más adecuado para medir estas pérdidas considerando las particularidades de una máquina de gran potencia, tal como es un generador de una central hidroeléctrica. Según el estándar IEEE Std 115-2019 [\[15\]](#page-87-1), existen cuatro métodos para medir las pérdidas en máquinas sincrónicas:

Método 1: Impulsión separada La máquina en prueba generalmente es impulsada por un motor, directamente o a través de una correa o engranaje. Para este método es necesario conocer las pérdidas sin carga del motor de impulsión.

Método 2: Entrada eléctrica La máquina se opera como un motor síncrono sin carga desde una fuente de alimentación de voltaje ajustable y frecuencia constante igual a la frecuencia nominal de la máquina en prueba. Se mide la potencia de entrada mediante vatímetros bajo diversas condiciones de voltaje y corriente para obtener las pérdidas.

Método 3: Método de retardación Este método se basa en la relación entre la tasa de desaceleración de una masa rotativa, su peso, radio de giro, y la pérdida de potencia que tiende a desacelerarla. Las pérdidas de la máquina se obtienen de pruebas de retardación bajo condiciones donde la potencia que tiende a desacelerar la máquina es la pérdida a determinar.

Método 4: Método de transferencia de calor Este método puede utilizarse en máquinas con enfriadores de agua en las que el medio de ventilación circula en un sistema cerrado. Se basa en el hecho de que la pérdida es igual al calor añadido al agua más el calor perdido por radiación y convección.

#### CAPÍTULO 3. METODOLOGÍA 29

De los métodos expuestos, los dos primeros exigen acoples, bien sea mediante motores o generadores para determinar las pérdidas. Esto constituye un limitante debido a que no es simple realizar acoples de este tipo en generadores grandes de decenas o cientos de MVA como son los hidroeléctricos, por lo cual se descarta su uso para la aplicación objeto del presente proyecto. El tercer método es un método desarrollado para generadores hidroeléctricos. Sin embargo, su aplicación es más compleja y requiere de una serie de ensayos los cuales dificultan el trabajo en comparación con el método cuatro.

El método de transferencia de calor se utiliza ampliamente en generadores de plantas hidroeléctricas debido a su practicidad y relativa sencillez al momento de ser aplicado. El estándar IEC 60034-2-1:2007 [\[11\]](#page-87-3) denomina a este procedimiento como "Medición de las pérdidas mediante el método calorimétrico y lo define como un un ensayo en el cual las pérdidas en una máquina se deducen a partir del calor producido por ellas. Las pérdidas se calculan a mediante el producto de la cantidad de refrigerante, su aumento de temperatura y el calor disipado en el medio circundante.

El método de transferencia de calor para la determinación de pérdidas es también conocido como el método calorimétrico, y según el estándar IEC 60034-2-2 2010 [\[12\]](#page-87-2), es el método más utilizado para medición de la eficiencia en generadores de gran tamaño tal como se evidencia en la Figura [3.1](#page-28-0) debido a su baja incertidumbre en comparación con los demás métodos.

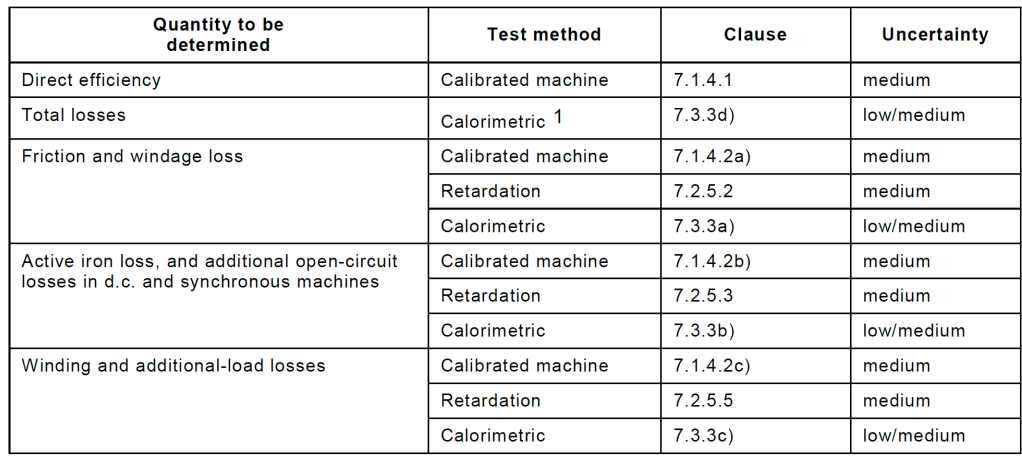

<span id="page-28-0"></span>Figura 3.1: Métodos preferidos para la determinación de la eficiencia en máquinas grandes Fuente: IEC 60034-2-2 2010 [\[12\]](#page-87-2)

## <span id="page-29-0"></span>3.1. Medición de pérdidas por el método calorimétrico

El método calorimétrico se puede utilizar para la determinación de las pérdidas totales bajo una carga dada, o mediante la determinación de las pérdidas segregadas. Dependiendo de las circunstancias, las mediciones calorimétricas se pueden hacer de dos maneras distintas:

- Mediante el aumento de temperatura del medio de enfriamiento, también conocido como método directo.
- Utilizando la calibración de temperatura del medio de enfriamiento

El método de calibración de temperatura de enfriamiento se utiliza principalmente cuando la medición calorimétrica directa del circuito de enfriamiento es imposible o cuando se encuentra dificultades para ponerlo en práctica, razón por la cual no se detallará en el presente documento, porque excede al alcance de este. Sin embargo, en forma resumida consiste en medir las pérdidas mediante métodos eléctricos y relacionarlas con el aumento de temperatura del medio de enfriamiento, registrando de esta manera una curva la cual puede utilizarse para determinar la eficiencia en determinados puntos. El método directo es el más usado siempre y cuando exista la posibilidad de medir las diferencias de temperatura de agua de ingreso y salida de los enfriadores y es el método implementado en el presente proyecto. A continuación se explica a detalle el método utilizado:

#### <span id="page-29-1"></span>3.1.1. Generalidades

Para iniciar con la determinación de las pérdidas por el método calorimétrico es necesario definir la superficie y los medios en donde se disiparán todas las pérdidas de la máquina a ser evaluada en forma de calor.

Estas pérdidas se clasifican en dos:

- 1. Pérdidas dentro de la superficie de referencia
- 2. Pérdidas fuera de la superficie de referencia

En la Figura [3.2](#page-30-1) se detalla de manera esquemática los lugares y medios en donde se disipa el calor en un generador.

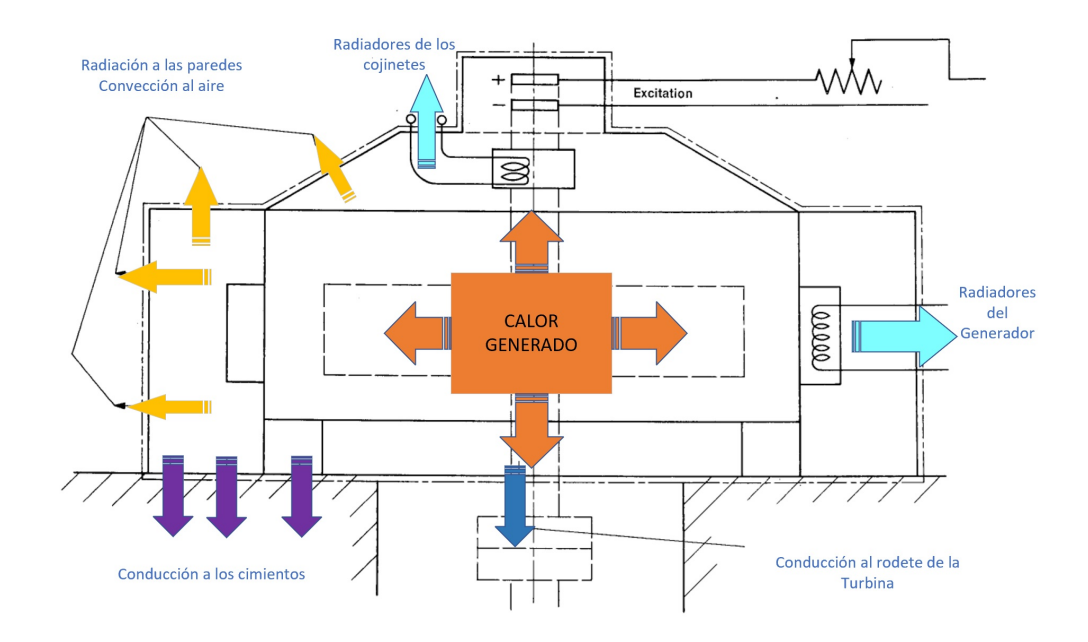

Figura 3.2: Disipación del calor del generador. Fuente: Autor

#### <span id="page-30-0"></span>3.1.2. Pérdidas dentro de la superficie de referencia

Estas pérdidas son las que se relacionan directamente con la superficie que rodea completamente a la máquina a ser evaluada y se dividen en 2 conforme la ecuación [3.1.](#page-30-2)

<span id="page-30-2"></span><span id="page-30-1"></span>
$$
P_i = P_1 + P_2,\t\t(3.1)
$$

donde:

- $P_i$  son las pérdidas dentro de la superficie de referencia.
- P<sup>1</sup> son las pérdidas que pueden medirse calorimétricamente y que se disipan en forma de calor por los circuitos de enfriamiento, constituyen la mayor parte de las pérdidas totales.
- $P_2$  son pérdidas no transmitidas al medio de enfriamiento y que se disipan a través de la superficie de referencia por conducción, convección, radiación, fugas, etc. Estas constituyen una pequeña parte de las pérdidas totales.

#### Pérdidas disipadas en los medios de enfriamiento

Según el estándar IEC 60034-2:1972 [\[11\]](#page-87-3) este tipo de pérdidas disipadas en un sistema de enfriamiento cerrado en el cual el medio refrigerante es agua se pueden determinar con la ecuación [3.2.](#page-31-0)

<span id="page-31-0"></span>
$$
P_1 = c_p \cdot \varrho \cdot Q \cdot \Delta_t \,\text{[kW]} \tag{3.2}
$$

donde:

- $c_p$  es el calor específico del agua expresado en  $\left[\frac{kJ}{\text{kg} \cdot \text{K}}\right]$ , mismo que se determina mediante unas curvas definidas las cuales dependen de la temperatura del agua de ingreso y la humedad relativa del ambiente, como se muestra en la Fig. [3.3.](#page-32-0)
- $\varrho$  es la densidad del agua expresada en  $\left[\frac{\text{kg}}{\text{m}^3}\right]$  $\frac{\text{kg}}{\text{m}^3}$ la cual se define mediante la temperatura del agua de ingreso conforme la Fig. [3.4.](#page-33-0)
- Q es el caudal de agua de enfriamiento del intercambiador de calor expresada en  $\left\lceil \frac{\text{m}^3}{\text{seg}} \right\rceil$ .
- $\Delta t$  es la diferencia de temperatura entre el agua que ingresa al intercambiador de calor con respecto al agua que sale del intercambiador de calor expresada en  $\lbrack \circ C \rbrack$ .

#### Pérdidas no disipadas en los medios de enfriamiento

Este tipo de pérdidas como su nombre lo describe son las pérdidas que no se disipan en los medios de enfriamiento, estas pérdidas son insignificantes comparadas con las del primer tipo y son causadas por el contacto de las superficies externas de la máquina con la atmósfera circundante (convección), con la carcasa (radiación) y mediante conducción cuando se disipa en los cimientos y en el eje de la máquina.

Según el estándar IEC 60034-2:1972 [\[11\]](#page-87-3) este tipo de pérdidas se calculan mediante la ecuación [3.3.](#page-31-1)

<span id="page-31-1"></span>
$$
P_2 = h \cdot area \left[ m^2 \right] \cdot \Delta t \left[ ^\circ \text{C} \right],\tag{3.3}
$$

donde:

- $\Delta t$  es la diferencia de temperatura entre la superficie en donde se vaya a evaluar las pérdidas disipadas por radiación y la temperatura ambiente registrada en esa superficie.
- h son las pérdidas disipadas en la superficie las cuales están entre 10 y 20  $\left[\frac{W}{m^2 \cdot K}\right]$ . El valor de h puede ser determinado de dos maneras:

La primera, si la superficie a evaluar se encuentra en contacto con el aire ambiente utilizando la ecuación [3.4.](#page-31-2)

<span id="page-31-2"></span>
$$
h = 11 + 3 \cdot v \left[ \frac{\text{W}}{\text{m}^2 \cdot \text{K}} \right],\tag{3.4}
$$

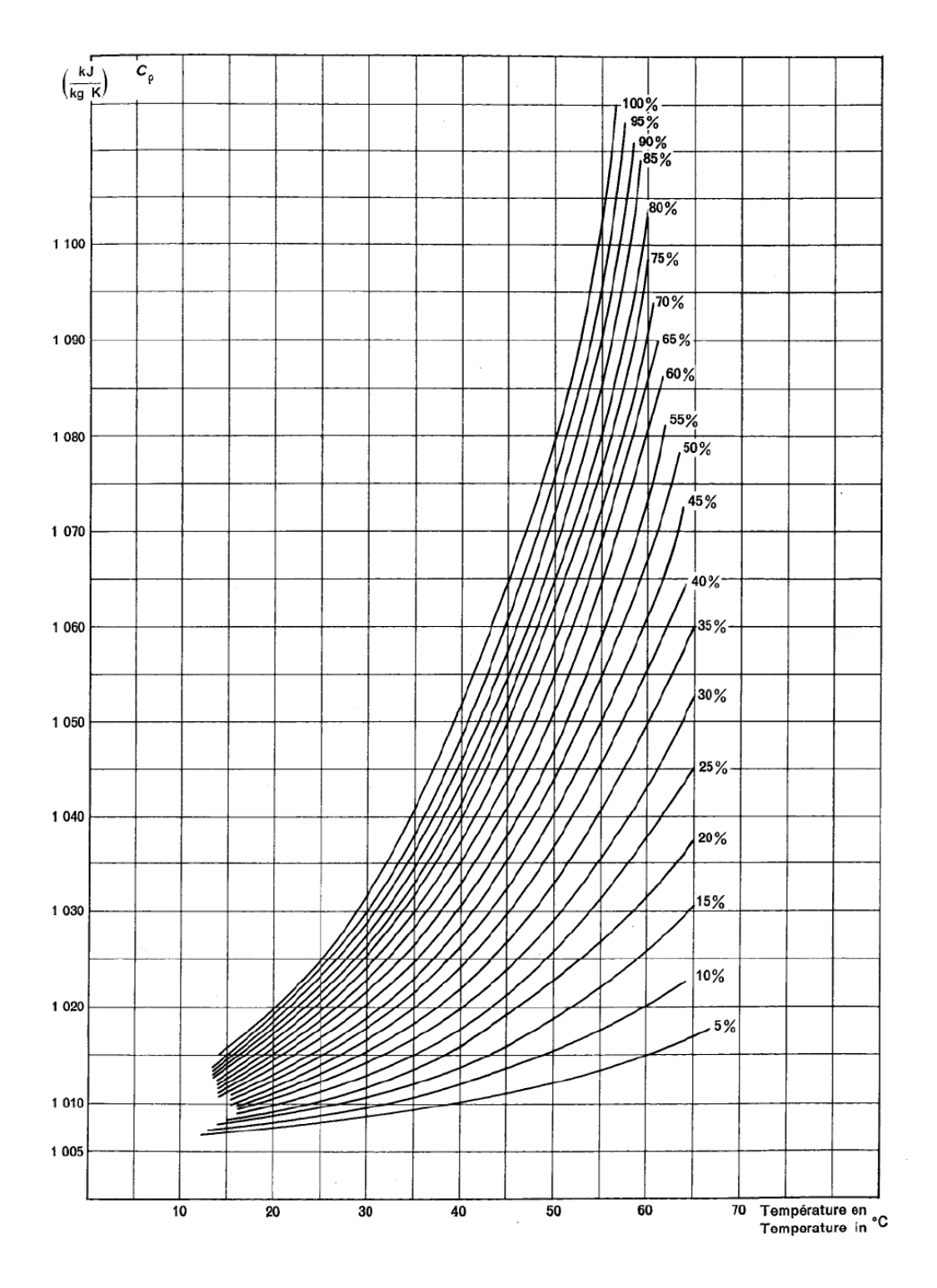

<span id="page-32-0"></span>Figura 3.3: Curvas Para Determinación del Calor Específico. Fuente: IEC 60034-2A [\[11\]](#page-87-3)

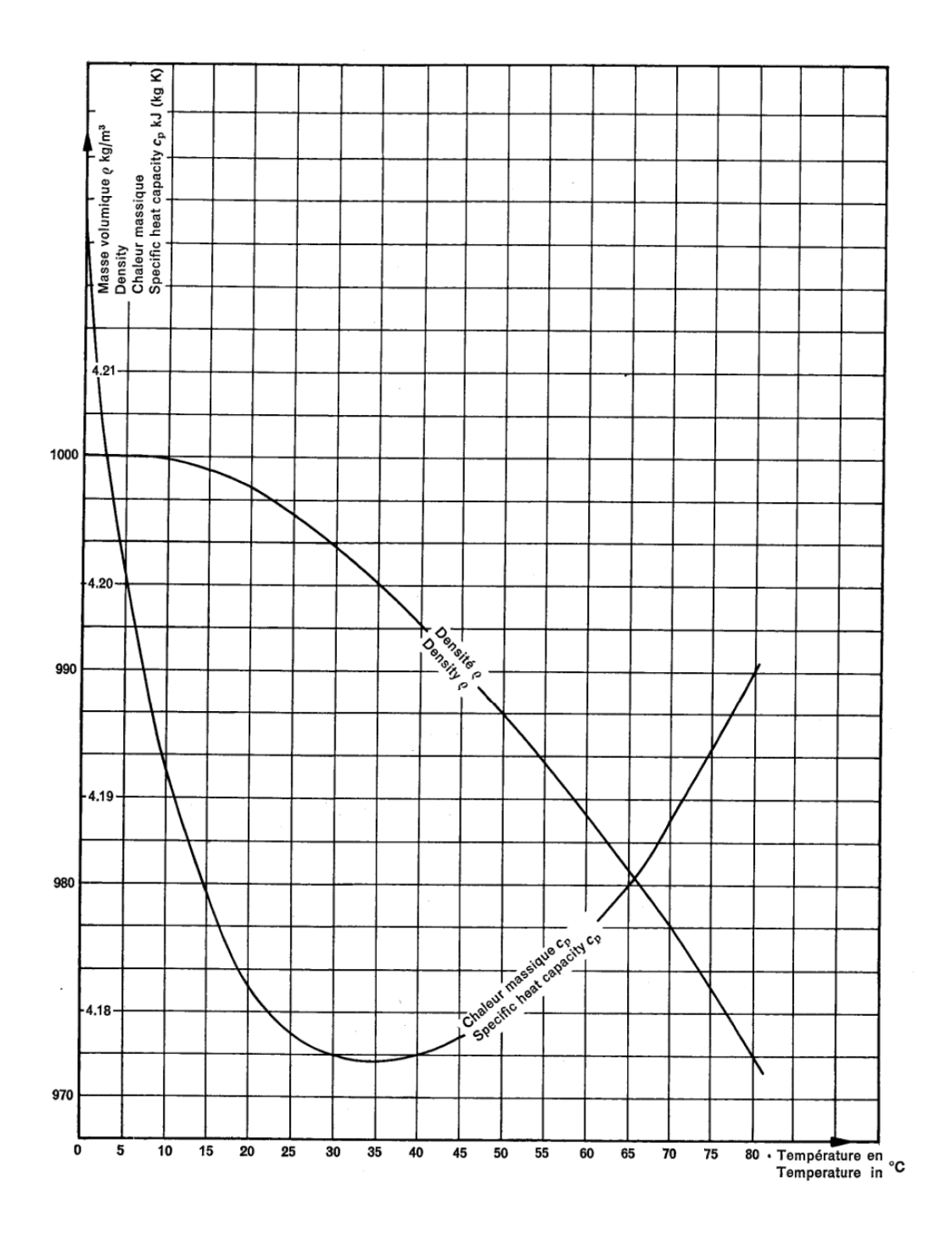

<span id="page-33-0"></span>Figura 3.4: Densidad y Calor específico del agua conforme la temperatura de agua Fuente: IEC 60034-2A [\[11\]](#page-87-3)

La segunda, si la superficie a evaluar se encuentra completamente dentro del recinto del generador utilizando la ecuación [3.5.](#page-34-3)

<span id="page-34-3"></span>
$$
h = 5 + 3 \cdot v \left[ \frac{\text{W}}{\text{m}^2 \cdot \text{K}} \right]. \tag{3.5}
$$

Para ambos casos  $v$ es la velocidad de viento del ambiente en $\frac{m}{s}.$ 

#### <span id="page-34-0"></span>3.1.3. Pérdidas fuera de la superficie de referencia

Este tipo de pérdidas con las que no se disipan en los medios de enfriamiento principales o en las superficies directas por radiación; las principales son:

- Pérdidas en el sistema de excitación
- Pérdidas mecánicas en las escobillas
- Pérdidas eléctricas de las escobillas

Estas pérdidas deben sumarse a las pérdidas internas para la evaluación final.

### <span id="page-34-1"></span>3.2. Condiciones estables

Como se pudo observar en los párrafos anteriores, la metodología depende en gran medida de la diferencia de temperaturas que producen las pérdidas disipadas en los medios de enfriamiento o a su vez en las superficies. Sin embargo, una consideración importante para que las mediciones sean precisas, consiste en asegurar que la máquina alcance el equilibrio térmico; es decir, que no existan variaciones de la temperatura de agua de ingreso o del devanado del estator que pueda influir en los resultados finales. Según el estándar IEC 60034-2:1972 [\[11\]](#page-87-3), el equilibrio térmico se obtiene cuando las temperaturas no varían en más de 0.3 ◦C por hora. Si es que la temperatura de entrada del medio de enfriamiento no cumple esta condición, la prueba debe ser pospuesta hasta alcanzar condiciones estables. En algunos casos cuando la temperatura no se puede estabilizar es recomendable realizar el ensayo por la noche, evitando que el agua de enfriamiento varíe producto de los cambios de radiación solar que pueden presentarse durante el día.

## <span id="page-34-2"></span>3.3. Pruebas de ensayo para determinar las pérdidas segregadas

Existen dos estándares principales los cuales definen los ensayos a realizarse y el método de cálculo de las diferentes pérdidas mediante la metodología de pérdidas segregadas para un generador síncrono. Estos estándares son: IEC 60034-2-1:2007

[\[10\]](#page-86-9) y el IEEE Std 112™-2004 [\[18\]](#page-87-7) los dos presentan similitudes en la gran mayoría de métodos de cálculo difiriendo principalmente en el método de cálculo de las pérdidas adicionales la cual se explicará más adelante. El software de medición de cálculo de la eficiencia está basado en el estándar IEC 60034-2-2:2010 [\[12\]](#page-87-2) El cual es un complemento del estándar IEC 60034-2-1:2007 [\[10\]](#page-86-9) y el estándar IEC 60034- 2-A:1974 [\[11\]](#page-87-3) específico para la determinación de pérdidas segregadas en máquinas de gran tamaño.

Siguiendo esta metodología, para determinar las pérdidas segregadas mediante el método calorimétrico es necesario realizar cuatro pruebas o modos de funcionamiento del generador, los cuales se describen a continuación:

#### <span id="page-35-0"></span>3.3.1. Prueba de giro mecánico

Esta prueba consiste en llevar la máquina a velocidad nominal. Durante esta prueba no se excitará la máquina, por lo que las pérdidas que se podrán determinar durante este método son las pérdidas por fricción y arrastre (ventilación) de la unidad de generación. Estas pérdidas se determinan conforme la ecuación [3.6.](#page-35-2)

<span id="page-35-2"></span>
$$
P_{mec} = P_{fr} + P_{vent},\tag{3.6}
$$

donde:

- $P_{mec}$  son las pérdidas mecánicas, las cuales son constantes e independientes de la carga.
- $P_{fr}$  son las pérdidas por fricción, que se disipan por los cojinetes en los medios de enfriamiento. Para el cálculo de estas pérdidas se utiliza la ecuación [3.2.](#page-31-0)
- $P_{vent}$  son pérdidas por arrastre o ventilación. Estas pérdidas son disipadas principalmente en el radiador del generador y en su superficie.

Para determinar las pérdidas en el radiador se utiliza la ecuación [3.2.](#page-31-0)

Para determinar las pérdidas disipadas en la superficie se utiliza la ecuación [3.3.](#page-31-1)

#### <span id="page-35-1"></span>3.3.2. Prueba de giro en vacío

Esta prueba consiste en llevar la Unidad de generación a velocidad nominal y excitarla para llegar a voltaje nominal. Durante esta prueba no se energizarán los bobinados del estator, por lo que en esta prueba se podrán determinar las pérdidas en el núcleo de la máquina, restando obviamente las pérdidas de fricción y arrastre determinados en las pruebas de giro mecánico conforme la ecuación [3.7.](#page-35-3)

<span id="page-35-3"></span>
$$
P_{Fe} = P_{Vtot} - P_{mec} - P_{IR} - P_{esc},
$$
\n
$$
(3.7)
$$

donde:
- $P_{Fe}$  son las pérdidas en el núcleo de la máquina, las cuales son constantes e independientes de la carga.
- $P_{V tot}$  son las pérdidas totales determinadas durante la prueba de vacío de la Unidad de Generación.
- $P_{mec}$  son las pérdidas totales encontradas durante la prueba de giro mecánico.
- $P_{IR}$  son pérdidas en los bobinados de campo producto de la corriente de campo necesaria para llegar a voltaje nominal, y

Pesc son pérdidas en las escobillas.

Para determinar las pérdidas en el devanado de campo  $P_{IR}$  se utiliza la ecuación [3.8.](#page-36-0)

<span id="page-36-0"></span>
$$
P_{IR} = I_f^2 R_{f_1},\tag{3.8}
$$

donde:

- $I_f$  es la corriente de excitación
- $R_{f_1}\;$ es la resistencia del devanado de campo a la temperatura de prueba, la misma puede ser calculada con la ecuación [3.9.](#page-36-1)

<span id="page-36-1"></span>
$$
R_{f_1} = \frac{(235 + T_{rot})}{(235 + 75)} \cdot R_{f_{75}},\tag{3.9}
$$

donde:

 $T_{rot}$  es la temperatura del rotor durante la prueba.

 $Rf_75$  es la resistencia del devanado del rotor a 75 °C

Para determinar las pérdidas de las escobillas se utiliza la ecuación [3.10.](#page-36-2)

<span id="page-36-2"></span>
$$
P_{esc} = P_{escm} + P_{esce},\tag{3.10}
$$

donde:

Pesce son las pérdidas mecánicas de las escobillas determinadas por la ecuación [3.11.](#page-36-3)

<span id="page-36-3"></span>
$$
P_{escm} = v \cdot A \cdot \mu \cdot \rho \cdot 10^3 \tag{3.11}
$$

donde:

 $v$  es la velocidad lineal del anillo rozante  $\lceil \frac{m}{s} \rceil$  $\frac{\text{m}}{\text{s}}$ 

A es el área combinada de las escobillas  $\lceil \text{cm}^2 \rceil$ 

#### CAPÍTULO 3. METODOLOGÍA 38

- $\mu$  es el factor de fricción de las escobillas  $\mu = 0.2$
- ρ es la fuerza de presión ejercida a las escobillas para el roce con el anillo rozante
- $P_{\text{exec}}$  son las pérdidas eléctricas de las escobillas, determinadas por la ecuación [3.12.](#page-37-0)

<span id="page-37-0"></span>
$$
P_{\text{exec}} = 2 \cdot I_f \cdot \Delta U \cdot 10^{-3},\tag{3.12}
$$

donde:

If es la corriente de campo durante la prueba

 $\Delta U$  es la caída de tensión por escobillas dependiendo del tipo:

- Para carbón electrográfico o grafito  $= 1$  [V]
- $\blacksquare$  Para metal-carbón = 0.3 [V]

### 3.3.3. Prueba de cortocircuito

Esta prueba consiste en cortocircuitar los terminales de generador, subiendo la corriente del estator hasta el valor nominal o de no ser posible hasta el 70 % del valor nominal, para de esta forma, energizar las bobinas de campo y armadura. Durante esta prueba se determina principalmente las pérdidas adicionales, para ello se restan del total de pérdidas generadas durante la prueba, las pérdidas determinas anteriormente: pérdidas por fricción, pérdidas en el núcleo, pérdidas en el bobinado de campo, pérdidas el bobinado del estator y las pérdidas en las escobillas. La ecuación [3.13](#page-37-1) define el cálculo para encontrar las pérdidas adicionales.

<span id="page-37-1"></span>
$$
P_{ad} = P_{Ctot} - P_{mec} - P_{Fe} - P_{IR} - P_{IE} - P_{esc},
$$
\n(3.13)

donde:

- $P_{ad}$  son las pérdidas adicionales, las cuales varían según la carga.
- $P_{Ctot}$  son las pérdidas totales determinadas durante a prueba de cortocircuito del generador.
- $P_{mec}$  son las pérdidas mecánicas.
- $P_{Fe}$  son las pérdidas en el núcleo de la máquina.
- $P_{IR}$  son las pérdidas en los bobinados de campo durante la prueba de cortocircuito.
- $P_{IE}$  son las pérdidas en los bobinados del estator durante la prueba de cortocircuito.
- Pesc son las pérdidas en las escobillas durante la prueba de corto circuito.

#### CAPÍTULO 3. METODOLOGÍA 39

Para las pérdidas en los bobinados del rotor se utiliza la ecuación [3.8,](#page-36-0) y en el caso de que se necesite un ajuste de la resistencia de los bobinados a la temperatura de la prueba se debe usar la ecuación [3.9.](#page-36-1)

Para calcular las pérdidas en los bobinados del estator se usa la ecuación [3.14.](#page-38-0)

<span id="page-38-0"></span>
$$
P_{IE} = I_a^2 \cdot R_{a_1},\tag{3.14}
$$

donde:

 $I_a$  es la corriente del estator.

 $R_{a_1}$  es la resistencia del estator a la temperatura de prueba, la cual se puede determinar con la ecuación [3.15.](#page-38-1)

<span id="page-38-1"></span>
$$
R_{a_1} = \frac{(235 + T_{est})}{235 + 75} \cdot R_{a_{75}},\tag{3.15}
$$

donde:

 $T_{est}$  = Temperatura del estator durante la prueba.

 $R_{a\tau5}$  = Resistencia del devanado del estator a 75 °C

De la misma manera, para la determinación de las pérdidas en las escobillas, se utilizarán las ecuaciones [3.11](#page-36-3) y [3.12,](#page-37-0) tomando como referencia la corriente de campo durante esta prueba.

#### 3.3.4. Prueba de potencia nominal

La prueba consiste en llegar a la Potencia Nominal de la Unidad a ser evaluada. El objetivo de esta prueba es determinar las pérdidas totales en el bobinado del rotor, estator y las escobillas. Durante esta prueba también es posible realizar la determinación de las pérdidas de excitación.

Para la evaluación de las pérdidas durante esta prueba, se utilizará las ecuaciones ya descritas en las pruebas anteriores, es decir:

- Para determinar las pérdidas en el bobinado de campo la ecuación [3.8.](#page-36-0)
- Para determinar las pérdidas en el bobinado del estator la ecuación [3.14.](#page-38-0)
- Y finalmente para determinar las pérdidas en las escobillas se utiliza la ecuación [3.10](#page-36-2) definida previamente.

Para el caso de las pérdidas en la excitación el método de cálculo utilizado es un método directo, en donde las pérdidas se determinan midiendo la potencia al ingreso del sistema menos la potencia entregada al campo conforme la ecuación [3.16.](#page-38-2)

<span id="page-38-2"></span>
$$
P_{exc} = Potencia al ingreso - Potencia a la salida [kW]. \qquad (3.16)
$$

# <span id="page-39-0"></span>Capítulo 4

# Instrumentación

Parte fundamental para la determinación de las pérdidas y posterior cálculo de la eficiencia del generador síncrono utilizando el método calorimétrico es la obtención de las diferentes variables que permitirán calcular de forma precisa cada una de ellas. Si bien el estándar IEC 60034-2:1972 [\[11\]](#page-87-0) establece algunos parámetros referenciales para la instrumentación, hay que considerar que el mismo fue redactado hace 50 años, periodo de tiempo durante el cual, la electrónica y directamente la instrumentación ha tenido una evolución considerable, tanto en la tecnología utilizada para medir una variable así como la precisión asociada a la medida, es por esta razón que se ha utilizado la referencia del estándar IEEE Std 112™-2004 [\[18\]](#page-87-1) el cual ofrece una mejor definición de la precisión de la instrumentación para cada variable.

### 4.1. Instrumentación para determinación de pérdidas en medios de refrigeración

Según la ecuación [3.2,](#page-31-0) para la determinación de este tipo de pérdidas es necesario medir dos variables: el caudal de ingreso de agua de enfriamiento y la temperatura de agua de enfriamiento, tanto al ingreso como a la salida del equipo del intercambiador de calor.

### 4.1.1. Caudal

Actualmente para la medición de esta variable existe una gran variedad de medidores, los cuales dependiendo de su mecánica o principio de funcionamiento son aplicables en una u otra aplicación. Para el caso concreto de la medición de la eficiencia por pérdidas separadas utilizando el método calorimétrico el estándar IEEE Std 112™-2004 [\[18\]](#page-87-1), el estándar no hace referencia a un tipo de instrumento en especial, si no más bien sugiere que el error máximo de la instrumentación a ser

utilizada debe ser como máximo de ± 0.2 % del total de la escala del medidor, y el mismo debe disponer de una certificado de calibración no mayor a 12 meses.

En el marco de la investigación realizada, el instrumento más utilizado para lograr la precisión requerida para el ensayo son los caudalímetros electromagnéticos, los cuales pueden ser instalados en la tubería de forma sencilla para la ejecución de las pruebas, y que además, son el tipo de medición más utilizado en los intercambiadores de calor de las plantas Hidroeléctricas modernas, facilitando la toma de datos al no necesitar realizar acoples adicionales.

Parte fundamental para la toma de esta variable es la Ubicación del caudalímetro en el intercambiador de calor, la cual debe ser realizada de tal manera que mida todo el caudal de ingreso en los intercambiadores. El estándar IEC 60034-2-2:2010 [\[12\]](#page-87-2) define de forma gráfica como debería realizarse la instalación conforme los diferentes diseños de intercambiadores de calor. En la Figura [4.1](#page-40-0) se puede evidenciar según el estándar como se ubicarían los caudalímetros en el caso de que las serpentinas estén configuradas en paralelo. De la misma manera, para el caso en el que las serpentinas se encuentren con una configuración en serie el estándar determina la manera adecuada de realizar la medición de caudal conforme la Figura [4.2.](#page-41-0)

<span id="page-40-0"></span>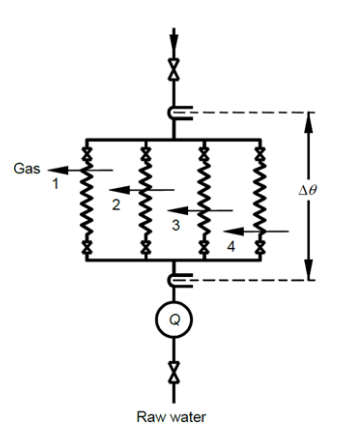

Figura 4.1: Enfriadores conectados en paralelo Fuente: IEC 60034-2-2 [\[12\]](#page-87-2).

<span id="page-41-0"></span>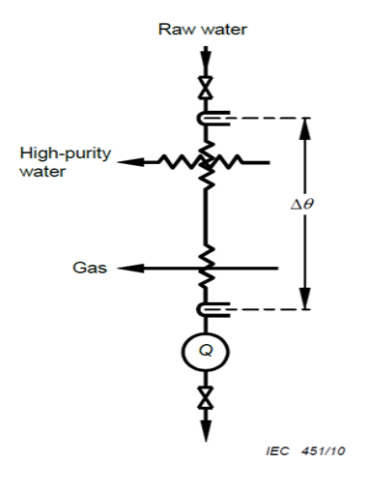

Figura 4.2: Enfriadores conectados en serie Fuente: IEC 60034-2-2 [\[12\]](#page-87-2).

En la figura [4.3](#page-41-1) se puede observar la instalación en sitio de caudalímetros al ingreso de agua de los radiadores de un generador.

<span id="page-41-1"></span>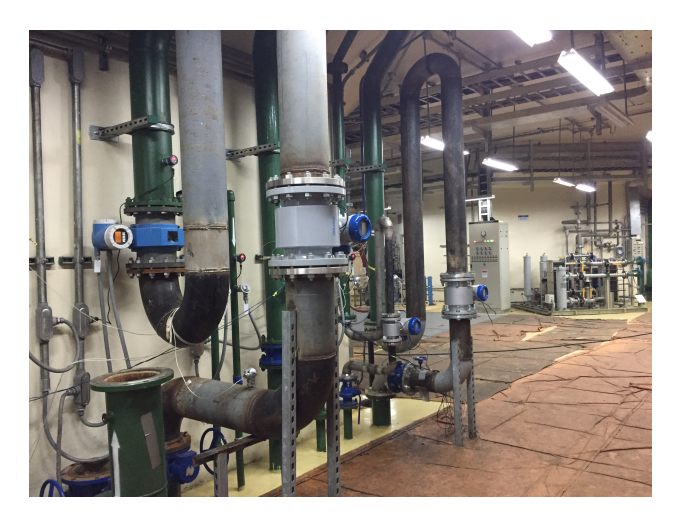

Figura 4.3: Instalación de caudalímetros para medición de la eficiencia en sitio. Fuente: Autor

#### 4.1.2. Temperatura en agua

Al igual que para el caso de los caudalímetros, actualmente existen diversos tipos de instrumentos para medir la variable de temperatura, los cual dependiendo de la aplicación en donde se vayan a utilizar son mas o menos eficaces, para el caso puntual de la medición de temperatura para un líquido en una tubería que es el caso que nos compete, el instrumento más utilizado es el de tipo RTD (resistencia variable con la temperatura) más precisamente el modelo PT100 el mismo que dispone de la particularidad de registrar una resistencia de 100  $\Omega$  a una temperatura de 0 °C. El estándar IEEE Std 112™-2004 [\[18\]](#page-87-1), no especifica un tipo de instrumento en particular para la medición de esta variable; sin embargo, si establece que el error máximo de la lectura debe ser de ± 0.2 % del total de la escala.

La RTD puede ser instalada directamente en la tubería de ingreso y salida del intercambiador de calor como se detalla en la Figura [4.4](#page-43-0) , de tal manera que se pueda medir la temperatura del líquido refrigerante. Este tipo de sensores, para ser instalados en las tuberías generalmente disponen de unos acoples especializados, llamados termopozos; estos termopozos permiten manipular la instrumentación sin la necesidad de vaciar la tubería. En el caso que existan estos termopozos el estándar IEC IEC 60034-2:1972 [\[11\]](#page-87-0) define que los mismos deberían ser de entre 0.6 y 0.8 veces el diámetro de la tubería, además las paredes deben ser lo más finas posible y de un material con alta conductividad térmica.

Adicionalmente, donde sea necesario, las tuberías de agua deberían ser aisladas para evitar la transferencia de calor hacia el exterior.

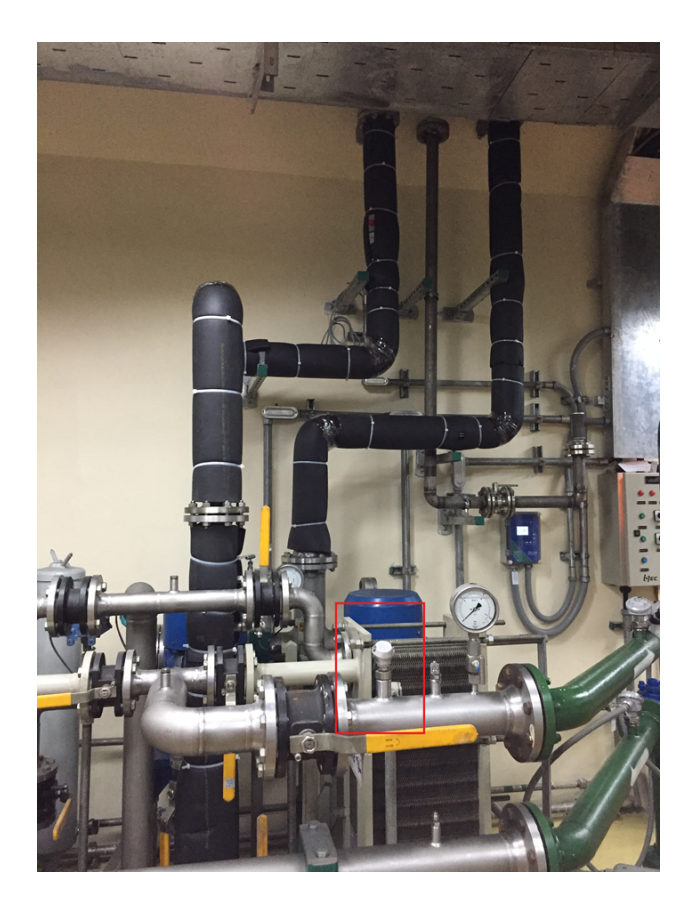

<span id="page-43-0"></span>Figura 4.4: Instalación de RTD con termopozo en el intercambiador de calor. Fuente: Autor

### 4.2. Instrumentación para determinación de pérdidas por conducción, convección, radiación

Según la ecuación [3.3,](#page-31-1) para medir las pérdidas disipadas por conducción, convección y radiación es necesario utilizar dos variables principalmente: la velocidad del viento en los alrededores de la superficie donde se va a evaluar la disipación de las pérdidas, y la temperatura tanto de la superficie como del ambiente en donde se va a realizar la evaluación de las mencionadas pérdidas.

### 4.2.1. Velocidad del viento

El estándar IEC 60034-2-A:1974 [\[11\]](#page-87-0) define tres métodos para la determinación de la velocidad del viento o flujo de aire:

Principio de medición por resistencia aerodinámica calibrada

- Medición con una boquilla de admisión
- Método de comparación

Si bien el estándar define estos métodos, se debe recordar que el mismo fue publicado en 1974, actualmente existe instrumentación como los anemómetros digitales los cuales permiten evaluar el flujo de aire con precisión. De la misma manera, el estándar define un porcentaje de error de  $\pm 3\%$ ; sin embargo, con la instrumentación actual se puede alcanzar un menor error. En la Figura [4.5](#page-44-0) se puede visualizar el uso de un anemómetro digital para medir la velocidad del viento durante las pruebas de eficiencia.

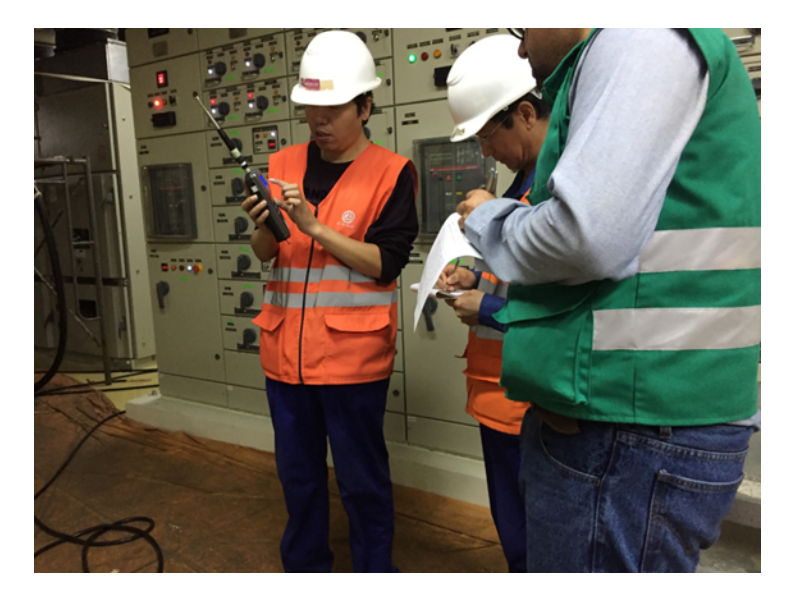

Figura 4.5: Medición de velocidad del viento con anemómetro digital. Fuente: Autor

### <span id="page-44-0"></span>4.2.2. Temperatura de la superficie y el ambiente

Para la medición de esta variable, el estándar IEC 60034-2-A:1974 [\[11\]](#page-87-0) menciona que La medición de la temperatura se puede realizar mediante detectores de medición eléctricos (termómetros de resistencia, termopares o termistores). Al igual que la medición de temperatura de agua de enfriamiento, los sensores de temperatura RTD PT100 son los más utilizados; para el caso que concierne de medición de temperatura en la superficie y el ambiente, existen unos tipos de RTD especialmente diseñados los cuales permiten la mejor precisión en la toma de datos. Al igual que los las RTD's para medir la temperatura de los medios de enfriamiento, conforme el estándar estándar IEEE Std 112™-2004 [\[18\]](#page-87-1) se necesita un error máximo de ± 0.2 % para este tipo de lecturas. En la Figura [4.6](#page-45-0) se puede apreciar la instalación

de las RTD´s para la medición de las pérdidas por radiación en las paredes del recinto del generador, la primera resistencia se encuentra directamente instalada en la pared del recinto, y la segunda a un metro aproximadamente midiendo la temperatura ambiente en ese punto.

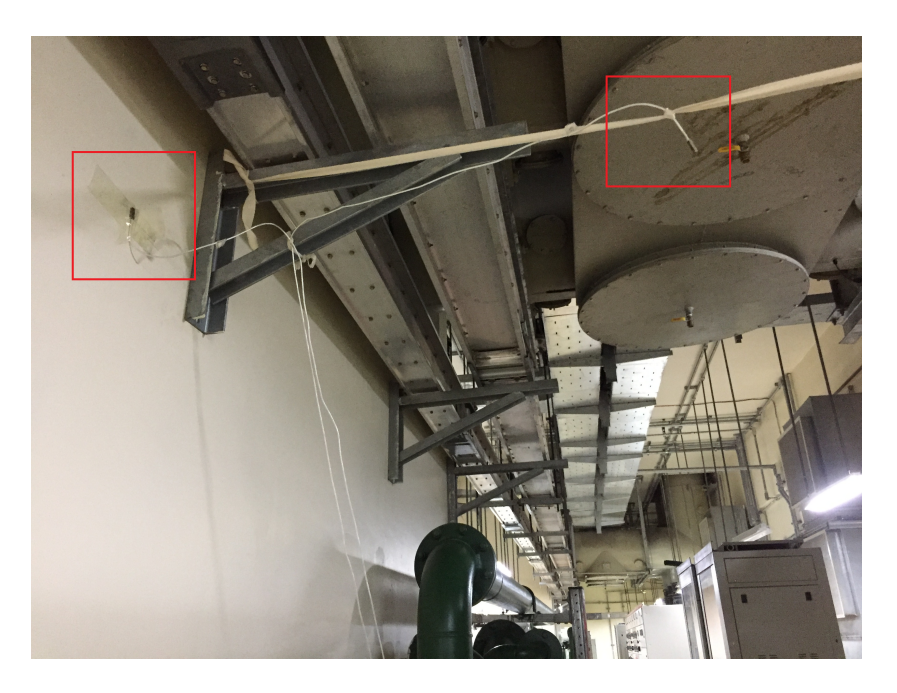

Figura 4.6: Instalación de RTD's en la superficie a evaluar y el ambiente. Fuente: Autor

### <span id="page-45-0"></span>4.3. Instrumentación para determinación de pérdidas de tipo eléctrico

Para la medición de este tipo de variables el estándar IEEE Std 112™-2004 [\[18\]](#page-87-1), especifica que se deberá utilizar instrumentación, equipos y accesorios calibrados de alta precisión. Se pueden utilizar instrumentos analógicos o digitales en las pruebas.

Los instrumentos electrónicos generalmente son más versátiles y tienen impedancias de entrada mucho más altas que los instrumentos no electrónicos. Una mayor impedancia de entrada reduce la necesidad de hacer correcciones por la corriente absorbida por el instrumento. Sin embargo, los instrumentos de alta impedancia de entrada pueden ser más susceptibles al ruido. Para evitar al máximo el ruido eléctrico la buena práctica requiere el uso de pares trenzados blindados para los conductores de señal, conectando a tierra el blindaje en un solo punto, manteniendo los cables de señal lo más alejados posible de los cables de alimentación, y manteniendo los cruces en ángulos rectos cuando los cables de señal y de alimentación

se cruzan. Todas las partes metálicas expuestas de los instrumentos deben estar conectadas a tierra por seguridad.

El estándar sugiere que el error máximo de medición del instrumento debe ser de 0.2 % del total de la Escala, de igual forma, el instrumento debe disponer de su certificado de calibración con no más de 12 meses de vigencia.

#### 4.3.1. Voltaje

Cada uno de los voltajes de línea a línea deberá ser medido con los conductores de señal conectados a los terminales de la máquina. Si las condiciones locales no permiten tales conexiones, la diferencia entre el voltaje en los terminales de la máquina y el punto de medición deberá ser evaluada y las lecturas deberán ser corregidas. El promedio aritmético se utilizará para calcular el rendimiento de la máquina a partir de los datos de la prueba.

#### 4.3.2. Corriente

Las corrientes de línea a cada fase del estator deberán ser medidas, y el valor promedio aritmético se utilizará para calcular el rendimiento de la máquina a partir de los datos de la prueba.

#### 4.3.3. Potencia

La potencia eléctrica puede ser medida por dos vatímetros monofásicos conectados como en el método de los dos vatímetros, un vatímetro polifásico, o tres vatímetros monofásicos. Las lecturas de potencia deberán ser corregidas por las pérdidas del medidor si son significativas.

En la Figura [4.7](#page-47-0) se puede revisar la instrumentación utilizada para la medición de las variables del tipo eléctricas, de izquierda a derecha se puede observar un voltímetro analógico para la medición de tensión DC del bobinado de campo, seguido de un analizador de energía que permite medir variables como los voltajes y corrientes del estator, y para finalizar un equipo de adquisición de datos, el cual permite recolectar toda la información de medición de temperaturas y caudales durante las diferentes pruebas.

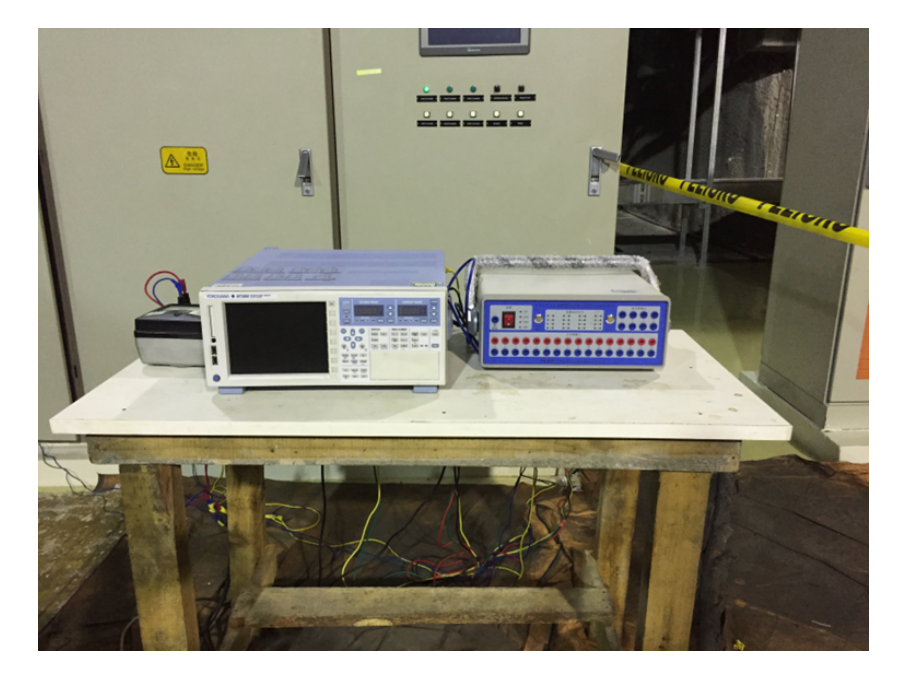

Figura 4.7: Instrumentación para medición de variables eléctricas. Fuente: Autor

### <span id="page-47-0"></span>4.4. Definición de los puntos de medición para la determinación de pérdidas por el método calorimétrico

Parte fundamental para realizar una adecuada determinación de pérdidas y posterior cálculo de la eficiencia es conocer y establecer antes de las pruebas, los puntos en donde se instalará la instrumentación. Para el efecto, el evaluador deberá solicitar la información necesaria con el fin de que se pueda evidenciar en que lugares o sistemas se disiparán las pérdidas.

### 4.4.1. Localización de puntos de medición en los medios de refrigeración

Estos puntos de medición permitirán evaluar principalmente las pérdidas por fricción de los cojinetes, más las pérdidas por ventilación disipadas en los radiadores del generador.

La Figura [4.8](#page-48-0) ilustra a manera de ejemplo la vista frontal en planos 2D de un generador síncrono de polos salientes, en este caso en particular, se definen 4 puntos en donde las pérdidas se disipan en los medios de enfriamiento:

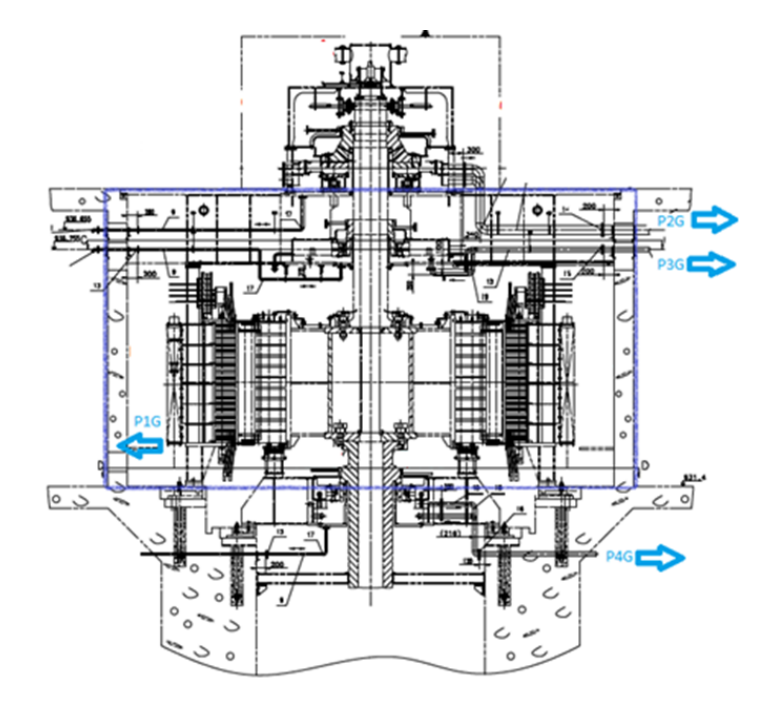

<span id="page-48-0"></span>Figura 4.8: Localización de puntos para la evaluación de pérdidas por fricción y ventilación en los medios de refrigeración. Fuente: Autor

- P1G son las pérdidas por ventilación disipadas en el radiador del Generador
- P2G son las pérdidas por fricción del cojinete de empuje disipadas en su intercambiador de calor
- P3G son las pérdidas por fricción del cojinete superior disipadas en su intercambiador de calor
- P4G son las pérdidas por fricción del cojinete inferior disipadas en su intercambiador de calor

Para este caso en particular, se definen cuatros untos en donde se realizará la evaluación de las pérdidas; sin embargo, dependiendo de cada generador, se deberá realizar una evaluación detallada en donde se pueda establecer todos y cada uno de los puntos en donde se disipen las pérdidas por los medios de refrigeración.

### 4.4.2. Localización de puntos de medición en las superficies

La definición de los puntos en donde se realizará la medición de las pérdidas disipadas en las superficies por conducción, convección, radiación al igual que la

definición de los puntos por disipación en los medios de refrigeración, deberán realizarse independientemente para cada generador a evaluarse, para lo cual, será necesario disponer de información que permita evaluar entre otras cosas el área y geometría del recinto del generador en donde se disiparan este tipo de pérdidas. La Figura [4.9](#page-49-0) representa de manera esquemática un generador y describe en donde se disipan este tipo de pérdidas.

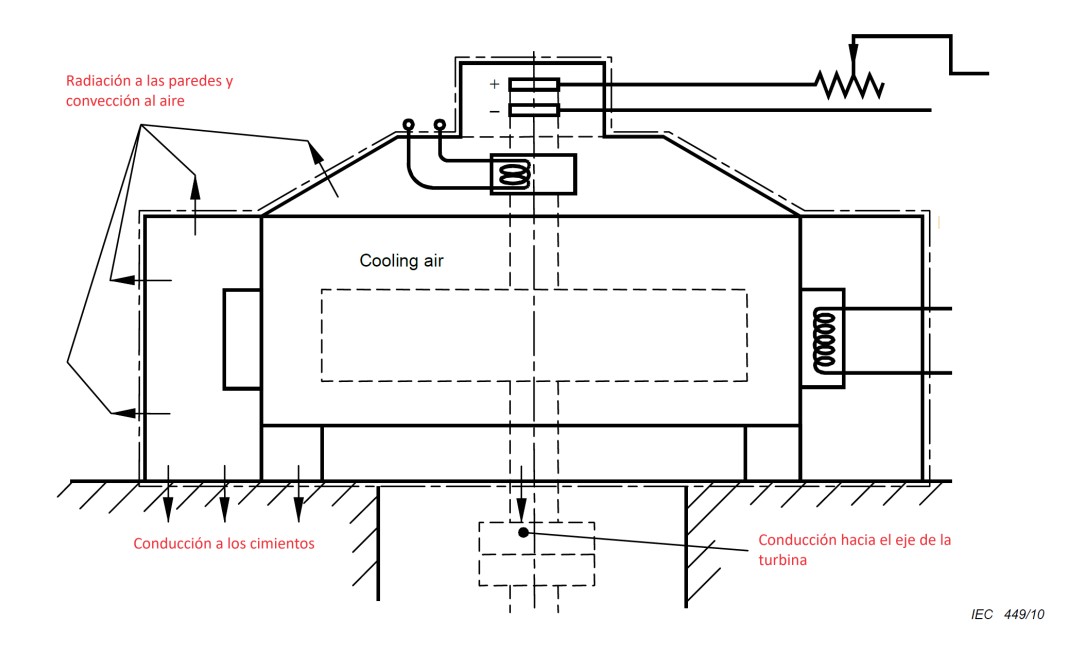

<span id="page-49-0"></span>Figura 4.9: Superficie de referencia para la instalación de sensores RTD. Fuente: [\[12\]](#page-87-2)

Según el estándar IEC 60034-2-2:2010 [\[12\]](#page-87-2) la superficie se puede dividir desde 10 a 15 segmentos con la finalidad de abarcar toda la superficie de referencia. En cada segmento se debe instalar una suficiente cantidad de RTD's tanto para la superficie como para el ambiente con la finalidad de determinar este tipo de pérdidas con la mayor precisión posible. A manera de ejemplo la Figura [4.10](#page-50-0) Muestra la definición de puntos de medición en la superficie de referencia para determinar las pérdidas disipadas por conducción, convección y radiación.

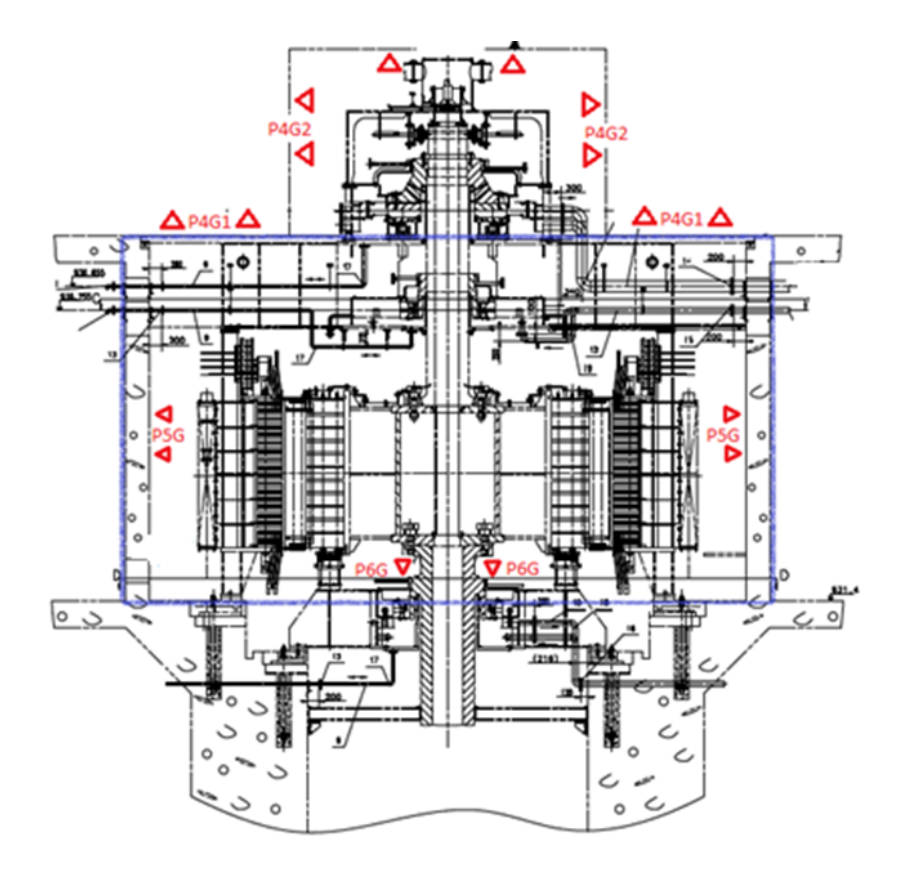

<span id="page-50-0"></span>Figura 4.10: Localización de Puntos para la evaluación de pérdidas por conducción, convección y radiación en la superficie de referencia. Fuente: Autor

- P4G2 son las pérdidas disipadas en la superficie del domo de los anillos rozantes P4G1 son las pérdidas disipadas en la Tapa superior del Generador
- P5G son las pérdidas disipadas en el Recinto del Generador
- P6G son las pérdidas disipadas en la Tapa Inferior del Generador

# <span id="page-51-0"></span>Capítulo 5

# Algoritmo implementado

El algoritmo implementado se basó en el cálculo de pérdidas mediante la metodología de separación de las mismas según el estándar IEC 60034-2-2:2010 [\[12\]](#page-87-2), definido en el Capítulo 3. El lenguaje de programación utilizado es el de VBA (VISUAL BAISC APLICATION), el cual es desarrollado por Microsoft. El mismo permite entre otras cosas analizar y manipular conjuntos grandes de datos con la finalidad de automatizar tareas reduciendo los tiempos de ejecución de las mismas y reduciendo al mínimo los errores. Para el caso en particular de la determinación de la eficiencia, utilizando el método calorimétrico, la metodología exige una gran cantidad de datos de ingreso de información, los cuales deberán posteriormente ser manipulados mediante diferentes cálculos conforme la metodología aplicada para calcular la eficiencia del generador. Debido a esto, y a la facilidad de ingreso de información que presentan las hojas de cálculo del software de Excel, más la versatilidad de interacción con el lenguaje VBA es que se ha optado por la implementación de este algoritmo en dicho lenguaje de programación.

### 5.1. Generación de tablas para el ingreso de datos

Conforme la evaluación de los puntos de medición y la cantidad de sensores RTD's y caudalímetros identificados, según lo determinado en metodología explicada en el [Capítulo 4](#page-39-0), se ha desarrollado una interfaz que permite el ingreso de datos para la posterior evaluación de la eficiencia. En la Fig. [5.1,](#page-52-0) se presenta esta interfaz gráfica para la entrada de los datos.

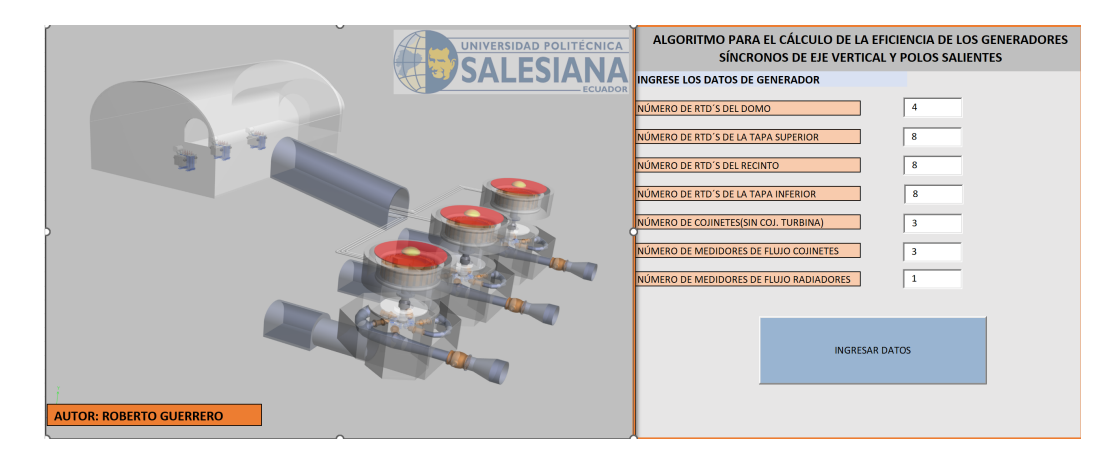

<span id="page-52-0"></span>Figura 5.1: Interfaz de ingreso de datos para generación de tablas. Fuente: Autor

El algoritmo implementado en esta primera instancia permite la generación de tablas en donde se irá ingresando la información de las distintas variables a ser medidas durante las diferentes pruebas detalladas en el apartado [3.3](#page-34-0) para determinar las pérdidas segregadas. Estas tablas se generarán conforme la cantidad de datos ingresados, es decir, el algoritmo implementado es escalable a cualquier tamaño de generador, y variará conforme lo determinado por el usuario final. El pseudo código del Algoritmo [1](#page-53-0) corresponde a la creación de tablas para el ingreso de datos en esta primera etapa del cálculo de la eficiencia.

<span id="page-53-0"></span>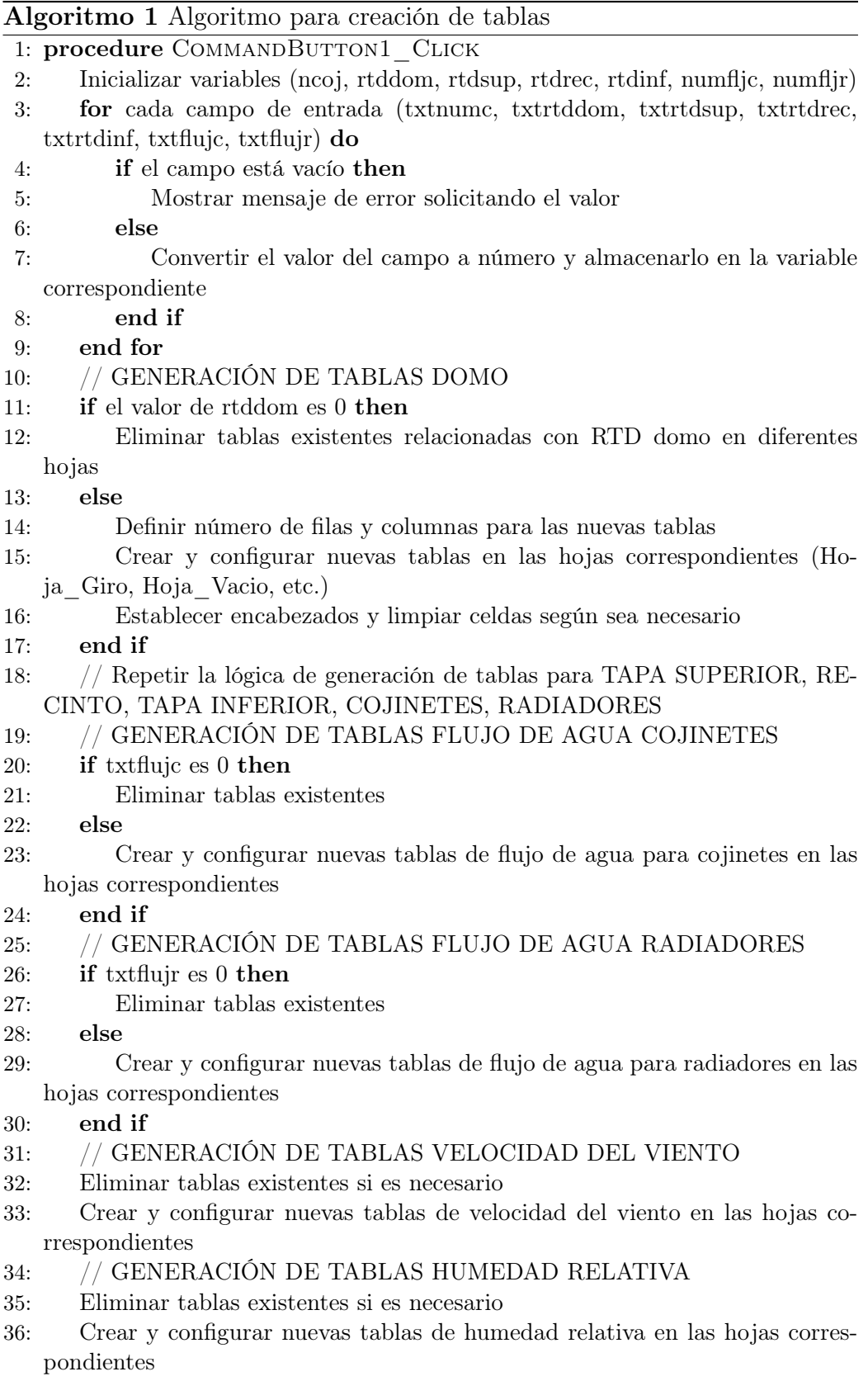

- 37: Cerrar el formulario activo y activar la hoja Hoja\_Giro
- 38: end procedure

Cabe recalcar que las tablas se crearán para cada una de las pruebas a ser realizadas para la medición de la eficiencia en una hoja de cálculo diferente. La Tabla [5.1](#page-54-0) hace una equivalencia entre el nombre de las hojas de cálculo del documento de Excel y las diferentes pruebas para la determinación de la eficiencia.

<span id="page-54-0"></span>Tabla 5.1: Hojas de cálculo correspondientes a cada prueba Fuente:Autor

| Hoja de cálculo | Prueba correspondiente                   |
|-----------------|------------------------------------------|
| GIRO MECÁNICO   | PRUEBA DE GIRO MECÁNICO                  |
| PRUEBA VACÍO    | PRUEBA DE GIRO EN VACÍO                  |
| PRUEBA CORTO    | PRUEBA DE CORTOCIRCUITO                  |
|                 | PRUEBA NOMINAL PRUEBA A POTENCIA NOMINAL |

El algoritmo implementado para la creación de tablas se puede visualizar en el [Anexo A](#page-88-0).

### 5.2. Algoritmo para el cálculo de pérdidas durante la prueba de giro mecánico

Para el cálculo de estas pérdidas es necesario ingresar el valor de las superficies en donde se van a evaluar las pérdidas disipadas por conducción, convección y radiación, para el efecto, se ha diseñado conjuntamente con el algoritmo la interfaz gráfica que se muestra en la Figura [5.2.](#page-54-1)

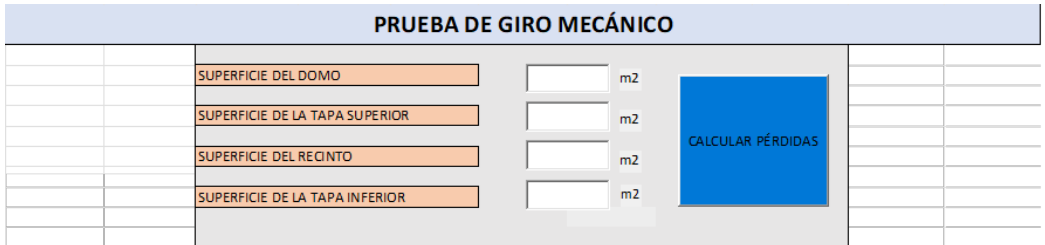

<span id="page-54-1"></span>Figura 5.2: Interfaz para el ingreso de datos de superficie de los diferentes puntos a ser evaluados para determinar las pérdidas durante la prueba de giro mecánico. Fuente: Autor

El pseudo código para el cálculo de las pérdidas durante esta prueba se muestra en el Algoritmo [2.](#page-55-0)

#### Algoritmo 2 Cálculo de Pérdidas en Prueba de Giro Mecánico

- <span id="page-55-0"></span>1: Inicializar hoja de trabajo "GIRO\_MECANICO"
- 2: Asignar rangos a las tablas de datos necesarias

▷ Cálculo de promedios de RTD´s y flujos

- 3: for cada tabla de RTD´s y flujos do
- 4: Calcular el promedio de cada columna
- 5: Calcular el promedio de los promedios de las columnas
- 6: Calcular la diferencia entre promedios de tablas relacionadas

#### 7: end for

▷ Cálculo de pérdidas por ventilación

- 8: Solicitar valores de superficie si no están presentes
- 9: Calcular h para cada superficie basado en promedios de velocidad del viento
- 10: Calcular pérdidas por irradiación para cada superficie
- 11: Calcular pérdida en radiadores
- 12: Sumar todas las pérdidas para obtener pérdidas totales por ventilación
- 13: Mostrar y registrar los valores de pérdidas por ventilación
	- ▷ Cálculo de pérdidas por convección
- 14: for cada cojinete do
- 15: Calcular pérdidas por convección usando flujo y diferencia de temperatura
- 16: end for
- 17: Sumar todas las pérdidas por convección
- 18: Mostrar y registrar los valores de pérdidas por convección

▷ Registrar datos para PowerBI

19: Registrar valores de pérdidas en rangos específicos para PowerBI

Una vez que se ingresen los datos de las diferentes tablas, el algoritmo calculará las distintas pérdidas durante esta prueba, y mostrará los resultados en la Tabla que se muestra en la Figura [5.3.](#page-56-0)

<span id="page-56-0"></span>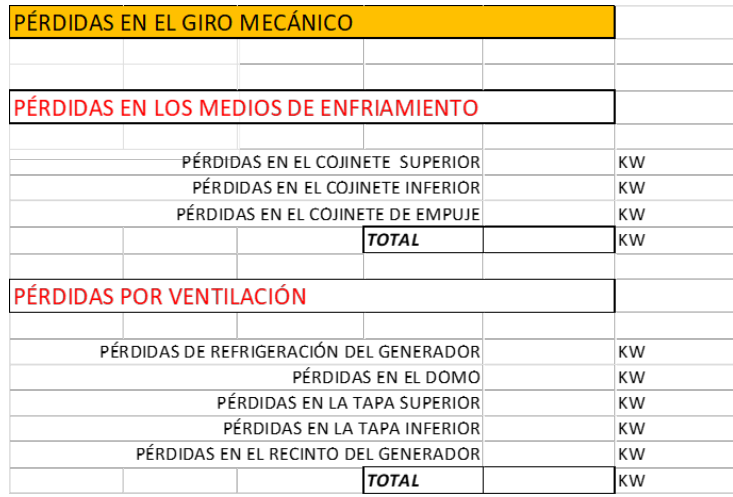

Figura 5.3: Pérdidas calculadas durante la prueba de giro mecánico. Fuente: Autor

El algoritmo completo implementado para el cálculo de las pérdidas durante la prueba de Giro Mecánico se puede visualizar en el [Anexo B](#page-112-0).

### 5.3. Algoritmo para el cálculo de pérdidas durante la prueba de giro en vacío

Para determinar las pérdidas durante esta prueba, a más de los valores de medición de temperatura, caudal y velocidad de viento conforme las Tablas creadas, es necesario ingresar una serie de valores conforme se explicó en la metodología en Capítulo 3. Para el efecto, se ha creado la interfaz que se muestra en la Figura [5.4.](#page-57-0)

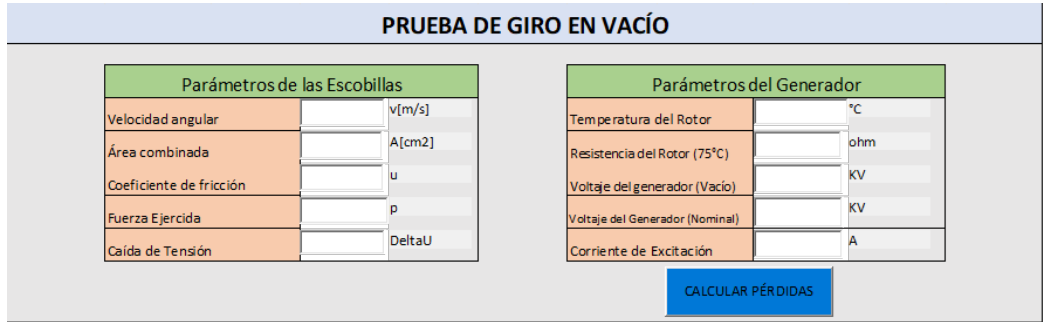

<span id="page-57-0"></span>Figura 5.4: Interfaz para el ingreso de datos para el cálculo de las pérdidas durante la prueba de giro en vacío. Fuente: Autor

El pseudo código para el cálculo de las pérdidas durante esta prueba se muestra en el Algoritmo [3.](#page-58-0)

Algoritmo 3 Cálculo de pérdidas en la prueba de giro en vacío

- <span id="page-58-0"></span>1: Inicializar hoja de trabajo "PRUEBA\_VACIO"
- 2: Asignar rangos a las tablas de datos necesarias

▷ Cálculo de promedios de RTD´s

- 3: for cada tabla de RTD´s do
- 4: Calcular el promedio de cada columna
- 5: Calcular el promedio de los promedios de las columnas
- 6: Calcular la diferencia entre promedios de tablas relacionadas
- 7: end for

▷ Cálculo de pérdidas por ventilación

- 8: Obtener valores de superficie desde hoja "GIRO\_MECANICO"
- 9: Calcular h para cada superficie basado en promedios de velocidad del viento
- 10: Calcular pérdidas por irradiación para cada superficie
- 11: Calcular pérdida en radiadores
- 12: Sumar todas las pérdidas para obtener pérdidas totales por ventilación
- 13: Mostrar y registrar los valores de pérdidas por ventilación

▷ Cálculo de pérdidas por convección

- 14: for cada cojinete do
- 15: Calcular pérdidas por convección usando flujo y diferencia de temperatura
- 16: end for
- 17: Sumar todas las pérdidas por convección
- 18: Mostrar y registrar los valores de pérdidas por convección

▷ Cálculo de pérdidas eléctricas

- 19: Obtener valores de parámetros eléctricos
- 20: Calcular pérdidas en el cobre del rotor
- 21: Calcular pérdidas en las escobillas
- 22: Calcular pérdidas en el núcleo ajustadas al voltaje nominal
- 23: Registrar los valores de pérdidas eléctricas

Una vez que se ingresen los datos de las diferentes tablas, el algoritmo calculará las distintas pérdidas durante esta prueba y mostrará los resultados en la Tabla que se muestra en la Figura [5.5.](#page-59-0)

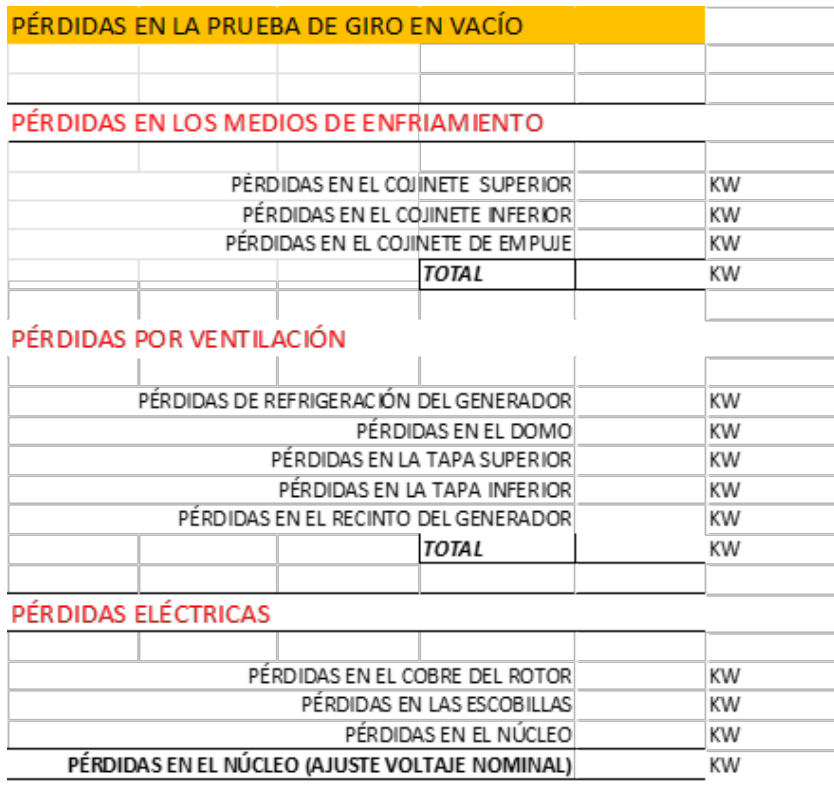

<span id="page-59-0"></span>Figura 5.5: Pérdidas calculadas durante la prueba de giro en vacío. Fuente: Autor

El algoritmo implementado para el cálculo de las pérdidas durante la prueba de Giro en Vacío se puede visualizar en el [Anexo C](#page-122-0).

### 5.4. Algoritmo para el cálculo de pérdidas durante la prueba de Cortocircuito

Para determinar las pérdidas durante esta prueba, a más de los valores de medición de temperatura, caudal y velocidad de viento conforme las Tablas creadas, es necesario ingresar una serie de valores conforme se explicó en la metodología en el [Capítulo 3](#page-27-0). Para el efecto, se ha creado la interfaz que se muestra en la Figura [5.6.](#page-60-0)

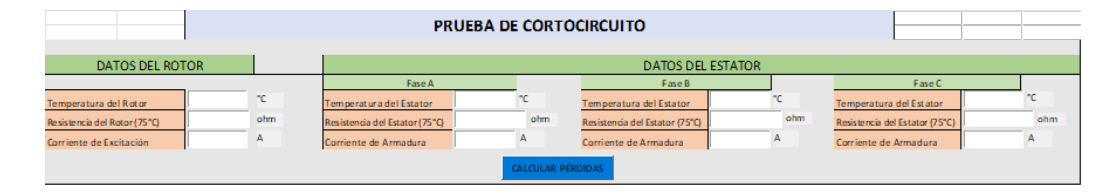

<span id="page-60-0"></span>Figura 5.6: Interfaz para el ingreso de datos para el cálculo de las pérdidas durante la prueba de cortocircuito. Fuente: Autor

El pseudo código para el cálculo de las pérdidas durante esta prueba se muestra en el Algoritmo [4.](#page-61-0)

<span id="page-61-0"></span>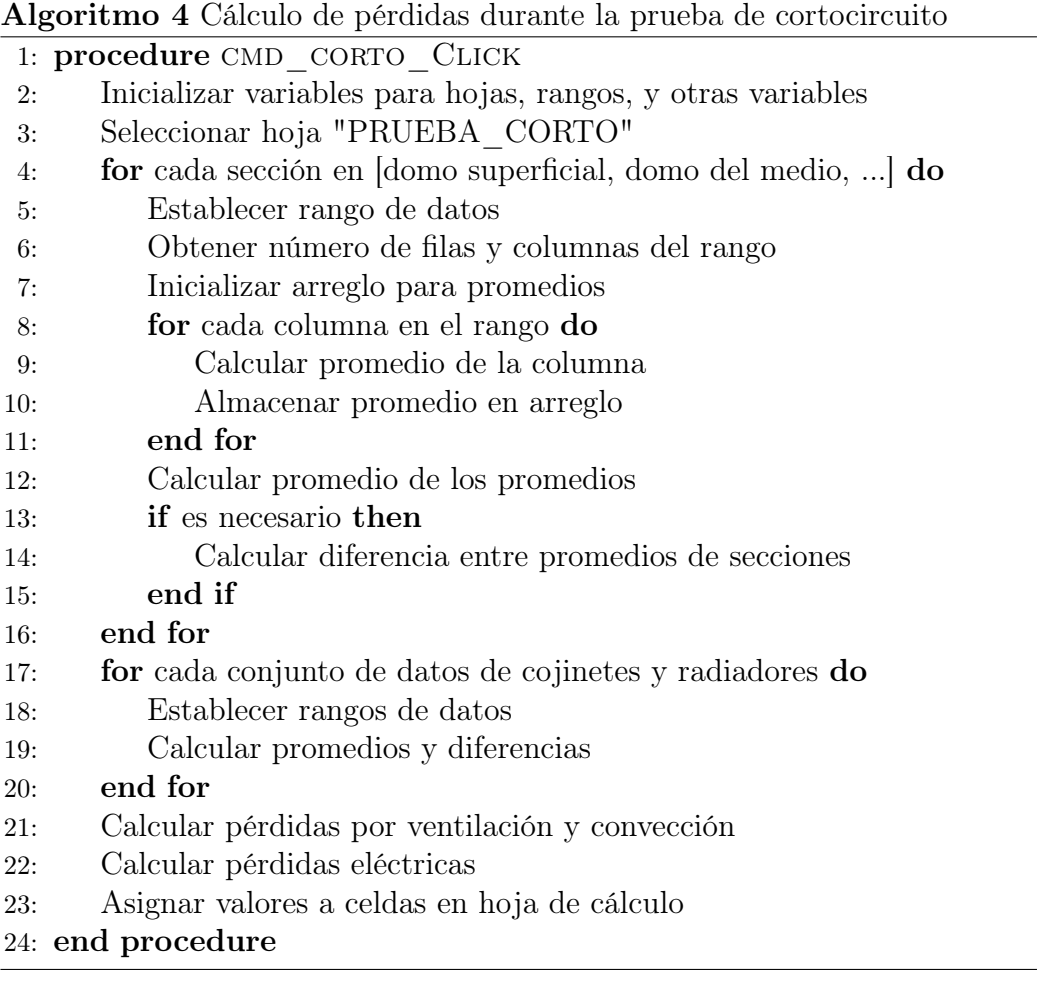

Una vez que se ingresen los datos de las diferentes tablas, el algoritmo calculará las distintas pérdidas durante esta prueba y mostrará los resultados en la Tabla que se muestra en la Figura [5.7.](#page-62-0)

| PÉRDIDAS EN LA PRUEBA DE CORTOCIRCUITO   |  |                      |  |    |
|------------------------------------------|--|----------------------|--|----|
|                                          |  |                      |  |    |
|                                          |  |                      |  |    |
| PÉRDIDAS EN LOS MEDIOS DE ENFRIAMIENTO   |  |                      |  |    |
|                                          |  |                      |  |    |
| PÉRDIDAS EN EL COJINETE SUPERIOR         |  |                      |  | KW |
| PÉRDIDAS EN EL COJINETE INFERIOR         |  |                      |  | KW |
| PÉRDIDAS EN EL COJINETE DE EMPUJE        |  |                      |  | KW |
|                                          |  | <b>TOTAL</b>         |  | KW |
|                                          |  |                      |  |    |
| PÉRDIDAS POR VENTILACIÓN                 |  |                      |  |    |
|                                          |  |                      |  |    |
| PÉRDIDAS DE REFRIGERACIÓN DEL GENERADOR  |  |                      |  | KW |
| PÉRDIDAS EN EL DOMO                      |  |                      |  | KW |
| PÉRDIDAS EN LA TAPA SUPERIOR             |  |                      |  | KW |
| PÉRDIDAS EN LA TAPA INFERIOR             |  |                      |  | KW |
| PÉRDIDAS EN EL RECINTO DEL GENERADOR     |  |                      |  | KW |
|                                          |  | <b>TOTAL</b>         |  | KW |
|                                          |  |                      |  |    |
| PÉRDIDAS ELÉCTRICAS                      |  |                      |  |    |
|                                          |  |                      |  |    |
| PÉRDIDAS EN EL COBRE DEL ROTOR           |  |                      |  | KW |
| PÉRDIDAS EN LAS ESCOBILLAS               |  |                      |  | KW |
| PÉRDIDAS EN EL COBRE DEL ESTATOR FASE A  |  |                      |  | KW |
| PÉRDIDAS EN EL COBRE DEL ESTATOR FASE B  |  |                      |  | KW |
| PÉRDIDAS EN EL COBRE DEL ESTATOR FASE C  |  |                      |  | KW |
| PÉRDIDAS TOTALES EN EL COBRE DEL ESTATOR |  |                      |  | KW |
|                                          |  | PÉRDIDAS ADICIONALES |  | KW |

<span id="page-62-0"></span>Figura 5.7: Pérdidas Calculadas durante la prueba de Cortocircuito. Fuente: Autor

El algoritmo completo implementado para el cálculo de las pérdidas durante la prueba de potencia nominal se puede visualizar en el [Anexo D](#page-133-0).

### 5.5. Algoritmo para el cálculo de pérdidas durante la prueba de potencia nominal

Para determinar las pérdidas durante esta prueba, a más de los valores de medición de temperatura, caudal y velocidad de viento conforme las Tablas creadas, es necesario ingresar una serie de valores conforme se explicó en la metodología enel [Capítulo 3](#page-27-0). Para el efecto, se ha creado la interfaz que se muestra en la firgura [5.8:](#page-63-0)

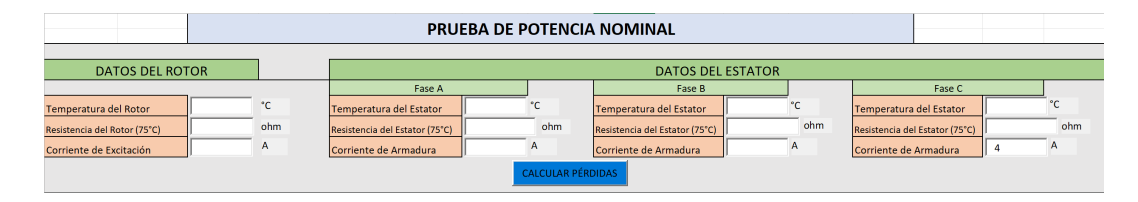

<span id="page-63-0"></span>Figura 5.8: Interfaz para el ingreso de datos para el cálculo de las pérdidas durante la prueba de potencia nominal. Fuente: Autor

El pseudo código para el cálculo de las pérdidas durante esta prueba se muestra en el Algoritmo [5.](#page-64-0)

<span id="page-64-0"></span>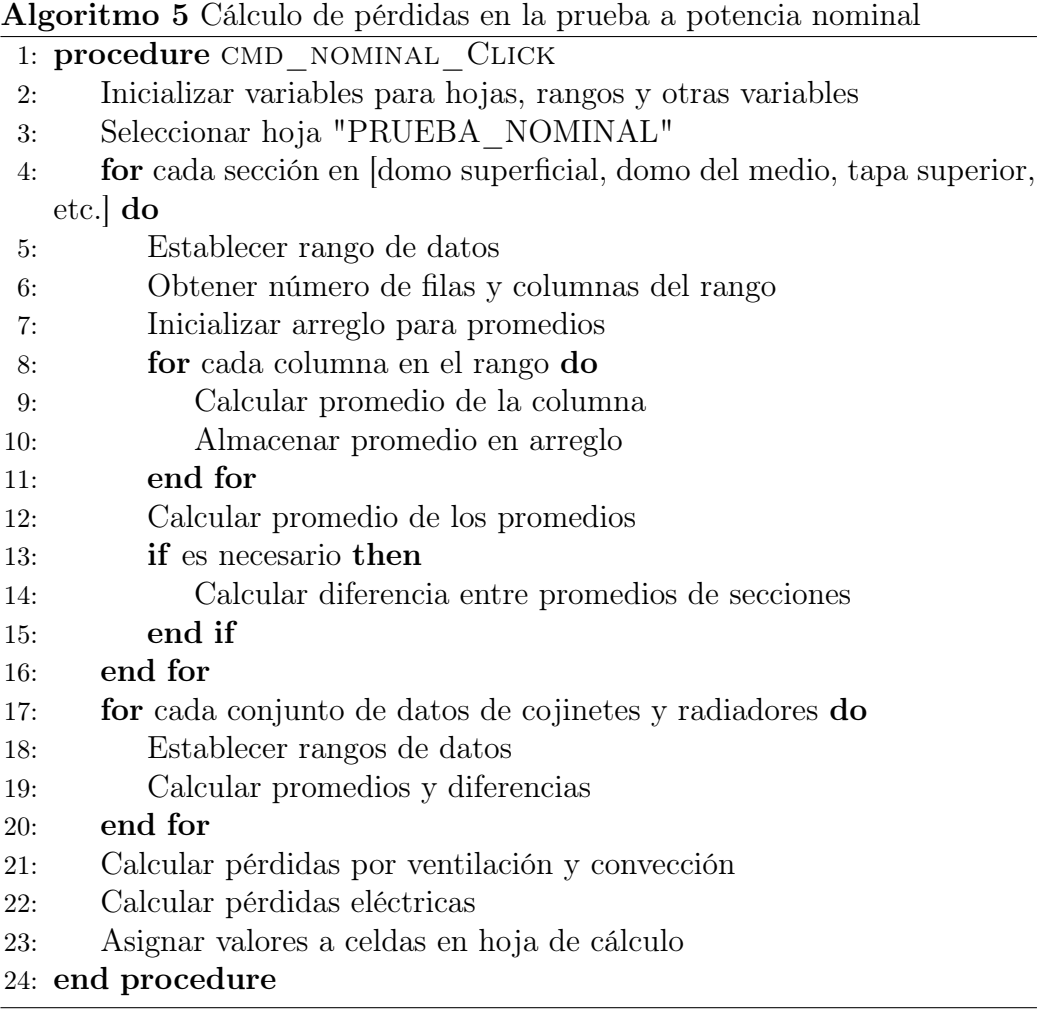

Una vez que se ingresen los datos de las diferentes tablas, el algoritmo calculará las distintas pérdidas durante esta prueba y mostrará los resultados en la Tabla que se muestra en la Figura [5.9.](#page-65-0)

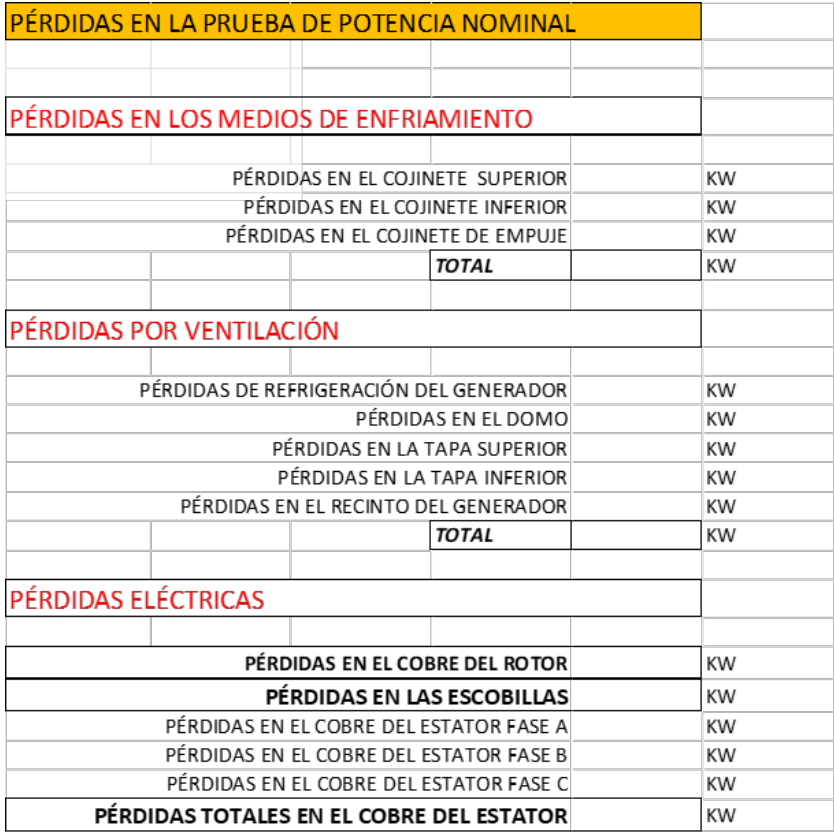

<span id="page-65-0"></span>Figura 5.9: Pérdidas calculadas durante la prueba de potencia nominal. Fuente: Autor

El algoritmo completo implementado para el cálculo de las pérdidas durante la prueba de potencia nominal se puede visualizar en el [Anexo E](#page-145-0).

## 5.6. Algoritmo para el cálculo de la eficiencia mediante pérdidas segregadas usando el método calorimétrico

En el programa, se incluye una hoja de cálculo adicional llamada: EXCITACIÓN\_GENERADOR. En ella se deberán ingresar los valores medidos en la excitación durante la prueba de potencia nominal: así como los parámetros del generador que permitirán determinar la eficiencia ponderada a distintos valores de carga. En la Figura [5.10](#page-66-0) y la Figura [5.11](#page-66-1) se muestran las tablas creadas para ingresar estos valores.

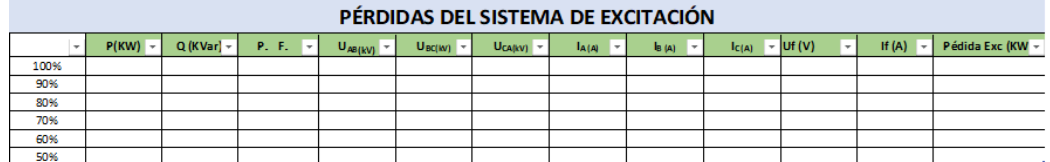

<span id="page-66-0"></span>Figura 5.10: Interfaz para el ingreso de valores para el cálculo de la eficiencia de la excitación. Fuente: Autor

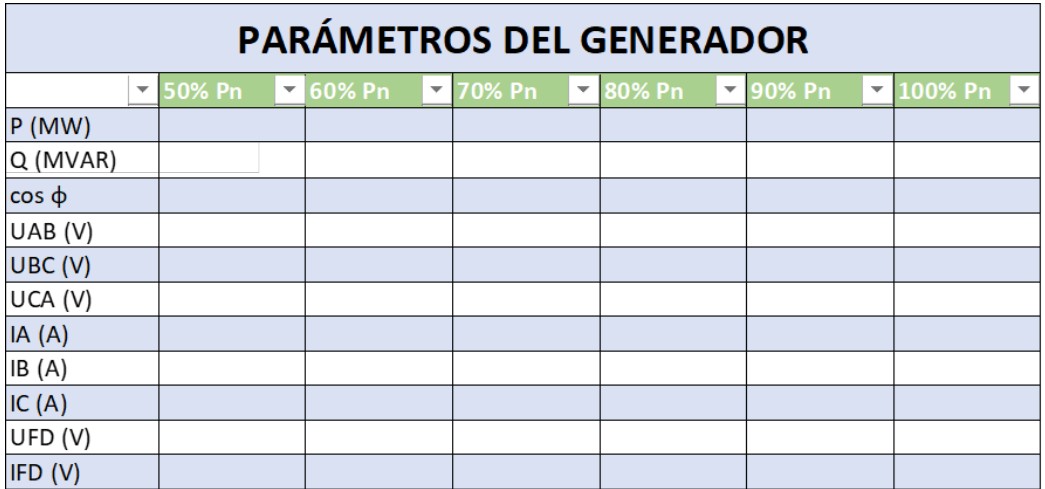

<span id="page-66-1"></span>Figura 5.11: Interfaz para el ingreso de parámetros del generador. Fuente: Autor

Una vez ingresados todos los datos correspondientes, al dar click sobre el botón CALCULAR EFICIENCIA, ubicado en la presente hoja de cálculo se recopilará todos los valores de pérdidas calculados en las distintas pruebas y se determinará la eficiencia final conforme los datos ingresados.

El pseudo código para el cálculo de las pérdidas durante esta prueba se muestra en el Algoritmo [6.](#page-67-0)

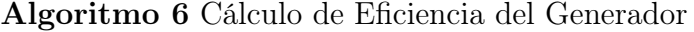

<span id="page-67-0"></span>1: procedure  $\overline{\text{CMD}}$  EFICIENCIA CLICK

- 2: Inicializar variables para hojas, rangos y otras variables
- 3: Seleccionar hoja .EXCITACIÓN GENERADOR"
- 4: Obtener valores de corriente y voltaje a diferentes porcentajes de carga
- 5: Calcular pérdidas en la excitación a diferentes porcentajes de carga
- 6: Asignar valores calculados a la hoja .EXCITACION GENERADOR"
- 7: Seleccionar hoja "GIRO\_MECANICO"
- 8: Obtener valores de pérdidas por ventilación y convección
- 9: Seleccionar hoja "PRUEBA\_VACIO"
- 10: Obtener valor de pérdidas nucleares
- 11: Seleccionar hoja "PRUEBA\_CORTO"
- 12: Obtener valor de pérdidas adicionales
- 13: Seleccionar hoja "PRUEBA\_NOMINAL"
- 14: Obtener valores de pérdidas en el cobre del rotor y estator, y pérdidas en las escobillas
- 15: Calcular pérdidas totales a potencia nominal
- 16: Asignar valores de pérdidas totales a la hoja . EXCITACION\_GENERADOR"
- 17: Calcular pérdidas totales a diferentes valores de potencia nominal
- 18: Asignar valores de pérdidas totales a diferentes potencias a la hoja . EXCITACION\_GENERADOR"
- 19: Calcular eficiencias totales y ponderadas
- 20: Asignar valores de eficiencia a la hoja . EXCITACION\_GENERADOR"
- 21: end procedure

El algoritmo completo implementado para el cálculo de la Eficiencia Mediante pérdidas segregadas usando el método calorimétrico se puede visualizar en el [Anexo F](#page-157-0).

### 5.7. Interfaz de presentación de resultados

Las hojas de cálculo si bien sirven como un efectivo método para ingresar y manipular datos, las mismas no permiten presentar los resultados en una Interfaz Gráfica que permita al usuario evaluador, y sobre todo al cliente final evidenciar de una manera rápida y sencilla las diferentes pérdidas para la toma de decisiones que es en sí el objetivo intrínseco del presente proyecto. Es por eso, y valiéndonos de las tablas dinámicas creadas inicialmente, que con la ayuda del Software Power BI perteneciente a Microsoft, sin licencia, que se ha desarrollado una Dashboard interactivo enlazado directamente con las hojas de cálculo creadas el mismo que mostrará y generará un reporte Gráfico con un resumen de las distintas pérdidas encontradas, y el cálculo final de la Eficiencia del Generador.

En las Figuras [5.12](#page-68-0) y [5.12](#page-68-0) , se presentan dos láminas con el resumen ejecutivo de las pérdidas calculadas y la eficiencia determinada diseñados en Power BI para el algoritmo implementado.

PÉRDIDAS EN LOS DIFERENTES COMPONENTES A

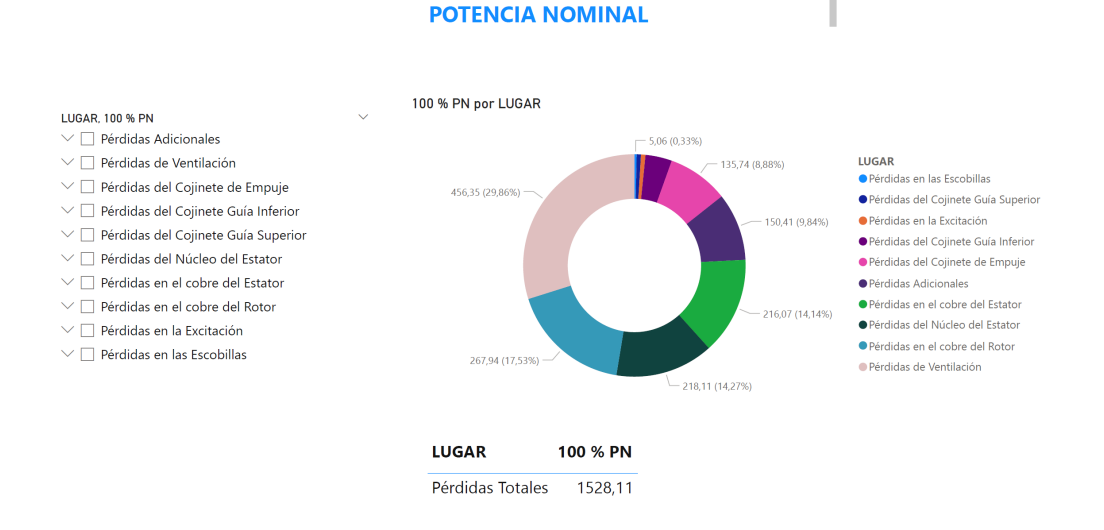

<span id="page-68-0"></span>Figura 5.12: Presentación en Power BI de pérdidas en los diferentes componentes a potencia nominal. Fuente: Autor

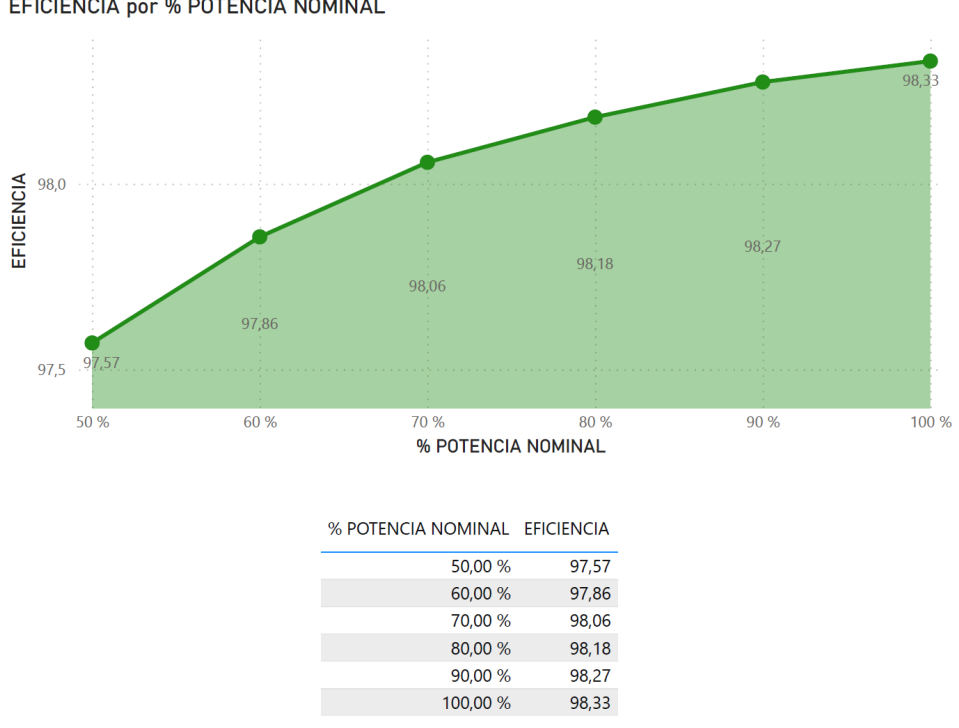

**EFICIENCIA CALCULADA** 

EFICIENCIA por % POTENCIA NOMINAL

Figura 5.13: Presentación en Power BI de la eficiencia calculada. Fuente: Autor

Power BI también permite generar reportes y subir a la nube la presentación, permitiendo de esta manera compartir información de una manera más sencilla y ágil con el cliente final. Adicionalmente el programa permite generar reportes completos en PDF. El Dashboard para el cálculo de eficiencia detallado se presenta en el [Anexo G](#page-163-0).

# Capítulo 6 Análisis de resultados

El algoritmo implementado para determinar la eficiencia mediante la determinación de pérdidas, utilizando el método calorimétrico de un generador síncrono de polos salientes se ha realizado siguiendo las recomendaciones de los estándares IEC 60034-2:1974 [\[11\]](#page-87-0), IEC 60034-2-1:2007 [\[10\]](#page-86-0), IEC 60034-2-2:2010 [\[12\]](#page-87-2), los cuales son desarrollados por la C.E.I Comisión Electrotécnica Nacional, organismo altamente reconocido en Europa y el Mundo como uno de los principales desarrolladores de estándares dentro del sector eléctrico, lo que de por sí ya avala la efectividad de algoritmo en la determinación de la eficiencia. Sin embargo, como alcance del presente trabajo de titulación, se ha propuesto ingresar los datos de eficiencia de un generador síncrono de polos salientes instalado en el parque eléctrico ecuatoriano, para de esta forma analizarlos mediante el algoritmo implementado, comparándolos con el reporte de eficiencia previamente realizado y avalado de un generador ya instalado. Para el efecto, en cooperación con la Corporación Eléctrica del Ecuador CELEP EP Unidad de Negocio CELECSUR, se han podido obtener los informes de ensayo de eficiencia [Anexo H](#page-175-0)., durante la fase de puesta en marcha de la Central Hidroeléctrica Minas San Francisco, la cual consta de tres generadores síncronos de polos salientes de eje vertical con una potencia de 90 MW cada uno.

La metodología de evaluación es sencilla, con la data obtenida de los registros de ensayo de eficiencia proporcionados por la CELEC EP, se ingresa la información requerida en las diferentes tablas creadas para el efecto por el algoritmo implemen-tado tal como se detalla en el [Capítulo 5](#page-51-0). El algoritmo, automáticamente calculará las diferentes pérdidas y emitirá los resultados finales para ser comparados con el informe proporcionado.

### 6.1. Ingreso de información

Lo primero a detallar son los puntos de medición en donde se disiparán las pérdidas tal como se detalla en el [Capítulo 4](#page-39-0) del presente documento. El reporte de eficiencia detalla en la Figura [6.1](#page-71-0) los puntos de medición para determinar las

pérdidas disipadas en la superficie del generador, 24 para este caso en concreto; sin embargo, los puntos 5,6,7,8 son utilizados para determinar el  $\Delta t$  tanto para los puntos de la superficie de la tapa superior como del domo, por lo cual pueden considerarse 4 puntos adicionales sumando un total de 28 puntos.

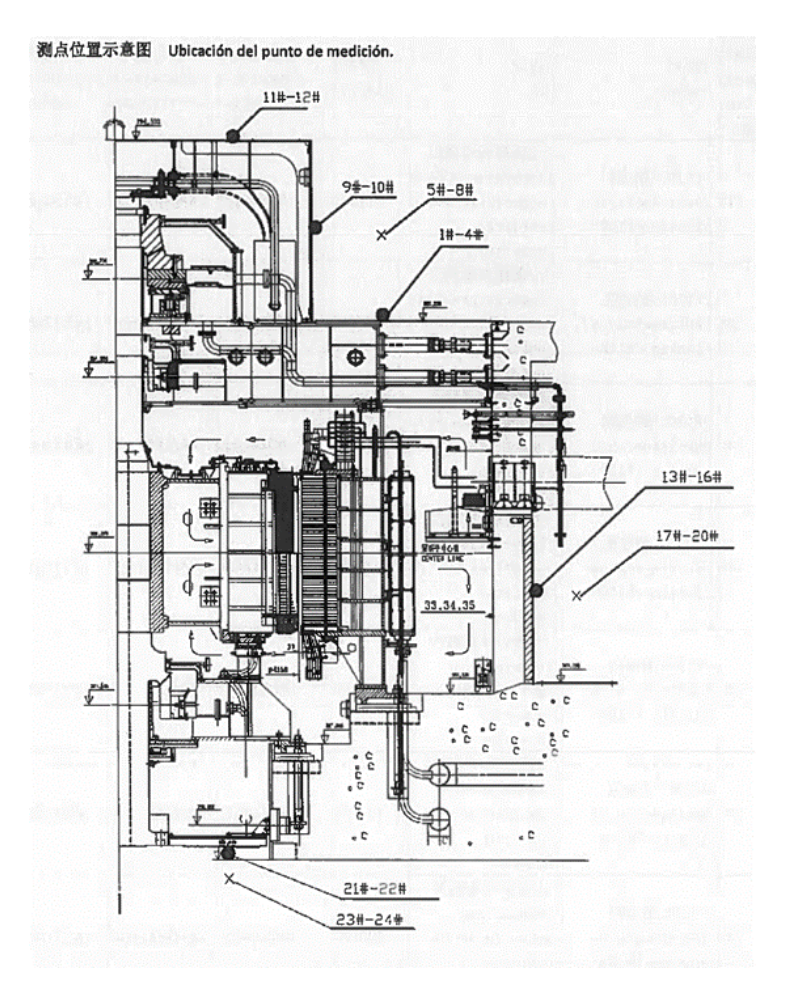

<span id="page-71-0"></span>Figura 6.1: Ubicación de puntos de medición en la superficie del generador. Fuente: Informe CELEC EP [H](#page-175-0)

En la Tabla [6.1](#page-72-0) se resume las ubicaciones de los puntos en donde serán colocadas las RTD´s para la determinación de las pérdidas disipadas en la superficie del generador.

De igual manera, el informe detalla los puntos de medición para la determinación de pérdidas disipadas en los medios de refrigeración, identificando 4 puntos.

La Tabla [6.2](#page-72-1) resume la cantidad de medidores necesarios para realizar la determinación de las pérdidas disipadas en los medios de refrigeración propuestos en el informe de CELEC EP.

Esta información es crucial para la determinación de la eficiencia utilizando
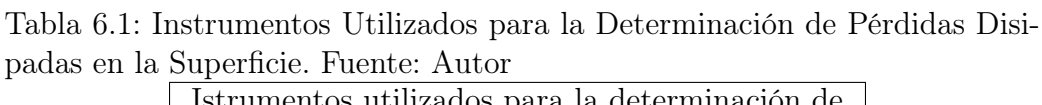

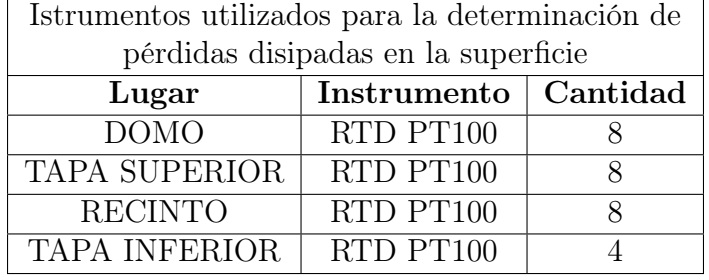

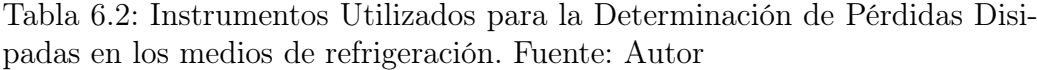

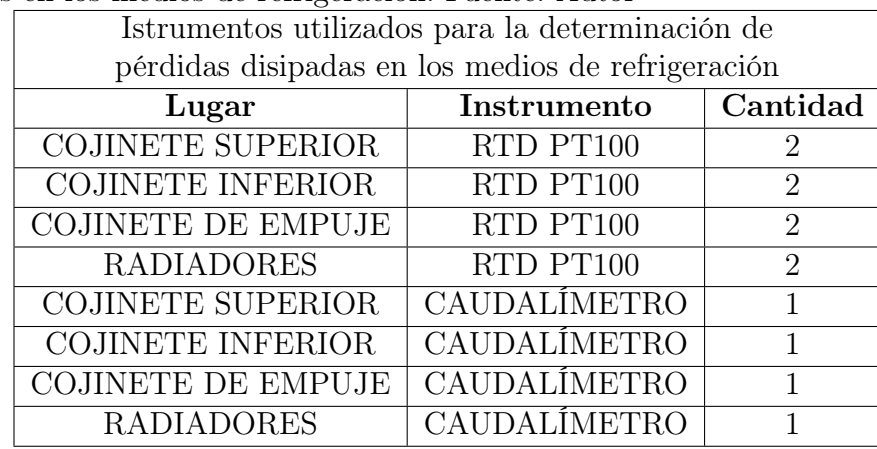

el algoritmo implementado, debido a que al ingresar los valores de los puntos de medición se generan las diferentes tablas en donde se ingresa la información de los valores medidos durante las diferentes pruebas.

Una vez que se tienen las tablas listas para el ingreso de información, es necesario introducir los datos conforme se describe en el informe de eficiencia de la CELEC EP.

Adicionalmente, para evaluar las pérdidas durante las distintas pruebas utilizando la metodología detallada en el presente documento, es necesario ingresar una información adicional, en las Tablas [6.3,](#page-73-0) [6.4,](#page-73-1) ??, [6.6,](#page-74-0) [6.7,](#page-75-0) [6.8,](#page-75-1) [6.9,](#page-75-2) [6.10,](#page-76-0) [6.11,](#page-76-1) [6.12,](#page-76-2) [6.13](#page-77-0) se presenta un resumen de los datos necesarios y localizados en el informe de CELEC EP Anexo [H.](#page-175-0)

#### 6.1.1. Datos adicionales de la prueba de giro mecánico

Durante la prueba de giro mecánico, para la evaluación de las pérdidas por fricción, es necesario según la ecuación [3.3](#page-31-0) conocer el valor en metros cuadrados de la superficie a ser evaluada. En la Tabla  $6.3$ , se presentan las superficies en  $m^2$  del recinto del generador conforme los datos del informe de CELEC EP Anexo [H.](#page-175-0)

| <b>LUGAR</b>         | SUPERFICIE $m2$ |
|----------------------|-----------------|
| DOMO                 | 54              |
| <b>TAPA SUPERIOR</b> | 50              |
| <b>RECINTO</b>       | 130             |
| <b>TAPA INFERIOR</b> | 10              |

<span id="page-73-0"></span>Tabla 6.3: Datos de la superficie del recinto del Generador. Fuente: Autor

#### 6.1.2. Datos adicionales de la prueba de giro en vacío

Durante la prueba de giro en vacío, para la evaluación de las pérdidas en el devanado de campo, es necesario según la ecuación [3.8](#page-36-0) conocer los valores la temperatura del rotor, resistencia del rotor, voltaje del generador al vacío, voltaje nominal, y corriente de excitación, estos valores se presentan en la Tabla [6.4](#page-73-1) conforme los datos del informe de CELEC EP Anexo [H.](#page-175-0)

Adicionalmente, en esta prueba también es necesario evaluar las pérdidas en las escobillas. Según las ecuaciones [3.12](#page-37-0) [3.11,](#page-36-1) para determinar este tipo de pérdidas se debe conocer los valores de la velocidad angular a la que giran las escobillas, el área combinada del conjunto de escobillas, el coeficiente de fricción entre las escobillas y el anillo rozante, la fuerza ejercida de presión de las escobillas, y el coeficiente de caída de tensión para el tipo de escobillas utilizadas. En la Tabla [6.5,](#page-74-1) se muestran estos valores obtenidos del informe de CELEC EP Anexo [H.](#page-175-0)

<span id="page-73-1"></span>

| Descripción             |       | Valor   Unidad de medida    |
|-------------------------|-------|-----------------------------|
| Velocidad               | 24.32 |                             |
| angular                 |       | $V\left[\frac{m}{s}\right]$ |
| Area combinada          | 304   | $A \sim$ [cm <sup>2</sup> ] |
| Coeficiente de fricción | 0.2   |                             |
| Fuerza ejercida         | 1.8   |                             |
| Caída de tensión        |       |                             |

Tabla 6.4: Parámetros de las escobillas. Fuente: Autor

<span id="page-74-1"></span>

| Descripción          | Valor      | Unidad de medida |
|----------------------|------------|------------------|
| Temperatura del      |            | $^{\circ}C$      |
| rotor                |            |                  |
| Resistencia del      | 0.17680608 |                  |
| rotor $(75^{\circ})$ |            |                  |
| Voltaje del          | 13.788333  | kV               |
| generador (vacío)    |            |                  |
| Voltaje del          | 13.8       | kV               |
| generador (nominal)  |            |                  |
| Corriente de         | 664.84     |                  |
| excitación           |            |                  |

Tabla 6.5: Parámetros del generador. Fuente: Autor

#### 6.1.3. Datos adicionales de la prueba de cortocircuito

En esta prueba es necesario determinar las pérdidas tanto el devanado de campo como de armadura. Para el devanado de campo es necesario según la ecuación [3.8](#page-36-0) conocer los valores la temperatura del rotor, resistencia del rotor, y corriente de excitación, estos valores se presentan en la Tabla [6.6](#page-74-0) conforme los datos del informe de CELEC EP Anexo [H.](#page-175-0)

De igual manera, para determinar las pérdidas en el devanado de armadura, según la ecuación [3.14](#page-38-0) es necesario ingresar los valores de resistencia de armadura de las 3 fases, corriente de armadura y la temperatura del estator, estos valores se presentan conforme el informe de CELEC EP Anexo [H](#page-175-0) en las Tablas [6.7,](#page-75-0) [6.8](#page-75-1) y [6.9.](#page-75-2)

| Descripción          | Valor      | Unidad de medida |
|----------------------|------------|------------------|
| Temperatura del      |            | $^{\circ}C$      |
| rotor                |            |                  |
| Resistencia del      | 0.17680608 |                  |
| rotor $(75^{\circ})$ |            |                  |
| Corriente de         | 664.84     |                  |
| excitación           |            |                  |

<span id="page-74-0"></span>Tabla 6.6: Datos del Rotor Durante la Prueba de Cortocircuito. Fuente: Autor

| Descripción            | Valor       | Unidad de medida |
|------------------------|-------------|------------------|
| Temperatura del        | 68          | $^{\circ}C$      |
| estator                |             |                  |
| Resistencia del        | 0.004048064 |                  |
| estator $(75^{\circ})$ |             |                  |
| Corriente de           | 4184.3333   |                  |
| armadura               |             |                  |

<span id="page-75-0"></span>Tabla 6.7: Datos del estator durante la prueba de cortocircuito fase A. Fuente: Autor

<span id="page-75-1"></span>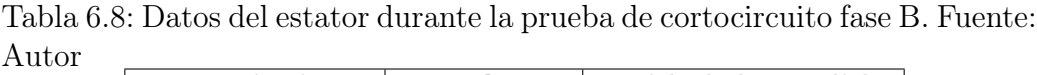

| Descripción            | Valor       | Unidad de medida |
|------------------------|-------------|------------------|
| Temperatura del        | 68          | $^{\circ}$ C     |
| estator                |             |                  |
| Resistencia del        | 0.004048543 |                  |
| estator $(75^{\circ})$ |             |                  |
| Corriente de           | 4171.4333   |                  |
| armadura               |             |                  |

<span id="page-75-2"></span>Tabla 6.9: Datos del estator durante la prueba de cortocircuito fase C. Fuente: Autor

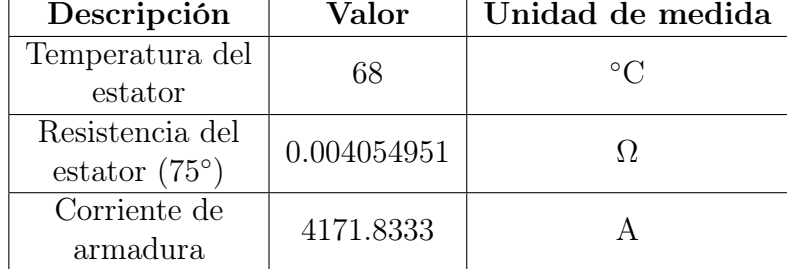

### <span id="page-75-3"></span>6.1.4. Datos adicionales en de la prueba de potencia Nominal

Para encontrar las pérdidas a valores nominales del devanado de campo y de armadura durante esta prueba, conforme las ecuaciones [3.8](#page-36-0) y [3.14](#page-38-0) es necesario definir los valores de corrientes de armadura y campo, temperaturas de devanado y campo además la resistencias . En las Tablas [6.10](#page-76-0) [6.11](#page-76-1) [6.12](#page-76-2) [6.13](#page-77-0) se detallan estos valores conforme los datos del informe de CELEC EP Anexo [H.](#page-175-0)

| Descripción          | Valor      | Unidad de medida |
|----------------------|------------|------------------|
| Temperatura del      |            | $^{\circ}$ C     |
| rotor                |            |                  |
| Resistencia del      | 0.17680608 |                  |
| rotor $(75^{\circ})$ |            |                  |
| Corriente de         | 664.84     |                  |
| excitación           |            |                  |

<span id="page-76-0"></span>Tabla 6.10: Datos del rotor durante la prueba de potencia nominal. Fuente: Autor

<span id="page-76-1"></span>Tabla 6.11: Datos del estator durante la prueba de potencia nominal fase A. Fuente: Autor

| Descripción            | Valor       | Unidad de medida |
|------------------------|-------------|------------------|
| Temperatura del        | 81          | $^{\circ}$ C     |
| estator                |             |                  |
| Resistencia del        | 0.004048064 |                  |
| estator $(75^{\circ})$ |             |                  |
| Corriente de           | 4184.3333   |                  |
| armadura               |             |                  |

<span id="page-76-2"></span>Tabla 6.12: Datos del estator durante la prueba de potencia nominal fase B. Fuente: Autor

| Descripción            | Valor       | Unidad de medida |
|------------------------|-------------|------------------|
| Temperatura del        | 81          | $^{\circ}$ C     |
| estator                |             |                  |
| Resistencia del        | 0.004048543 |                  |
| estator $(75^{\circ})$ |             |                  |
| Corriente de           | 4171.4333   |                  |
| armadura               |             |                  |

| Descripción            | Valor       | Unidad de medida |
|------------------------|-------------|------------------|
| Temperatura del        | 81          | $^{\circ}$ C     |
| estator                |             |                  |
| Resistencia del        | 0.004054951 |                  |
| estator $(75^{\circ})$ |             |                  |
| Corriente de           | 4171.8333   |                  |
| armadura               |             |                  |

<span id="page-77-0"></span>Tabla 6.13: Datos del estator durante la prueba de potencia nominal fase C. Fuente: Autor

En los datos adicionales que necesita el algoritmo para calcular la eficiencia no existe el valor de temperatura del rotor, dado que la metodología de cálculo de la pérdida en el cobre del bobinado de campo detallado en el informe de la eficiencia de la CELEC EP Anexo [H](#page-175-0) varía en lo que respecta a la resistencia del bobinado. En el informe se ajusta el valor de la resistencia del bobinado a la temperatura de 75 ° C y toman como referencia el valor de resistencia del bobinado durante las pruebas de la puesta en marcha de la máquina. Por el contrario, en el algoritmo implementado, el valor de temperatura del rotor es necesario, dado que el mismo servirá para determinar las pérdidas en el bobinado de campo conforme la temperatura a la que se llega durante la prueba.

Al no tener el valor de medición de la temperatura del rotor, es posible aproximarlo mediante la ecuación [6.1](#page-77-1) definida en el estándar IEEE 115-2019 utilizando los valores de voltaje y corriente de campo medidas durante las pruebas las cuales si se detallan en el informe.

<span id="page-77-1"></span>
$$
T_{rot} = \frac{R_T}{R_{ref} \cdot \alpha} + T_{ref} - \frac{1}{\alpha},\tag{6.1}
$$

donde:

 $T_{rot}$  temperatura del rotor durante la prueba

 $R_T$  resistencia a la temperatura deseada

$$
R_T = \frac{\text{Voltaje de campo}}{\text{Corriente de campo}}\tag{6.2}
$$

 $R_{ref}$  resistencia conocida a la temperatura de referencia

 $T_{ref}$  temperatura de referencia

 $\alpha$  es el coeficiente de temperatura del material ( $\alpha = 0.00393$  para el cobre)

Aplicando la ecuación [6.1](#page-77-1) más la información proporcionada en el informe de CELEC EP Anexo [H](#page-175-0) se puede calcular la resistencia del rotor a la temperatura de la prueba. En la Tabla [6.14](#page-78-0) se resumen los valores de resistencia obtenidos para las diferentes pruebas.

| <b>PRUEBA</b>        |       | VALOR   UNIDAD DE MEDIDA |
|----------------------|-------|--------------------------|
| PRUEBA DE            | 58.23 | $^{\circ}C$              |
| GIRO EN VACÍO        |       |                          |
| PRUEBA DE            | 56.77 | $^{\circ}$ C             |
| <b>CORTOCIRCUITO</b> |       |                          |
| PRUEBA A             | 90.83 | $^{\circ}$ C             |
| POTENCIA NOMINAL     |       |                          |

<span id="page-78-0"></span>Tabla 6.14: Temperatura del Rotor para las distintas pruebas. Fuente: Autor

### 6.2. Datos determinados con el algoritmo implementado

Una vez que se dispone de toda la información necesaria, el algoritmo calculará automáticamente las pérdidas en conjunto con la eficiencia final para el generador evaluado. En las Figuras [6.2](#page-78-1) y [6.3](#page-79-0) se presenta los valores obtenidos.

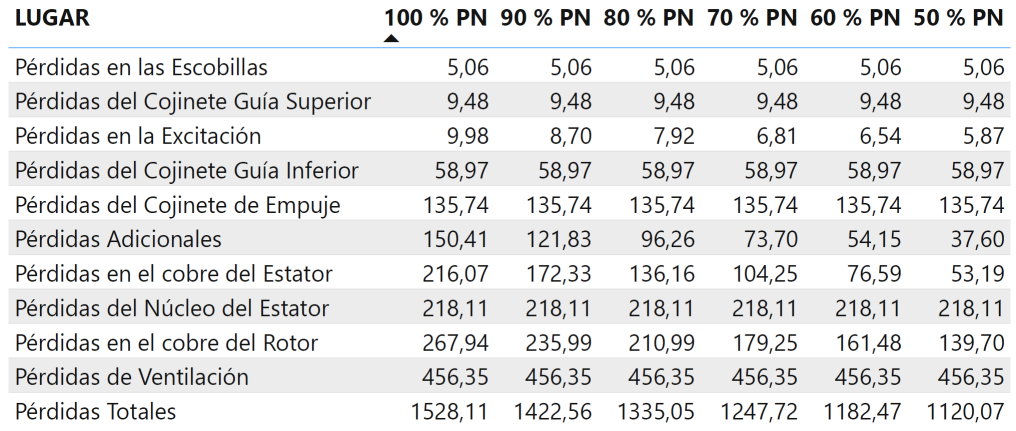

<span id="page-78-1"></span>Figura 6.2: Pérdidas determinadas mediante el algoritmo implementado fuente: Autor

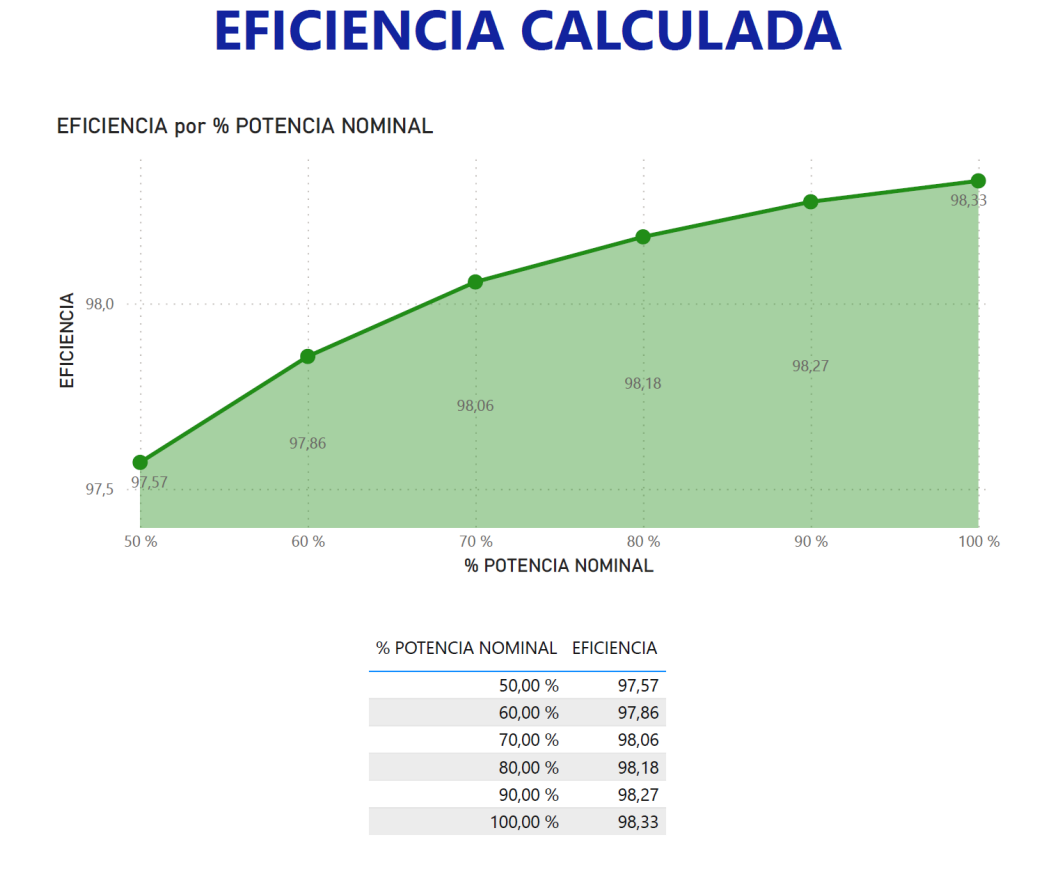

<span id="page-79-0"></span>Figura 6.3: Valores de Eficiencia determinados por el Algoritmo implementado Fuente: Autor

### 6.3. Datos determinados en el informe de eficiencia

El informe de CELEC EP , presenta un resumen a manera de tablas con los resultados obtenidos durante su evaluación de la eficiencia. Las Figuras [6.4](#page-80-0) y [6.5](#page-81-0) presentan estos resultados.

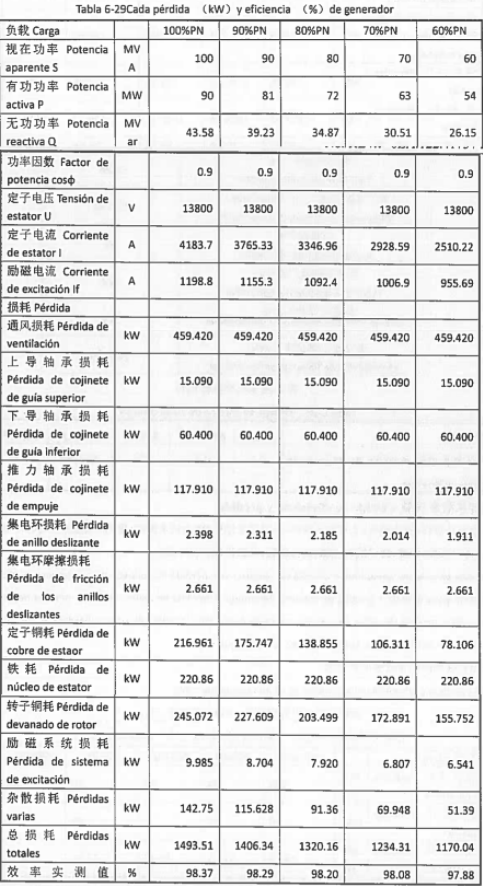

<span id="page-80-0"></span>Figura 6.4: Resumen del cálculo pérdidas durante las pruebas Fuente: Informe de CELEC EP [H](#page-175-0)

<span id="page-81-0"></span>

| 工况 Condición de la prueba            | 效率 Eficiencia |
|--------------------------------------|---------------|
| 100%P <sub>N</sub> ,90 MW, cosd0.9   | 98.37%        |
| 90%P <sub>N</sub> ,81 MW, cosd0.9    | 98.29%        |
| 80%P <sub>N</sub> ,72MW, cosd0.9     | 98.20%        |
| 70%P <sub>N</sub> ,63 MW, cos \$0.9  | 98.08%        |
| 60%P <sub>N</sub> , 54 MW, cos \$0.9 | 97.88%        |

Figura 6.5: Eficiencias Ponderadas Fuente: Informe de CELEC EP [H](#page-175-0)

#### 6.4. Comparación de resultados

A continuación, se presenta una tabla comparativa entre los valores de las pérdidas a potencia Nominal entre el algoritmo implementado y el informe de Eficiencia de CELEC EP Tabla [6.15.](#page-81-1)

<span id="page-81-1"></span>Tabla 6.15: Variación Porcentual de Pérdidas en los diferentes Componentes del Generador Fuente: Autor

| <b>PÉRDIDAS</b><br><b>ALGORITMO</b> | <b>PÉRDIDAS</b><br><b>INFORME</b> | <b>VARIACIÓN</b><br><b>PORCENTUAL</b> |
|-------------------------------------|-----------------------------------|---------------------------------------|
| 456.349                             | 459.420                           | $0.67\,\%$                            |
| 9.484                               | 15.090                            | 37.15%                                |
| 58.968                              | 60.400                            | $2.37\%$                              |
| 135.737                             | 117.910                           | $15.12\%$                             |
| 218.110                             | 220.860                           | $1.25\,\%$                            |
| 150.406                             | 142.750                           | $5.36\,\%$                            |
| 267.936                             | 245.072                           | $9.33\%$                              |
| 216.067                             | 220.860                           | $2.17\%$                              |
| 5.063                               | 5.059                             | $0.08\%$                              |
| 9.985                               | 9.985                             | $0.00\%$                              |
| 1528.105                            | 1493.510                          | $2.32\%$                              |
|                                     |                                   |                                       |

En la Tabla [6.15](#page-81-1) se puede observar tres valores cuya variación porcentual es considerablemente alto con respecto al resto; estos valores corresponden a las siguientes pérdidas: Las pérdidas en el cojinete guía superior, las pérdidas en el cojinete de Empuje y las pérdidas en el cobre del rotor, se ha revisado la Data y se ha podido obtener las siguientes definiciones del por qué la diferencia marcada en estos tres valores:

Pérdidas del Cojinete Guía superior. - Revisando el informe de Eficiencia de la CELEC EP, en el apartado de pérdida de Cojinete, "cojinete de empuje" se toma como referencia de diferencial de temperatura de agua las mediciones realizadas durante la prueba de potencia Nominal, mientras que el estándar IEC 60034-2- 2:2010 [\[12\]](#page-87-0) en el que se basa el algoritmo detalla que las pérdidas de fricción deben tomarse como referencia durante la prueba de giro mecánico, es debido a esto que,

al haber una mayor variación de temperatura, tomando en consideración lo detallado en la ecuación [3.2](#page-31-1) en el apartado [3.1.2](#page-30-0) , mayor serán las pérdidas disipadas. Esta es la razón del por que hay una variación porcentual de 37.15 %.

Pérdidas del Cojinete Guía de Empuje. – El estándar IEC 60034-2-2:2010 [\[12\]](#page-87-0)define en el apartado 7.3.4 la forma de cálculo de las pérdidas en este cojinete, la misma que al igual que en el caso del cálculo de pérdidas por fricción disipadas en un medio refrigerante, se determina en base a la ecuación [3.2](#page-31-1) descrita en el apartado [3.1.2](#page-30-0). El valor obtenido en CELEC EP en una primera instancia es de 137.46 KW valor notoriamente similar al obtenido por el algoritmo implementado que es de 135.737; sin embargo, en el informe se detalla que se realiza un ajuste a este valor dado que es necesario descontar de estas pérdidas los valores provocados por el peso del eje y del rodete de la turbinina, dando así un valor de 117.91 que dista del obtenido por el algoritmo implementado.

Pérdidas en el cobre del Rotor. - Otro valor que dista del obtenido mediante el algoritmo implementado con una variación de 9.33 % es el del cobre del rotor. Como se mencionó en el apartado [6.1.3](#page-75-3) del presente capítulo, los valores de temperatura del rotor no estaban disponibles en el informe Proporcionado por CELEC EP, por lo que se realizó un cálculo de la temperatura del rotor a las condiciones de la prueba teniendo como referencia el voltaje y la corriente de campo, dando como resultado un valor de temperatura del Rotor de 90.83 ° C , los cuales distan del valor de temperatura de referencia del rotor de 75 ° C que se utiliza en el informe. Al ser mayor la resistencia del rotor calculada, el valor la resistencia óhmica aumentará conforme la ecuación [3.9](#page-36-2) , provocando de esta manera un aumento de las pérdidas en el cobre conforme se detalla en la ecuación [3.8.](#page-36-0)

Existe una variación porcentual de alrededor de 1 y 2 % en el resto de las pérdidas determinadas mediante el algoritmo implementado, las cuales pueden deberse en una primera instancia a que en el informe de CELEC EP, se toman cuatro valores de temperatura en cada punto, mientras que el algoritmo está diseñado para tomar únicamente 3 valores de temperatura, es por eso que puede haber una pequeña variación, sin embargo, la misma no es representativa en la valoración final de la eficiencia.

Al existir variaciones porcentuales considerables en algunas pérdidas determinadas con el algoritmo, es de suponer que las mismas influyan en el cálculo final de la eficiencia conforme la ecuación [2.20,](#page-26-0) tal y como se observa en la Tabla [6.16.](#page-83-0)

<span id="page-83-0"></span>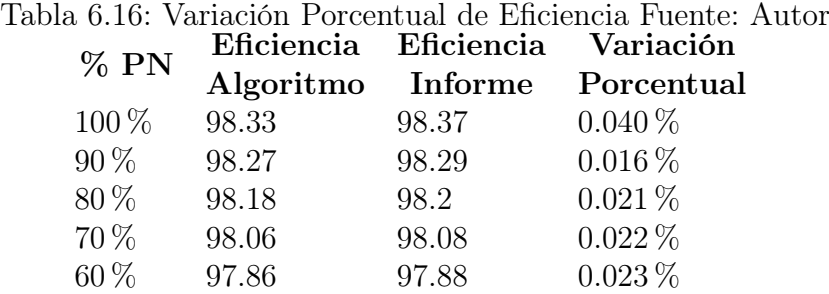

Como se puede evidenciar en la Tabla [6.16](#page-83-0) tanto la eficiencia calculada con el algoritmo implementado, así como en el informe de eficiencia de CELEC EP, a medida que el generador reduce su nivel de potencia, la eficiencia de este disminuye. Esto se debe principalmente a que, si bien las pérdidas variables se reducen, existen pérdidas fijas correspondientes a las mecánicas y de vacío. Las pérdidas fijas no disminuyen con la reducción de la carga, razón por la cual la eficiencia disminuye. Este efecto se puede analizar en el resumen de pérdidas en la Figura [6.4.](#page-80-0)

## Capítulo 7

## Conclusiones y recomendaciones

La determinación de la eficiencia de un generador síncrono en una central hidroeléctrica es un parámetro muy importante al momento de comprobar la calidad del generador evaluado. Este parámetro permitirá garantizar que el generador haya sido diseñado, fabricado y ensamblado conforme a los criterios de calidad exigidos por parte del propietario o usuario final.

La determinación de la eficiencia de un generador síncrono de polos salientes de una central hidroeléctrica de una manera directa no es sencilla debido al tamaño de la máquina, la cual limita que se pueda medir especialmente la potencia mecánica de ingreso, ya que se necesitaría de un acople a una unidad motora capaz de emular la potencia mecánica de la turbina hidráulica, necesitándose de esta manera no solamente tiempo, si de una cantidad de recurso considerable para obtener este dato tan importante.

La mejor manera para determinar la eficiencia de un generador síncrono de polos salientes de eje vertical para una central hidroeléctrica, en lo referente a la facilidad de la medida y su incertidumbre, es mediante el método de pérdidas segregadas utilizando el método calorimétrico tal y como se detalla en el estándar IEC 60034-  $2-2:2010$  [\[12\]](#page-87-0) en el apartado 5.3 Preferred Methods.

Para una adecuada determinación de pérdidas de la máquina síncrona y posterior evaluación de la eficiencia, parte fundamental consiste en determinar los puntos donde se disiparán las pérdidas en forma de calor, bien sea por convección en los medios refrigerantes, o por radiación a las superficies circundantes del generador. Este particular influirá directamente en el resultado final de la eficiencia, razón por la cual, el evaluador deberá realizar un estudio previo con los planos constructivos del generador en donde determinará los lugares y las cantidades de puntos de medición tal como se detalla en el [Capítulo 4](#page-39-0).

Otro punto igual de relevante consiste en ubicar los puntos de medición. En la selección de la instrumentación para medir las diferentes variables, el evaluador deberá disponer de la instrumentación adecuada conforme a lo descrito en el [Ca](#page-39-0)[pítulo 4](#page-39-0) del presente trabajo antes de su utilización para la determinación de las pérdidas.

El programa ha sido desarrollado utilizando el lenguaje de programación VBA, optimizando así el proceso de ingreso de datos. VBA, al integrarse directamente con hojas de cálculo, permite la creación, modificación y ajuste eficiente de tablas. Esta característica es fundamental, especialmente considerando la voluminosa cantidad de información manejada. Además, es difícil encontrar otro entorno gráfico que ofrezca una interfaz de usuario igualmente eficaz o superior para el manejo de este tipo de datos.

El programa está diseñado conforme a los estándares IEC 60034-2-A:1974 [\[11\]](#page-87-1), IEC 60034-2-1:2007 [\[10\]](#page-86-0), y IEC 60034-2-2:2010 [\[12\]](#page-87-0) principalmente. Sin embargo, se ha utilizado también para la parte de instrumentación el estándar IEEE Std 112™- 2004 [\[18\]](#page-87-2), debido a que se detalla de una forma más precisa las especificaciones de la instrumentación a utilizarse.

Como se pudo evidenciar en el [Capítulo 6](#page-70-0), el algoritmo diseñado e implementado presenta resultados similares a los presentados en el Informe de Eficiencia de CELEC EP, el cual utiliza como base el estándar IEC 60034-2-2:2010 [\[12\]](#page-87-0) para su evaluación. Sin embargo, existen condiciones particulares los cuales afectaron el resultado final. Es por eso, que, si bien el algoritmo ayuda a automatizar el proceso de cálculo de la eficiencia, siempre es importante el criterio del evaluador experto el cual deberá considerar las condiciones particulares de cada generador.

Para finalizar, se espera que el algoritmo desarrollado sirva como una herramienta que facilite el cálculo de la eficiencia de un generador de polos salientes de eje vertical de una central Hidroeléctrica, con la finalidad de que estos ensayos no se hagan solamente durante la puesta en marcha de una central, si no más bien, se realice de manera periódica, o cuando existan reparaciones mayores y de esta manera se evite que anualmente haya pérdidas significativas de dinero asociadas a una baja eficiencia repercutiendo directamente en el uso efectivo de un recurso natural tan importante como lo es el agua.

# Bibliografía

- [1] IEA, Data tables Data  $\mathcal B$  Statistics -, https://www.iea.org/ [data-and-statistics/data-tables/?country=WORLD&energy=](https://www.iea.org/data-and-statistics/data-tables/?country=WORLD&energy=Electricity&year=2019) Electricity& year=2019, accedido el 26 de junio de 2022.
- [2] IEA, Ecuador Countries & Regions, [https://www.iea.org/countrie](https://www.iea.org/countries/ecuador)s/ [ecuador](https://www.iea.org/countries/ecuador), accedido el 26 de junio de 2022.
- [3] CELEC, Generación, [https://www.celec.gob.ec/index.php/115](https://www.celec.gob.ec/index.php/115-informacion-general/1770-generacion) [informacion-general/1770-generacion](https://www.celec.gob.ec/index.php/115-informacion-general/1770-generacion), accedido el 26 de junio de 2022.
- [4] MEER, Ministerio de Electricidad y Energía Renovable, Plan Maestro de Electricidad.
- [5] S. Soares, "Minimum loss predispatch model for hydroelectric power systems," 1997.
- [6] IEA, Brazil Countries Regions IEA, [https : / / www . iea . org /](https://www.iea.org/countries/brazil) [countries/brazil](https://www.iea.org/countries/brazil), accedido el 26 de junio de 2022.
- [7] I. G. Hidalgo, D. G. Fontane, M. Asce et al., "Efficiency Curves for Hy-droelectric Generating Units," 2014. DOI: [10.1061/\(ASCE\)WR.1943-](https://doi.org/10.1061/(ASCE)WR.1943-5452) [5452](https://doi.org/10.1061/(ASCE)WR.1943-5452).
- [8] E. Bortoni, R. T. Siniscalchi, S. Vaschetto, M. A. Darmani y A. Cavagnino, "Efficiency Mapping and Weighted Average Efficiency for Large Hydrogenerators," IEEE Open Journal of Industry Applications, vol. 2, págs. 11-20, 2021, ISSN: 2644-1241. DOI: 10.1109/0JIA.2020.3048989.
- [9] Gobierno Central del Ecuador, Reglamento general de la ley orgánica de eficiencia energética, Quito, 2021.
- <span id="page-86-0"></span>[10] IEC, IEC 60034-2-1, Rotating electrical machines-Part 2-1: Standard methods for determining losses and efficiency from tests (excluding machines for traction vehicles), 2007. dirección: [www.iec.ch/searchpub/](www.iec.ch/searchpub/cur_fut-f.htm) [cur\\_fut-f.htm](www.iec.ch/searchpub/cur_fut-f.htm).
- <span id="page-87-1"></span>[11] IEC, IEC 60034-2A, First supplement to Publication 34-2 (1972) Rotating electrical machines Part 2: Methods for determining losses and efficiency of rotating electrical machinery from tests (excluding machines for traction vehicles) Measurement of losses by the calorimetric method), 1974.
- <span id="page-87-0"></span>[12] IEC, IEC 60034-2-2, Rotating electrical machines - Part 2-2: Specific methods for determining separate losses of large machines from tests - Supplement to IEC 60034-2-1, 2010.
- [13] J. M. Aller, "Máquinas Eléctricas rotativas: Introducción a la teoría general", Editorial Equinoccio, Universidad Simón Bolívar, Caracas, Venezuela, 2008.
- [14] L. Aarniovuori, J. Kolehmainen, A. Kosonen et al., "Application of Calorimetric Method for Loss Measurement of a SynRM Drive System," IEEE Transactions on Industrial Electronics, vol.  $63$ , n.<sup>o</sup> 4, págs. 2005-2015, abr. de 2016, issn: 1557-9948.
- [15] IEEE, IEEE Std  $115^{\text{m}}$ -2019(Revision of IEEE Std 115-2009), IEEE Guide for Test Procedures for Synchronous Machines Including Acceptance and Performance Testing and Parameter Determination for Dynamic Analysis. IEEE, 2020, isbn: 9781504463478.
- [16] J. F. Mora, Máquinas eléctricas, McGraw-Hill, 2008.
- [17] J. C. Stephen, Electric Machinery Fundamentals, McGraw-hill, 2012.
- <span id="page-87-2"></span>[18] IEEE, IEEE Std 112™-2004 (Revision of IEEE Std 112-1996), IEEE standard test procedure for polyphase induction motors and generators. Institute of Electrical y Electronics Engineers, 2004, pág. 79, isbn: 0738139777.

# Anexo A

# Creación de tablas

```
VERSION 1.0 CLASS
BEGIN
  MultiUse = -1 'True
END<sup>"</sup>
Attribute VB_Name = " Hoja1 "
Attribute VB_GlobalNameSpace = False
Attribute VB_Creatable = False
Attribute VB_PredeclaredId = True
Attribute VB_Exposed = True
Private Sub CommandButton1_Click ()
       ----------------------------------------------------------------------------------------------------
' INGRESO DE DATOS
     Dim ncoj As Double
     Dim rtddom As Double
     Dim rtdsup As Double
      Dim rtdrec As Double
Dim rtdinf As Double
      Dim numfljc As Double
Dim numfljr As Double
      If txtnumc . Value = "" Then
MsgBox " Ingrese ␣ Valor ␣ de ␣ N mero ␣ de ␣ Cojinetes ."
     Else
            ' Convertir valor a tipo de datos n u m rico
ncoj = CDbl ( txtnumc . Value )
     End If
      If txtrtddom . Value = "" Then
MsgBox " Ingrese ␣ Valor ␣ de ␣ N mero ␣ de ␣ R T D s ␣ del ␣ Domo ."
     Else
            ' Convertir valor a tipo de datos n u m rico
rtddom = CDbl ( txtrtddom . Value )
     End If
      If txtrtdsup . Value = "" Then
MsgBox " Ingrese ␣ Valor ␣ de ␣ N mero ␣ de ␣ R T D s ␣ de ␣ la ␣ Tapa ␣ Superior ."
     Else
            ' Convertir valor a tipo de datos n u m rico
rtdsup = CDbl ( txtrtdsup . Value )
     End If
      If txtrtdrec . Value = "" Then
MsgBox " Ingrese ␣ Valor ␣ de ␣ N mero ␣ de ␣ R T D s ␣ del ␣ Recinto ."
      Else
' Convertir valor a tipo de datos n u m rico
rtdrec = CDbl ( txtrtdrec . Value )
     End If
     If txtrtdinf . Value = "" Then
           MsgBox " Ingrese ␣ Valor ␣ de ␣ N mero ␣ de ␣ R T D s ␣ de ␣ la ␣ Tapa ␣ Inferior ."
     Else
           ' Convertir valor a tipo de datos n u m rico
           rtdinf = CDbl ( txtrtdinf . Value )
     End If
      If txtflujc . Value = "" Then
MsgBox " Ingrese ␣ Valor ␣ de ␣ N mero ␣ de ␣ Medidores ␣ de ␣ Flujo ␣ Cojinetes ."
     Else
            ' Convertir valor a tipo de datos n u m rico
           numfljc = CDbl(txtflujc.Value)
     End If
     If txtflujr . Value = "" Then
           MsgBox " Ingrese ␣ Valor ␣ de ␣ N mero ␣ de ␣ Medidores ␣ de ␣ Flujo ␣ Radiador . "
     Else
           ' Convertir valor a tipo de datos n u m rico
           numfljr = CDbl ( txtflujr . Value )
     End If
```
---------------------------------------------------------------------------------------------------------------

' G E N E R A C I N DE TABLAS DOMO

```
Dim InicioFila1 As Long
Dim InicioColumna1 As Long
Dim InicioFila2 As Long
Dim InicioColumna2 As Long
Dim NumFilas1 As Long
Dim Numiliusi As Long<br>Dim NumColumnas1 As Long
Dim NumColumnas1_1 As Integer
Dim RangoDatos1 As Range
Dim RangoDatos2 As Range
Dim RangoDatos3 As Range
Dim RangoDatos4 As Range
Dim RangoDatos5 As Range
Dim RangoDatos6 As Range
Dim Tabladom As ListObject
 Dim Tabladoms As ListObject
Dim Tabladom1 As ListObject
Dim Tabladoms1 As ListObject
 Dim Tabladom2 As ListObject
Dim Tabladoms2 As ListObject
Dim Tabladom3 As ListObject
Dim Tabladoms3 As ListObject
 Dim i As Integer
Dim Hoja_Giro As Worksheet
 Dim Hoja_Vacio As Worksheet
Dim Hoja_Corto As Worksheet
If txtrtddom . Value = 0 Then 'Si la condicin es igual a cero no se crea la tabla
      On Error Resume Next
Hoja_Giro . ListObjects (" Tabla_rtd_dom_giro "). Delete
       Hoja_Giro . ListObjects (" Tabla_rtd_doms_giro "). Delete
       Hoja_Vacio . ListObjects (" Tabla_rtd_dom_vacio ") . Delete
       Hoja_Vacio . ListObjects (" Tabla_rtd_doms_vacio " ). Delete
Hoja_Corto . ListObjects (" Tabla_rtd_dom_corto ") . Delete
       Hoja_Corto.ListObjects ("Tabla_rtd_doms_corto").Delete<br>Hoja_Nominal.ListObjects ("Tabla_rtd_dom_nominal").Delete<br>Hoja_Nominal.ListObjects ("Tabla_rtd_doms_nominal").Delete
 Else 'Si la condicin es diferente de cero se crea la tabla<br>NumFilas1 = 3 'Se obtiene el n mero de filas y columnas de la tabla a crear
       NumColumnas1_1 = txtrtddom . Value + 2
NumColumnas1 = NumColumnas1_1 / 2
       'Se define la hoja donde se crear la tabla<br>Set Hoja_Giro = ThisWorkbook.Sheets("GIRO_MECANICO")<br>Set Hoja_Vacio = ThisWorkbook.Sheets("PRUEBA_VACIO")<br>Set Hoja_Corto = ThisWorkbook.Sheets("PRUEBA_CORTO")<br>Set Hoja_Nominal = T
       'Se establece el rango de datos para la tabla<br>InicioFila1 = 18 'Asigne el valor inicial que corresponda<br>InicioColumna1 = 1 'Asigne el valor inicial que corresponda
       InicioFila2 = 26 ' Asigne el valor inicial que corresponda
InicioColumna2 = 1 ' Asigne el valor inicial que corresponda
      Set RangoDatos1 = Hoja_Giro. Range (Hoja_Giro. Cells (InicioFila1, InicioColumna1), Hoja_Giro.
       Cells ( InicioFila1 + NumFilas1 , NumColumnas1 ))
Set RangoDatos2 = Hoja_Giro . Range ( Hoja_Giro . Cells ( InicioFila2 , InicioColumna2 ) , Hoja_Giro .
       Cells ( InicioFila2 + NumFilas1 , NumColumnas1 ))
Set RangoDatos3 = Hoja_Vacio . Range ( Hoja_Vacio . Cells ( InicioFila1 , InicioColumna1 ) , Hoja_Vacio .
       Cells (InicioFila1 + NumFilas1, NumColumnas1))<br>Set RangeOlatos4 = Hoja_Vacio.Range(Hoja_Vacio.Cells (InicioFila2, InicioColumna2), Hoja_Vacio.<br>Cells (InicioFila2 + NumFilas1, NumColumnas1)<br>Set RangoDatos5 = Hoja_Corto.Rang
                C_0I1e(Tn 1e^{i\pi i t} + MnmF11e^{i\pi t} + MnmC_01nmn e^{i\pi t})Set RangoDatos6 = Hoja_Corto . Range ( Hoja_Corto . Cells ( InicioFila2 , InicioColumna2 ) , Hoja_Corto .
       Cells ( InicioFila2 + NumFilas1 , NumColumnas1 ))
Set RangoDatos100 = Hoja_Nominal . Range ( Hoja_Nominal . Cells ( InicioFila1 , InicioColumna1 ) ,
       Hoja_Nominal.Cells(InicioFila1 + NumFilas1, NumColumnas1))<br>Set RangoDatos101 = Hoja_Nominal.Range(Hoja_Nominal.Cells(InicioFila2, InicioColumna2),<br>Hoja_Nominal.Cells(InicioFila2 + NumFilas1, NumColumnas1))
       'Se elimina la tabla anterior ( si existe )
       On Error Resume Next<br>Hoja_Giro.ListObjects ("Tabla_rtd_dom_giro").Delete<br>Hoja_Giro.ListObjects ("Tabla_rtd_doms_giro").Delete<br>Hoja_Vacio.ListObjects ("Tabla_rtd_dom_vacio").Delete
       Hoja_Vacio . ListObjects (" Tabla_rtd_doms_vacio " ). Delete
```
#### ANEXO A. CREACIÓN DE TABLAS 92

```
Hoja_Corto . ListObjects (" Tabla_rtd_dom_corto ") . Delete
 Hoja_Corto.ListObjects ("Tabla_rtd_doms_corto").Delete<br>Hoja_Corto.ListObjects ("Tabla_rtd_dom_nominal").Delete<br>Hoja_Corto.ListObjects ("Tabla_rtd_doms_nominal").Delete
'Se crea la primera tabla
 Set Tabladom = Hoja_Giro.ListObjects.Add(x1SrcRange, RangoDatos1, , x1Yes)<br>Tabladom.Name = "Tabla_rtd_dom_giro"<br>Tabladom.TableStyle = "TableStyleMedium2"
 'Se crea la segunda tabla<br>Set Tabladoms = Hoja_Giro.ListObjects.Add(xlSrcRange, RangoDatos2, , xlYes)<br>Tabladoms.TableStyle = "TableStyleMedium2"<br>Tabladoms.TableStyle = "TableStyleMedium2"
 'Se crea la tercera tabla
 Set Tabladom1 = Hoja_Vacio.ListObjects.Add(x1SrcRange, RangoDatos3, , x1Yes)<br>Tabladom1.Name = "Tabla_rtd_dom_vacio"<br>Tabladom1.TableStyle = "TableStyleMedium2"
 'Se crea la cuarta tabla
 Set Tabladoms1 = Hoja_Vacio.ListObjects.Add(x1SrcRange, RangoDatos4, , x1Yes)<br>Tabladoms1.Name = "Tabla_rtd_doms_vacio"<br>Tabladoms1.TableStyle = "TableStyleMedium2"
 'Se crea la quinta tabla
 Set Tabladom2 = Hoja_Corto.ListObjects.Add(x1SrcRange, RangoDatos5, , x1Yes)<br>Tabladom2.Name = "Tabla_rtd_dom_corto"<br>Tabladom2.TableStyle = "TableStyleMedium2"
 'Se crea la sexta tabla
 Set Tabladoms2 = Hoja_Corto.ListObjects.Add(x1SrcRange, RangoDatos6, , x1Yes)<br>Tabladoms2.Name = "Tabla_rtd_doms_corto"<br>Tabladoms2.TableStyle = "TableStyleMedium2"
 'Se crea la s ptima tabla<br>Set Tabladom3 = Hoja_Nominal.ListObjects.Add(xlSrcRange, RangoDatos100, , xlYes)<br>Tabladom3.TableStyle = "TableStyleMedium2"<br>Tabladom3.TableStyle = "TableStyleMedium2"
 'Se crea la octava tabla
 Set Tabladoms3 = Hoja_Nominal.ListObjects.Add(x1SrcRange, RangoDatos101, , x1Yes)<br>Tabladoms3.Name = "Tabla_rtd_doms_nominal"<br>Tabladoms3.TableStyle = "TableStyleMedium2"
'Se establecen los encabezados de las filas y columnas para ambas tablas
For i = 2 To NumColumnas1
        Tabladom.HeaderRowRange(1, i).Value = "RTD<sub>U</sub>" & i - 1<br>Tabladoms.HeaderRowRange(1, i).Value = "RTD<sub>U</sub>" & i - 1
Next i
 ' Establecer los encabezados de las filas para ambas tablas
For i = 1 To NumFilas1
       Tabladom . ListColumns (1) . DataBodyRange (i , 1) . Value = " I t e r a c i n ␣" & i
      Tabladoms . ListColumns (1) . DataBodyRange (i, 1) . Value = "Iteracin \cup" & i
Next i
  'Se establecen los encabezados de las filas y columnas para ambas tablas
For i = 2 To NumColumnas1
        Tabladom1.HeaderRowRange(1, i).Value = "RTD<sub>U</sub>" & i - 1<br>Tabladoms1.HeaderRowRange(1, i).Value = "RTD<sub>U</sub>" & i - 1
Next i
 ' Establecer los encabezados de las filas para ambas tablas
For i = 1 To NumFilas1
        Tabladom1.ListColumns(1).DataBodyRange(i, 1).Value = "Iteracin<sub>u</sub>" & i<br>Tabladoms1.ListColumns(1).DataBodyRange(i, 1).Value = "Iteracin<sub>u</sub>" & i
N_{\text{out}} i
 'Se establecen los encabezados de las filas y columnas para ambas tablas
For i = 2 To NumColumnas1
        Tabladom2.HeaderRowRange(1, i).Value = "RTD<sub>U</sub>" & i - 1<br>Tabladoms2.HeaderRowRange(1, i).Value = "RTD<sub>U</sub>" & i - 1
Next i
 ' Establecer los encabezados de las filas para ambas tablas
For i = 1 To NumFilas1
        Tabladom2.ListColumns(1).DataBodyRange(i, 1).Value = "Iteracin<sub>u</sub>" & i<br>Tabladoms2.ListColumns(1).DataBodyRange(i, 1).Value = "Iteracin<sub>u</sub>" & i
Next i
For i = 2 To NumColumnas1
```

```
Tabladom3.HeaderRowRange(1, i).Value = "RTD<sub>U</sub>" & i - 1<br>Tabladoms3.HeaderRowRange(1, i).Value = "RTD<sub>U</sub>" & i - 1
               Next i
               ' Establecer los encabezados de las filas para ambas tablas
For i = 1 To NumFilas1
                       Tabladom3.ListColumns(1).DataBodyRange(i, 1).Value = "Iteracin<sub>u</sub>" & i<br>Tabladoms3.ListColumns(1).DataBodyRange(i, 1).Value = "Iteracin<sub>u</sub>" & i
               Next i
               ' Limpiar la primera celda de ambas tablas
Tabladom . HeaderRowRange (1) . Cells (1) . Value = "␣"
                Tabladoms.HeaderRowRange(1).Cells(1).Value = "<sub>U</sub>"<br>Tabladom1.HeaderRowRange(1).Cells(1).Value = "<sub>U</sub>"<br>Tabladoms1.HeaderRowRange(1).Cells(1).Value = "<sub>U</sub>"<br>Tabladom2.HeaderRowRange(1).Cells(1).Value = "<sub>U</sub>"
                Tabladoms2.HeaderRowRange(1).Cells(1).Value = "<sub>u</sub>"<br>Tabladom3.HeaderRowRange(1).Cells(1).Value = "<sub>U</sub>"<br>Tabladoms3.HeaderRowRange(1).Cells(1).Value = "<sub>U</sub>"
      End If
          ----------------------------------------------------------------------------------------------------
' G E N E R A C I N DE TABLAS DE LA TAPA SUPERIOR
        Dim InicioFila3 As Long
Dim InicioColumna3 As Long
Dim InicioFila4 As Long
       Dim InicioColumna4 As Long
       Dim NumFilas2 As Long
      Dim NumColumnas2 As Long
       Dim NumColumnas2_2 As Integer
        Dim RangoDatos7 As Range
Dim RangoDatos8 As Range
Dim RangoDatos9 As Range
       Dim RangoDatos10 As Range
       Dim RangoDatos11 As Range
       Dim RangoDatos12 As Range
        Dim tablaSup1 As ListObject
Dim Tablasups1 As ListObject
      Dim tablaSup2 As ListObject
       Dim Tablasups2 As ListObject
      Dim Tablasup3 As ListObject
       Dim Tablasups3 As ListObject
        Dim Tablasup4 As ListObject
Dim Tablasups4 As ListObject
       If txtrtdsup. Value = 0 Then 'Si la condicin es igual a cero no se crea la tabla<br>On Error Resume Next
               On Error Resume Next
Hoja_Giro . ListObjects (" Tabla_rtd_sup_giro "). Delete
Hoja_Giro . ListObjects (" Tabla_rtd_sups_giro "). Delete
                Hoja_Vacio.ListObjects("Tabla_rtd_sup_vacio").Delete<br>Hoja_Vacio.ListObjects("Tabla_rtd_sups_vacio").Delete<br>Hoja_Corto.ListObjects("Tabla_rtd_sup_corto").Delete<br>Hoja_Corto.ListObjects("Tabla_rtd_sups_corto").Delete
        Hoja_Nominal . ListObjects ("Tabla_rtd_sup_nominal") . Delete<br>Hoja_Nominal . ListObjects ("Tabla_rtd_sups_nominal") . Delete<br>Else 'Si la condiccines diferente de cero se crea la tabla
                NumFilas2 = 3 'Se obtiene el  n mero  de filas y columnas de la tabla a crear<br>NumColumnas2_2 = txtrtdsup.Value + 2<br>NumColumnas2 = NumColumnas2_2 / 2
               'Se define la hoja donde se crear la tabla<br>Set Hoja_Giro = ThisWorkbook.Sheets ("GIRO_MECANICO")<br>Set Hoja_Vacio = ThisWorkbook.Sheets ("PRUEBA_CORTO")<br>Set Hoja_Corto = ThisWorkbook.Sheets ("PRUEBA_CORTO")
               Set Hoja_Nominal = ThisWorkbook . Sheets (" PRUEBA_NOMINAL ")
               'Se establece el rango de datos para la tabla
                InicioFila3 = 36 'Asigne el valor inicial que corresponda<br>InicioColumna3 = 1 'Asigne el valor inicial que corresponda<br>InicioFila4 = 44 'Asigne el valor inicial que corresponda
               InicioColumna4 = 1 ' Asigne el valor inicial que corresponda
               Set RangoDatos7 = Hoja Giro . Range ( Hoja Giro . Cells ( InicioFila3 , InicioColumna3 ) , Hoja Giro .
                         Cells ( InicioFila3 + NumFilas2 , NumColumnas2 ))
                Set RangoDatos8 = Hoja_Giro.Range(Hoja_Giro.Cells(InicioFila4, InicioColumna4), Hoja_Giro.<br>Cells(InicioFila4 + NumFilas2, NumColumnas2))
                Set RangoDatos9 = Hoja_Vacio.Range(Hoja_Vacio.Cells(InicioFila3, InicioColumna3), Hoja_Vacio.<br>Cells(InicioFila3 + NumFilas2, NumColumnas2))<br>Set RangoDatos10 = Hoja_Vacio.Range(Hoja_Vacio.Cells(InicioFila4, InicioColumna4),
```
. Cells ( InicioFila3 + NumFilas2 , NumColumnas2 ))

```
Set RangoDatos12 = Hoja_Corto . Range ( Hoja_Corto . Cells ( InicioFila4 , InicioColumna4 ) , Hoja_Corto
.Cells(InicioFila4 + NumFilas2, NumColumnas2))<br>Set RangoDatos103 = Hoja_Nominal.Range(Hoja_Nominal.Cells(InicioFila3, InicioColumna3),<br>Hoja_Nominal.Cells(InicioFila3 + NumFilas2, NumColumnas2))<br>Set RangoDatos104 = Hoja_Nom
         Hoja_Nominal . Cells (InicioFila4 + NumFilas2, NumColumnas2))
'Se elimina la tabla anterior ( si existe )
On Error Resume Next
Hoja_Giro . ListObjects (" Tabla_rtd_sup_giro "). Delete
Hoja_Giro . ListObjects (" Tabla_rtd_sups_giro "). Delete
Hoja_Vacio.ListObjects("Tabla_rtd_sup_vacio").Delete<br>Hoja_Vacio.ListObjects("Tabla_rtd_sups_vacio").Delete<br>Hoja_Corto.ListObjects("Tabla_rtd_sup_corto").Delete<br>Hoja_Corto.ListObjects("Tabla_rtd_sups_corto").Delete
Hoja_Nominal . ListObjects (" Tabla_rtd_sup_nominal "). Delete
Hoja_Nominal . ListObjects (" Tabla_rtd_sups_nominal "). Delete
 'Se crea la primera tabla
Set tablaSup1 = Hoja_Giro.ListObjects.Add(xlSrcRange, RangoDatos7, , xlYes)<br>tablaSup1.Name = "Tabla_rtd_sup_giro"<br>tablaSup1.TableStyle = "TableStyleMedium2"
 'Se crea la segunda tabla
Set Tablasups1 = Hoja_Giro.ListObjects.Add(x1SrcRange, RangoDatos8, , x1Yes)<br>Tablasups1.Name = "Tabla_rtd_sups_giro"<br>Tablasups1.TableStyle = "TableStyleMedium2"
'Se crea la tercera tabla<br>Set tablaSup2 = Hoja_Vacio.ListObjects.Add(x1SrcRange, RangoDatos9, , x1Yes)<br>tablaSup2.TableStyle = "TableStyleMedium2"<br>tablaSup2.TableStyle = "TableStyleMedium2"
 'Se crea la cuarta tabla
Set Tablasups2 = Hoja_Vacio.ListObjects.Add(x1SrcRange, RangoDatos10, , x1Yes)<br>Tablasups2.Name = "Tabla_rtd_sups_vacio"<br>Tablasups2.TableStyle = "TableStyleMedium2"
'Se crea la quinta tabla<br>Set Tablasup3 = Hoja_Corto.ListObjects.Add(x1SrcRange, RangoDatos11, , x1Yes)<br>Tablasup3.TableStyle = "TableStyleMedium2"<br>Tablasup3.TableStyle = "TableStyleMedium2"
'Se crea la sexta tabla
Set Tablasups3 = Hoja_Corto.ListObjects.Add(x1SrcRange, RangoDatos12, , x1Yes)<br>Tablasups3.Name = "Tabla_rtd_sups_corto"<br>Tablasups3.TableStyle = "TableStyleMedium2"
'Se crea la  s ptima  tabla<br>Set Tablasup4 = Hoja_Nominal.ListObjects.Add(x1SrcRange, RangoDatos103, , x1Yes)<br>Tablasup4.Name = "Tabla_rtd_sup_nominal"
Tablasup4 . TableStyle = " TableStyleMedium2 "
'Se crea la octava tabla
Set Tablasups4 = Hoja_Nominal.ListObjects.Add(x1SrcRange, RangoDatos104, , x1Yes)<br>Tablasups4.Name = "Tabla_rtd_sups_nominal"<br>Tablasups4.TableStyle = "TableStyleMedium2"
 'Se establecen los encabezados de las filas y columnas para ambas tablas
For i = 2 To NumColumnas2<br>tablaSup1.HeaderRowRange(1, i).Value = "RTD<sub>U</sub>" & i - 1<br>Tablasups1.HeaderRowRange(1, i).Value = "RTD<sub>U</sub>" & i - 1
Next i
' Establecer los encabezados de las filas para ambas tablas
For i = 1 To NumFilas2
        tablaSup1.ListColumns(1).DataBodyRange(i, 1).Value = "Iteracin<sub>u</sub>" & i<br>Tablasups1.ListColumns(1).DataBodyRange(i, 1).Value = "Iteracin<sub>u</sub>" & i
Next i
   'Se establecen los encabezados de las filas y columnas para ambas tablas
For i = 2 To NumColumnas2
        tablaSup2.HeaderRowRange(1, i).Value = "RTD<sub>U</sub>" & i - 1<br>Tablasups2.HeaderRowRange(1, i).Value = "RTD<sub>U</sub>" & i - 1
Next' Establecer los encabezados de las filas para ambas tablas
For i = 1 To NumFilas2
        tablaSup2.ListColumns(1).DataBodyRange(i, 1).Value = "Iteracin<sub>u</sub>" & i<br>Tablasups2.ListColumns(1).DataBodyRange(i, 1).Value = "Iteracin<sub>u</sub>" & i
```

```
Next i
             'Se establecen los encabezados de las filas y columnas para ambas tablas
For i = 2 To NumColumnas2
                    1 2 10 numoolumnas2<br>Tablasup3.HeaderRowRange(1, i).Value = "RTD<sub>U</sub>" & i - 1
                    Tablasups3.HeaderRowRange(1, i).Value = "RTD<sub>"</sub>
             Next i
              ' Establecer los encabezados de las filas para ambas tablas
             For i = 1 To NumFilas2
                    Tablasup3.ListColumns(1).DataBodyRange(i, 1).Value = "Iteracin<sub>u</sub>" & i<br>Tablasups3.ListColumns(1).DataBodyRange(i, 1).Value = "Iteracin<sub>u</sub>" & i
             Next i
              'Se establecen los encabezados de las filas y columnas para ambas tablas
             For i = 2 To NumColumnas2
                   Tablasup4.HeaderRowRange(1, i).Value = "RTD<sub>u</sub>" & i - 1</sub>
                    Tablasups4. HeaderRowRange(1, i). Value = "RTD<sub>\cup</sub>" & i -
             N_{\text{out}} i
             ' Establecer los encabezados de las filas para ambas tablas
For i = 1 To NumFilas2
                   Tablasup4 . ListColumns (1) . DataBodyRange (i , 1) . Value = " I t e r a c i n ␣" & i
                    Tablasups4. ListColumns (1). DataBodyRange (i, 1). Value = "Iteracin \cup" & i
             Next i
             'Limpiar la primera celda de ambas tablas<br>tablaSup1.HeaderRowRange(1).Cells(1).Value = "<sub>⊔</sub>"<br>Tablasups1.HeaderRowRange(1).Cells(1).Value = "<sub>⊔</sub>"
              tablaSup2 . HeaderRowRange (1) . Cells (1) . Value = "␣"
Tablasups2 . HeaderRowRange (1) . Cells (1) . Value = "␣ "
              Tablasup3 . HeaderRowRange (1) . Cells (1) . Value = "␣"
Tablasups3 . HeaderRowRange (1) . Cells (1) . Value = "␣ "
              Tablasup4 . HeaderRowRange (1) . Cells (1) . Value = "␣"
Tablasups4 . HeaderRowRange (1) . Cells (1) . Value = "␣ "
      End If
         ----------------------------------------------------------------------------------------------------
' G E N E R A C I N DE TABLAS DEL RECINTO
       Dim InicioFila5 As Long
Dim InicioColumna5 As Long
       Dim InicioFila6 As Long
Dim InicioColumna6 As Long
      Dim NumFilas3 As Long
      Dim NumColumnas3 As
      Dim NumColumnas3_3 As Integer
       Dim RangoDatos13 As Range
Dim RangoDatos14 As Range
      Dim RangoDatos15 As Range
       Dim RangoDatos16 As Range
Dim RangoDatos17 As Range
      Dim RangoDatos18 As Range
       Dim Tablarec1 As ListObject
Dim Tablarecs1 As ListObject
      Dim Tablarec2 As ListObject
      Dim Tablarecs2 As ListObject
       Dim Tablarec3 As ListObject
Dim Tablarecs3 As ListObject
       Dim Tablarec4 As ListObject
Dim Tablarecs4 As ListObject
      If txtrtdsup. Value = 0 Then 'Si la condicin es igual a cero no se crea la tabla
             On Error Resume Next
Hoja_Giro . ListObjects (" Tabla_rtd_rec_giro "). Delete
              Hoja_Giro.ListObjects("Tabla_rtd_recs_giro").Delete<br>Hoja_Vacio.ListObjects("Tabla_rtd_rec_vacio").Delete<br>Hoja_Vacio.ListObjects("Tabla_rtd_recs_vacio").Delete<br>Hoja_Corto.ListObjects("Tabla_rtd_rec_corto").Delete
              Hoja_Corto.ListObjects ("Tabla_rtd_recs_corto").Delete<br>Hoja_Nominal.ListObjects ("Tabla_rtd_rec_nominal").Delete<br>Hoja_Nominal.ListObjects ("Tabla_rtd_recs_nominal").Delete
      Else 'Si la condicin es diferente de cero se crea la tabla
             NumFilas3 = 3 'Se obtiene el n mero de filas y columnas de la tabla a crear<br>NumColumnas3 3 = txtrtdsup.Value + 2<br>NumColumnas3 = NumColumnas3 3 / 2<br>'Se define la hoja donde se crear la tabla<br>Set Hoja_Giro = ThisWorkbook.She
```

```
Set Hoja_Vacio = ThisWorkbook . Sheets (" PRUEBA_VACIO ")
Set Hoja_Corto = ThisWorkbook . Sheets (" PRUEBA_CORTO ")
Set Hoja_Nominal = ThisWorkbook . Sheets (" PRUEBA_NOMINAL ")
'Se establece el rango de datos para la tabla
InicioFila5 = 54 ' Asigne el valor inicial que corresponda
InicioColumna5 = 1 'Asigne el valor inicial que corresponda<br>InicioFila6 = 62 'Asigne el valor inicial que corresponda<br>InicioColumna6 = 1 'Asigne el valor inicial que corresponda
Set RangoDatos13 = Hoja_Giro.Range(Hoja_Giro.Cells(InicioFila5, InicioColumna5), Hoja_Giro.<br>Cells(InicioFila5 + NumFilas3, NumColumnas3))
Set RangoDatos14 = Hoja_Giro.Range(Hoja_Giro.Cells(InicioFila6, InicioColumna6), Hoja_Giro.<br>Cells(InicioFila6 + NumFilas3, NumColumnas3))<br>Set RangoDatos15 = Hoja_Vacio.Range(Hoja_Vacio.Cells(InicioFila5, InicioColumna5), H
. Cells ( InicioFila5 + NumFilas3 , NumColumnas3 ))
Set RangoDatos18 = Hoja_Corto . Range ( Hoja_Corto . Cells ( InicioFila6 , InicioColumna6 ) , Hoja_Corto
            . Cells ( InicioFila6 + NumFilas3 , NumColumnas3 ))
Set RangoDatos105 = Hoja_Nominal.Range(Hoja_Nominal.Cells(InicioFila5, InicioColumna5),<br>Hoja_Nominal.Cells(InicioFila5 + NumFilas3, NumColumnas3))<br>Set RangoDatos106 = Hoja_Nominal.Range(Hoja_Nominal.Cells(InicioFila6, Inic
          Hoja_Nominal . Cells ( InicioFila6 + NumFilas3 , NumColumnas3 ))
'Se elimina la tabla anterior ( si existe )
On Error Resume Next
Hoja_Giro.ListObjects ("Tabla_rtd_rec_giro").Delete<br>Hoja_Giro.ListObjects ("Tabla_rtd_recs_giro").Delete<br>Hoja_Vacio.ListObjects ("Tabla_rtd_rec_vacio").Delete
Hoja_Vacio.ListObjects("Tabla_rtd_recs_vacio").Delete<br>Hoja_Corto.ListObjects("Tabla_rtd_rec_corto").Delete<br>Hoja_Corto.ListObjects("Tabla_rtd_recs_corto").Delete<br>Hoja_Nominal.ListObjects("Tabla_rtd_rec_nominal").Delete
Hoja_Nominal . ListObjects (" Tabla_rtd_recs_nominal "). Delete
'Se crea la primera tabla
Set Tablarec1 = Hoja_Giro.ListObjects.Add(x1SrcRange, RangoDatos13, , x1Yes)<br>Tablarec1.Name = "Tabla_rtd_rec_giro"<br>Tablarec1.TableStyle = "TableStyleMedium2"
'Se crea la segunda tabla<br>Set Tablarecs1 = Hoja_Giro.ListObjects.Add(x1SrcRange, RangoDatos14, , x1Yes)<br>Tablarecs1.Name = "Tabla_rtd_recs_giro"<br>Tablarecs1.TableStyle = "TableStyleMedium2"
 'Se crea la tercera tabla
Set Tablarec2 = Hoja_Vacio.ListObjects.Add(x1SrcRange, RangoDatos15, , x1Yes)<br>Tablarec2.Name = "Tabla_rtd_rec_vacio"<br>Tablarec2.TableStyle = "TableStyleMedium2"
 'Se crea la cuarta tabla
Set Tablarecs2 = Hoja_Vacio.ListObjects.Add(x1SrcRange, RangoDatos16, , x1Yes)<br>Tablarecs2.Name = "Tabla_rtd_recs_vacio"<br>Tablarecs2.TableStyle = "TableStyleMedium2"
'Se crea la quinta tabla
Set Tablarec3 = Hoja_Corto.ListObjects.Add(x1SrcRange, RangoDatos17, , x1Yes)<br>Tablarec3.Name = "Tabla_rtd_rec_corto"<br>Tablarec3.TableStyle = "TableStyleMedium2"
 'Se crea la sexta tabla
Set Tablarecs3 = Hoja_Corto.ListObjects.Add(x1SrcRange, RangoDatos18, , x1Yes)<br>Tablarecs3.Name = "Tabla_rtd_recs_corto"<br>Tablarecs3.TableStyle = "TableStyleMedium2"
'Se crea la s piima tabla<br>Set Tablarec4 = Hoja_Nominal.ListObjects.Add(xlSrcRange, RangoDatos105, , xlYes)<br>Tablarec4.Name = "Tabla_rtd_rec_nominal"<br>Tablarec4.TableStyle = "TableStyleMedium2"
 'Se crea la octava tabla
Set Tablarecs4 = Hoja_Nominal.ListObjects.Add(x1SrcRange, RangoDatos106, , x1Yes)<br>Tablarecs4.Name = "Tabla_rtd_recs_nominal"<br>Tablarecs4.TableStyle = "TableStyleMedium2"
 'Se establecen los encabezados de las filas y columnas para ambas tablas
For i = 2 To NumColumnas3
        Tablarec1.HeaderRowRange(1, i).Value = "RTD<sub>U</sub>" & i - 1<br>Tablarecs1.HeaderRowRange(1, i).Value = "RTD<sub>U</sub>" & i - 1
```
Next i

```
' Establecer los encabezados de las filas para ambas tablas<br>For i = 1 To NumFilas3<br>Tablarec1.ListColumns(1).DataBodyRange(i, 1).Value = "Iteracin<sub>u</sub>" & i<br>Tablarecs1.ListColumns(1).DataBodyRange(i, 1).Value = "Iteracin<sub>u</sub>
       Next i
          'Se establecen los encabezados de las filas y columnas para ambas tablas
        For i = 2 To NumColumnas3<br>Tablarec2.HeaderRowRange(1, i).Value = "RTD<sub>U</sub>" & i - 1<br>Tablarecs2.HeaderRowRange(1, i).Value = "RTD<sub>U</sub>" & i - 1
       Next i
        ' Establecer los encabezados de las filas para ambas tablas
For i = 1 To NumFilas3
                Tablarec2.ListColumns(1).DataBodyRange(i, 1).Value = "Iteracin<sub>u</sub>" & i<br>Tablarecs2.ListColumns(1).DataBodyRange(i, 1).Value = "Iteracin<sub>u</sub>" & i
       N_{\text{out}} i
        'Se establecen los encabezados de las filas y columnas para ambas tablas
       For i = 2 To NumColumnas3
                Tablarec3.HeaderRowRange(1, i).Value = "RTD<sub>U</sub>" & i - 1<br>Tablarecs3.HeaderRowRange(1, i).Value = "RTD<sub>U</sub>" & i - 1
       Next i
        ' Establecer los encabezados de las filas para ambas tablas<br>For i = 1 To NumFilas3<br>Tablarec3.ListColumns(1).DataBodyRange(i, 1).Value = "Iteracin<sub>u</sub>" & i
               Tablarecs3 . ListColumns (1) . DataBodyRange (i , 1) . Value = " I t e r a c i n ␣ " & i
       Next i
         'Se establecen los encabezados de las filas y columnas para ambas tablas
        For i = 2 To NumColumnas3<br>Tablarec4.HeaderRowRange(1, i).Value = "RTD<sub>U</sub>" & i - 1<br>Tablarecs4.HeaderRowRange(1, i).Value = "RTD<sub>U</sub>" & i - 1
       Next i
        ' Establecer los encabezados de las filas para ambas tablas
       For i = 1 To NumFilas3
                Tablarec4.ListColumns(1).DataBodyRange(i, 1).Value = "Iteracin<sub>u</sub>" & i<br>Tablarecs4.ListColumns(1).DataBodyRange(i, 1).Value = "Iteracin<sub>u</sub>" & i
       Next i
        ' Limpiar la primera celda de ambas tablas
        Tablarec1.HeaderRowRange(1).Cells(1).Value = "<sub>u</sub>"<br>Tablarecs1.HeaderRowRange(1).Cells(1).Value = "u"<br>Tablarec2.HeaderRowRange(1).Cells(1).Value = "u"<br>Tablarecs2.HeaderRowRange(1).Cells(1).Value = "u"
        Tablarec3 . HeaderRowRange (1) . Cells (1) . Value = "␣"
Tablarecs3 . HeaderRowRange (1) . Cells (1) . Value = "␣ "
Tablarec4 . HeaderRowRange (1) . Cells (1) . Value = "␣"
        Tablarecs4 . HeaderRowRange (1) . Cells (1) . Value = "␣ "
End If
   ----------------------------------------------------------------------------------------------------
```
' G E N E R A C I N DE TABLAS DE LA TAPA INFERIOR

'

Dim InicioFila7 As Long Dim InicioColumna7 As Long Dim InicioFila8 As Long Dim InicioColumna8 As Long Dim NumFilas4 As Long Dim NumColumnas4 As Long Dim NumColumnas4\_4 As Integer Dim RangoDatos19 As Range Dim RangoDatos20 As Range Dim RangoDatos21 As Range Dim RangoDatos22 As Range Dim RangoDatos23 As Range Dim RangoDatos24 As Range Dim tablaInf1 As ListObject Dim Tablainfs1 As ListObject Dim tablaInf2 As ListObject Dim Tablainfs2 As ListObject Dim Tablainf3 As ListObject Dim Tablainfs3 As ListObject Dim Tablainf4 As ListObject Dim Tablainfs4 As ListObject

```
If txtrtdinf. Value = 0 Then 'Si la condicin es igual a cero no se crea la tabla
        On Error Resume Next
        Hoja_Giro . ListObjects (" Tabla_rtd_inf_giro "). Delete
         Hoja_Giro.ListObjects ("Tabla_rtd_infs_giro").Delete<br>Hoja_Vacio.ListObjects ("Tabla_rtd_inf_vacio").Delete<br>Hoja_Vacio.ListObjects ("Tabla_rtd_infs_vacio").Delete
         Hoja_Corto . ListObjects (" Tabla_rtd_inf_corto ") . Delete
Hoja_Corto . ListObjects (" Tabla_rtd_infs_corto " ). Delete
        Hoja_Nominal . ListObjects (" Tabla_rtd_inf_nominal "). Delete
Hoja_Nominal.ListObjects ("Tabla_rtd_infs_nominal").Delete<br>Else 'Si la condicin es diferente de cero se crea la tabla<br>NumFilas4 = 3 'Se obtiene el n mero de filas y columnas de la tabla a crear
         NumColumnas4_4 = txtrtdinf . Value + 2
NumColumnas4 = NumColumnas4_4 / 2
         'Se define la hoja donde se crear la tabla<br>Set Hoja_Giro = ThisWorkbook.Sheets("GIRO_MECANICO")<br>Set Hoja_Vacio = ThisWorkbook.Sheets("PRUEBA_VACIO")<br>Set Hoja_Corto = ThisWorkbook.Sheets("PRUEBA_CORTO")<br>Set Hoja_Nominal = T
         'Se establece el rango de datos para la tabla
InicioFila7 = 72 ' Asigne el valor inicial que corresponda
         InicioColumna7 = 1 'Asigne el valor inicial que corresponda<br>InicioFila8 = 80 'Asigne el valor inicial que corresponda<br>InicioColumna8 = 1 'Asigne el valor inicial que corresponda
         Set RangoDatos19 = Hoja_Giro.Range(Hoja_Giro.Cells(InicioFila7, InicioColumna7), Hoja_Giro.<br>- Cells(InicioFila7 + NumFilas4, NumColumnas4))<br>Set RangoDatos20 = Hoja_Giro.Range(Hoja_Giro.Cells(InicioFila8, InicioColumna8), H
         Cells(InicioFila8 + NumFilas4, NumColumnas4)<br>Set RangoDatos21 = Hoja_Vacio.Range(Hoja_Vacio.Cells(InicioFila7, InicioColumna7), Hoja_Vacio<br>Cells(InicioFila7 + NumFilas4, NumColumnas4)<br>Set RangoDatos22 = Hoja_Vacio.Range(Ho
        Set RangoDatos24 = Hoja_Corto . Range ( Hoja_Corto . Cells ( InicioFila8 , InicioColumna8 ) , Hoja_Corto
         . Cells ( InicioFila8 + NumFilas4 , NumColumnas4 ))
Set RangoDatos107 = Hoja_Nominal . Range ( Hoja_Nominal . Cells ( InicioFila7 , InicioColumna7 ) ,
         Hoja_Nominal.Cells(InicioFila7 + NumFilas4, NumColumnas4))<br>Set RangoDatos108 = Hoja_Nominal.Range(Hoja_Nominal.Cells(InicioFila8, InicioColumna8),<br>Hoja_Nominal.Cells(InicioFila8 + NumFilas4, NumColumnas4))
         'Se elimina la tabla anterior ( si existe )
        On Error Resume Next
        Hoja_Giro . ListObjects (" Tabla_rtd_inf_giro "). Delete
         Hoja_Giro.ListObjects("Tabla_rtd_infs_giro").Delete<br>Hoja_Vacio.ListObjects("Tabla_rtd_inf_vacio").Delete<br>Hoja_Vacio.ListObjects("Tabla_rtd_inf_vacio").Delete<br>Hoja_Corto.ListObjects("Tabla_rtd_inf_corto").Delete<br>Hoja_Corto.
         Hoja_Nominal . ListObjects (" Tabla_rtd_inf_nominal "). Delete
Hoja_Nominal . ListObjects (" Tabla_rtd_infs_nominal "). Delete
         'Se crea la primera tabla<br>Set tablaInf1 = Hoja_Giro.ListObjects.Add(x1SrcRange, RangoDatos19, , x1Yes)<br>tablaInf1.Name = "Tabla_rtd_inf_giro"<br>tablaInf1.TableStyle = "TableStyleMedium2"
         'Se crea la segunda tabla
         Set Tablainfs1 = Hoja_Giro.ListObjects.Add(x1SrcRange, RangoDatos20, , x1Yes)<br>Tablainfs1.Name = "Tabla_rtd_infs_giro"<br>Tablainfs1.TableStyle = "TableStyleMedium2"
         'Se crea la tercera tabla
         Set tablaInf2 = Hoja_Vacio.ListObjects.Add(x1SrcRange, RangoDatos21, , x1Yes)<br>tablaInf2.Name = "Tabla_rtd_inf_vacio"<br>tablaInf2.TableStyle = "TableStyleMedium2"
         'Se crea la cuarta tabla<br>Set Tablainfs2 = Hoja_Vacio.ListObjects.Add(x1SrcRange, RangoDatos22, , x1Yes)<br>Tablainfs2.Tame = "Tabla_rtd_infs_vacio"<br>Tablainfs2.TableStyle = "TableStyleMedium2"
         'Se crea la quinta tabla<br>Set Tablainf3 = Hoja_Corto.ListObjects.Add(xlSrcRange, RangoDatos23, , xlYes)<br>Tablainf3.TableStyle = "TableStyleMedium2"<br>Tablainf3.TableStyle = "TableStyleMedium2"
         'Se crea la sexta tabla
         Set Tablainfs3 = Hoja_Corto.ListObjects.Add(x1SrcRange, RangoDatos24, , x1Yes)<br>Tablainfs3.Name = "Tabla_rtd_infs_corto"<br>Tablainfs3.TableStyle = "TableStyleMedium2"
```

```
'Se crea la s ptima tabla<br>Set Tablainf4 = Hoja_Nominal.ListObjects.Add(x1SrcRange, RangoDatos107, , x1Yes)<br>Tablainf4.TableStyle = "TableStyleMedium2"<br>Tablainf4.TableStyle = "TableStyleMedium2"
            'Se crea la octava tabla
            Set Tablainfs4 = Hoja_Nominal.ListObjects.Add(x1SrcRange, RangoDatos108, , x1Yes)<br>Tablainfs4.Name = "Tabla_rtd_infs_nominal"<br>Tablainfs4.TableStyle = "TableStyleMedium2"
            'Se establecen los encabezados de las filas y columnas para ambas tablas
                       exected to enclose
                   tablaInf1.HeaderRowRange(1, i).Value = "RTD<sub>U</sub>" & i - 1<br>Tablainfs1.HeaderRowRange(1, i).Value = "RTD<sub>U</sub>" & i - 1
            Next i
            ' Establecer los encabezados de las filas para ambas tablas<br>For i = 1 To NumFilas4<br>tablaInf1.ListColumns(1).DataBodyRange(i, 1).Value = "Iteracin<sub>u</sub>" & i
                  Tablainfs1. ListColumns (1). DataBodyRange (i, 1). Value = "Iteracin 

"
& i
            Next i
            'Se establecen los encabezados de las filas y columnas para ambas tablas<br>For i = 2 To NumColumnas4
            For i = 2 To NumColumnas4<br>tablaInf2.HeaderRowRange(1, i).Value = "RTD<sub>U</sub>" & i - 1<br>Tablainfs2.HeaderRowRange(1, i).Value = "RTD<sub>U</sub>" & i - 1
            Next i
            ' Establecer los encabezados de las filas para ambas tablas
            For i = 1 To NumFilas4
tablaInf2 . ListColumns (1) . DataBodyRange (i , 1) . Value = " I t e r a c i n ␣" & i
                  Tablainfs2. ListColumns (1). DataBodyRange (i, 1). Value = "Iteracin 
u" & i
            Next i
            'Se establecen los encabezados de las filas y columnas para ambas tablas<br>For i = 2 To NumColumnas4
            For i = 2 To NumColumnas4<br>Tablainf3.HeaderRowRange(1, i).Value = "RTD<sub>U</sub>" & i - 1<br>Tablainfs3.HeaderRowRange(1, i).Value = "RTD<sub>U</sub>" & i - 1
            Next i
            ' Establecer los encabezados de las filas para ambas tablas
For i = 1 To NumFilas4
                   Tablainf3.ListColumns(1).DataBodyRange(i, 1).Value = "Iteracin<sub>u</sub>" & i<br>Tablainfs3.ListColumns(1).DataBodyRange(i, 1).Value = "Iteracin<sub>u</sub>" & i
            Next i
            'Se establecen los encabezados de las filas y columnas para ambas tablas
            For i = 2 To NumColumnas4
                   Tablainf4.HeaderRowRange(1, i).Value = "RTD<sub>U</sub>" & i - 1<br>Tablainfs4.HeaderRowRange(1, i).Value = "RTD<sub>U</sub>" & i - 1
            Next i
            ' Establecer los encabezados de las filas para ambas tablas
For i = 1 To NumFilas4
                  Tablainf4 . ListColumns (1) . DataBodyRange (i , 1) . Value = " I t e r a c i n ␣" & i
                  Tablainfs4. ListColumns (1) . DataBodyRange (i, 1) . Value = "Iteracin 
" & i
            Next i
            ' Limpiar la primera celda de ambas tablas
            tablafnfi. HeaderRowRange (1). Cells (1). Value =
            Tablainfs1 . HeaderRowRange (1) . Cells (1) . Value = "␣ "
tablaInf2 . HeaderRowRange (1) . Cells (1) . Value = "␣"
            Tablainfs2 . HeaderRowRange (1) . Cells (1) . Value = "␣ "
Tablainf3 . HeaderRowRange (1) . Cells (1) . Value = "␣"
            Tablainfs3.HeaderRowRange(1).Cells(1).Value = "
            Tablainf4 . HeaderRowRange (1) . Cells (1) . Value = "␣"
Tablainfs4 . HeaderRowRange (1) . Cells (1) . Value = "␣ "
     End If
        ----------------------------------------------------------------------------------------------------
' G E N E R A C I N DE TABLAS COJINETES
     Dim InicioFila9 As Long
     Dim InicioColumna9 As Long
     Dim InicioFila10 As Long
     Dim InicioColumna10 As Long
```

```
Dim NumColumnas5 As Long
```

```
Dim NumColumnas5_5 As Integer
Dim RangoDatos25 As Range
```

```
Dim RangoDatos26 As Range
Dim RangoDatos27 As Range
Dim RangoDatos28 As Range
Dim RangoDatos29 As Range
Dim RangoDatos30 As Range
Dim Tablacoj1 As ListObject
Dim Tablacojs1 As ListObject
Dim Tablacoj2 As ListObject
Dim Tablacojs2 As ListObject
Dim Tablacoj3 As ListObject
Dim Tablacojs3 As ListObject
Dim Tablacoj4 As ListObject
Dim Tablacojs4 As ListObject
If txtnumc Value = 0 Then 'Si la condicin es igual a cero no se crea la tabla
       On Error Resume Next
      Hoja_Giro . ListObjects (" Tabla_rtd_coj_giro "). Delete
       Hoja_Giro . ListObjects (" Tabla_rtd_cojs_giro "). Delete
Hoja_Vacio . ListObjects (" Tabla_rtd_coj_vacio ") . Delete
       Hoja_Vacio.ListObjects ("Tabla_rtd_cojs_vacio").Delete<br>Hoja_Corto.ListObjects ("Tabla_rtd_coj_corto").Delete<br>Hoja_Corto.ListObjects ("Tabla_rtd_cojs_corto").Delete
      Hoja_Nominal . ListObjects (" Tabla_rtd_coj_nominal "). Delete
       Hoja_Nominal . ListObjects (" Tabla_rtd_cojs_nominal "). Delete
Else 'Si la condicin es diferente de cero se crea la tabla
       NumFilas5 = 3 'Se obtiene el n mero de filas y columnas de la tabla a crear<br>NumColumnas5_5 = txtnumc.Value<br>NumColumnas5 = NumColumnas5_5 + 1
       'Se define la hoja donde se crear la tabla<br>Set Hoja_Giro = ThisWorkbook.Sheets ("GIRO_MECANICO")<br>Set Hoja_Vacio = ThisWorkbook.Sheets ("PRUEBA_CORTO")<br>Set Hoja_Corto = ThisWorkbook.Sheets ("PRUEBA_CORTO")
      Set Hoja_Nominal = ThisWorkbook . Sheets (" PRUEBA_NOMINAL ")
       'Se establece el rango de datos para la tabla
       InicioFila9 = 88 'Asigne el valor inicial que corresponda<br>InicioColumna9 = 1 'Asigne el valor inicial que corresponda<br>InicioFila10 = 96 'Asigne el valor inicial que corresponda
      InicioColumna10 = 1 ' Asigne el valor inicial que corresponda
      Set RangoDatos25 = Hoja Giro . Range ( Hoja Giro . Cells ( InicioFila9 , InicioColumna9 ) , Hoja Giro .
               Cells ( InicioFila9 + NumFilas5 , NumColumnas5 ))
       Set RangoDatos26 = Hoja_Giro . Range ( Hoja_Giro . Cells ( InicioFila10 , InicioColumna10 ) , Hoja_Giro .
Cells ( InicioFila10 + NumFilas5 , NumColumnas5 ))
       Set RangoDatos27 = Hoja_Vacio.Range(Hoja_Vacio.Cells(InicioFila9, InicioColumna9), Hoja_Vacio.Cells(InicioFila9, InicioColumna9), Hoja_Vacio<br>
.Cells(InicioFila9, NumColumna55))<br>
Set RangoDatos28 = Hoja_Vacio.Range(Hoja_Vac
               Hoja_Corto . Cells ( InicioFila10 + NumFilas5 , NumColumnas5 ) )
       Set RangoDatos109 = Hoja_Nominal . Range ( Hoja_Nominal . Cells ( InicioFila9 , InicioColumna9 ) ,
Hoja_Nominal . Cells ( InicioFila9 + NumFilas5 , NumColumnas5 ))
       Set RangoDatos110 = Hoja_Nominal . Range ( Hoja_Nominal . Cells ( InicioFila10 , InicioColumna10 ) ,
Hoja_Nominal . Cells ( InicioFila10 + NumFilas5 , NumColumnas5 ) )
       'Se elimina la tabla anterior ( si existe )
      On Error Resume Next
      Hoja_Giro . ListObjects (" Tabla_rtd_coj_giro "). Delete
      Hoja_Giro . ListObjects (" Tabla_rtd_cojs_giro "). Delete
       Hoja_Vacio.ListObjects ("Tabla_rtd_coj_vacio").Delete<br>Hoja_Vacio.ListObjects ("Tabla_rtd_cojs_vacio").Delete<br>Hoja_Corto.ListObjects ("Tabla_rtd_coj_corto").Delete
      Hoja_Corto . ListObjects (" Tabla_rtd_cojs_corto " ). Delete
       Hoja_Nominal . ListObjects (" Tabla_rtd_coj_nominal "). Delete
Hoja_Nominal . ListObjects (" Tabla_rtd_cojs_nominal "). Delete
       'Se crea la primera tabla
       Set Tablacoj1 = Hoja_Giro . ListObjects . Add ( xlSrcRange , RangoDatos25 , , xlYes )
Tablacoj1 . Name = " Tabla_rtd_coj_giro "
      Tablacoj1 . TableStyle = " TableStyleMedium2 "
       'Se crea la segunda tabla
       Set Tablacojs1 = Hoja_Giro.ListObjects.Add(x1SrcRange, RangoDatos26, , x1Yes)<br>Tablacojs1.Name = "Tabla_rtd_cojs_giro"<br>Tablacojs1.TableStyle = "TableStyleMedium2"
       'Se crea la tercera tabla
       Set Tablacoj2 = Hoja_Vacio.ListObjects.Add(x1SrcRange, RangoDatos27, , x1Yes)<br>Tablacoj2.Name = "Tabla_rtd_coj_vacio"<br>Tablacoj2.TableStyle = "TableStyleMedium2"
```

```
'Se crea la cuarta tabla
Set Tablacojs2 = Hoja_Vacio.ListObjects.Add(x1SrcRange, RangoDatos28, , x1Yes)<br>Tablacojs2.Name = "Tabla_rtd_cojs_vacio"<br>Tablacojs2.TableStyle = "TableStyleMedium2"
'Se crea la quinta tabla<br>Set Tablacoj3 = Hoja_Corto.ListObjects.Add(x1SrcRange, RangoDatos29, , x1Yes)<br>Tablacoj3.TableStyle = "TableStyleMedium2"<br>Tablacoj3.TableStyle = "TableStyleMedium2"
'Se crea la sexta tabla
Set Tablacojs3 = Hoja_Corto.ListObjects.Add(x1SrcRange, RangoDatos30, , x1Yes)<br>Tablacojs3.Name = "Tabla_rtd_cojs_corto"<br>Tablacojs3.TableStyle = "TableStyleMedium2"
'Se crea la s ptima tabla<br>Set Tablacoj4 = Hoja_Nominal.ListObjects.Add(x1SrcRange, RangoDatos109, , x1Yes)<br>Tablacoj4.Name = "Tabla_rtd_coj_nominal"
Tablacoj4.TableStyle = "TableStyleMedium2"
'Se crea la octava tabla
Set Tablacojs4 = Hoja_Nominal.ListObjects.Add(x1SrcRange, RangoDatos110, , x1Yes)<br>Tablacojs4.Name = "Tabla_rtd_cojs_nominal"<br>Tablacojs4.TableStyle = "TableStyleMedium2"
'Se establecen los encabezados de las filas y columnas para ambas tablas
For i = 2 To NumColumnas5
       Tablacoj1.HeaderRowRange(1, i).Value = "RTD<sub>U</sub>" & i - 1<br>Tablacojs1.HeaderRowRange(1, i).Value = "RTD<sub>U</sub>" & i - 1
N_{\text{out}} i
' Establecer los encabezados de las filas para ambas tablas
For i = 1 To NumFilas5
      Tablacoj1 . ListColumns (1) . DataBodyRange (i , 1) . Value = " I t e r a c i n ␣" & i
      Tablacojs1. ListColumns (1) . DataBodyRange (i, 1) . Value = "Iteracin 

" & i
Next i
'Se establecen los encabezados de las filas y columnas para ambas tablas<br>For i = 2 To NumColumnas5
             2 To NumColumnas5
      Tablacoj2 . HeaderRowRange (1 , i). Value = " RTD ␣ " & i - 1
      Tablacojs2. HeaderRowRange(1, i). Value = "RTD<sub>u</sub>" & i - 1
N_{\text{out}} = 4' Establecer los encabezados de las filas para ambas tablas
For i = 1 To NumFilas5
       Tablacoj2 .ListColumns (1) .DataBodyRange (i , 1) .Value = "Iteracin <sub>u</sub>" & i<br>Tablacojs2 .ListColumns (1) .DataBodyRange (i , 1) .Value = "Iteracin <sub>u</sub>" & i
Next i
'Se establecen los encabezados de las filas y columnas para ambas tablas
For i = 2 To NumColumnas5<br>Tablacoj3.HeaderRowRange(1, i).Value = "RTD<sub>U</sub>" & i - 1<br>Tablacojs3.HeaderRowRange(1, i).Value = "RTD<sub>U</sub>" & i - 1
Next i
' Establecer los encabezados de las filas para ambas tablas
Exercise 1 To NumFilas5
       Tablacoj3 .ListColumns (1) .DataBodyRange (i , 1) .Value = "Iteracin <sub>u</sub>" & i<br>Tablacojs3 .ListColumns (1) .DataBodyRange (i , 1) .Value = "Iteracin <sub>u</sub>" & i
Next i
'Se establecen los encabezados de las filas y columnas para ambas tablas
For i = 2 To NumColumnas5
       Tablacoj4.HeaderRowRange(1, i).Value = "RTD<sub>U</sub>" & i - 1<br>Tablacojs4.HeaderRowRange(1, i).Value = "RTD<sub>U</sub>" & i - 1
Next i
   Establecer los encabezados de las filas para ambas tablas
For i = 1 To NumFilas5
Tablacoj4 . ListColumns (1) . DataBodyRange (i , 1) . Value = " I t e r a c i n ␣" & i
      Tablacojs4. ListColumns (1). DataBodyRange (i, 1). Value = "Iteracin \overline{u}" & i
Next i
' Limpiar la primera celda de ambas tablas
Tablacoj1 . HeaderRowRange (1) . Cells (1) . Value = "␣"
```
Tablacojs1 . HeaderRowRange (1) . Cells (1) . Value = "<sub>u</sub>"<br>Tablacoj2 . HeaderRowRange (1) . Cells (1) . Value = "<sub>u</sub>"<br>Tablacojs2 . HeaderRowRange (1) . Cells (1) . Value = "<sub>u</sub>" Tablacoj3 . HeaderRowRange (1) . Cells (1) . Value = "␣" Tablacojs3 . HeaderRowRange (1) . Cells (1) . Value = "␣ "

```
Tablacoj4 . HeaderRowRange (1) . Cells (1) . Value = "␣"
Tablacojs4 . HeaderRowRange (1) . Cells (1) . Value = "␣ "
       End If
          ----------------------------------------------------------------------------------------------------
' G E N E R A C I N DE TABLAS RADIADORES
        Dim InicioFila11 As Long
Dim InicioColumna11 As Long
        Dim InicioFila12 As Long
Dim InicioColumna12 As Long
        Dim NumFilas6 As Long
Dim NumColumnas6 As Long
       Dim NumColumnas6_6 As Long
        Dim RangoDatos31 As Range
Dim RangoDatos32 As Range
       Dim RangoDatos33 As Range
        Dim RangoDatos34 As Range
Dim RangoDatos35 As Range
       Dim RangoDatos36 As Range
        Dim Tablarad1 As ListObject
Dim Tablarads1 As ListObject
        Dim Tablarad2 As ListObject
Dim Tablarads2 As ListObject
        Dim Tablarad3 As ListObject
Dim Tablarads3 As ListObject
        Dim Tablarad4 As ListObject
Dim Tablarads4 As ListObject
       If txtflujr. Value = 0 Then 'Si la condicin es igual a cero no se crea la tabla
               On Error Resume Next
Hoja_Giro . ListObjects (" Tabla_rtd_rad_giro "). Delete
               Hoja_Giro . ListObjects (" Tabla_rtd_rads_giro "). Delete
                Hoja_Vacio.ListObjects ("Tabla_rtd_rad_vacio").Delete<br>Hoja_Vacio.ListObjects ("Tabla_rtd_rads_vacio").Delete<br>Hoja_Corto.ListObjects ("Tabla_rtd_rad_corto").Delete
        Hoja_Corto.ListObjects("Tabla_rtd_rads_corto").Delete<br>
Hoja_Nominal.ListObjects("Tabla_rtd_rad_nominal").Delete<br>
Hoja_Nominal.ListObjects("Tabla_rtd_rads_nominal").Delete<br>
Else 'Si la condicin es diferente de cero se crea 
               NumColumnas6 = NumColumnas6_6 + 1<br>'Se define la hoja donde se crear la tabla<br>Set Hoja_Giro = ThisWorkbook.Sheets("GIRO_MECANICO")<br>Set Hoja_Vacio = ThisWorkbook.Sheets("PRUEBA_VACIO")<br>Set Hoja_Corto = ThisWorkbook.Sheets(
               Set Hoja_Nominal = ThisWorkbook . Sheets (" PRUEBA_NOMINAL ")
                'Se establece el rango de datos para la tabla
                InicioFila11 = 104 'Asigne el valor inicial que corresponda<br>InicioColumna11 = 1 'Asigne el valor inicial que corresponda<br>InicioFila12 = 112 'Asigne el valor inicial que corresponda<br>InicioColumna12 = 1 'Asigne el valor inic
               Set RangoDatos31 = Hoja_Giro . Range ( Hoja_Giro . Cells ( InicioFila11 , InicioColumna11 ) , Hoja_Giro .
                        Cells ( InicioFila11 + NumFilas6 , NumColumnas6 ))
                Set RangoDatos32 = Hoja_Giro . Range ( Hoja_Giro . Cells ( InicioFila12 , InicioColumna12 ) , Hoja_Giro .
Cells ( InicioFila12 + NumFilas6 , NumColumnas6 ))
               Set RangoDatos33 = Hoja_Vacio . Range (Hoja_Vacio . Cells (InicioFila11 , InicioColumna11),<br>Hoja_Vacio . Cells (InicioFila11 + NumFilas6 , NumColumnas6))
                Hoja_Vacio.Cells(InicioFila11 + NumFilas6, NumColumnas6))<br>Set RangoDatos34 = Hoja_Vacio.Range(Hoja_Vacio.Cells(InicioFila12, InicioColumna12),<br>Hoja_Vacio.Cells(InicioFila12 + NumFilas6, NumColumnas6))<br>Set RangoDatos35 = Ho
                Set RangoDatos111 = Hoja_Nominal . Range ( Hoja_Nominal . Cells ( InicioFila11 , InicioColumna11 ) ,
Hoja_Nominal . Cells ( InicioFila11 + NumFilas6 , NumColumnas6 ) )
                Set RangoDatos112 = Hoja_Nominal . Range ( Hoja_Nominal . Cells ( InicioFila12 , InicioColumna12 ) ,
Hoja_Nominal . Cells ( InicioFila12 + NumFilas6 , NumColumnas6 ) )
                'Se elimina la tabla anterior ( si existe )
               On Error Resume Next
               Hoja_Giro . ListObjects (" Tabla_rtd_rad_giro "). Delete
                Hoja_Giro.ListObjects("Tabla_rtd_rads_giro").Delete<br>Hoja_Vacio.ListObjects("Tabla_rtd_rad_vacio").Delete<br>Hoja_Vacio.ListObjects("Tabla_rtd_rads_vacio").Delete<br>Hoja_Corto.ListObjects("Tabla_rtd_rad_corto").Delete<br>Hoja_Corto
```

```
Hoja_Nominal . ListObjects (" Tabla_rtd_rad_nominal "). Delete
Hoja_Nominal . ListObjects (" Tabla_rtd_rads_nominal "). Delete
 'Se crea la primera tabla
 Set Tablarad1 = Hoja_Giro . ListObjects . Add ( xlSrcRange , RangoDatos31 , , xlYes )
Tablarad1 . Name = " Tabla_rtd_rad_giro "
Tablarad1 . TableStyle = " TableStyleMedium2 "
 'Se crea la segunda tabla<br>Set Tablarads1 = Hoja_Giro.ListObjects.Add(x1SrcRange, RangoDatos32, , x1Yes)<br>Tablarads1.Name = "Tabla_rtd_rads_giro"<br>Tablarads1.TableStyle = "TableStyleMedium2"
'Se crea la tercera tabla
 Set Tablarad2 = Hoja_Vacio.ListObjects.Add(x1SrcRange, RangoDatos33, , x1Yes)<br>Tablarad2.Name = "Tabla_rtd_rad_vacio"<br>Tablarad2.TableStyle = "TableStyleMedium2"
'Se crea la cuarta tabla
 Set Tablarads2 = Hoja_Vacio.ListObjects.Add(x1SrcRange, RangoDatos34, , x1Yes)<br>Tablarads2.Name = "Tabla_rtd_rads_vacio"<br>Tablarads2.TableStyle = "TableStyleMedium2"
 'Se crea la quinta tabla<br>Set Tablarad3 = Hoja_Corto.ListObjects.Add(x1SrcRange, RangoDatos35, , x1Yes)<br>Tablarad3.Yame = "Tabla_rtd_rad_corto"<br>Tablarad3.TableStyle = "TableStyleMedium2"
 'Se crea la sexta tabla
 Set Tablarads3 = Hoja_Corto.ListObjects.Add(x1SrcRange, RangoDatos36, , x1Yes)<br>Tablarads3.Name = "Tabla_rtd_rads_corto"<br>Tablarads3.TableStyle = "TableStyleMedium2"
 'Se crea la  s ptíma  tabla<br>Set Tablarad4 = Hoja_Nominal.ListObjects.Add(xlSrcRange, RangoDatos111, , xlYes)<br>Tablarad4.Name = "Tabla_rtd_rad_nominal"
Tablarad4 . TableStyle = " TableStyleMedium2 "
'Se crea la octava tabla
 Set Tablarads4 = Hoja_Nominal.ListObjects.Add(x1SrcRange, RangoDatos112, , x1Yes)<br>Tablarads4.Name = "Tabla_rtd_rads_nominal"<br>Tablarads4.TableStyle = "TableStyleMedium2"
'Se establecen los encabezados de las filas y columnas para ambas tablas
 For i = 2 To NumColumnas6<br>Tablarad1.HeaderRowRange(1, i).Value = "RTD<sub>U</sub>" & i - 1<br>Tablarads1.HeaderRowRange(1, i).Value = "RTD<sub>U</sub>" & i - 1
N e x +' Establecer los encabezados de las filas para ambas tablas
For i = 1 To NumFilas6
       Tablarad1.ListColumns(1).DataBodyRange(i, 1).Value = "Iteracin<sub>u</sub>" & i<br>Tablarads1.ListColumns(1).DataBodyRange(i, 1).Value = "Iteracin<sub>u</sub>" & i
N_{\text{out}} is
   'Se establecen los encabezados de las filas y columnas para ambas tablas
For i = 2 To NumColumnas6
       Tablarad2.HeaderRowRange(1, i).Value = "RTD<sub>U</sub>" & i - 1<br>Tablarads2.HeaderRowRange(1, i).Value = "RTD<sub>U</sub>" & i - 1
Next i
 ' Establecer los encabezados de las filas para ambas tablas
For i = 1 To NumFilas6
      Tablarad2.ListColumns (1).DataBodyRange (i, 1).Value = "Iteracin 
u" & i
      Tablarads2. ListColumns (1). DataBodyRange (i, 1). Value = "Iteracin \cup " & i
Next i
 'Se establecen los encabezados de las filas y columnas para ambas tablas
For i = 2 To NumColumnas6
       Tablarad3.HeaderRowRange(1, i).Value = "RTD<sub>U</sub>" & i - 1<br>Tablarads3.HeaderRowRange(1, i).Value = "RTD<sub>U</sub>" & i - 1
Next i
 ' Establecer los encabezados de las filas para ambas tablas
For i = 1 To NumFilas6
       Tablarad3.ListColumns(1).DataBodyRange(i, 1).Value = "Iteracin<sub>u</sub>" & i<br>Tablarads3.ListColumns(1).DataBodyRange(i, 1).Value = "Iteracin<sub>u</sub>" & i
Next i
 'Se establecen los encabezados de las filas y columnas para ambas tablas
For i = 2 To NumColumnas6
      Tablarad4.HeaderRowRange(1, i).Value = "RTD<sub>u</sub>" & i - 1</sub>
```

```
Tablarads4. HeaderRowRange (1, i). Value = "RTD_{\sqcup}" & i - 1
             Next i
                Establecer los encabezados de las filas para ambas tablas
             For i = 1 To NumFilas6
                   Tablarad4 . ListColumns (1) . DataBodyRange (i , 1) . Value = " I t e r a c i n ␣" & i
                   Tablarads4 . ListColumns (1) . DataBodyRange (i , 1) . Value = " I t e r a c i n ␣ " & i
             Next i
             ' Limpiar la primera celda de ambas tablas
             Tablarad1 . HeaderRowRange (1) . Cells (1) . Value = "␣"
Tablarads1 . HeaderRowRange (1) . Cells (1) . Value = "␣ "
             Tablarad2 . HeaderRowRange (1) . Cells (1) . Value = "␣"
Tablarads2 . HeaderRowRange (1) . Cells (1) . Value = "␣ "
             Tablarad3 . HeaderRowRange (1) . Cells (1) . Value = "␣"
Tablarads3 . HeaderRowRange (1) . Cells (1) . Value = "␣ "
             Tablarad4 . HeaderRowRange (1) . Cells (1) . Value = "␣"
Tablarads4 . HeaderRowRange (1) . Cells (1) . Value = "␣ "
      End If
        ----------------------------------------------------------------------------------------------------
' G E N E R A C I N DE TABLAS FLUJO DE AGUA CONJINETES
      Dim InicioFila13 As Long
       Dim InicioColumna13 As Long
Dim NumFilas7 As Long
       Dim NumColumnas7 As Long
Dim NumColumnas7_7 As Long
      Dim RangoDatos37 As Range
      Dim RangoDatos38 As Range
      Dim RangoDatos39 As Range
       Dim Tablaflujc1 As ListObject
Dim Tablaflujc2 As ListObject
      Dim Tablaflujc3 As ListObject
      Dim Tablaflujc4 As ListObject
      If txtflujc. Value = 0 Then 'Si la condicin es igual a cero no se crea la tabla
             On Error Resume Next
             Hoja_Giro . ListObjects (" Tabla_flujc_coj_giro ") . Delete
             Hoja_Vacio . ListObjects ("Tabla_flujc_coj_vacio") . Delete<br>Hoja_Corto . ListObjects ("Tabla_flujc_coj_corto") . Delete<br>Hoja_Nominal . ListObjects ("Tabla_flujc_coj_nominal") . Delete
       Else 'Si la condicin es diferente de cero se crea la tabla<br>NumFilas7 = 3 'Se obtiene el n mero de filas y columnas de la tabla a crear<br>NumColumnas7_7 = txtflujc.Value<br>NumColumnas7 = NumColumnas7_7 + 1
             'Se define la hoja donde se crear la tabla<br>Set Hoja_Giro = ThisWorkbook.Sheets("GIRO_MECANICO")<br>Set Hoja_Vacio = ThisWorkbook.Sheets("PRUEBA_VACIO")<br>Set Hoja_Corto = ThisWorkbook.Sheets("PRUEBA_CORTO")<br>Set Hoja_Nominal = T
             'Se establece el rango de datos para la tabla<br>InicioFila13 = 120 'Asigne el valor inicial que corresponda<br>InicioColumna13 = 1 'Asigne el valor inicial que corresponda
             Set RangoDatos37 = Hoja Giro . Range ( Hoja Giro . Cells ( InicioFila13 , InicioColumna13 ) , Hoja Giro .
             Cells ( InicioFila13 + NumFilas7 , NumColumnas7 ))
Set RangoDatos38 = Hoja_Vacio . Range ( Hoja_Vacio . Cells ( InicioFila13 , InicioColumna13 ) ,
             Hoja_Vacio . Cells ( InicioFila13 + NumFilas7 , NumColumnas7 ) )
Set RangoDatos39 = Hoja_Corto . Range ( Hoja_Corto . Cells ( InicioFila13 , InicioColumna13 ) ,
             Hoja_Corto . Cells ( InicioFila13 + NumFilas7 , NumColumnas7 ) )
Set RangoDatos113 = Hoja_Nominal . Range ( Hoja_Nominal . Cells ( InicioFila13 , InicioColumna13 ) ,
                     Hoja_Nominal . Cells ( InicioFila13 + NumFilas7 , NumColumnas7 ) )
             'Se elimina la tabla anterior ( si existe )
             On Error Resume Next
             Hoja_Giro . ListObjects (" Tabla_flujc_coj_giro ") . Delete
Hoja_Vacio . ListObjects (" Tabla_flujc_coj_vacio "). Delete
             Hoja_Corto . ListObjects (" Tabla_flujc_coj_corto "). Delete
Hoja_Nominal . ListObjects (" Tabla_flujc_coj_nominal ") . Delete
              'Se crea la primera tabla
             Set Tablaflujc1 = Hoja_Giro . ListObjects . Add ( xlSrcRange , RangoDatos37 , , xlYes )
Tablaflujc1 . Name = " Tabla_flujc_coj_giro "
             Tablaflujc1 . TableStyle = " TableStyleMedium2 "
             'Se crea la segunda tabla
             Set Tablafluic2 = Hoja Vacio . ListObjects . Add (xlSrcRange , RangoDatos38 , , xlYes)
```

```
Tablaflujc2.Name = "Tabla_flujc_coj_vacio"<br>Tablaflujc2.TableStyle = "TableStyleMedium2"
      'Se crea la tercera tabla<br>Set Tablaflujc3 = Hoja_Corto.ListObjects.Add(x1SrcRange, RangoDatos39, , xlYes)<br>Tablaflujc3.Name = "Tabla_flujc_coj_corto"<br>Tablaflujc3.TableStyle = "TableStyleMedium2"
      'Se crea la tercera tabla
      Set Tablaflujc4 = Hoja_Nominal . ListObjects . Add ( xlSrcRange , RangoDatos113 , , xlYes )
Tablaflujc4 . Name = " Tabla_flujc_coj_nominal "
     Tablaflujc4 . TableStyle = " TableStyleMedium2 "
     'Se establecen los encabezados de las filas y columnas para ambas tablas
      For i = 2 To NumColumnas7
Tablaflujc1 . HeaderRowRange (1 , i) . Value = " COJINETE " & i - 1
     Next i
      ' Establecer los encabezados de las filas para ambas tablas
     For i = 1 To NumFilas7
           Tablaflujc1. ListColumns (1). DataBodyRange (i, 1). Value = "Iteracin \mathbf{u}" & i
     Next i
     'Se establecen los encabezados de las filas y columnas para ambas tablas For i = 2 To NumColumnas7= 2 To NumColumnas7
          To Mamborammas,<br>Tablaflujc2.HeaderRowRange(1, i).Value = "COJINETE<sub>L</sub>" & i - 1
     Next i
      ' Establecer los encabezados de las filas para ambas tablas
     For i = 1 To NumFilas7
          Tablaflujc2 . ListColumns (1) . DataBodyRange (i , 1) . Value = " I t e r a c i n ␣" & i
     Next i
       'Se establecen los encabezados de las filas y columnas para ambas tablas
     For i = 2 To NumColumnas7
           Tablaflujc3.HeaderRowRange(1, i).Value = "COJINETE<sub>L</sub>" & i - 1
     Next i
      ' Establecer los encabezados de las filas para ambas tablas
     For i = 1 To NumFilas7
           Tablaflujc3. ListColumns (1). DataBodyRange (i, 1). Value = "Iteracin \mathbf{u}" & i
     Next i
      'Se establecen los encabezados de las filas y columnas para ambas tablas
     For i = 2 To NumColumnas7
           Tablaflujc4. HeaderRowRange (1, i). Value = "COJINETE<sub>1</sub>" & i - 1
     Next i
      ' Establecer los encabezados de las filas para ambas tablas
     For i = 1 To NumFilas7
          Tablaflujc4 . ListColumns (1) . DataBodyRange (i , 1) . Value = " I t e r a c i n ␣" & i
     Next i
      'Limpiar la primera celda de ambas tablas<br>Tablaflujc2.HeaderRowRange(1).Cells(1).Value = "<sub>U</sub>"<br>Tablaflujc2.HeaderRowRange(1).Cells(1).Value = "<sub>U</sub>"
      Tablaflujc3 . HeaderRowRange (1) . Cells (1) . Value = " ␣"
Tablaflujc4 . HeaderRowRange (1) . Cells (1) . Value = " ␣"
End If
  ----------------------------------------------------------------------------------------------------
```
' G E N E R A C I N DE TABLAS FLUJO DE AGUA RADIADORES

```
Dim InicioFila14 As Long
Dim InicioColumna14 As Long
Dim NumFilas8 As Long
Dim NumFilas9 As Long
Dim NumColumnas8 As Long
Dim NumColumnas8_8 As Long
Dim RangoDatos40 As Range
Dim RangoDatos41 As Range
Dim RangoDatos42 As Range
Dim RangoDatos114 As Range
Dim Tablaflujr1 As ListObject
Dim Tablaflujr2 As ListObject
Dim Tablaflujr3 As ListObject
```

```
Dim Tablaflujr4 As ListObject
If txtflujr. Value = 0 Then 'Si la condicin es igual a cero no se crea la tabla
      On Error Resume Next
       Hoja_Giro . ListObjects (" Tabla_flujr_coj_giro ") . Delete
Hoja_Vacio . ListObjects (" Tabla_flujr_coj_vacio "). Delete
       Hoja_Corto . ListObjects (" Tabla_flujr_coj_corto "). Delete
Hoja_Nominal . ListObjects (" Tabla_flujr_coj_nominal ") . Delete
Else 'Si la c o n d i c i n es diferente de cero se crea la tabla
       NumFilas8 = 3 'Se obtiene el n mero de filas y columnas de la tabla a crear
NumFilas9 = 2 'Se obtiene el n mero de filas y columnas de la tabla a crear solo para la
               tabla 2
       NumColumnas8_8 = txtflujr . Value
NumColumnas8 = NumColumnas8_8 + 1
       'Se define la hoja donde se crear la tabla<br>Set Hoja_Giro = ThisWorkbook.Sheets("GIRO_MECANICO")<br>Set Hoja_Vacio = ThisWorkbook.Sheets("PRUEBA_VACIO")<br>Set Hoja_Corto = ThisWorkbook.Sheets("PRUEBA_CORTO")<br>Set Hoja_Nominal = T
       'Se establece el rango de datos para la tabla<br>InicioFila14 = 128 'Asigne el valor inicial que corresponda<br>InicioColumna14 = 1 'Asigne el valor inicial que corresponda
      Set RangoDatos40 = Hoja Giro . Range ( Hoja Giro . Cells ( InicioFila14 , InicioColumna14 ) , Hoja Giro .
       Cells(InicioFila14 + NumFilas8, NumColumnas8))<br>Set RangoDatos41 = Hoja_Vacio.Range(Hoja_Vacio.Cells(InicioFila14, InicioColumna14),<br>Hoja_Vacio.Cells(InicioFila14 + NumFilas9, NumColumnas8))<br>Set RangoDatos42 = Hoja_Corto.Ra
       Hoja_Corto . Cells ( InicioFila14 + NumFilas8 , NumColumnas8 ) )
Set RangoDatos114 = Hoja_Nominal . Range ( Hoja_Nominal . Cells ( InicioFila14 , InicioColumna14 ) ,
               Hoja_Nominal . Cells (InicioFila14 + NumFilas8, NumColumnas8))
       'Se elimina la tabla anterior ( si existe )
      On Error Resume Next
      Un Error kesume wext<br>Hoja Giro .ListObjects ("Tabla_flujr_coj_giro") .Delete
       Hoja_Vacio . ListObjects ("Tabla_flujr_coj_vacio") . Delete<br>Hoja_Corto . ListObjects ("Tabla_flujr_coj_corto") . Delete<br>Hoja_Nominal . ListObjects ("Tabla_flujr_coj_nominal") . Delete
       'Se crea la primera tabla
       Set Tablaflujr1 = Hoja_Giro.ListObjects.Add(x1SrcRange, RangoDatos40, , x1Yes)<br>Tablaflujr1.Name = "Tabla_flujr_coj_giro"<br>Tablaflujr1.TableStyle = "TableStyleMedium2"
       'Se crea la segunda tabla
       Set Tablaflujr2 = Hoja_Vacio . ListObjects . Add ( xlSrcRange , RangoDatos41 , xlYes )
Tablaflujr2 . Name = " Tabla_flujr_coj_vacio "
      Tablaflujr2 . TableStyle = " TableStyleMedium2 "
       'Se crea la tercera tabla
       Set Tablaflujr3 = Hoja_Corto.ListObjects.Add(x1SrcRange, RangoDatos42, , x1Yes)<br>Tablaflujr3.Name = "Tabla_flujr_coj_corto"<br>Tablaflujr3.TableStyle = "TableStyleMedium2"
       'Se crea la tercera tabla
       Set Tablaflujr4 = Hoja_Nominal.ListObjects.Add(xlSrcRange, RangoDatos114, , xlYes)<br>Tablaflujr4.Name = "Tabla_flujr_coj_nominal"<br>Tablaflujr4.TableStyle = "TableStyleMedium2"
       'Se establecen los encabezados de las filas y columnas para ambas tablas
For i = 2 To NumColumnas8
             Tablaflujr1.HeaderRowRange(1, i).Value = "RADIADOR<sub>L"</sub> & i - 1
      Next i
       ' Establecer los encabezados de las filas para ambas tablas
For i = 1 To NumFilas8
            Tablaflujr1 . ListColumns (1) . DataBodyRange (i , 1) . Value = " I t e r a c i n ␣" & i
      Next i
      'Se establecen los encabezados de las filas y columnas para ambas tablas For i = 2 To NumColumnas8
       For i = 2 To NumColumnas8
Tablaflujr2 . HeaderRowRange (1 , i) . Value = " RADIADOR ␣ " & i - 1
      Next i
        ' Establecer los encabezados de las filas para ambas tablas
      For i = 1 To NumFilas8
              Tablaflujr2 . ListColumns (1) . DataBodyRange (i , 1) . Value = " I t e r a c i n ␣" & i
      Next i
       'Se establecen los encabezados de las filas y columnas para ambas tablas
```

```
For i = 2 To NumColumnas8
                  Tablaflujr3.HeaderRowRange(1, i).Value = "RADIADOR<sub>1"</sub> & i - 1
            Next i
            ' Establecer los encabezados de las filas para ambas tablas
For i = 1 To NumFilas8
                 Tablaflujr3.ListColumns(1).DataBodyRange(i, 1).Value = "Iteracin\mathbf{u}" & i
            Next'Se establecen los encabezados de las filas y columnas para ambas tablas
            For i = 2 To NumColumnas 8Tablaflujr4. HeaderRowRange (1, i). Value = "RADIADOR<sub>1</sub>" & i - 1
            Next i
            ' Establecer los encabezados de las filas para ambas tablas
For i = 1 To NumFilas8
                 Tablaflujr4.ListColumns(1).DataBodyRange(i, 1).Value = "Iteracin 
u" & i
            Next i
            ' Limpiar la primera celda de ambas tablas
            Tablaflujr1 . HeaderRowRange (1) . Cells (1) . Value = " ␣"
Tablaflujr2 . HeaderRowRange (1) . Cells (1) . Value = " ␣"
            Tablaflujr3 . HeaderRowRange (1) . Cells (1) . Value = " ␣"
Tablaflujr4 . HeaderRowRange (1) . Cells (1) . Value = " ␣"
     End If
      Unload Me ' Cierra el formulario activo
Hoja_Giro . Activate ' Activa la hoja donde se crearon las tablas
        -' G E N E R A C I N DE TABLAS VELOCIDAD DEL VIENTO
      Dim hoja As Worksheet
Dim hoja1 As Worksheet
Dim hoja2 As Worksheet
      Set hoja = ThisWorkbook . Sheets (" GIRO_MECANICO ")
      Set hoja1 = ThisWorkbook.Sheets("PRUEBA_VACIO")<br>Set hoja2 = ThisWorkbook.Sheets("PRUEBA_CORTO")<br>Set Hoja3 = ThisWorkbook.Sheets("PRUEBA_NOMINAL")
      ' Eliminar las tablas existentes si es necesario
     On Error Resume Next
      hoja . ListObjects ("Tabla_viento_sup_giro") . Delete<br>hoja . ListObjects ("Tabla_viento_inf_giro") . Delete<br>hoja . ListObjects ("Tabla_viento_recinto_giro") . Delete
      hoja1 . ListObjects ("Tabla_viento_sup_vacio") . Delete<br>hoja1 . ListObjects ("Tabla_viento_inf_vacio") . Delete<br>hoja1 . ListObjects ("Tabla_viento_recinto_vacio") . Delete
      hoja2.ListObjects ("Tabla_viento_sup_corto").Delete<br>hoja2.ListObjects ("Tabla_viento_inf_corto").Delete<br>hoja2.ListObjects ("Tabla_viento_recinto_corto").Delete
      Hoja3 .ListObjects ("Tabla_viento_sup_nominal") .Delete<br>Hoja3 .ListObjects ("Tabla_viento_inf_nominal") .Delete<br>Hoja3 .ListObjects ("Tabla_viento_recinto_nominal") .Delete
      ' Definir rangos de datos
Dim rangoTablaSup As Range
     Dim rangoTablaMedio As Range
      Dim rangoTablaInf As Range
      Dim rangoTablaSup1 As Range
      Dim rangoTablaMedio1 As Range
     Dim rangoTablaInf1 As Range
      Dim rangoTablaSup2 As Range
      Dim rangoTablaMedio2 As Range
Dim rangoTablaInf2 As Range
     Dim rangoTablaSup3 As Range
      Dim rangoTablaMedio3 As Range
     Dim rangoTablaInf3 As Range
      Dim inicioFila_v As Long
      Dim inicioColumna_v As Long
Dim numFilas_v As Long
      Dim numColumnas_v As Long
inicioFila_v = 137
      inicioColumna_v = 1
      numFilas_v = 3
     numColumnas v = 2
```
' Definir rangos con espacios entre tablas Set rangoTablaSup = hoja.Range(hoja.Cells(inicioFila\_v, inicioColumna\_v), hoja.Cells(inicioFila\_v<br>+ numFilas\_v - 1, inicioColumna\_v+ + numColumna\_v+ - numColumna\_v+ 2),<br>Set rangoTablaMedio = hoja.Range(hoja.Cells(inicioFil Set rangoTablaSup1 = hoja1.Range(hoja1.Cells(inicioFila\_v, inicioColumna\_v), hoja1.Cells( inicioFila\_v + numFilas\_v - 1 , inicioColumna\_v + numColumnas\_v - 1) ) Set rangoTablaMedio1 = hoja1 . Range ( hoja1 . Cells ( inicioFila\_v , inicioColumna\_v + numColumnas\_v + 2) popial.Cells(inicioFila\_v + numFilas\_v - 1, inicioColumna\_v + 2 \* (numColumnas\_v + 1) - 3))<br>Set rangoTablaInf1 = hoja1.Range(hoja1.Cells(inicioFila\_v, inicioColumna\_v + 2 \* (numColumnas\_v + 2<br>+ 1) + 1), hoja1.Cells(inicioF  $1)$  ) Set rangoTablaSup2 = hoja2 . Range ( hoja2 . Cells ( inicioFila\_v , inicioColumna\_v ) , hoja2 . Cells ( inicioFila\_v + numFilas\_v - 1 , inicioColumna\_v + numColumnas\_v - 1) ) Set rangoTablaMedio2 = hoja2 . Range ( hoja2 . Cells ( inicioFila\_v , inicioColumna\_v + numColumnas\_v + 2) popial.Cells(inicioFila\_v + numFilas\_v - 1, inicioColumna\_v + 2 \* (numColumnas\_v + 1) - 3))<br>Set rangoTablaInf2 = hoja2.Range(hoja2.Cells(inicioFila\_v, inicioColumna\_v + 2 \* (numColumnas\_v + 2<br>+ 1) + 1), hoja2.Cells(inicioF  $1)$ ) Set rangoTablaSup3 = Hoja3 . Range ( Hoja3 . Cells ( inicioFila\_v , inicioColumna\_v ) , Hoja3 . Cells ( inicioFila\_v + numFilas\_v - 1, inicioColumna\_v + numColumnas\_v - 1))<br>Set rangoTablaMedio3 = Hoja3.Range(Hoja3.Cells(inicioFila\_v, inicioColumna\_v + numColumnas\_v + 2)<br>Floja3.Cells(inicioFila\_v, inicioColumna\_v + 2 \* (numCo 1) )) ' *Crear la tabla superior*<br>Dim tablaSupV As ListObject<br>Set tablaSupV = hoja.ListObjects.Add(xlSrcRange, rangoTablaSup, , xlYes)<br>tablaSupV.Name = "Tabla\_viento\_sup\_giro"<br>tablaSupV.TableStyle = "TableStyleMedium2" Dim tablaSupV1 As ListObject<br>Set tablaSupV1 = hoja1.ListObjects.Add(x1SrcRange, rangoTablaSup1, , xlYes)<br>tablaSupV1.Name = "Tabla\_viento\_sup\_vacio"<br>tablaSupV1.TableStyle = "TableStyleMedium2" Dim tablaSupV2 As ListObject Set tablaSupV2 = hoja2.ListObjects.Add(x1SrcRange, rangoTablaSup2, , x1Yes)<br>tablaSupV2.Name = "Tabla\_viento\_sup\_corto"<br>tablaSupV2.TableStyle = "TableStyleMedium2" Dim tablaSupV3 As ListObject Set tablaSupV3 = Hoja3 . ListObjects . Add ( xlSrcRange , rangoTablaSup3 , , xlYes ) tablaSupV3 . Name = " Tabla\_viento\_sup\_nominal " tablaSupV3 . TableStyle = " TableStyleMedium2 " ' Crear la tabla del inferior<br>Dim tablaMedioV As ListObject<br>Set tablaMedioV = hoja.ListObjects.Add(xlSrcRange, rangoTablaMedio, , xlYes)<br>tablaMedioV.Name = "Tabla\_viento\_inf\_giro"<br>tablaMedioV.TableStyle = "TableStyleMedium Dim tablaMedioV1 As ListObject Set tablaMedioV1 = hoja1.ListObjects.Add(x1SrcRange, rangoTablaMedio1, , x1Yes)<br>tablaMedioV1.Name = "Tabla\_viento\_inf\_vacio"<br>tablaMedioV1.TableStyle = "TableStyleMedium2" Dim tablaMedioV2 As ListObject Set tablaMedioV2 = hoja2.ListObjects.Add(x1SrcRange, rangoTablaMedio2, , x1Yes)<br>tablaMedioV2.Name = "Tabla\_viento\_inf\_corto"<br>tablaMedioV2.TableStyle = "TableStyleMedium2" Dim tablaMedioV3 As ListObject Set tablaMedioV3 = Hoja3.ListObjects.Add(x1SrcRange, rangoTablaMedio3, , x1Yes)<br>tablaMedioV3.Name = "Tabla\_viento\_inf\_nominal"<br>tablaMedioV3.TableStyle = "TableStyleMedium2" ' Crear la tabla recinto Dim tablaInfV As ListObject<br>Set tablaInfV = hoja.ListObjects.Add(xlSrcRange, rangoTablaInf, , xlYes)<br>tablaInfV.Yame = "Tabla\_viento\_recinto\_giro"<br>tablaInfV.TableStyle = "TableStyleMedium2"
```
Dim tablaInfV1 As ListObject<br>Set tablaInfV1 = hoja1.ListObjects.Add(xlSrcRange, rangoTablaInf1, , xlYes)<br>tablaInfV1.Name = "Tabla_viento_recinto_vacio"<br>tablaInfV1.TableStyle = "TableStyleMedium2"
       Dim tablaInfV2 As ListObject
       Set tablaInfV2 = hoja2.ListObjects.Add(xlSrcRange, rangoTablaInf2, , xlYes)<br>tablaInfV2.Name = "Tabla_viento_recinto_corto"<br>tablaInfV2.TableStyle = "TableStyleMedium2"
       Dim tablaInfV3 As ListObject
Set tablaInfV3 = Hoja3 . ListObjects . Add ( xlSrcRange , rangoTablaInf3 , , xlYes )
       tablaInfV3.Name = "Tabla_viento_recinto_nominal"<br>tablaInfV3.TableStyle = "TableStyleMedium2"
       ' Establecer los encabezados de las filas para todas las tablas
       For i = 1 To numFilas_v
tablaSupV . DataBodyRange (i , 1) . Value = " I t e r a c i n ␣ " & i
               tablaMedioV.DataBodyRange(i, 1).Value = "Iteracin<sub>u</sub>" & i<br>tablaInfV.DataBodyRange(i, 1).Value = "Iteracin<sub>u</sub>" & i
              tablaSupV1.DataBodyRange(i, 1).Value = "Iteracin 
u" & i<br>tablaMedioV1.DataBodyRange(i, 1).Value = "Iteracin 
u" & i
               tablaMedioV1.DataBodyRange(i, 1).Value = "Iteracin<sub>u</sub>" & i<br>tablaInfV1.DataBodyRange(i, 1).Value = "Iteracin<sub>u</sub>" & i
               tablaSupV2.DataBodyRange(i, 1).Value = "Iteracin<sub>u</sub>" & i<br>tablaMedioV2.DataBodyRange(i, 1).Value = "Iteracin<sub>u</sub>" & i<br>tablaInfV2.DataBodyRange(i, 1).Value = "Iteracin<sub>u</sub>" & i
              tabla SupV3. DataBodyRange(i, 1). Value = "Iteracin<sub>u</sub>" & itablaMedioV3.DataBodyRange(i, 1).Value = "Iteracin<sub>u</sub>" & i<br>tablaInfV3.DataBodyRange(i, 1).Value = "Iteracin<sub>u</sub>" & i
       Next i
          ' Establecer los encabezados de las Columnas para todas las tablas
                      tablaSupV . HeaderRowRange (1 , 2) . Value = " VALOR "
tablaMedioV . HeaderRowRange (1 , 2) . Value = " VALOR "
                      tablaInfV.HeaderRowRange(1, 2).Value = "VALOR"
                      tablaSupV1 . HeaderRowRange (1 , 2) . Value = " VALOR "
                      tablaMedioV1.HeaderRowRange(1, 2).Value = "VALOR"<br>tablaInfV1.HeaderRowRange(1, 2).Value = "VALOR"
                      tablaSupV2.HeaderRowRange(1, 2).Value = "VALOR"<br>tablaMedioV2.HeaderRowRange(1, 2).Value = "VALOR"<br>tablaInfV2.HeaderRowRange(1, 2).Value = "VALOR"
                      tablaSupV3 . HeaderRowRange (1 , 2) . Value = " VALOR "
                      tablaMedioV3.HeaderRowRange(1, 2).Value = "VALOR"<br>tablaInfV3.HeaderRowRange(1, 2).Value = "VALOR"
' Limpiar la primera celda de ambas tablas
tablaSupV . HeaderRowRange (1) . Cells (1) . Value = "␣"
               tablaMedioV . HeaderRowRange (1) . Cells (1) . Value = " ␣"
tablaInfV . HeaderRowRange (1) . Cells (1) . Value = "␣"
              tabla SupV1. HeaderRowRange (1). Cells (1). Value = "□'tablaMedioV1 . HeaderRowRange (1) . Cells (1) . Value = "␣ "
tablaInfV1 . HeaderRowRange (1) . Cells (1) . Value = "␣ "
               tablaSupV2.HeaderRowRange(1).Cells(1).Value = "<sub>u</sub>"<br>tablaMedioV2.HeaderRowRange(1).Cells(1).Value = "<sub>u</sub>"<br>tablaInfV2.HeaderRowRange(1).Cells(1).Value = "<sub>u</sub>"
              tablaSupV3.HeaderRowRange (1).Cells (1).Value = "
u"<br>tablaMedioV3.HeaderRowRange (1).Cells (1).Value = "
u"
               tablaMedioV3 . HeaderRowRange (1) . Cells (1) . Value = "␣ "
tablaInfV3 . HeaderRowRange (1) . Cells (1) . Value = "␣ "
          ----------------------------------------------------------------------------------------------------
' G E N E R A C I N DE TABLAS HUMEDAD RELATIVA
       ' Eliminar las tablas existentes si es necesario
      On Error Resume Next
       hoja . ListObjects (" Tabla_hum_sup_giro ") . Delete
       hoja . ListObjects (" Tabla_hum_inf_giro ") . Delete
hoja . ListObjects (" Tabla_hum_recinto_giro ") . Delete
```
hoja1 . ListObjects (" Tabla\_hum\_sup\_vacio "). Delete hoja1 . ListObjects (" Tabla\_hum\_inf\_vacio "). Delete

'

```
hoja1 . ListObjects (" Tabla_hum_recinto_vacio "). Delete
 hoja2 . ListObjects (" Tabla_hum_sup_corto "). Delete
hoja2 . ListObjects (" Tabla_hum_inf_corto "). Delete
hoja2 . ListObjects (" Tabla_hum_recinto_corto "). Delete
 Hoja3 .ListObjects ("Tabla_hum_sup_nominal") .Delete<br>Hoja3 .ListObjects ("Tabla_hum_inf_nominal") .Delete<br>Hoja3 .ListObjects ("Tabla_hum_recinto_nominal") .Delete
 ' Definir rangos de datos
Dim rangoTablaSup4 As Range
Dim rangoTablaMedio4 As Range
Dim rangoTablaInf4 As Range
Dim rangoTablaSup5 As Range
Dim rangoTablaMedio5 As Range
Dim rangoTablaInf5 As Range
Dim rangoTablaSup6 As Range
Dim rangoTablaMedio6 As Range
Dim rangoTablaInf6 As Range
 Dim rangoTablaSup7 As Range
Dim rangoTablaMedio7 As Range
Dim rangoTablaInf7 As Range
 Dim inicioFila_v1 As Long
Dim inicioColumna_v1 As Long
Dim numFilas_v1 As Long
 Dim numColumnas_v1 As Long
inicioFila_v1 = 145
inicioColumna_v1 = 1
numFiles_v1 = 1numColumnas_v1 = 2' Definir rangos con espacios entre tablas
 Set rangoTablaSup4 = hoja.Range(hoja.Cells(inicioFila_v1, inicioColumna_v1), hoja.Cells(<br>| inicioFila_v1 + numFilas_v1 - 1, inicioColumna_v1 + numColumnas_v1 - 1))<br>Set rangoTablaMedio4 = hoja.Range(hoja.Cells(inicioFila_v1
        2) , hoja . Cells ( inicioFila_v1 + numFilas_v1 - 1, inicioColumna_v1 + 2 * ( numColumnas_v1 + 1)
            - 3) )
Set rangoTablaInf4 = hoja . Range ( hoja . Cells ( inicioFila_v1 , inicioColumna_v1 + 2 * ( numColumnas_v1
          + 1) + 1) , hoja . Cells ( inicioFila_v1 + numFilas_v1 - 1, inicioColumna_v1 + 2 * (
numColumnas_v1 + 1) ))
 Set rangoTablaSup5 = hoja1.Range(hoja1.Cells(inicioFila_v1, inicioColumna_v1), hoja1.Cells(<br>inicioFila_v1 + numFilas_v1 - 1, inicioColumna_v1 + numColumnas_v1 - 1))<br>Set rangoTablaMedio5 = hoja1.Range(hoja1.Cells(inicioFila
          2) , hoja1 . Cells ( inicioFila_v1 + numFilas_v1 - 1, inicioColumna_v1 + 2 * ( numColumnas_v1 +
1) - 3) )
 Set rangoTablaInf5 = hoja1 . Range ( hoja1 . Cells ( inicioFila_v1 , inicioColumna_v1 + 2 * (
numColumnas_v1 + 1) + 1) , hoja1 . Cells ( inicioFila_v1 + numFilas_v1 - 1, inicioColumna_v1 + 2
         * (numCo1umnas v1 + 1) ))
 Set rangoTablaSup6 = hoja2.Range(hoja2.Cells(inicioFila_v1, inicioColumna_v1), hoja2.Cells(<br>inicioFila_v1 + numFilas_v1 - 1, inicioColumna_v1 + numColumnas_v1 - 1))<br>Set rangoTablaMedio6 = hoja2.Range(hoja2.Cells(inicioFila
         1) - 3)Set rangoTablaInf6 = hoja2.Range(hoja2.Cells(inicioFila_v1, inicioColumna_v1 + 2 * (<br>numColumnas_v1 + 1) , hoja2.Cells(inicioFila_v1 + numFilas_v1 - 1, inicioColumna_v1 + 2<br>* (numColumnas_v1 + 1)))
 Set rangoTablaSup7 = Hoja3.Range(Hoja3.Cells(inicioFila_v1, inicioColumna_v1), Hoja3.Cells(<br>inicioFila_v1 + numFilas_v1 - 1, inicioColumna_v1 + numColumnas_v1 - 1))
 Set rangoTablaMedio7 = Hoja3.Range(Hoja3.Cells(inicioFila_v1, inicioColumna_v1 + numColumnas_v1 + 2 * (numColumnas_v1 + 2 * (numColumnas_v1 + 2 * (numColumnas_v1 + 2 * (numColumnas_v1 + 2 * (numColumnas_v1 + 2 * (numColumn
 Set rangoTablaInf7 = Hoja3.Range(Hoja3.Cells(inicioFila_v1, inicioColumna_v1 + 2 * (<br>numColumnas_v1 + 1) + 1), Hoja3.Cells(inicioFila_v1 + numFilas_v1 - 1, inicioColumna_v1 + 2<br>* (numColumnas_v1 + 1)))
 ' Crear la tabla superior
 Dim tablaSupH As ListObject
Set tablaSupH = hoja . ListObjects . Add ( xlSrcRange , rangoTablaSup4 , , xlYes )
 tablaSupH.Name = "Tabla_hum_sup_giro"<br>tablaSupH.TableStyle = "TableStyleMedium2"
 Dim tablaSupH1 As ListObject<br>Set tablaSupH1 = hoja1.ListObjects.Add(x1SrcRange, rangoTablaSup5, , xlYes)<br>tablaSupH1.Name = "Tabla_hum_sup_vacio"
tablaSupV1 . TableStyle = " TableStyleMedium2 "
 Dim tablaSupH2 As ListObject<br>Set tablaSupH2 = hoja2.ListObjects.Add(x1SrcRange, rangoTablaSup6, , xlYes)<br>tablaSupH2.Name = "Tabla_hum_sup_corto"
```

```
tablaSupH2 . TableStyle = " TableStyleMedium2 "
Dim tablaSupH3 As ListObject
 Set tablaSupH3 = Hoja3.ListObjects.Add(x1SrcRange, rangoTablaSup7, , xlYes)<br>tablaSupH3.Name = "Tabla_hum_sup_nominal"<br>tablaSupH3.TableStyle = "TableStyleMedium2"
 ' Crear la tabla del inferior
 Dim tablaMedioH As ListObject<br>Set tablaMedioH = hoja.ListObjects.Add(xlSrcRange, rangoTablaMedio4, , xlYes)<br>tablaMedioH.Name = "Tabla_hum_inf_giro"
tablaMedioH . TableStyle = " TableStyleMedium2 "
 Dim tablaMedioH1 As ListObject<br>Set tablaMedioH1 = hoja1.ListObjects.Add(xlSrcRange, rangoTablaMedio5, , xlYes)<br>tablaMedioH1.Name = "Tabla_hum_inf_vacio"<br>tablaMedioH1.TableStyle = "TableStyleMedium2"
Dim tablaMedioH2 As ListObject
 Set tablaMedioH2 = hoja2.ListObjects.Add(x1SrcRange, rangoTablaMedio6, , x1Yes)<br>tablaMedioH2.Name = "Tabla_hum_inf_corto"<br>tablaMedioH2.TableStyle = "TableStyleMedium2"
Dim tablaMedioH3 As ListObject
 Set tablaMedioH3 = Hoja3.ListObjects.Add(x1SrcRange, rangoTablaMedio7, , x1Yes)<br>tablaMedioH3.Name = "Tabla_hum_inf_nominal"<br>tablaMedioH3.TableStyle = "TableStyleMedium2"
 ' Crear la tabla recinto<br>Dim tablaInfH As ListObject<br>Set tablaInfH = hoja.ListObjects.Add(x1SrcRange, rangoTablaInf4, , x1Yes)<br>tablaInfH.Name = "Tabla_hum_recinto_giro"<br>tablaInfH.TableStyle = "TableStyleMedium2"
Dim tablaInfH1 As ListObject
Set tablaInfH1 = hoja1 . ListObjects . Add ( xlSrcRange , rangoTablaInf5 , , xlYes )
 tablaInfH1.Name = "Tabla_hum_recinto_vacio"<br>tablaInfH1.TableStyle = "TableStyleMedium2"
Dim tablaInfH2 As ListObject
 Set tablaInfH2 = hoja2.ListObjects.Add(xlSrcRange, rangoTablaInf6, , xlYes)<br>tablaInfH2.Name = "Tabla_hum_recinto_corto"<br>tablaInfH2.TableStyle = "TableStyleMedium2"
 Dim tablaInfH3 As ListObject<br>Set tablaInfH3 = Hoja3.ListObjects.Add(x1SrcRange, rangoTablaInf7, , xlYes)<br>tablaInfH3.Name = "Tabla_hum_recinto_nominal"<br>tablaInfH3.TableStyle = "TableStyleMedium2"
 ' Establecer los encabezados de las filas para todas las tablas<br>tablaSupH.HeaderRowRange(2, 1).Value = "Iteracin<sub>u</sub>"<br>tablaMedioH.HeaderRowRange(2, 1).Value = "Iteracin<sub>u</sub>"<br>tablaInfH.HeaderRowRange(2, 1).Value = "Iteracin<sub></sub>
         tablaSupH1.HeaderRowRange(2, 1).Value = "Iteracin<sub>u</sub>"<br>tablaMedioH1.HeaderRowRange(2, 1).Value = "Iteracin<sub>u</sub>"<br>tablaInfH1.HeaderRowRange(2, 1).Value = "Iteracin<sub>u</sub>"
         tablaSupH2.HeaderRowRange(2, 1).Value = "Iteracin<sub>u</sub>"<br>tablaMedioH2.HeaderRowRange(2, 1).Value = "Iteracin<sub>u</sub>"
        tablafH2. \nHeaderRowRange(2, 1). \nValue = "Iteracing"tablaSupH3. HeaderRowRange (2, 1). Value = "Iteracial"tablaMedioH3.HeaderRowRange(2, 1).Value = "Iteracin<sub>u</sub>"<br>tablaInfH3.HeaderRowRange(2, 1).Value = "Iteracin<sub>u</sub>"
' Establecer los encabezados de las Columnas para todas las tablas
                 tablaSupH . HeaderRowRange (1 , 2) . Value = " VALOR "
tablaMedioH . HeaderRowRange (1 , 2) . Value = " VALOR "
                tablaInfH . HeaderRowRange (1 , 2) . Value = " VALOR "
                tablaSupH1 . HeaderRowRange (1, 2) . Value = "VALOR"<br>tablaMedioH1 . HeaderRowRange (1, 2) . Value = "VALOR"
                 tablaMedioH1.HeaderRowRange(1, 2).Value = "VALOR"<br>tablaInfH1.HeaderRowRange(1, 2).Value = "VALOR"
                 tablaSupH2.HeaderRowRange(1, 2).Value = "VALOR"<br>tablaMedioH2.HeaderRowRange(1, 2).Value = "VALOR"<br>tablaInfH2.HeaderRowRange(1, 2).Value = "VALOR"
```
tablaSupH3 . HeaderRowRange (1 , 2) . Value = " VALOR "

tablaMedioH3.HeaderRowRange(1, 2).Value = "VALOR"<br>tablaInfH3.HeaderRowRange(1, 2).Value = "VALOR" ' Limpiar la primera celda de ambas tablas tablaSupH . HeaderRowRange (1) . Cells (1) . Value = "␣" tablaMedioH . HeaderRowRange (1) . Cells (1) . Value = " ␣" tablaInfH . HeaderRowRange (1) . Cells (1) . Value = "␣" tablaSupH1.HeaderRowRange(1).Cells(1).Value = "<sub>u</sub>"<br>tablaMedioH1.HeaderRowRange(1).Cells(1).Value = "<sub>u</sub>"<br>tablaInfH1.HeaderRowRange(1).Cells(1).Value = "<sub>u</sub>" tablaSupH2 . HeaderRowRange (1) . Cells (1) . Value = "<sub>u</sub>"<br>tablaMedioH2 . HeaderRowRange (1) . Cells (1) . Value = "<sub>u</sub>"<br>tablaInfH2 . HeaderRowRange (1) . Cells (1) . Value = "<sub>u</sub>" tablaSupH3 . HeaderRowRange (1) . Cells (1) . Value = "<sub>u</sub>"<br>tablaMedioH3 . HeaderRowRange (1) . Cells (1) . Value = "<sub>u</sub>"<br>tablaInfH3 . HeaderRowRange (1) . Cells (1) . Value = "<sub>u</sub>"

End Sub

## Anexo B

# Cálculo de pérdidas en giro mecánico

```
VERSION 1.0 CLASS
BEGIN
  MultiUse = -1 ' True
END
Attribute VB_Name = " Hoja4 "
Attribute VB_GlobalNameSpace = False
 Attribute VB_Creatable = False
Attribute VB_PredeclaredId = True
Attribute VB_Exposed = True
Private Sub cmd_mec_Click ()
' ----------------------------------------------------------------------------------------------------
' Sacamos el promedio de los valores de las resistencias del domo superficial
Dim Tabla_dom_giro As Range
Dim Giro As Worksheet
Dim ultimaFila As Long
Dim ultimaColumna As Long
Dim i As Long
Dim j As Long
Dim Promedios As Variant
Dim promediosf As Variant
Dim promediodom As Variant
' Asignamos el nombre la hoja y tabla a las variables
Set Giro = ThisWorkbook . Worksheets (" GIRO_MECANICO ")
Set Tabla_dom_giro = Giro.Range("Tabla_rtd_dom_giro")
ultimaFila = Tabla_dom_giro . Rows . Count
ultimaColumna = Tabla_dom_giro . Columns . Count
ReDim Promedios (1 To ultimaColumna - 1)
' Calcula el promedio de cada columna
For j = 2 To ultimaColumna
Promedios (j - 1) = WorksheetFunction . Average ( Tabla_dom_giro . Columns ( j))
Next j
' Calcula el promedio de los valores promedio de las columnas
promediosf = WorksheetFunction . Average ( Promedios )
' La variable " promedioFinal " contiene el promedio de los valores promedio de las columnas de la
        tabla
' MsgBox "El promedio final es: " & promediosf
' ----------------------------------------------------------------------------------------------------
' Sacamos el promedio de los valores de las resistencias del domo del medio
Dim Tabla_doms_giro As Range
Dim ultimaFila1 As Long
Dim ultimaColumna1 As Long
Dim promedios1 As Variant
Dim promediosf1 As Variant
' Asignamos el nombre de la hoja y tabla a las variables
Set Giro = ThisWorkbook . Worksheets (" GIRO_MECANICO ")
Set Tabla_doms_giro = Giro . Range (" Tabla_rtd_doms_giro ")
 ultimaFila1 = Tabla_doms_giro . Rows . Count
ultimaColumna1 = Tabla_doms_giro . Columns . Count
ReDim promedios1 (1 To ultimaColumna1 - 1)
' Calcula el promedio de cada columna
For j = 2 To ultimaColumna1
promedios1 (j - 1) = WorksheetFunction . Average ( Tabla_doms_giro . Columns (j ))
Next j
' Calcula el promedio de los valores promedio de las columnas
promediosf1 = WorksheetFunction . Average ( promedios1 )
  ' La variable " promediosf1 " contiene el promedio de los valores promedio de las columnas de la tabla
' MsgBox " El promedio final es : " & promediosf1
'
        ----------------------------------------------------------------------------------------------------
' Ahora calculamos la diferencia entre el promedio de la tabla de las resistencia superficiales y
' las resistencias del medio del domo
promediodom = promediosf - promediosf1
' MsgBox " La diferencia de temperatura entre la superfice y el medio del domo es : " & promediodom
' ----------------------------------------------------------------------------------------------------
```

```
' Sacamos el promedio de los valores de las resistencias de la tapa superior superficial
Dim Tabla_sup_giro As Range
Dim ultimaFila2 As Long
Dim ultimaColumna2 As Long
 Dim promedios2 As Variant
Dim promediosf2 As Variant
Dim promediosup As Variant
' Asignamos el nombre de tu hoja y tabla a las variables
Set Giro = ThisWorkbook . Worksheets (" GIRO_MECANICO ")
Set Tabla_sup_giro = Giro . Range ( " Tabla_rtd_sup_giro " )
 ultimaFila2 = Tabla_sup_giro . Rows . Count
ultimaColumna2 = Tabla_sup_giro . Columns . Count
ReDim promedios2 (1 To ultimaColumna2 - 1)
' Calcula el promedio de cada columna
 For j = 2 To ultimaColumna
promedios2 (j - 1) = WorksheetFunction . Average ( Tabla_sup_giro . Columns (j))
Next j
 ' Calcula el promedio de los valores promedio de las columnas
promediosf2 = WorksheetFunction . Average ( promedios2 )
' La variable " promedioFinal " contiene el promedio de los valores promedio de las columnas de la
 tabla
' MsgBox " El promedio final es : " & promediosf2
 ' ----------------------------------------------------------------------------------------------------
' Sacamos el promedio de los valores de las resistencias de la tapa superior medio
Dim Tabla_sups_giro As Range
Dim ultimaFila3 As Long
 Dim ultimaColumna3 As Long
Dim promedios3 As Variant
Dim promediosf3 As Variant
 ' Asignamos el nombre de tu hoja y tabla a las variables
Set Giro = ThisWorkbook . Worksheets (" GIRO_MECANICO ")
Set Tabla_sups_giro = Giro . Range (" Tabla_rtd_sups_giro ")
ultimaFila3 = Tabla_sups_giro . Rows . Count
ultimaColumna3 = Tabla_sups_giro . Columns . Count
ReDim promedios3 (1 To ultimaColumna3 - 1)
 ' Calcula el promedio de cada columna
For j = 2 To ultimaColumna1
     promedios3 (j - 1) = WorksheetFunction . Average ( Tabla_sups_giro . Columns (j) )
Next j
 ' Calcula el promedio de los valores promedio de las columnas
promediosf3 = WorksheetFunction . Average ( promedios3 )
' La variable " promediosf1 " contiene el promedio de los valores promedio de las columnas de la tabla
' MsgBox " El promedio final es : " & promediosf3
 '
       -' Ahora calculamos la diferencia entre el promedio de la tabla de las resistencia superficiales y
' las resistencias del medio de la tapa superior
promediosup = promediosf2 - promediosf3
 ' MsgBox " La diferencia de temperatura entre la superfice y el medio de la tapa superior es : " &
      promediosup
\overline{\phantom{a}},
' Sacamos el promedio de los valores de las resistencias del recinto de la superficie
 Dim Tabla_rec_giro As Range
Dim ultimaFila4 As Long
Dim ultimaColumna4 As Long
 Dim promedios4 As Variant
Dim promediosf4 As Variant
Dim promediorec As Variant
' Asignamos el nombre de tu hoja y tabla a las variables
 Set Giro = ThisWorkbook.Worksheets("GIRO_MECANICO")<br>Set Tabla_rec_giro = Giro.Range("Tabla_rtd_rec_giro")
 ultimaFila4 = Tabla_rec_giro . Rows . Count
ultimaColumna4 = Tabla_rec_giro . Columns . Count
```

```
ReDim promedios4 (1 To ultimaColumna4 - 1)
   ' Calcula el promedio de cada columna
 For j = 2 To ultimaColumna4
promedios4 (j - 1) = WorksheetFunction . Average ( Tabla_rec_giro . Columns (j))
Next j
 ' Calcula el promedio de los valores promedio de las columnas
promediosf4 = WorksheetFunction . Average ( promedios4 )
' La variable " promedioFinal " contiene el promedio de los valores promedio de las columnas de la
 tabla
' MsgBox " El promedio final es : " & promediosf4
 ' ----------------------------------------------------------------------------------------------------
' Sacamos el promedio de los valores de las resistencias del recinto del medio
Dim Tabla_recs_giro As Range
Dim ultimaFila5 As Long
Dim ultimaColumna5 As Long
Dim promedios5 As Variant
Dim promediosf5 As Variant
 ' Asignamos el nombre de tu hoja y tabla a las variables
Set Giro = ThisWorkbook . Worksheets (" GIRO_MECANICO ")
Set Tabla_recs_giro = Giro . Range (" Tabla_rtd_recs_giro ")
ultimaFila5 = Tabla_recs_giro . Rows . Count
ultimaColumna5 = Tabla_recs_giro. Columns. Count
ReDim promedios5 (1 To ultimaColumna5 - 1)
 ' Calcula el promedio de cada columna<br>For j = 2 To ultimaColumna5<br>promedios5(j - 1) = WorksheetFunction.Average(Tabla_recs_giro.Columns(j))
Next j
 ' Calcula el promedio de los valores promedio de las columnas
promediosf5 = WorksheetFunction . Average ( promedios5 )
 ' La variable "promediosf1" contiene el promedio de los valores promedio de las columnas de la tabla<br>' MsgBox "El promedio final es: " & promediosf5
 '
        ----------------------------------------------------------------------------------------------------
' Ahora calculamos la diferencia entre el promedio de la tabla de las resistencia superficiales y
' las resistencias del medio del recinto
 promediorec = promediosf4 - promediosf5
' MsgBox " La diferencia de temperatura entre la superfice y el medio del reciento es : " &
      promediorec
 ' ----------------------------------------------------------------------------------------------------
' Sacamos el promedio de los valores de las resistencias de la tapa inferior de la superficie
 Dim Tabla_inf_giro As Range
Dim ultimaFila6 As Long
Dim ultimaColumna6 As Long
Dim promedios6 As Variant
 Dim promediosf6 As Variant
Dim promedioinf As Variant
 ' Asignamos el nombre de tu hoja y tabla a las variables
Set Giro = ThisWorkbook . Worksheets (" GIRO_MECANICO ")
Set Tabla_inf_giro = Giro . Range ( " Tabla_rtd_inf_giro " )
 ultimaFila6 = Tabla_inf_giro . Rows . Count
ultimaColumna6 = Tabla_inf_giro . Columns . Count
ReDim promedios6 (1 To ultimaColumna6 - 1)
 ' Calcula el promedio de cada columna<br>For j = 2 To ultimaColumna6<br>promedios6(j - 1) = WorksheetFunction.Average(Tabla_inf_giro.Columns(j))
Next j
' Calcula el promedio de los valores promedio de las columnas
promediosf6 = WorksheetFunction . Average ( promedios6 )
' La variable " promedioFinal " contiene el promedio de los valores promedio de las columnas de la
        tabla
' MsgBox " El promedio final es : " & promediosf6
```

```
' ----------------------------------------------------------------------------------------------------
' Sacamos el promedio de los valores de las resistencias de la tapa inferior del medio
Dim Tabla_infs_giro As Range
 Dim ultimaFila7 As Long
Dim ultimaColumna7 As Long
 Dim promedios7 As Variant
Dim promediosf7 As Variant
 ' Asignamos el nombre de tu hoja y tabla a las variables<br>Set Giro = ThisWorkbook.Worksheets("GIRO_MECANICO")<br>Set Tabla_infs_giro = Giro.Range("Tabla_rtd_infs_giro")
 ultimaFila7 = Tabla_infs_giro . Rows . Count
ultimaColumna7 = Tabla_infs_giro . Columns . Count
ReDim promedios7 (1 To ultimaColumna7 - 1)
' Calcula el promedio de cada columna
For j = 2 To ultimaColumna7
 promedios7 (j - 1) = WorksheetFunction . Average ( Tabla_infs_giro . Columns (j) )
Next j
 ' Calcula el promedio de los valores promedio de las columnas
promediosf7 = WorksheetFunction . Average ( promedios7 )
' La variable " promediosf1 " contiene el promedio de los valores promedio de las columnas de la tabla
' MsgBox " El promedio final es : " & promediosf7
 '
        ----------------------------------------------------------------------------------------------------
 ' Ahora calculamos la diferencia entre el promedio de la tabla de las resistencia superficiales y
' las resistencias del medio del recinto
promedioinf = promediosf6 - promediosf7
 ' MsgBox " La diferencia de temperatura entre la superfice y el medio del reciento es : " &
promedioinf
 ' ----------------------------------------------------------------------------------------------------
' Sacamos el promedio de los valores de las rtd del ingreso y salida de agua a los cojinetes /
 d e s p u s restamos
' la diferencia entre el ingreso y la salida
' Declarar variables
 Dim Tabla_coji_giro As Range
Dim Tabla_cojs_giro As Range
Dim ultimaFila8 As Long
Dim ultimaColumna8 As Long
 Dim ultimaFila9 As Long
Dim ultimaColumna9 As Long
Dim promedios8 () As Variant
Dim promedios9 () As Variant
 Dim promedios_diff () As Variant
Dim resultadocoj () As Double
 ' Asignar el nombre de la hoja de trabajo a la variable
Set Giro = ThisWorkbook . Worksheets (" GIRO_MECANICO ")
 ' Asignar el rango de la tabla de la primera hoja a la variable
Set Tabla_coji_giro = Giro . Range (" Tabla_rtd_coj_giro ")
 ' Asignar el rango de la tabla de la segunda hoja a la variable
Set Tabla_cojs_giro = Giro . Range (" Tabla_rtd_cojs_giro ")
 ' Obtener las   ltimas   filas y columnas de ambas tablas<br>ultimaFila8 = Tabla_coji_giro.Rows.Count<br>ultimaColumna8 = Tabla_coji_giro.Columns.Count
ultimaFila9 = Tabla_cojs_giro.Rows.Count
ultimaColumna9 = Tabla_cojs_giro . Columns . Count
' Redimensionar el array de promedios para almacenar los promedios de la tabla 1
ReDim promedios8 (1 To 1, 1 To ultimaColumna8 - 1)
 ' Calcular el promedio de cada columna de la tabla 1
 For j = 2 To ultimaColumna8
promedios8 (1 , j - 1) = WorksheetFunction . Average ( Tabla_coji_giro . Columns (j) )
Next j
 ' Redimensionar el array de promedios8 para almacenar los promedios de la tabla 2
ReDim promedios9 (1 To 1 , 1 To ultimaColumna9 - 1)
' Calcular el promedio de cada columna de la tabla 2
```

```
For j = 2 To ultimaColumna9
     promedios9 (1 , j - 1) = WorksheetFunction . Average ( Tabla_cojs_giro . Columns (j) )
Next j
' Redimensionar el array de promedios_diff para almacenar la diferencia entre los promedios de ambas
 tablas
ReDim promedios_diff (1 To 1 , 1 To ultimaColumna8 - 1)
  ' Calcular la diferencia entre los promedios de las dos tablas y almacenarlos en promedios_diff
For j = 1 To ultimaColumna8 - 1
      promedios_diff (1, j) = promedios8(1, j) - promedios9(1, j)Next j
 ' Redimensionar el array resultado para almacenar los valores finales
ReDim resultadocoj (1 To ultimaColumna8 - 1)
   ' Asignar los valores finales a la variable resultado
 For i = 1 To UBound ( promedios_diff , 2)
resultadocoj (i ) = promedios_diff (1 , i )
Next i
' Guardamos los valores de la matriz de c lculo de diferencia de temperatura en variables separadas
   Dim difcoj1 As Double
   Dim difcoj2 As Double
   Dim difcoj3 As Double
    Dim difsup As Double
Dim difinf As Double
   Dim difemp As Double
difcoj1 = resultadocoj (1)
 difcoj2 = resultadocoj (2)
difcoj3 = resultadocoj (3)
 difsup = Abs ( difcoj1 )
difinf = Abs ( difcoj2 )
difemp = Abs ( difcoj3 )
 ' MsgBox " La diferencia de temperatura entre la temperatura de ingreso / salida de agua del cojinete
superior es : " & difsup
' MsgBox " La diferencia de temperatura entre la temperatura de ingreso / salida de agua del cojinete
 inferior es : " & difinf
' MsgBox " La diferencia de temperatura entre la temperatura de ingreso / salida de agua del cojinete de
         empuje es : " & difemp
 ' ----------------------------------------------------------------------------------------------------
' Sacamos el promedio de los valores de las rtd del ingreso y salida de agua a los radiadores
d e s p u s restamos
 ' la diferencia entre el ingreso y la salida
 ' Declarar variables
Dim Tabla_radi_giro As Range
Dim Tabla_rads_giro As Range
Dim ultimaFila10 As Long<br>Dim ultimaColumna10 As Long
 Dim ultimaColumna10 As Long
Dim ultimaFila11 As Long
Dim ultimaColumna11 As Long
 Dim promedios10 () As Variant
Dim promedios11 () As Variant
 Dim promedios_diff1 () As Variant
Dim resultadorad () As Double
 ' Asignar el nombre de la hoja de trabajo a la variable
Set Giro = ThisWorkbook . Worksheets (" GIRO_MECANICO ")
 ' Asignar el rango de la tabla de la primera hoja a la variable
Set Tabla_radi_giro = Giro . Range (" Tabla_rtd_rad_giro ")
' Asignar el rango de la tabla de la segunda hoja a la variable
Set Tabla_rads_giro = Giro . Range (" Tabla_rtd_rads_giro ")
' Obtener las ltimas filas y columnas de ambas tablas
ultimaFila10 = Tabla_radi_giro.Rows.Count<br>ultimaColumna10 = Tabla_radi_giro.Columns
                         Tabla_radi_giro . Columns . Count
ultimatolumnalo - labla_rads_giro.Rows.Count<br>ultimaFila11 = Tabla_rads_giro.Rows.Count
ultimaColumna11 = Tabla_rads_giro . Columns . Count
' Redimensionar el array de promedios para almacenar los promedios de la tabla 1
ReDim promedios10 (1 To 1, 1 To ultimaColumna10 - 1)
 ' Calcular el promedío de cada columna de la tabla 1<br>For j = 2 To ultimaColumna10<br>promedios10(1, j - 1) = WorksheetFunction.Average(Tabla_radi_giro.Columns(j))
```

```
Next j
 ' Redimensionar el array de promedios8 para almacenar los promedios de la tabla 2
ReDim promedios11 (1 To 1, 1 To ultimaColumna11 - 1)
' Calcular el promedio de cada columna de la tabla 2
 For j = 2 To ultimaColumna11
promedios11 (1 , j - 1) = WorksheetFunction . Average ( Tabla_rads_giro . Columns ( j))
Next j
' Redimensionar el array de promedios_diff para almacenar la diferencia entre los promedios de ambas
        tablas
ReDim promedios_diff1 (1 To 1, 1 To ultimaColumna10 - 1)
 ' Calcular la diferencia entre los promedios de las dos tablas y almacenarlos en promedios_diff
For j = 1 To ultimaColumna10 - 1
 promedios_diff1(1, j) = promedios10(1, j) - promedios11(1, j)<br>Next j
 ' Redimensionar el array resultado para almacenar los valores finales
ReDim resultadorad (1 To ultimaColumna10 - 1)
 ' Asignar los valores finales a la variable resultado
For i = 1 To UBound ( promedios_diff1 , 2)
resultadorad (i ) = promedios_diff1 (1 , i)
Novt i
' Guardamos los valores de la matriz de c lculo de diferencia de temperatura en variables separadas
Dim difrad1 As Double
diffrad1 = Abs (resultadorad(1))' MsgBox " La diferencia de temperatura entre la temperatura de ingreso / salida de agua del radiador 1
        es : " & difrad1
                                                                              ' ----------------------------------------------------------------------------------------------------
' Sacamos el promedio de flujo de agua de cada cojinete
      Dim Tabla_flujcgiro As ListObject
      Dim prom_fluj_coj_giro () As Double
Dim f_coj_sup As Double
Dim f_coj_inf As Double
      Dim f_coj_emp As Double
      ' Asignar el nombre de la hoja de trabajo a la variable
Set Giro = ThisWorkbook . Worksheets (" GIRO_MECANICO ")
      ' Asignar el rango de la tabla de la primera hoja a la variable<br>Set Tabla_flujcgiro = Giro.ListObjects ("Tabla_flujc_coj_giro")
      ' Redimensionar el array de promedios (una entrada por cada columna de la tabla)<br>ReDim prom_fluj_coj_giro(1 To Tabla_flujcgiro.ListColumns.Count)
      ' Calcular el promedio de cada columna de la tabla (a partir de la segunda columna) y guardar en
      la variable
For i = 2 To Tabla_flujcgiro . ListColumns . Count ' Comenzamos desde la segunda columna ( ndice 2)
            prom_fluj_coj_giro (i) = Application . WorksheetFunction . Average ( Tabla_flujcgiro . ListColumns (i).
                 DataBodyRange )
      Next i
      f_coj_sup = prom_fluj_coj_giro (2)
f_coj_inf = prom_fluj_coj_giro (3)
f_coj_emp = prom_fluj_coj_giro (4)
 ' MsgBox "Flujo Promedio Cojinete Superior: " & f_coj_sup<br>' MsgBox "Flujo Promedio Cojinete Inferior: " & f_coj_inf<br>' MsgBox "Flujo Promedio Cojinete de Empuje: " & f_coj_emp
                                                                                 ' ----------------------------------------------------------------------------------------------------
' Sacamos el promedio de flujo de agua del Radiador
      Dim Tabla_flujrgiro As ListObject
      Dim prom_fluj_rad_giro () As Double
Dim f_rad_giro As Double
      ' Asignar el nombre de la hoja de trabajo a la variable
Set Giro = ThisWorkbook . Worksheets (" GIRO_MECANICO ")
      ' Asignar el rango de la tabla de la primera hoja a la variable
     Set Tabla_flujrgiro = Giro . ListObjects (" Tabla_flujr_coj_giro " )
```

```
' Redimensionar el array de promedios (una entrada por cada columna de la tabla)<br>ReDim prom_fluj_rad_giro(1 To Tabla_flujrgiro.ListColumns.Count)
       ' Calcular el promedio de cada columna de la tabla (a partir de la segunda columna) y guardar en<br>la variable
       For i = 2 To Tabla_flujrgiro . ListColumns . Count ' Comenzamos desde la segunda columna ( ndice 2)
prom_fluj_rad_giro (i) = Application . WorksheetFunction . Average ( Tabla_flujrgiro . ListColumns (i).
                     DataBodyRange )
      Next i
      f_rad_giro = prom_fluj_rad_giro (2)
' MsgBox " Flujo Promedio del Radiador : " & f_rad_giro
 ' ----------------------------------------------------------------------------------------------------
' Sacamos el promedio de los valores de velocidad del viento en la tapa superior , recinto y tapa
        inferior
      Dim Tabla_vientos_giro As Range
       Dim Tabla_vientoi_giro As Range
Dim Tabla_vientor_giro As Range
Dim ultimaFila12 As Long
      Dim ultimaColumna12 As Long
       Dim ultimatorumnuis no -<br>Dim ultimaFila13 As Long
       Dim ultimaColumna13 As Long
       Dim ultimaFila14 As Long
Dim ultimaColumna14 As Long
      Dim promedio12 As Double
      Dim promedio13 As Double
      Dim promedio14 As Double
       ' Asignar el nombre de la hoja de trabajo a la variable
      Set Giro = ThisWorkbook . Worksheets (" GIRO_MECANICO ")
       ' Asignar el rango de la tabla de la primera hoja a la variable
      Set Tabla_vientos_giro = Giro . Range ( " Tabla_viento_sup_giro ")
       ' Asignar el rango de la tabla de la segunda hoja a la variable
      Set Tabla_vientoi_giro = Giro.Range ("Tabla_viento_inf_giro")
       ' Asignar el rango de la tabla de la tercera hoja a la variable
      Set Tabla_vientor_giro = Giro . Range ( " Tabla_viento_recinto_giro ")
       ' Calcular el promedio de la tabla viento superior
promedio12 = Application . WorksheetFunction . Average ( Tabla_vientos_giro )
       ' Calcular el promedio de la tabla viento inferior
promedio13 = Application . WorksheetFunction . Average ( Tabla_vientoi_giro )
       ' Calcular el promedio de la tabla viento recinto
promedio14 = Application . WorksheetFunction . Average ( Tabla_vientor_giro )
 Mostrar los promedios en un MsgBox<br>1970 MagBox "Promedio de la tabla de viento sup: " & promedio12 & vbCrLf "<br>1970 Promedio<sub>u</sub>de<sub>u</sub>la<sub>ulaut</sub>abla<sub>ul</sub>ateuviento<sub>u</sub>inf:<sub>u</sub>" & promedio13 & vbCrLf & "Promedioudeulautablaudeuvie
 ' ----------------------------------------------------------------------------------------------------
' Calculamos las p rdidas durante la prueba de giro m e c nico
 ' ------------------------------------------------
' PERDIDAS POR V E N T I L A C I N
 ' ------------------------------------------------
' Perdida superficial en el domo del generador
       Dim calesp As Double ' Calor e s p e c fico del agua
Dim denagua As Double ' Densidad del agua
      Dim sdom As Double
       Dim ssup As Double
Dim srec As Double
      Dim sinf As Double
calesp = 4.179denagua = 997' Ingresamos los valores de superficie
 If txtsdom . Value = "" Then
            \verb+MsgBox "Ingrese \text{\texttt{\texttt{u}}\texttt{Valor} \texttt{\texttt{u}}\texttt{de} \texttt{\texttt{u}} \texttt{Superficie} \texttt{\texttt{u}}\texttt{de1} \texttt{\texttt{u}} \texttt{Domo} "}Else
```

```
sdom = CDbl ( txtsdom . Value )
      End If
 If txtssup . Value = " " Then
             MsgBox " Ingrese ␣ Valor ␣ de ␣ Superficie ␣ de ␣ la ␣ Tapa ␣ Superior "
      Else
              ' Convertir valor a tipo de datos n u m rico
ssup = CDbl ( txtssup . Value )
      End If
 If txtsrec. Value = "" Then
             \verb+MsgBox "Ingrese \text{\texttt{\texttt{u}}} Value \text{\texttt{u}} September \verb+\texttt{d} e \text{\texttt{u}} \texttt{d} e \text{\texttt{u}} \texttt{d} e \text{\texttt{u}} \texttt{d} e \text{\texttt{u}}.Else
       ' Convertir valor a tipo de datos n u m rico
srec = CDbl ( txtsrec . Value )
End If
 If txtsinf . Value = " " Then
             \verb+MsgBox "Ingrese \text{\texttt{\texttt{u}}} \verb+\label+ac:2} \texttt{w} \verb+\label+ac:2} \texttt{w} \verb+\label+ac:2} \texttt{w} \verb+\label+ac:2} \texttt{w} \verb+\label+ac:2} \texttt{w} \verb+\label+ac:2} \texttt{w} \verb+\label+ac:2} \texttt{w} \texttt{w} \texttt{w} \texttt{w} \texttt{w} \texttt{w} \texttt{w} \texttt{w} \texttt{w} \texttt{w} \texttt{w} \texttt{w} \texttt{w} \texttt{w} \texttt{w} \texttt{w} \texttt{Else
              ' Convertir valor a tipo de datos n u m rico
sinf = CDbl ( txtsinf . Value )
      End If
' Calculamos las prdidas por irradiacin en el DOMO
     Dim hsup As Double
     Dim hinf As Double
     Dim hrec As Double
 'h en la tapa superior
hsup = 11 + 3 * promedio12
' MsgBox " el h en la tapa sup es : " & hsup
 ' P rdida Domo
Dim pdomgiro As Double
 pdomgiro = (sdom * hsup * promediodom) / 1000<br>'MsgBox " La prdida por irradiacin en el DOMO es " & pdomgiro
                            p rdidas por i r r a d i a c i n en la TAPA SUPERIOR
' Calculamos las prdidas<br>' Prdida Tapa Superior
    Dim psupgiro As Double
 psupgiro = ( ssup * hsup * promediosup ) / 1000
' MsgBox " La p rdida por i r r a d i a c i n en la TAPA SUPERIOR es " & psupgiro
' Calculamos las prdidas por irradiacin en la TAPA INFERIOR
 'h en la tapa inferior
hinf = 11 + 3 * promedio13
' P rdida Tapa INFERIOR
  Dim pinfgiro As Double
 pinfgiro = (sinf * hinf * promedioinf) / 1000<br>'MsgBox " La prdida por irradiacin en la TAPA INFERIOR es " & pinfgiro
 ' Calculamos las prdidas por i rradiacin en el recinto<br>'h en lel recinto<br>hrec = 11 + 3 * promedio14
' P rdida RECINTO
   Dim precgiro As Double
 precgiro = (srec * hrec * promediorec) / 1000<br>'MsgBox " La prdida por irradiacinenel RECINTO es " & precgiro
' P rdida en los RADIADORES
    Dim pradgiro As Double
 pradgiro = calesp * denagua * difrad1 * (f_rad_giro / 3600)<br>' MsgBox " La prdida por ventilacin en el Radiador es " & pradgiro
' Calculamos las prdidas totales por Ventilacin
  Dim ptotventgiro As Double
ptotventgiro = pdomgiro + psupgiro + pinfgiro + precgiro + pradgiro
' MsgBox " Las prdidas Totales por Ventilacin son de " & ptotventgiro
```
'*Visualizamos los valores de las prdidas en las celdas correspondientes en la hoja de clculo*<br>ThisWorkbook.Sheets("GIRO\_MECANICO").Range("E163").Value = pradgiro<br>ThisWorkbook.Sheets("GIRO\_MECANICO").Range("E164").Value = ThisWorkbook.Sheets("GIRO\_MECANICO").Range("E167").Value = precgiro<br>ThisWorkbook.Sheets("GIRO\_MECANICO").Range("E168").Value = ptotventgiro ' ----------------------------------------- ' P RDIDAS POR C O N V E C C I N ' ----------------------------------------- Dim pcojs As Double Dim pcoji As Double Dim pcoje As Double Dim ptotcojgiro As Double pcojs = calesp \* denagua \* ( f\_coj\_sup / 3600) \* difsup ' Se divide para 3600 para dejar el valor en m3/seg<br>HsgBox "Las prdidas en el cojinete superior por conveccin son "& pcoji" pcoji = calesp \* denagua \* ( f\_coj\_inf / 3600) \* difinf ' Se divide para 3600 para dejar el valor en m3/seg<br>HsgBox "Las prdidas en el cojinete inferior por conveccin son "& pcoji" pcoje = calesp \* denagua \* ( f\_coj\_emp / 3600) \* difemp ' Se divide para 3600 para dejar el valor en  $m3 / seg$ ' MsgBox " Las prdidas en el cojinete de empuje por conveccin son " & pcoje ' Calculamos las prdidas totales por los medios de refrigeracin ptotcojgiro = pcojs + pcoji + pcoje<br>' MsgBox " Las p rdidas totales por los medios de refrigeracin son: " & ptotcojgiro ThisWorkbook . Sheets (" GIRO\_MECANICO " ). Range ( " E156 "). Value = pcojs ThisWorkbook.Sheets("GIRO\_MECANICO").Range("E157").Value = pcoji<br>ThisWorkbook.Sheets("GIRO\_MECANICO").Range("E158").Value = pcoje ThisWorkbook . Sheets (" GIRO\_MECANICO " ). Range ( " E159 "). Value = ptotcojgiro ' DATOS POWERBI ThisWorkbook.Sheets("GIRO\_MECANICO").Range("E300").Value = pcojs<br>ThisWorkbook.Sheets("GIRO\_MECANICO").Range("E301").Value = pcoji ThisWorkbook . Sheets (" GIRO\_MECANICO " ). Range ( " E302 "). Value = pcoje ThisWorkbook.Sheets("GIRO\_MECANICO").Range("E306").Value = pradgiro<br>ThisWorkbook.Sheets("GIRO\_MECANICO").Range("E307").Value = pdomgiro<br>ThisWorkbook.Sheets("GIRO\_MECANICO").Range("E308").Value = psupgiro<br>ThisWorkbook.Sheet

End Sub

## Anexo C

# Cálculo de pérdidas en vacío

```
VERSION 1.0 CLASS
BEGIN
  MultiUse = -1 ' True
END
Attribute VB_Name = " Hoja5 "
Attribute VB_GlobalNameSpace = False
 Attribute VB_Creatable = False
Attribute VB_PredeclaredId = True
Attribute VB_Exposed = True
Private Sub cmd_vacio_Click ()
' ----------------------------------------------------------------------------------------------------
' Sacamos el promedio de los valores de las resistencias del domo superficial
Dim Tabla_dom_vacio As Range
Dim Vacio As Worksheet
Dim ultimaFila As Long
Dim ultimaColumna As Long
Dim i As Long
Dim j As Long
Dim Promedios As Variant
Dim promediosf As Variant
Dim promediodom As Variant
' Asignamos el nombre la hoja y tabla a las variables
Set Vacio = ThisWorkbook . Worksheets ( " PRUEBA_VACIO ")
Set Tabla_dom_vacio = Vacio . Range (" Tabla_rtd_dom_vacio ")
ultimaFila = Tabla_dom_vacio . Rows . Count
ultimaColumna = Tabla_dom_vacio . Columns . Count
ReDim Promedios (1 To ultimaColumna - 1)
   Calcula el promedio de cada columna
For j = 2 To ultimaColumna
Promedios (j - 1) = WorksheetFunction . Average ( Tabla_dom_vacio . Columns (j))
Next j
' Calcula el promedio de los valores promedio de las columnas
promediosf = WorksheetFunction . Average ( Promedios )
' La variable " promedioFinal " contiene el promedio de los valores promedio de las columnas de la
       tabla
' MsgBox "El promedio final es: " & promediosf
' ----------------------------------------------------------------------------------------------------
' Sacamos el promedio de los valores de las resistencias del domo del medio
Dim Tabla_doms_vacio As Range
Dim ultimaFila1 As Long
Dim ultimaColumna1 As Long
Dim promedios1 As Variant
Dim promediosf1 As Variant
' Asignamos el nombre de la hoja y tabla a las variables
Set Vacio = ThisWorkbook . Worksheets ( " PRUEBA_VACIO ")
Set Tabla_doms_vacio = Vacio . Range (" Tabla_rtd_doms_vacio ")
 ultimaFila1 = Tabla_doms_vacio . Rows . Count
ultimaColumna1 = Tabla_doms_vacio . Columns . Count
ReDim promedios1 (1 To ultimaColumna1 - 1)
' Calcula el promedio de cada columna
For j = 2 To ultimaColumna1
promedios1 (j - 1) = WorksheetFunction . Average ( Tabla_doms_vacio . Columns ( j))
Next j
' Calcula el promedio de los valores promedio de las columnas
promediosf1 = WorksheetFunction . Average ( promedios1 )
' La variable "promediosf1" contiene el promedio de los valores promedio de las columnas de la tabla<br>' MsgBox "El promedio final es: " & promediosf1
'
        ----------------------------------------------------------------------------------------------------
' Ahora calculamos la diferencia entre el promedio de la tabla de las resistencia superficiales y
' las resistencias del medio del domo
promediodom = promediosf - promediosf1
' MsgBox " La diferencia de temperatura entre la superfice y el medio del domo es : " & promediodom
' ----------------------------------------------------------------------------------------------------
```

```
' Sacamos el promedio de los valores de las resistencias de la tapa superior superficial
Dim Tabla_sup_vacio As Range
Dim ultimaFila2 As Long
Dim ultimaColumna2 As Long
 Dim promedios2 As Variant
Dim promediosf2 As Variant
Dim promediosup As Variant
' Asignamos el nombre de tu hoja y tabla a las variables
Set Vacio = ThisWorkbook.Worksheets ("PRUEBA_VACIO")
Set Tabla_sup_vacio = Vacio . Range (" Tabla_rtd_sup_vacio ")
 ultimaFila2 = Tabla_sup_vacio . Rows . Count
ultimaColumna2 = Tabla_sup_vacio . Columns . Count
ReDim promedios2 (1 To ultimaColumna2 - 1)
' Calcula el promedio de cada columna
 For j = 2 To ultimaColumna
promedios2 (j - 1) = WorksheetFunction . Average ( Tabla_sup_vacio . Columns (j) )
Next j
 ' Calcula el promedio de los valores promedio de las columnas
promediosf2 = WorksheetFunction . Average ( promedios2 )
' La variable " promedioFinal " contiene el promedio de los valores promedio de las columnas de la
 tabla
' MsgBox " El promedio final es : " & promediosf2
 ' ----------------------------------------------------------------------------------------------------
' Sacamos el promedio de los valores de las resistencias de la tapa superior medio
 Dim Tabla_sups_vacio As Range
Dim ultimaFila3 As Long
 Dim ultimaColumna3 As Long
Dim promedios3 As Variant
Dim promediosf3 As Variant
 ' Asignamos el nombre de tu hoja y tabla a las variables
Set Vacio = ThisWorkbook . Worksheets ( " PRUEBA_VACIO ")
Set Tabla_sups_vacio = Vacio . Range (" Tabla_rtd_sups_vacio ")
ultimaFila3 = Tabla_sups_vacio . Rows . Count
ultimaColumna3 = Tabla_sups_vacio . Columns . Count
ReDim promedios3 (1 To ultimaColumna3 - 1)
 ' Calcula el promedio de cada columna
For j = 2 To ultimaColumna1
     promedios3 (j - 1) = WorksheetFunction . Average ( Tabla_sups_vacio . Columns (j ))
Next j
 ' Calcula el promedio de los valores promedio de las columnas
promediosf3 = WorksheetFunction . Average ( promedios3 )
' La variable " promediosf1 " contiene el promedio de los valores promedio de las columnas de la tabla
' MsgBox " El promedio final es : " & promediosf3
 '
      -' Ahora calculamos la diferencia entre el promedio de la tabla de las resistencia superficiales y
' las resistencias del medio de la tapa superior
promediosup = promediosf2 - promediosf3
 ' MsgBox " La diferencia de temperatura entre la superfice y el medio de la tapa superior es : " &
      promediosup
\overline{\phantom{a}},
' Sacamos el promedio de los valores de las resistencias del recinto de la superficie
 Dim Tabla_rec_vacio As Range
Dim ultimaFila4 As Long
Dim ultimaColumna4 As Long
 Dim promedios4 As Variant
Dim promediosf4 As Variant
Dim promediorec As Variant
' Asignamos el nombre de tu hoja y tabla a las variables
 Set Vacio = ThisWorkbook.Worksheets("PRUEBA_VACIO")<br>Set Tabla_rec_vacio = Vacio.Range("Tabla_rtd_rec_vacio")
ultimaFila4 = Tabla_rec_vacio . Rows . Count
ultimaColumna4 = Tabla_rec_vacio . Columns . Count
```

```
ReDim promedios4 (1 To ultimaColumna4 - 1)
   ' Calcula el promedio de cada columna
 For j = 2 To ultimaColumna4
promedios4 (j - 1) = WorksheetFunction . Average ( Tabla_rec_vacio . Columns (j) )
Next j
 ' Calcula el promedio de los valores promedio de las columnas
promediosf4 = WorksheetFunction . Average ( promedios4 )
' La variable " promedioFinal " contiene el promedio de los valores promedio de las columnas de la
 tabla
' MsgBox " El promedio final es : " & promediosf4
                             ' ----------------------------------------------------------------------------------------------------
 'Sacamos el promedio de los valores de las resistencias del recinto del medio<br>Dim Tabla_recs_vacio As Range<br>Dim ultimaFila5 As Long
Dim ultimaColumna5 As Long
Dim promedios5 As Variant
Dim promediosf5 As Variant
 ' Asignamos el nombre de tu hoja y tabla a las variables
Set Vacio = ThisWorkbook . Worksheets ( " PRUEBA_VACIO ")
Set Tabla_recs_vacio = Vacio . Range (" Tabla_rtd_recs_vacio ")
ultimaFila5 = Tabla_recs_vacio . Rows . Count
ultimaColumna5 = Tabla_recs_vacio.Columns.Count
ReDim promedios5 (1 To ultimaColumna5 - 1)
 ' Calcula el promedio de cada columna<br>For j = 2 To ultimaColumna5<br>promedios5(j - 1) = WorksheetFunction.Average(Tabla_recs_vacio.Columns(j))
Next j
 ' Calcula el promedio de los valores promedio de las columnas
promediosf5 = WorksheetFunction . Average ( promedios5 )
 ' La variable "promediosf1" contiene el promedio de los valores promedio de las columnas de la tabla<br>' MsgBox "El promedio final es: " & promediosf5
 '
        ----------------------------------------------------------------------------------------------------
 ' Ahora calculamos la diferencia entre el promedio de la tabla de las resistencia superficiales y
' las resistencias del medio del recinto
 promediorec = promediosf4 - promediosf5
' MsgBox " La diferencia de temperatura entre la superfice y el medio del reciento es : " &
       promediorec
 ' ----------------------------------------------------------------------------------------------------
' Sacamos el promedio de los valores de las resistencias de la tapa inferior de la superficie
 Dim Tabla_inf_vacio As Range
Dim ultimaFila6 As Long
Dim ultimaColumna6 As Long
Dim promedios6 As Variant
 Dim promediosf6 As Variant
Dim promedioinf As Variant
 ' Asignamos el nombre de tu hoja y tabla a las variables
Set Vacio = ThisWorkbook . Worksheets ( " PRUEBA_VACIO ")
Set Tabla inf vacio = Vacio . Range (" Tabla rtd inf vacio")
 ultimaFila6 = Tabla_inf_vacio . Rows . Count
ultimaColumna6 = Tabla_inf_vacio . Columns . Count
ReDim promedios6 (1 To ultimaColumna6 - 1)
 ' Calcula el promedio de cada columna<br>For j = 2 To ultimaColumna6<br>promedios6(j - 1) = WorksheetFunction.Average(Tabla_inf_vacio.Columns(j))
Next j
' Calcula el promedio de los valores promedio de las columnas
promediosf6 = WorksheetFunction . Average ( promedios6 )
' La variable " promedioFinal " contiene el promedio de los valores promedio de las columnas de la
 tabla
' MsgBox " El promedio final es : " & promediosf6
```

```
' ----------------------------------------------------------------------------------------------------
' Sacamos el promedio de los valores de las resistencias de la tapa inferior del medio
Dim Tabla_infs_vacio As Range
 Dim ultimaFila7 As Long
Dim ultimaColumna7 As Long
 Dim promedios7 As Variant
Dim promediosf7 As Variant
 ' Asignamos el nombre de tu hoja y tabla a las variables<br>Set Vacio = ThisWorkbook.Worksheets("PRUEBA_YACIO")<br>Set Tabla_infs_vacio = Vacio.Range("Tabla_rtd_infs_vacio")
 ultimaFila7 = Tabla_infs_vacio . Rows . Count
ultimaColumna7 = Tabla_infs_vacio . Columns . Count
ReDim promedios7 (1 To ultimaColumna7 - 1)
' Calcula el promedio de cada columna
For j = 2 To ultimaColumna7
 promedios7 (j - 1) = WorksheetFunction . Average ( Tabla_infs_vacio . Columns (j ))
Next j
 ' Calcula el promedio de los valores promedio de las columnas
promediosf7 = WorksheetFunction . Average ( promedios7 )
' La variable " promediosf1 " contiene el promedio de los valores promedio de las columnas de la tabla
' MsgBox " El promedio final es : " & promediosf7
 '
        ----------------------------------------------------------------------------------------------------
 ' Ahora calculamos la diferencia entre el promedio de la tabla de las resistencia superficiales y
' las resistencias del medio del recinto
promedioinf = promediosf6 - promediosf7
 ' MsgBox " La diferencia de temperatura entre la superfice y el medio del reciento es : " &
promedioinf
 ' ----------------------------------------------------------------------------------------------------
' Sacamos el promedio de los valores de las rtd del ingreso y salida de agua a los cojinetes /
 d e s p u s restamos
' la diferencia entre el ingreso y la salida
' Declarar variables
 Dim Tabla_coji_vacio As Range
Dim Tabla_cojs_vacio As Range
 Dim ultimaFila8 As Long
Dim ultimaColumna8 As Long
 Dim ultimaFila9 As Long
Dim ultimaColumna9 As Long
Dim promedios8 () As Variant
Dim promedios9 () As Variant
 Dim promedios_diff () As Variant
Dim resultadocoj () As Double
 ' Asignar el nombre de la hoja de trabajo a la variable
Set Vacio = ThisWorkbook . Worksheets ( " PRUEBA_VACIO ")
 ' Asignar el rango de la tabla de la primera hoja a la variable
Set Tabla_coji_vacio = Vacio . Range (" Tabla_rtd_coj_vacio " )
 ' Asignar el rango de la tabla de la segunda hoja a la variable
Set Tabla_cojs_vacio = Vacio . Range (" Tabla_rtd_cojs_vacio ")
 ' Obtener las   ltimas   filas y columnas de ambas tablas<br>ultimaFila8 = Tabla_coji_vacio.Rows.Count<br>ultimaColumna8 = Tabla_coji_vacio.Columns.Count
ultimaFila9 = Tabla_cojs_vacio . Rows . Count
ultimaColumna9 = Tabla_cojs_vacio.Columns.Count
' Redimensionar el array de promedios para almacenar los promedios de la tabla 1
ReDim promedios8 (1 To 1, 1 To ultimaColumna8 - 1)
 ' Calcular el promedio de cada columna de la tabla 1
 For j = 2 To ultimaColumna8<br>| promedios8(1, j - 1) = WorksheetFunction.Average(Tabla_coji_vacio.Columns(j))<br>Next j
 ' Redimensionar el array de promedios8 para almacenar los promedios de la tabla 2
ReDim promedios9 (1 To 1 , 1 To ultimaColumna9 - 1)
' Calcular el promedio de cada columna de la tabla 2
```

```
For j = 2 To ultimaColumna9
promedios9 (1 , j - 1) = WorksheetFunction . Average ( Tabla_cojs_vacio . Columns (j ))
Next j
' Redimensionar el array de promedios_diff para almacenar la diferencia entre los promedios de ambas
 tablas
ReDim promedios_diff (1 To 1 , 1 To ultimaColumna8 - 1)
  ' Calcular la diferencia entre los promedios de las dos tablas y almacenarlos en promedios_diff
For j = 1 To ultimaColumna8 - 1
      promedios_diff (1, j) = promedios8(1, j) - promedios9(1, j)Next j
 ' Redimensionar el array resultado para almacenar los valores finales
ReDim resultadocoj (1 To ultimaColumna8 - 1)
   ' Asignar los valores finales a la variable resultado
 For i = 1 To UBound ( promedios_diff , 2)
resultadocoj (i ) = promedios_diff (1 , i )
Next i
' Guardamos los valores de la matriz de c lculo de diferencia de temperatura en variables separadas
   Dim difcoj1 As Double
   Dim difcoj2 As Double
   Dim difcoj3 As Double
    Dim difsup As Double
Dim difinf As Double
   Dim difemp As Double
difcoj1 = resultadocoj (1)
 difcoj2 = resultadocoj (2)
difcoj3 = resultadocoj (3)
 difsup = Abs ( difcoj1 )
difinf = Abs ( difcoj2 )
difemp = Abs ( difcoj3 )
 ' MsgBox " La diferencia de temperatura entre la temperatura de ingreso / salida de agua del cojinete
superior es : " & difsup
' MsgBox " La diferencia de temperatura entre la temperatura de ingreso / salida de agua del cojinete
 inferior es : " & difinf
' MsgBox " La diferencia de temperatura entre la temperatura de ingreso / salida de agua del cojinete de
         empuje es : " & difemp
 ' ----------------------------------------------------------------------------------------------------
' Sacamos el promedio de los valores de las rtd del ingreso y salida de agua a los radiadores
d e s p u s restamos
 ' la diferencia entre el ingreso y la salida
 ' Declarar variables
Dim Tabla_radi_vacio As Range
Dim Tabla_rads_vacio As Range
Dim ultimaFila10 As Long<br>Dim ultimaColumna10 As Long
 Dim ultimaColumna10 As Long
Dim ultimaFila11 As Long
Dim ultimaColumna11 As Long
 Dim promedios10 () As Variant
Dim promedios11 () As Variant
 Dim promedios_diff1 () As Variant
Dim resultadorad () As Double
 ' Asignar el nombre de la hoja de trabajo a la variable
Set Vacio = ThisWorkbook . Worksheets ( " PRUEBA_VACIO ")
 ' Asignar el rango de la tabla de la primera hoja a la variable
Set Tabla_radi_vacio = Vacio . Range (" Tabla_rtd_rad_vacio " )
' Asignar el rango de la tabla de la segunda hoja a la variable
Set Tabla_rads_vacio = Vacio . Range (" Tabla_rtd_rads_vacio ")
' Obtener las ltimas filas y columnas de ambas tablas
ultimaFila10 = Tabla_radi_vacio . Rows . Count
 ultimaColumna10 = Tabla_radi_vacio . Columns . Count
ultimaFila11 = Tabla_rads_vacio . Rows . Count
ultimaColumna11 = Tabla_rads_vacio . Columns . Count
' Redimensionar el array de promedios para almacenar los promedios de la tabla 1
ReDim promedios10 (1 To 1, 1 To ultimaColumna10 - 1)
 ' Calcular el promedío de cada columna de la tabla 1<br>For j = 2 To ultimaColumna10<br>promedios10(1, j - 1) = WorksheetFunction.Average(Tabla_radi_vacio.Columns(j))
```

```
Next j
 ' Redimensionar el array de promedios8 para almacenar los promedios de la tabla 2
ReDim promedios11 (1 To 1, 1 To ultimaColumna11 - 1)
' Calcular el promedio de cada columna de la tabla 2
 For j = 2 To ultimaColumna11
promedios11 (1 , j - 1) = WorksheetFunction . Average ( Tabla_rads_vacio . Columns (j))
Next j
' Redimensionar el array de promedios_diff para almacenar la diferencia entre los promedios de ambas
        tablas
ReDim promedios_diff1 (1 To 1, 1 To ultimaColumna10 - 1)
 ' Calcular la diferencia entre los promedios de las dos tablas y almacenarlos en promedios_diff
For j = 1 To ultimaColumna10 - 1
 promedios_diff1(1, j) = promedios10(1, j) - promedios11(1, j)<br>Next j
 ' Redimensionar el array resultado para almacenar los valores finales
ReDim resultadorad (1 To ultimaColumna10 - 1)
 ' Asignar los valores finales a la variable resultado
For i = 1 To UBound ( promedios_diff1 , 2)
resultadorad (i ) = promedios_diff1 (1 , i)
Novt i
' Guardamos los valores de la matriz de c lculo de diferencia de temperatura en variables separadas
Dim difrad1 As Double
diffrad1 = Abs (resultadorad(1))' MsgBox " La diferencia de temperatura entre la temperatura de ingreso / salida de agua del radiador 1
        es : " & difrad1
                                                                             ' ----------------------------------------------------------------------------------------------------
' Sacamos el promedio de flujo de agua de cada cojinete
     Dim Tabla_flujcvacio As ListObject
      Dim prom_fluj_coj_vacio () As Double
Dim f_coj_sup As Double
Dim f_coj_inf As Double
      Dim f_coj_emp As Double
      ' Asignar el nombre de la hoja de trabajo a la variable
Set Vacio = ThisWorkbook . Worksheets ( " PRUEBA_VACIO ")
      ' Asignar el rango de la tabla de la primera hoja a la variable
Set Tabla_flujcvacio = Vacio . ListObjects (" Tabla_flujc_coj_vacio ")
      ' Redimensionar el array de promedios (una entrada por cada columna de la tabla)<br>ReDim prom_fluj_coj_vacio(1 To Tabla_flujcvacio.ListColumns.Count)
     ' Calcular el promedio de cada columna de la tabla (a partir de la segunda columna ) y guardar en
      la variable
For i = 2 To Tabla_flujcvacio . ListColumns . Count ' Comenzamos desde la segunda columna ( ndice
             \overline{2}prom_fluj_coj_vacio (i) = Application . WorksheetFunction . Average ( Tabla_flujcvacio . ListColumns (i
                   ). DataBodyRange )
     Next i
      f_coj_sup = prom_fluj_coj_vacio (2)
f_coj_inf = prom_fluj_coj_vacio (3)
f_coj_emp = prom_fluj_coj_vacio (4)
 ' MsgBox " Flujo Promedio Cojinete Superior : " & f_coj_sup
' MsgBox " Flujo Promedio Cojinete Inferior : " & f_coj_inf
' MsgBox " Flujo Promedio Cojinete de Empuje : " & f_coj_emp
                                                                        ' ----------------------------------------------------------------------------------------------------
' Sacamos el promedio de flujo de agua del Radiador
     Dim Tabla_flujrvacio As ListObject
      Dim prom_fluj_rad_vacio () As Double
Dim f_rad_vacio As Double
      ' Asignar el nombre de la hoja de trabajo a la variable
Set Vacio = ThisWorkbook . Worksheets ( " PRUEBA_VACIO ")
      ' Asignar el rango de la tabla de la primera hoja a la variable
```

```
Set Tabla_flujrvacio = Vacio . ListObjects (" Tabla_flujr_coj_vacio ")
```
' Redimensionar el array de promedios (una entrada por cada columna de la tabla)<br>ReDim prom\_fluj\_rad\_vacio(1 To Tabla\_flujrvacio.ListColumns.Count)

' Calcular el promedio de cada columna de la tabla (a partir de la segunda columna) y guardar en la variable For i = 2 To Tabla\_flujrvacio . ListColumns . Count ' Comenzamos desde la segunda columna ( ndice

2) prom\_fluj\_rad\_vacio (i) = Application . WorksheetFunction . Average ( Tabla\_flujrvacio . ListColumns (i ). DataBodyRange ) Next i

f\_rad\_vacio = prom\_fluj\_rad\_vacio (2)

' MsgBox " Flujo Promedio del Radiador : " & f\_rad\_vacio

```
' ----------------------------------------------------------------------------------------------------
' Sacamos el promedio de los valores de velocidad del viento en la tapa superior , recinto y tapa
inferior
      Dim Tabla_vientos_vacio As Range
      Dim Tabla_vientoi_vacio As Range
      Dim Tabla_vientor_vacio As Range
       Dim ultimaFila12 As Long
       Dim ultimaColumna12 As Long
       Dim ultimaFila13 As Long
Dim ultimaColumna13 As Long
      Dim ultimaFila14 As Long
      Dim ultimaColumna14 As Long
       Dim promedio12 As Double
Dim promedio13 As Double
Dim promedio14 As Double
       ' Asignar el nombre de la hoja de trabajo a la variable
Set Vacio = ThisWorkbook . Worksheets ( " PRUEBA_VACIO ")
       ' Asignar el rango de la tabla de la primera hoja a la variable
Set Tabla_vientos_vacio = Vacio . Range (" Tabla_viento_sup_vacio ")
       ' Asignar el rango de la tabla de la segunda hoja a la variable
Set Tabla_vientoi_vacio = Vacio . Range (" Tabla_viento_inf_vacio ")
       ' Asignar el rango de la tabla de la tercera hoja a la variable
Set Tabla_vientor_vacio = Vacio . Range (" Tabla_viento_recinto_vacio ")
       ' Calcular el promedio de la tabla viento superior
promedio12 = Application . WorksheetFunction . Average ( Tabla_vientos_vacio )
      ' Calcular el promedio de la tabla viento inferior
      promedio13 = Application . WorksheetFunction . Average (Tabla vientoi vacio )
       ' Calcular el promedio de la tabla viento recinto
promedio14 = Application . WorksheetFunction . Average ( Tabla_vientor_vacio )
Mostrar los promedios en un MsgBox<br>MsgBox "Promedio de la tabla de viento sup: " & promedio12 & vbCrLf & _ "<br>Promedio de la tabla de viento inf: " & promedio13 & vbCrLf & _ "Promedio de la de la tabla de l'uiento le reci
' ----------------------------------------------------------------------------------------------------
' Calculamos las p rdidas durante la prueba de vacio m e c nico
' ------------------------------------------------
' PERDIDAS POR V E N T I L A C I N
' ------------------------------------------------
' Perdida superficial en el domo del generador
Dim calesp As Double ' Calor e s p e c fico del agua
Dim denagua As Double ' Densidad del agua
      Dim sdom As Double
Dim ssup As Double
      Dim srec As Double
Dim sinf As Double
calesp = 4.179
denagua = 997
' Ingresamos los valores de superficie
       ' Accede a los valores de los cuadros de texto en la hoja " GIRO_MECANICO "
```
Dim Giro As Worksheet

Set Giro = ThisWorkbook . Worksheets ("GIRO\_MECANICO") ' Acceder al valor del cuadro de texto txtsdom en la hoja "GIRO\_MECANICO" usando .Value<br>sdom = CDbl(Giro.OLEObjects("txtsdom").Object.Value)<br>ssup = CDbl(Giro.OLEObjects("txtssup").Object.Value)<br>srec = CDbl(Giro.OLEObjects( sinf = CDbl (Giro. OLEObjects ("txtsinf"). Object. Value) ' Calculamos las prdidas por irradiacin en el DOMO Dim hsup As Double Dim hinf As Double Dim hrec As Double 'h en la tapa superior hsup = 11 + 3 \* promedio12 ' MsgBox " el h en la tapa sup es : " & hsup ' P rdida Domo Dim pdomvacio As Double pdomvacio = (sdom \* hsup \* promediodom) / 1000<br>'MsgBox "La prdida por irradiacin en el DOMO es "& pdomvacio ' Calculamos las prdidas por irradiacin en la TAPA SUPERIOR ' P rdida Tapa Superior Dim psupvacio As Double psupvacio = (ssup \* hsup \* promediosup) / 1000<br>' MsgBox " La prdida por irradiacin en la TAPA SUPERIOR es " & psupvacio ' Calculamos las prdidas por irradiacin en la TAPA INFERIOR<br>'h en la tapa inferior<br>hinf = 11 + 3 \* promedio13 ' P rdida Tapa INFERIOR Dim pinfvacio As Double pinfvacio = ( sinf \* hinf \* promedioinf ) / 1000 ' MsgBox " La p rdida por i r r a d i a c i n en la TAPA INFERIOR es " & pinfvacio ' Calculamos las prdidas por irradiacin en el recinto<br>'h en lel recinto hrec =  $11 + 3 *$  promedio14 ' P rdida RECINTO Dim precvacio As Double precvacio = (srec \* hrec \* promediorec) / 1000<br>' MsgBox " La prdida por irradiacin en el RECINTO es " & precvacio ' P rdida en los RADIADORES Dim pradvacio As Double pradvacio = calesp \* denagua \* difrad1 \* (f\_rad\_vacio / 3600)<br>' MsgBox "La prdida por ventilacin en el Radiador es "& pradvacio 'Calculamos las p rdidas totales por Ventilacin Dim ptotventvacio As Double ptotventvacio = pdomvacio + psupvacio + pinfvacio + precvacio + pradvacio ' MsgBox " Las prdidas Totales por V entilacin son de " & ptotventvacio 'Visualizamos los valores de las 9 rdidas en las celdas correspondientes en la hoja de celculo<br>ThisWorkbook.Sheets("PRUEBA\_VACIO").Range("E163").Value = pradvacio<br>ThisWorkbook.Sheets("PRUEBA\_VACIO").Range("E164").Value = p ThisWorkbook.Sheets ("PRUEBA\_VACIO").Range ("E165").Value = psupvacio<br>ThisWorkbook.Sheets ("PRUEBA\_VACIO").Range ("E166").Value = pinfvacio<br>ThisWorkbook.Sheets ("PRUEBA\_VACIO").Range ("E167").Value = precvacio ThisWorkbook . Sheets (" PRUEBA\_VACIO ") . Range (" E168 "). Value = ptotventvacio ' ----------------------------------------- ' P RDIDAS POR C O N V E C C I N ' -----------------------------------------

```
Dim pcojs As Double
Dim pcoji As Double
     Dim pcoje As Double
Dim ptotcojvacio As Double
pcojs = calesp * denagua * ( f_coj_sup / 3600) * difsup ' Se divide para 3600 para dejar el valor en
 m3/seg<br>HsgBox "Las prdidas en el cojinete superior por conveccin son "& pcoji "
pcoji = calesp * denagua * ( f_coj_inf / 3600) * difinf ' Se divide para 3600 para dejar el valor en
 m3/seg<br>HsgBox "Las prdidas en el cojinete inferior por conveccin son "& pcoji"
pcoje = calesp * denagua * ( f_coj_emp / 3600) * difemp ' Se divide para 3600 para dejar el valor en
 m3/seg<br>HsgBox "Las prdidas en el cojinete de empuje por conveccin son "& pcoje "
' Calculamos las prdidas totales por los medios de refrigeracin
ptotcojvacio = pcojs + pcoji + pcoje
  ' MsgBox " Las p rdidas totales por los medios de refrigeracin son: " & ptotcojvacio
 ThisWorkbook.Sheets("PRUEBA_VACIO").Range("E156").Value = pcojs<br>ThisWorkbook.Sheets("PRUEBA_VACIO").Range("E157").Value = pcoji<br>ThisWorkbook.Sheets("PRUEBA_VACIO").Range("E158").Value = pcoje<br>ThisWorkbook.Sheets("PRUEBA_VA
' DATOS POWERBI
ThisWorkbook . Sheets (" PRUEBA_VACIO ") . Range (" E300 "). Value = pcojs
 ThisWorkbook . Sheets (" PRUEBA_VACIO ") . Range (" E301 "). Value = pcoji
ThisWorkbook . Sheets (" PRUEBA_VACIO ") . Range (" E302 "). Value = pcoje
ThisWorkbook . Sheets (" PRUEBA_VACIO ") . Range (" E306 "). Value = pradvacio
 ThisWorkbook.Sheets ("PRUEBA_VACIO").Range ("E307").Value = pdomvacio<br>ThisWorkbook.Sheets ("PRUEBA_VACIO").Range ("E308").Value = psupvacio<br>ThisWorkbook.Sheets ("PRUEBA_VACIO").Range ("E309").Value = pinfvacio
ThisWorkbook. Sheets ("PRUEBA_VACIO"). Range ("E310"). Value = precvacio
 ' -----------------------------------------
' P RDIDAS E L CTRICAS
' -----------------------------------------
' Ingresamos los valores
     Dim vesc As Double
     Dim aesc As Double
     Dim uesc As Double
     Dim pesc As Double
Dim desc As Double
     Dim trotor As Double
     Dim rrotor75 As Double
     Dim vgenv As Double
     Dim vgennom As Double
Dim iexc As Double
 If txt v esc Value = " " Then
            \verb+MsgBox "Ingrese \text{\texttt{\texttt{u}}} \verb+\label{eq:1} \verb+\label{eq:1} \texttt{MsgBox "Ingrese \texttt{\texttt{u}}} \verb+\label{eq:1} \texttt{MsgBox "Ingrese \texttt{\texttt{u}}} \verb+\label{eq:1} \texttt{MsgBox "Ingrese \texttt{\texttt{u}}} \verb+\label{eq:1} \texttt{MsgBox "Ingrese \texttt{\texttt{u}}} \verb+\label{eq:1} \texttt{MsgBox "Ingrese \texttt{\texttt{u}}} \verb+\label{eq:1}Else
' Convertir valor a tipo de datos n u m rico
vesc = CDbl ( txt_v_esc . Value )
      End If
 If txt_a_esc . Value = "" Then
             . _<br>MsgBox "Ingrese<sub>⊔</sub>Valor<sub>⊔</sub>de<sub>⊔</sub>Superficie<sub>⊔</sub>del<sub>⊔</sub>Domo"
       Else
' Convertir valor a tipo de datos n u m rico
             aesc = CDbl(txt_a_esc.Value)
      End If
  If txt_u_esc . Value = "" Then
MsgBox " Ingrese ␣ Valor ␣ de ␣ Superficie ␣ del ␣ Domo "
      Else
             ' Convertir valor a tipo de datos n u m rico
            uesc = CDbl (txt_u_esc.Value)
      End If
  If txt_p_esc . Value = "" Then
MsgBox " Ingrese ␣ Valor ␣ de ␣ Superficie ␣ del ␣ Domo "
      Else
             ' Convertir valor a tipo de datos n u m rico
```

```
pesc = CDbl ( txt_p_esc . Value )
End If
 If txt_delta_esc . Value = "" Then
             MsgBox " Ingrese ␣ Valor ␣ de ␣ Superficie ␣ del ␣ Domo "
      Else
              ' Convertir valor a tipo de datos n u m rico
desc = CDbl ( txt_delta_esc . Value )
      End If
  If txt_temp_rot . Value = "" Then
MsgBox " Ingrese ␣ Valor ␣ de ␣ Superficie ␣ del ␣ Domo "
       Else
' Convertir valor a tipo de datos n u m rico
             trotor = CDbl(txt_temp_rot.Value)
      End If
  If txt_res_rot_75 . Value = "" Then
MsgBox " Ingrese ␣ Valor ␣ de ␣ Superficie ␣ del ␣ Domo "
       Else<br>'Convertir valor a tipo de datos numrico<br>rrotor75 = CDbl(txt_res_rot_75.Value)<br>End If
 If txt_vol_vaci . Value = "" Then
             MsgBox " Ingrese ␣ Valor ␣ de ␣ Superficie ␣ del ␣ Domo "
       Else
' Convertir valor a tipo de datos n u m rico
vgenv = CDbl ( txt_vol_vaci . Value )
      End If
  If txt_vol_nom . Value = " " Then
MsgBox " Ingrese ␣ Valor ␣ de ␣ Superficie ␣ del ␣ Domo "
      Else
              ' Convertir valor a tipo de datos n u m rico
             vgennom = CDB1(txt_vvol_nom. Value)
      End If
 If txtiexc . Value = " " Then
             \verb+MsgBox "Ingrese \text{\texttt{\texttt{u}}} \verb+\label{eq:1} \verb+\label{eq:1} \texttt{MsgBox "Ingrese \texttt{\texttt{u}}} \verb+\label{eq:1} \texttt{U} \verb+\label{eq:1} \texttt{MsgBox "Ingrese \texttt{\texttt{u}}} \verb+\label{eq:1} \texttt{U} \verb+\label{eq:1} \texttt{MsgBox "Ingrese \texttt{\texttt{u}}} \verb+\label{eq:1} \texttt{U} \verb+\label{eq:1}Else
' Convertir valor a tipo de datos n u m rico
iexc = CDbl ( txtiexc . Value )
      Somewarter valor a tipo de<br>iexc = CDbl(txtiexc.Value)<br>End If
' P rdidas en el cobre del rotor
      Dim pcobre_rot_vacio As Double
      Dim rrotor As Double ' resistencia rotor a temperatura de la prueba
rrotor = ((235 + trotor ) / (235 + 75) ) * rrotor75
pcobre_rot_vacio = (( iexc * iexc ) * rrotor ) / 1000
' P rdidas en las escobillas
       Dim pescf As Double
Dim pesce As Double
      Dim pescobillas As Double
pescf = ( vesc * aesc * uesc * pesc ) / 1000
pesce = (2 * iexc * desc ) / 1000
pescobillas = pescf + pesce
' P rdidas en el n cleo
     Dim pnucleo As Double
     Dim pnucleonom As Double ' P rdidas en el n cleo ajustado a voltaje Nominal
     Dim pvent_giro As Double
Set Giro = ThisWorkbook . Worksheets (" GIRO_MECANICO ")
pvent_giro = Giro . Cells (168 , "E" ). Value
pnucleo = ptotventvacio - pvent_giro - pcobre_rot_vacio - pescobillas<br>pnucleonom = (((vgennom * vgennom) / (vgenv * vgenv))) *pnucleo<br>ThisWorkbook.Sheets("PRUEBA_VACIO").Range("E172").Value = pcobre_rot_vacio<br>ThisWorkbook.
```
End Sub

## Anexo D

## Cálculo de pérdidas en corto circuito

```
VERSION 1.0 CLASS
BEGIN
  MultiUse = -1 'True
END
Attribute VB_Name = " Hoja6 "
Attribute VB_GlobalNameSpace = False
 Attribute VB_Creatable = False
Attribute VB_PredeclaredId = True
Attribute VB_Exposed = True
Private Sub cmd_corto_Click ()
' ----------------------------------------------------------------------------------------------------
' Sacamos el promedio de los valores de las resistencias del domo superficial
Dim Tabla_dom_corto As Range
Dim corto As Worksheet
Dim ultimaFila As Long
Dim ultimaColumna As
Dim i As Long
Dim j As Long
Dim Promedios As Variant
Dim promediosf As Variant
Dim promediodom As Variant
' Asignamos el nombre la hoja y tabla a las variables<br>Set corto = ThisWorkbook Worksheets("PRUEBA_CORTO")<br>Set Tabla_dom_corto = corto Range("Tabla_rtd_dom_corto")
ultimaFila = Tabla_dom_corto . Rows . Count
ultimaColumna = Tabla_dom_corto . Columns . Count
ReDim Promedios (1 To ultimaColumna - 1)
' Calcula el promedio de cada columna
For j = 2 To ultimaColumna
Promedios (j - 1) = WorksheetFunction . Average ( Tabla_dom_corto . Columns (j))
Next j
' Calcula el promedio de los valores promedio de las columnas
promediosf = WorksheetFunction . Average ( Promedios )
' La variable " promedioFinal " contiene el promedio de los valores promedio de las columnas de la
        tabla
' MsgBox " El promedio final es : " & promediosf
' ----------------------------------------------------------------------------------------------------
' Sacamos el promedio de los valores de las resistencias del domo del medio
Dim Tabla_doms_corto As Range
Dim ultimaFila1 As Long
Dim ultimaColumna1 As Long
Dim promedios1 As Variant
Dim promediosf1 As Variant
' Asignamos el nombre de la hoja y tabla a las variables
Set corto = ThisWorkbook . Worksheets ( " PRUEBA_CORTO ")
Set Tabla doms corto = corto Range (" Tabla rtd doms corto")
ultimaFila1 = Tabla_doms_corto . Rows . Count
ultimaColumna1 = Tabla_doms_corto . Columns . Count
ReDim promedios1 (1 To ultimaColumna1 - 1)
' Calcula el promedio de cada columna
For j = 2 To ultimaColumna1
promedios1 (j - 1) = WorksheetFunction . Average ( Tabla_doms_corto . Columns ( j))
Next j
' Calcula el promedio de los valores promedio de las columnas
promediosf1 = WorksheetFunction . Average ( promedios1 )
' La variable " promediosf1 " contiene el promedio de los valores promedio de las columnas de la tabla
' MsgBox " El promedio final es : " & promediosf1
'
       ----------------------------------------------------------------------------------------------------
' Ahora calculamos la diferencia entre el promedio de la tabla de las resistencia superficiales y
' las resistencias del medio del domo
promediodom = promediosf - promediosf1
' MsgBox " La diferencia de temperatura entre la superfice y el medio del domo es : " & promediodom
    ' ----------------------------------------------------------------------------------------------------
' Sacamos el promedio de los valores de las resistencias de la tapa superior superficial
```

```
Dim Tabla_sup_corto As Range
Dim ultimaFila2 As Long
Dim ultimaColumna2 As Long
Dim promedios2 As Variant
 Dim promediosf2 As Variant
Dim promediosup As Variant
 ' Asignamos el nombre de tu hoja y tabla a las variables
Set corto = ThisWorkbook . Worksheets ( " PRUEBA_CORTO ")
Set Tabla_sup_corto = corto . Range (" Tabla_rtd_sup_corto ")
ultimaFila2 = Tabla_sup_corto . Rows . Count
ultimaColumna2 = Tabla_sup_corto . Columns . Count
ReDim promedios2 (1 To ultimaColumna2 - 1)
 ' Calcula el promedio de cada columna
For j = 2 To ultimaColumna
     promedios2 (j - 1) = WorksheetFunction . Average ( Tabla_sup_corto . Columns (j) )
Next j
 ' Calcula el promedio de los valores promedio de las columnas
promediosf2 = WorksheetFunction . Average ( promedios2 )
' La variable " promedioFinal " contiene el promedio de los valores promedio de las columnas de la
        tabla
' MsgBox " El promedio final es : " & promediosf2
                             ' ----------------------------------------------------------------------------------------------------
 ' Sacamos el promedio de los valores de las resistencias de la tapa superior medio
Dim Tabla_sups_corto As Range
Dim ultimaFila3 As Long
Dim ultimaColumna3 As Long
 Dim promedios3 As Variant
Dim promediosf3 As Variant
 ' Asignamos el nombre de tu hoja y tabla a las variables
Set corto = ThisWorkbook . Worksheets ( " PRUEBA_CORTO ")
Set Tabla_sups_corto = corto . Range (" Tabla_rtd_sups_corto ")
 ultimaFila3 = Tabla_sups_corto . Rows . Count
ultimaColumna3 = Tabla_sups_corto . Columns . Count
ReDim promedios3 (1 To ultimaColumna3 - 1)
' Calcula el promedio de cada columna
 For j = 2 To ultimaColumna1
promedios3 (j - 1) = WorksheetFunction . Average ( Tabla_sups_corto . Columns (j ))
Next j
 ' Calcula el promedio de los valores promedio de las columnas
promediosf3 = WorksheetFunction . Average ( promedios3 )
 ' La variable "promediosf1" contiene el promedio de los valores promedio de las columnas de la tabla<br>' MsgBox "El promedio final es: " & promediosf3
 '
        ----------------------------------------------------------------------------------------------------
 ' Ahora calculamos la diferencia entre el promedio de la tabla de las resistencia superficiales y
' las resistencias del medio de la tapa superior
 promediosup = promediosf2 - promediosf3
' MsgBox " La diferencia de temperatura entre la superfice y el medio de la tapa superior es : " &
      promediosup
 ' ----------------------------------------------------------------------------------------------------
' Sacamos el promedio de los valores de las resistencias del recinto de la superficie
Dim Tabla_rec_corto As Range
 Dim ultimaFila4 As Long
Dim ultimaColumna4 As Long
Dim promedios4 As Variant
 Dim promediosf4 As Variant
Dim promediorec As Variant
 ' Asignamos el nombre de tu hoja y tabla a las variables
Set corto = ThisWorkbook . Worksheets ( " PRUEBA_CORTO ")
Set Tabla_rec_corto = corto . Range (" Tabla_rtd_rec_corto ")
ultimaFila4 = Tabla_rec_corto . Rows . Count
ultimaColumna4 = Tabla_rec_corto.Columns.Count
```

```
ReDim promedios4 (1 To ultimaColumna4 - 1)
' Calcula el promedio de cada columna
For j = 2 To ultimaColumna4
promedios4 (j - 1) = WorksheetFunction . Average ( Tabla_rec_corto . Columns (j) )
Next j
' Calcula el promedio de los valores promedio de las columnas
promediosf4 = WorksheetFunction. Average (promedios4)
' La variable " promedioFinal " contiene el promedio de los valores promedio de las columnas de la
       tabla
' MsgBox "El promedio final es: " & promediosf4
 ' ----------------------------------------------------------------------------------------------------
' Sacamos el promedio de los valores de las resistencias del recinto del medio
Dim Tabla_recs_corto As Range
Dim ultimaFila5 As Long
Dim ultimaColumna5 As Long
Dim promedios5 As Variant
Dim promediosf5 As Variant
' Asignamos el nombre de tu hoja y tabla a las variables<br>Set corto = ThisWorkbook.Worksheets("PRUEBA_CORTO")<br>Set Tabla_recs_corto = corto.Range("Tabla_rtd_recs_corto")
ultimaFila5 = Tabla_recs_corto . Rows . Count
ultimaColumna5 = Tabla_recs_corto.Columns.Count
ReDim promedios5 (1 To ultimaColumna5 - 1)
' Calcula el promedio de cada columna
For j = 2 To ultimaColumna5
promedios5 (j - 1) = WorksheetFunction . Average ( Tabla_recs_corto . Columns (j ))
Next j
' Calcula el promedio de los valores promedio de las columnas
promediosf5 = WorksheetFunction . Average ( promedios5 )
' La variable "promediosf1" contiene el promedio de los valores promedio de las columnas de la tabla<br>' MsgBox "El promedio final es: " & promediosf5
' MsgBox "El promedio final es:
'
' Ahora calculamos la diferencia entre el promedio de la tabla de las resistencia superficiales y
' las resistencias del medio del recinto
promediorec = promediosf4 - promediosf5
' MsgBox " La diferencia de temperatura entre la superfice y el medio del reciento es : " &
      promediorec
' ----------------------------------------------------------------------------------------------------
' Sacamos el promedio de los valores de las resistencias de la tapa inferior de la superficie
Dim Tabla_inf_corto As Range
Dim ultimaFila6 As Long
Dim ultimaColumna6 As Long
Dim promedios6 As Variant
Dim promediosf6 As Variant
Dim promedioinf As Variant
' Asignamos el nombre de tu hoja y tabla a las variables
Set corto = ThisWorkbook . Worksheets ( " PRUEBA_CORTO ")
Set Tabla_inf_corto = corto . Range (" Tabla_rtd_inf_corto ")
ultimaFila6 = Tabla_inf_corto . Rows . Count
ultimaColumna6 = Tabla_inf_corto . Columns . Count
ReDim promedios6 (1 To ultimaColumna6 - 1)
' Calcula el promedio de cada columna
For j = 2 To ultimaColumna6
promedios6 (j - 1) = WorksheetFunction . Average ( Tabla_inf_corto . Columns (j ))
Next j
' Calcula el promedio de los valores promedio de las columnas
promediosf6 = WorksheetFunction . Average ( promedios6 )
' La variable " promedioFinal " contiene el promedio de los valores promedio de las columnas de la
tabla
' MsgBox " El promedio final es : " & promediosf6
```

```
' ----------------------------------------------------------------------------------------------------
' Sacamos el promedio de los valores de las resistencias de la tapa inferior del medio
 Dim Tabla_infs_corto As Range
Dim ultimaFila7 As Long
Dim ultimaColumna7 As Long
Dim promedios7 As Variant
Dim promediosf7 As Variant
' Asignamos el nombre de tu hoja y tabla a las variables
Set corto = ThisWorkbook . Worksheets ( " PRUEBA_CORTO ")
Set Tabla_infs_corto = corto . Range (" Tabla_rtd_infs_corto ")
 ultimaFila7 = Tabla_infs_corto . Rows . Count
ultimaColumna7 = Tabla_infs_corto . Columns . Count
ReDim promedios7 (1 To ultimaColumna7 - 1)
' Calcula el promedio de cada columna
For j = 2 To ultimaColumna7
     promedios7 (j - 1) = WorksheetFunction . Average ( Tabla_infs_corto . Columns (j ))
Next j
' Calcula el promedio de los valores promedio de las columnas
promediosf7 = WorksheetFunction . Average ( promedios7 )
' La variable "promediosf1" contiene el promedio de los valores promedio de las columnas de la tabla<br>' MsgBox "El promedio final es: " & promediosf7
'
' Ahora calculamos la diferencia entre el promedio de la tabla de las resistencia superficiales y
' las resistencias del medio del recinto
promedioinf = promediosf6 - promediosf7
  ' MsgBox " La diferencia de temperatura entre la superfice y el medio del reciento es : " &
      promedioinf
' ----------------------------------------------------------------------------------------------------
' Sacamos el promedio de los valores de las rtd del ingreso y salida de agua a los cojinetes /
d e s p u s restamos
' la diferencia entre el ingreso y la salida
 ' Declarar variables
Dim Tabla_coji_corto As Range
 Dim Tabla_cojs_corto As Range
Dim ultimaFila8 As Long
Dim ultimaColumna8 As Long
Dim ultimaFila9 As Long
Dim ultimaColumna9 As Long
 Dim promedios8 () As Variant
Dim promedios9 () As Variant
Dim promedios_diff () As Variant
Dim resultadocoj () As Double
' Asignar el nombre de la hoja de trabajo a la variable
Set corto = ThisWorkbook . Worksheets ( " PRUEBA_CORTO ")
' Asignar el rango de la tabla de la primera hoja a la variable
Set Tabla_coji_corto = corto . Range (" Tabla_rtd_coj_corto " )
  ' Asignar el rango de la tabla de la segunda hoja a la variable
Set Tabla_cojs_corto = corto . Range (" Tabla_rtd_cojs_corto ")
' Obtener las ltimas filas y columnas de ambas tablas
ultimaFila8 = Tabla_coji_corto . Rows . Count
 ultimaColumna8 = Tabla_coji_corto . Columns . Count
ultimaFila9 = Tabla_cojs_corto . Rows . Count
ultimaColumna9 = Tabla_cojs_corto . Columns . Count
' Redimensionar el array de promedios para almacenar los promedios de la tabla 1
ReDim promedios8 (1 To 1 , 1 To ultimaColumna8 - 1)
' Calcular el promedio de cada columna de la tabla 1
For j = 2 To ultimaColumna8
     promedios8 (1 , j - 1) = WorksheetFunction . Average ( Tabla_coji_corto . Columns (j ))
Next j
' Redimensionar el array de promedios8 para almacenar los promedios de la tabla 2
ReDim promedios9 (1 To 1 , 1 To ultimaColumna9 - 1)
' Calcular el promedio de cada columna de la tabla 2
For j = 2 To ultimaColumna9
```

```
promedios9 (1 , j - 1) = WorksheetFunction . Average ( Tabla_cojs_corto . Columns (j ))
Next j
' Redimensionar el array de promedios_diff para almacenar la diferencia entre los promedios de ambas
        tablas
ReDim promedios_diff (1 To 1, 1 To ultimaColumna8 - 1)
 ' Calcular la diferencia entre los promedios de las dos tablas y almacenarlos en promedios_diff
For j = 1 To ultimaColumna8 - 1
 promedios_diff (1 , j) = promedios8 (1 , j) - promedios9 (1 , j )
Next j
 ' Redimensionar el array resultado para almacenar los valores finales
ReDim resultadocoj (1 To ultimaColumna8 - 1)
' Asignar los valores finales a la variable resultado
 For i = 1 To UBound ( promedios_diff , 2)
resultadocoj (i ) = promedios_diff (1 , i )
Next i
' Guardamos los valores de la matriz de c lculo de diferencia de temperatura en variables separadas
  Dim difcoj1 As Double
   Dim difcoj2 As Double
Dim difcoj3 As Double
   Dim difsup As Double
  Dim difinf As Double
  Dim difemp As Double
\text{difco} j1 = \text{resultad} \text{oc} j(1)difcoj2 = resultadocoj (2)
difcoj2 = resultadocoj(3)difsup = Abs ( difcoj1 )
difinf = Abs ( difcoj2 )
difemp = Abs(difcoj3)
' MsgBox " La diferencia de temperatura entre la temperatura de ingreso / salida de agua del cojinete
 superior es : " & difsup<br>' MsgBox "La diferencia de temperatura entre la temperatura de ingreso/salida de agua del cojinete<br>inferior es : " & difinf
' MsgBox " La diferencia de temperatura entre la temperatura de ingreso / salida de agua del cojinete de
        empuje es : " & difemp
 ' ----------------------------------------------------------------------------------------------------
' Sacamos el promedio de los valores de las rtd del ingreso y salida de agua a los radiadores
 d e s p u s restamos
' la diferencia entre el ingreso y la salida
 ' Declarar variables
Dim Tabla_radi_corto As Range
Dim Tabla_rads_corto As Range
Dim ultimaFila10 As Long
Dim ultimaColumna10 As Long
Dim ultimatorumnuit ... -<br>Dim ultimaFila11 As Long
Dim ultimaColumna11 As Long
 Dim promedios10 () As Variant
Dim promedios11 () As Variant
Dim promedios_diff1 () As Variant
Dim resultadorad () As Double
' Asignar el nombre de la hoja de trabajo a la variable
Set corto = ThisWorkbook . Worksheets ( " PRUEBA_CORTO ")
 ' Asignar el rango de la tabla de la primera hoja a la variable
Set Tabla_radi_corto = corto . Range (" Tabla_rtd_rad_corto " )
 ' Asignar el rango de la tabla de la segunda hoja a la variable
Set Tabla_rads_corto = corto . Range (" Tabla_rtd_rads_corto ")
 ' Obtener las ltimas filas y columnas de ambas tablas
ultimaFila10 = Tabla_radi_corto . Rows . Count
 ultimaColumna10 = Tabla_radi_corto.Columns.Count<br>ultimaFila11 = Tabla_rads_corto.Rows.Count<br>ultimaColumna11 = Tabla_rads_corto.Columns.Count
 ' Redimensionar el array de promedios para almacenar los promedios de la tabla 1
ReDim promedios10 (1 To 1, 1 To ultimaColumna10 - 1)
 ' Calcular el promedio de cada columna de la tabla 1
For j = 2 To ultimaColumna10
     promedios10 (1 , j - 1) = WorksheetFunction . Average ( Tabla_radi_corto . Columns (j))
Next\dot{\phantom{a}}j
```

```
' Redimensionar el array de promedios8 para almacenar los promedios de la tabla 2
ReDim promedios11 (1 To 1, 1 To ultimaColumna11 - 1)
' Calcular el promedio de cada columna de la tabla 2
For j = 2 To ultimaColumna11
promedios11 (1 , j - 1) = WorksheetFunction . Average ( Tabla_rads_corto . Columns (j))
Next j
' Redimensionar el array de promedios_diff para almacenar la diferencia entre los promedios de ambas
       tablas
ReDim promedios_diff1 (1 To 1, 1 To ultimaColumna10 - 1)
' Calcular la diferencia entre los promedios de las dos tablas y almacenarlos en promedios_diff
For j = 1 To ultimaColumna10 - 1
     promedios_diff1(i, j) = promedios10(i, j) - promedios11(i, j)Next j
' Redimensionar el array resultado para almacenar los valores finales
ReDim resultadorad (1 To ultimaColumna10 - 1)
' Asignar los valores finales a la variable resultado
For i = 1 To UBound ( promedios_diff1 , 2)
resultadorad (i ) = promedios_diff1 (1 , i)
Next i
' Guardamos los valores de la matriz de c lculo de diferencia de temperatura en variables separadas
Dim difrad1 As Double
difrad1 = Abs (resultadorad (1))
' MsgBox " La diferencia de temperatura entre la temperatura de ingreso / salida de agua del radiador 1
       es : " & difrad1
' ----------------------------------------------------------------------------------------------------
' Sacamos el promedio de flujo de agua de cada cojinete
     Dim Tabla_flujccorto As ListObject
      Dim prom_fluj_coj_corto () As Double
Dim f_coj_sup As Double
Dim f_coj_inf As Double
     Dim f_coj_emp As Double
      ' Asignar el nombre de la hoja de trabajo a la variable
Set corto = ThisWorkbook . Worksheets ( " PRUEBA_CORTO ")
      ' Asignar el rango de la tabla de la primera hoja a la variable
     Set Tabla fluiccorto = corto . ListObjects (" Tabla flujc coj corto")
      ' Redimensionar el array de promedios ( una entrada por cada columna de la tabla )
ReDim prom_fluj_coj_corto (1 To Tabla_flujccorto . ListColumns . Count )
     ' Calcular el promedio de cada columna de la tabla (a partir de la segunda columna) y guardar en
      la variable<br>For i = 2 To Tabla_flujccorto.ListColumns.Count ' Comenzamos desde la segunda columna ( ndice<br>2)
          prom_fluj_coj_corto (i) = Application . WorksheetFunction . Average ( Tabla_flujccorto . ListColumns (i
                ). DataBodyRange )
     Next i
      f_coj_sup = prom_fluj_coj_corto (2)
f_coj_inf = prom_fluj_coj_corto (3)
f_coj_emp = prom_fluj_coj_corto (4)
' MsgBox "Flujo Promedio Cojinete Superior: " & f_coj_sup<br>' MsgBox "Flujo Promedio Cojinete Inferior: " & f_coj_inf<br>' MsgBox "Flujo Promedio Cojinete de Empuje: " & f_coj_emp
                                                                      ' ----------------------------------------------------------------------------------------------------
' Sacamos el promedio de flujo de agua del Radiador
     Dim Tabla_flujrcorto As ListObject
     Dim prom_fluj_rad_corto () As Double
     Dim f_rad_corto As Double
      ' Asignar el nombre de la hoja de trabajo a la variable
Set corto = ThisWorkbook . Worksheets ( " PRUEBA_CORTO ")
     ' Asignar el rango de la tabla de la primera hoja a la variable
     Set Tabla fluircorto = corto . ListObjects (" Tabla fluir coj corto")
```

```
' Redimensionar el array de promedios (una entrada por cada columna de la tabla)<br>ReDim prom_fluj_rad_corto(1 To Tabla_flujrcorto.ListColumns.Count)
      ' Calcular el promedio de cada columna de la tabla (a partir de la segunda columna) y guardar en<br>la variable
     For i = 2 To Tabla_flujrcorto . ListColumns . Count ' Comenzamos desde la segunda columna ( ndice
            2)
prom_fluj_rad_corto (i) = Application . WorksheetFunction . Average ( Tabla_flujrcorto . ListColumns (i
                  ). DataBodyRange )
     Next i
     f_rad_corto = prom_fluj_rad_corto (2)
' MsgBox " Flujo Promedio del Radiador : " & f_rad_corto
 ' ----------------------------------------------------------------------------------------------------
' Sacamos el promedio de los valores de velocidad del viento en la tapa superior , recinto y tapa
       inferior
      Dim Tabla_vientos_corto As Range
Dim Tabla_vientoi_corto As Range
     Dim Tabla_vientor_corto As Range
      Dim ultimaFila12 As Long
Dim ultimaColumna12 As Long
Dim ultimaFila13 As Long
      Dim ultimaColumna13 As Long
      Dim ultimaFila14 As Long
     Dim ultimaColumna14 As Long
     Dim promedio12 As Double
     Dim promedio13 As Double
     Dim promedio14 As Double
         ' Asignar el nombre de la hoja de trabajo a la variable
     Set corto = ThisWorkbook. Worksheets ("PRUEBA_CORTO")
      ' Asignar el rango de la tabla de la primera hoja a la variable
Set Tabla_vientos_corto = corto . Range (" Tabla_viento_sup_corto ")
      ' Asignar el rango de la tabla de la segunda hoja a la variable
Set Tabla_vientoi_corto = corto . Range (" Tabla_viento_inf_corto ")
      ' Asignar el rango de la tabla de la tercera hoja a la variable
Set Tabla_vientor_corto = corto . Range (" Tabla_viento_recinto_corto ")
      ' Calcular el promedio de la tabla viento superior
     promedio12 = Application . WorksheetFunction . Average ( Tabla_vientos_corto )
      ' Calcular el promedio de la tabla viento inferior
     promedio13 = Application. WorksheetFunction. Average (Tabla_vientoi_corto)
      ' Calcular el promedio de la tabla viento recinto
     promedio14 = Application . WorksheetFunction . Average ( Tabla_vientor_corto )
 " Mostrar los promedios en un MsgBox"<br>"MsgBox "Promedio de la tabla de viento sup: " & promedio12 & vbCrLf & _<br>"Promediodella laldella ledely viento limit : l' & promedio13 & vbCrLf & _<br>"Promediodella laldely viento lignet
' Calculamos las p rdidas durante la prueba de corto m e c nico
 ' ------------------------------------------------
' PERDIDAS POR V E N T I L A C I N
 ' ------------------------------------------------
' Perdida superficial en el domo del generador
Dim calesp As Double ' Calor e s p e c fico del agua
Dim denagua As Double ' Densidad del agua
    Dim sdom As Double
     Dim ssup As Double
Dim srec As Double
    Dim sinf As Double
calesp = 4.179denagua = 997' Ingresamos los valores de superficie
        ' Accede a los valores de los cuadros de texto en la hoja " GIRO_MECANICO "
```
Dim Giro As Worksheet Set Giro = ThisWorkbook . Worksheets (" GIRO\_MECANICO ")

```
' Acceder al valor del cuadro de texto txtsdom en la hoja " GIRO_MECANICO " usando . Value
       sdom = CDb1(Giro.OLEObjects("txtsdom").Object.Value)<br>ssup = CDb1(Giro.OLEObjects("txtssup").Object.Value)<br>srec = CDb1(Giro.OLEObjects("txtsrec").Object.Value)<br>sinf = CDb1(Giro.OLEObjects("txtsinf").Object.Value)
' Calculamos las prdidas por irradiacin en el DOMO
      Dim hsup As Double
Dim hinf As Double
    Dim hrec As Double
 'h en la tapa superior
hsup = 11 + 3 * promedio12
' MsgBox " el h en la tapa sup es : " & hsup
' P rdida Domo
    Dim pdomcorto As Double
 pdomcorto = (sdom * hsup * promediodom) / 1000<br>'MsgBox " La prdida por irradiacin en el DOMO es " & pdomcorto
                            p rdidas por i r r a d i a c i n en la TAPA SUPERIOR
' Calculamos las prdidas<br>' Prdida Tapa Superior
    Dim psupcorto As Double
 psupcorto = (ssup * hsup * promediosup) / 1000<br>'MsgBox " La prdida por irradiacin en la TAPA SUPERIOR es " & psupcorto
 ' Calculamos las prdidas por irradiacin en la TAPA INFERIOR<br>'h en la tapa inferior<br>hinf = 11 + 3 * promedio13
 ' P rdida Tapa INFERIOR
Dim pinfcorto As Double
 pinfcorto = ( sinf * hinf * promedioinf ) / 1000
' MsgBox " La p rdida por i r r a d i a c i n en la TAPA INFERIOR es " & pinfcorto
' Calculamos las prdidas por irradiacin en el recinto
 'h en lel recinto
hrec = 11 + 3 * promedio14
' P rdida RECINTO
   Dim preccorto As Double
 preccorto = (srec * hrec * promediorec) / 1000<br>' MsgBox " La prdida por irradiacin en el RECINTO es " & preccorto
' P rdida en los RADIADORES
     Dim pradcorto As Double
 pradcorto = calesp * denagua * difrad1 * (f_rad_corto / 3600)<br>' MsgBox "La prdida por ventilacin en el Radiador es "& pradcorto
' Calculamos las prdidas totales por Ventilacin
   Dim ptotventcorto As Double
ptotventcorto = pdomcorto + psupcorto + pinfcorto + preccorto + pradcorto
' MsgBox " Las prdidas Totales por Ventilacin son de " & ptotventcorto
 'Visualizamos los valores de las 9 rdidas en las celdas correspondientes en la hoja de c lculo<br>ThisWorkbook.Sheets("PRUEBA_CORTO").Range("E163").Value = pradcorto<br>ThisWorkbook.Sheets("PRUEBA_CORTO").Range("E164").Value =
 ThisWorkbook.Sheets("PRUEBA_CORTO").Range("E166").Value = pinfcorto<br>ThisWorkbook.Sheets("PRUEBA_CORTO").Range("E167").Value = preccorto<br>ThisWorkbook.Sheets("PRUEBA_CORTO").Range("E168").Value = ptotventcorto
 ' -----------------------------------------
' P RDIDAS POR C O N V E C C I N
```

```
Dim pcojs As Double
     Dim pcoji As Double
Dim pcoje As Double
    Dim ptotcojcorto As Double
pcojs = calesp * denagua * ( f_coj_sup / 3600) * difsup ' Se divide para 3600 para dejar el valor en
 m3/seg<br>HsgBox "Las prdidas en el cojinete superior por conveccin son "& pcoji "
pcoji = calesp * denagua * ( f_coj_inf / 3600) * difinf ' Se divide para 3600 para dejar el valor en
        m3 /seg
' MsgBox " Las prdidas en el cojinete inferior por conveccin son " & pcoji
pcoje = calesp * denagua * ( f_coj_emp / 3600) * difemp ' Se divide para 3600 para dejar el valor en
 m3/seg<br>HisgBox " Las prdidas en el cojinete de empuje por conveccin son " & pcoje "
'Calculamos las p rdidas totales por los medios de refrigeracin
 ptotcojcorto = pcojs + pcoji + pcoje<br>' MsgBox " Las § prdidas totales por los medios de refrigeracin son: " & ptotcojcorto
 ThisWorkbook. Sheets ("PRUEBA_CORTO").Range ("E156").Value = pcojs<br>ThisWorkbook. Sheets ("PRUEBA_CORTO").Range ("E157").Value = pcoje<br>ThisWorkbook. Sheets ("PRUEBA_CORTO").Range ("E158").Value = pcoje
ThisWorkbook . Sheets (" PRUEBA_CORTO ") . Range (" E159 "). Value = ptotcojcorto
' DATOS POWER BI
 ThisWorkbook . Sheets (" PRUEBA_CORTO ") . Range (" E300 "). Value = pcojs
ThisWorkbook . Sheets (" PRUEBA_CORTO ") . Range (" E301 "). Value = pcoji
ThisWorkbook . Sheets (" PRUEBA_CORTO ") . Range (" E302 "). Value = pcoje
 ThisWorkbook . Sheets (" PRUEBA_CORTO ") . Range (" E306 "). Value = pradcorto
ThisWorkbook . Sheets (" PRUEBA_CORTO ") . Range (" E307 "). Value = pdomcorto
 ThisWorkbook.Sheets("PRUEBA_CORTO").Range("E308").Value = psupcorto<br>ThisWorkbook.Sheets("PRUEBA_CORTO").Range("E309").Value = pinfcorto<br>ThisWorkbook.Sheets("PRUEBA_CORTO").Range("E310").Value = preccorto
' -----------------------------------------
' P RDIDAS E L CTRICAS
                                 ' -----------------------------------------
' Ingresamos los valores
    Dim vesc As Double
    Dim aesc As Double
    Dim uesc As Double
     Dim pesc As Double
Dim desc As Double
    Dim trotorc As Double
    Dim rrotor75c As Double
     Dim iexcc As Double
Dim testator As Double
    Dim restatora75 As Double
    Dim restatorb75 As Double
    Dim restatorc75 As Double
    Dim iestatora As Double
    Dim iestatorb As Double
    Dim iestatorc As Double
     Dim Vacio As Worksheet
     Set Vacio = ThisWorkbook . Worksheets ( " PRUEBA_VACIO ")
      ' Acceder al valor del cuadro de texto en la hoja "PRUEBA_VACIO" usando .Value<br>vesc = CDb1(Vacio.OLEObjects("txt_v_esc").Object.Value)<br>aesc = CDb1(Vacio.OLEObjects("txt_a_esc").Object.Value)<br>uesc = CDb1(Vacio.OLEObjects("t
      desc = CDbl (Vacio. OLEObjects ("txt_delta_esc"). Object. Value)
' Ingresamos los valores de texto de la Hoja " PRUEBA_CORTO " usanod . Value
   If txt_temp_rotc . Value = "" Then
MsgBox " Ingrese ␣ Valor ␣ de ␣ Temperatura ␣ del ␣ rotor "
     Else
            ' Convertir valor a tipo de datos n u m rico
           trotorc = CDb1(txt \ttemp rotc. Value)
```

```
End If
   If txt_res_rot_75c . Value = " " Then
MsgBox " Ingrese ␣ Valor ␣ de ␣ resistencia ␣ del ␣ rotos ␣ a␣ 75 ␣ "
     Else
            ' Convertir valor a tipo de datos n u m rico
           rrotor75c = CDbl ( txt_res_rot_75c . Value )
     End If
If txtiexcc . Value = "" Then
           \verb+MsgBox "Ingrese \text{\texttt{\texttt{u}}}. \verb+\label+constrained} \verb+\label+isob}Else
            ' Convertir valor a tipo de datos n u m rico
iexcc = CDbl ( txtiexcc . Value )
     End If
 If txt_tem_esta . Value = "" Then
MsgBox " Ingrese ␣ Valor ␣ de ␣ la ␣ tmperatura ␣ del ␣ estator "
     Else
            ' Convertir valor a tipo de datos n u m rico
testator = CDbl ( txt_tem_esta . Value )
     End If
' MsgBox " temperatura estator : " & testator
 If txt_res_est_75a.Value = "" Then<br>MsgBox "Ingrese_Valor_de_la_resistencia_del_estator_fase_A_a_75_ C "
     Else
            ' Convertir valor a tipo de datos n u m rico
      restatora75 = CDbl ( txt_res_est_75a . Value )
End If
' MsgBox " resistencia del estator Fase A 75 : " & restatora75
 If txt_res_est_75b.Value = "" Then<br>MsgBox "Ingrese_Valor_de_la_resistencia_del_estator_fase_B_a_75_ C "
     Else
            ' Convertir valor a tipo de datos n u m rico
restatorb75 = CDbl ( txt_res_est_75b . Value )
     End If
 If txt_res_est_75c.Value = "" Then<br>MsgBox "Ingrese_Valor_de_la_resistencia_del_estator_fase_C_a_75_ C "
     Else
            ' Convertir valor a tipo de datos n u m rico
           restatorc75 = CDbl ( txt_res_est_75c . Value )
     End If
 If txtiarma . Value = "" Then
           MsgBox "Ingrese<sub>D</sub>el<sub>D</sub>Valor<sub>D</sub>de<sub>D</sub>la<sub>D</sub>corriente<sub>D</sub>del<sub>D</sub>estator<sub>D</sub>fase<sub>D</sub>A"
      Else
' Convertir valor a tipo de datos n u m rico
iestatora = CDbl ( txtiarma . Value )
     End If
If txtiarmb . Value = "" Then
           \verb+MsgBox "Ingrese_Uel_UValue_U1a_Ucorriente_Udel_Uestator_Ufase_UB"Else
            ' Convertir valor a tipo de datos n u m rico
iestatorb = CDbl ( txtiarmb . Value )
     End If
 If txtiarmc.Value = "" Then<br>MsgBox "Ingrese<sub>U</sub>el<sub>U</sub>Valor<sub>U</sub>de<sub>U</sub>la<sub>U</sub>corriente<sub>U</sub>del<sub>U</sub>estator<sub>U</sub>fase<sub>U</sub>C"
     Else
            ' Convertir valor a tipo de datos n u m rico
           iestatorc = CDbl ( txtiarmc . Value )
     End If
' P rdidas en el cobre del rotor
      Dim pcobre_rot_corto As Double
Dim rrotorc As Double ' resistencia rotor a temperatura de la prueba
rrotorc = ((235 + trotorc) / (235 + 75)) * rrotor75c<br>'MsgBox " resistencia del rotor : " & rrotorc<br>'MsgBox " rcorriente de excitacin : " & iexcc
pcobre_rot_corto = (( iexcc * iexcc ) * rrotorc ) / 1000
' P rdidas en las escobillas
     Dim pescf As Double
```
Dim pesce As Double Dim pescobillas As Double

```
pescf = ( vesc * aesc * uesc * pesc ) / 1000
' MsgBox " escobillas f r i c c i n " & pescf
pesce = (2 * iexcc * desc ) / 1000
pescobillas = pescf + pesce
     ' P rdidas en el cobre del estator
          Dim pcobre_est_a As Double
Dim pcobre_est_b As Double
          Dim pcobre_est_c As Double
Dim ptot_cobre_est As Double
          Dim restatora As Double ' resistencía del bobinado fase A del estator a temperatura de la pruebo<br>Dim restatorb As Double ' resistencia del bobinado fase A del estator a temperatura de la pruebo<br>Dim restatorc As Double ' re
         Dim pvent_giro As Double
        Dim padicionales As Double
 restatora = ((235 + \text{testator}) / (235 + 75)) * \text{restatora75}<br>
'MsgBox " resistencia del estator fase a: " Ø restatora<br>
restatorb = ((235 + \text{testator}) / (235 + 75)) * \text{restatorb75}<br>
restatorc = ((235 + \text{testator}) / (235 + 75)) * \text{restatorc75}pcobre est a = (( iestatora * iestatora ) * restatora ) / 1000
 pcobre_est_b = (( iestatorb * iestatorb ) * restatorb ) / 1000
pcobre_est_c = (( iestatorc * iestatorc ) * restatorc ) / 1000
ptot_cobre_est = pcobre_est_a + pcobre_est_b + pcobre_est_c
' P rdidas adicionales
 Set Giro = ThisWorkbook.Worksheets("GIRO_MECANICO")<br>pvent_giro = Giro.Cells(168, "E").Value<br>padicionales = ptotventcorto - pvent_giro - pescobillas - pcobre_rot_corto - ptot_cobre_est
 ThisWorkbook.Sheets("PRUEBA_CORTO").Range("E172").Value = pcobre_rot_corto<br>ThisWorkbook.Sheets("PRUEBA_CORTO").Range("E173").Value = pescobillas<br>ThisWorkbook.Sheets("PRUEBA_CORTO").Range("E174").Value = pcobre_est_a
 ThisWorkbook.Sheets("PRUEBA_CORTO").Range("E175").Value = pcobre_est_b<br>ThisWorkbook.Sheets("PRUEBA_CORTO").Range("E176").Value = pcobre_est_c<br>ThisWorkbook.Sheets("PRUEBA_CORTO").Range("E177").Value = ptot_cobre_est
ThisWorkbook . Sheets (" PRUEBA_CORTO ") . Range (" E178 "). Value = padicionales
```
End Sub

# Anexo E

# Cálculo de pérdidas en el punto nominal

```
VERSION 1.0 CLASS
BEGIN
  MultiUse = -1 'True
END
Attribute VB_Name = " Hoja7 "
Attribute VB_GlobalNameSpace = False
 Attribute VB_Creatable = False
Attribute VB_PredeclaredId = True
Attribute VB_Exposed = True
Private Sub cmd_nominal_Click ()
' ----------------------------------------------------------------------------------------------------
' Sacamos el promedio de los valores de las resistencias del domo superficial
Dim Tabla_dom_nominal As Range
Dim Nominal As Worksheet
Dim ultimaFila As Long
Dim ultimaColumna As Long
Dim i As Long
Dim j As Long
Dim Promedios As Variant
Dim promediosf As Variant
Dim promediodom As Variant
' Asignamos el nombre la hoja y tabla a las variables<br>Set Nominal = ThisWorkbook.Worksheets("PRUEBA_NOMINAL")<br>Set Tabla_dom_nominal = Nominal.Range("Tabla_rtd_dom_nominal")
ultimaFila = Tabla_dom_nominal . Rows . Count
ultimaColumna = Tabla_dom_nominal.Columns.Count
ReDim Promedios (1 To ultimaColumna - 1)
' Calcula el promedio de cada columna
For j = 2 To ultimaColumna
Promedios (j - 1) = WorksheetFunction . Average ( Tabla_dom_nominal . Columns (j ))
Next j
' Calcula el promedio de los valores promedio de las columnas
promediosf = WorksheetFunction . Average ( Promedios )
' La variable " promedioFinal " contiene el promedio de los valores promedio de las columnas de la
        tabla
' MsgBox " El promedio final es : " & promediosf
' ----------------------------------------------------------------------------------------------------
' Sacamos el promedio de los valores de las resistencias del domo del medio
Dim Tabla_doms_nominal As Range
Dim ultimaFila1 As Long
Dim ultimaColumna1 As Long
Dim promedios1 As Variant
Dim promediosf1 As Variant
' Asignamos el nombre de la hoja y tabla a las variables
Set Nominal = ThisWorkbook . Worksheets (" PRUEBA_NOMINAL ")
Set Tabla doms nominal = Nominal . Range (" Tabla rtd doms nominal ")
ultimaFila1 = Tabla_doms_nominal . Rows . Count
ultimaColumna1 = Tabla_doms_nominal . Columns . Count
ReDim promedios1 (1 To ultimaColumna1 - 1)
' Calcula el promedio de cada columna
For j = 2 To ultimaColumna1
promedios1 (j - 1) = WorksheetFunction . Average ( Tabla_doms_nominal . Columns (j) )
Next j
' Calcula el promedio de los valores promedio de las columnas
promediosf1 = WorksheetFunction . Average ( promedios1 )
' La variable " promediosf1 " contiene el promedio de los valores promedio de las columnas de la tabla
' MsgBox " El promedio final es : " & promediosf1
'
       ----------------------------------------------------------------------------------------------------
' Ahora calculamos la diferencia entre el promedio de la tabla de las resistencia superficiales y
' las resistencias del medio del domo
promediodom = promediosf - promediosf1
' MsgBox " La diferencia de temperatura entre la superfice y el medio del domo es : " & promediodom
    ' ----------------------------------------------------------------------------------------------------
' Sacamos el promedio de los valores de las resistencias de la tapa superior superficial
```

```
Dim Tabla_sup_nominal As Range
Dim ultimaFila2 As Long
Dim ultimaColumna2 As Long
Dim promedios2 As Variant
 Dim promediosf2 As Variant
Dim promediosup As Variant
 ' Asignamos el nombre de tu hoja y tabla a las variables
Set Nominal = ThisWorkbook . Worksheets (" PRUEBA_NOMINAL ")
Set Tabla_sup_nominal = Nominal . Range (" Tabla_rtd_sup_nominal ")
ultimaFila2 = Tabla_sup_nominal . Rows . Count
ultimaColumna2 = Tabla_sup_nominal . Columns . Count
ReDim promedios2 (1 To ultimaColumna2 - 1)
 ' Calcula el promedio de cada columna
For j = 2 To ultimaColumna
     promedios2 (j - 1) = WorksheetFunction . Average ( Tabla_sup_nominal . Columns ( j))
Next j
 ' Calcula el promedio de los valores promedio de las columnas
promediosf2 = WorksheetFunction . Average ( promedios2 )
' La variable " promedioFinal " contiene el promedio de los valores promedio de las columnas de la
        tabla
' MsgBox " El promedio final es : " & promediosf2
                             ' ----------------------------------------------------------------------------------------------------
 ' Sacamos el promedio de los valores de las resistencias de la tapa superior medio
Dim Tabla_sups_nominal As Range
Dim ultimaFila3 As Long
Dim ultimaColumna3 As Long
 Dim promedios3 As Variant
Dim promediosf3 As Variant
' Asignamos el nombre de tu hoja y tabla a las variables
 Set Nominal = ThisWorkbook . Worksheets (" PRUEBA_NOMINAL ")
Set Tabla_sups_nominal = Nominal . Range (" Tabla_rtd_sups_nominal ")
 ultimaFila3 = Tabla_sups_nominal . Rows . Count
ultimaColumna3 = Tabla_sups_nominal . Columns . Count
ReDim promedios3 (1 To ultimaColumna3 - 1)
' Calcula el promedio de cada columna
 For j = 2 To ultimaColumna1
promedios3 (j - 1) = WorksheetFunction . Average ( Tabla_sups_nominal . Columns (j))
Next j
 ' Calcula el promedio de los valores promedio de las columnas
promediosf3 = WorksheetFunction . Average ( promedios3 )
 ' La variable "promediosf1" contiene el promedio de los valores promedio de las columnas de la tabla<br>' MsgBox "El promedio final es: " & promediosf3
 '
        ----------------------------------------------------------------------------------------------------
 ' Ahora calculamos la diferencia entre el promedio de la tabla de las resistencia superficiales y
' las resistencias del medio de la tapa superior
 promediosup = promediosf2 - promediosf3
' MsgBox " La diferencia de temperatura entre la superfice y el medio de la tapa superior es : " &
      promediosup
 ' ----------------------------------------------------------------------------------------------------
' Sacamos el promedio de los valores de las resistencias del recinto de la superficie
Dim Tabla_rec_nominal As Range
 Dim ultimaFila4 As Long
Dim ultimaColumna4 As Long
Dim promedios4 As Variant
 Dim promediosf4 As Variant
Dim promediorec As Variant
 ' Asignamos el nombre de tu hoja y tabla a las variables
Set Nominal = ThisWorkbook . Worksheets (" PRUEBA_NOMINAL ")
Set Tabla_rec_nominal = Nominal . Range (" Tabla_rtd_rec_nominal ")
ultimaFila4 = Tabla_rec_nominal . Rows . Count
ultimaColumna4 = Tabla_rec_nominal.Columns.Count
```

```
ReDim promedios4 (1 To ultimaColumna4 - 1)
' Calcula el promedio de cada columna
For j = 2 To ultimaColumna4
promedios4 (j - 1) = WorksheetFunction . Average ( Tabla_rec_nominal . Columns ( j))
Next j
' Calcula el promedio de los valores promedio de las columnas
promediosf4 = WorksheetFunction. Average (promedios4)
' La variable " promedioFinal " contiene el promedio de los valores promedio de las columnas de la
       tabla
' MsgBox "El promedio final es: " & promediosf4
    ' ----------------------------------------------------------------------------------------------------
' Sacamos el promedio de los valores de las resistencias del recinto del medio
Dim Tabla_recs_nominal As Range
Dim ultimaFila5 As Long
Dim ultimaColumna5 As Long
Dim promedios5 As Variant
Dim promediosf5 As Variant
' Asignamos el nombre de tu hoja y tabla a las variables<br>Set Nominal = ThisWorkbook.Worksheets("PRUEBA_NOMINAL")<br>Set Tabla_recs_nominal = Nominal.Range("Tabla_rtd_recs_nominal")
ultimaFila5 = Tabla_recs_nominal . Rows . Count
ultimaColumna5 = Tabla_recs_nominal.Columns.Count
ReDim promedios5 (1 To ultimaColumna5 - 1)
' Calcula el promedio de cada columna
For j = 2 To ultimaColumna5
promedios5 (j - 1) = WorksheetFunction . Average ( Tabla_recs_nominal . Columns (j))
Next j
' Calcula el promedio de los valores promedio de las columnas
promediosf5 = WorksheetFunction . Average ( promedios5 )
' La variable "promediosf1" contiene el promedio de los valores promedio de las columnas de la tabla<br>' MsgBox "El promedio final es: " & promediosf5
' MsgBox "El promedio final es:
'
' Ahora calculamos la diferencia entre el promedio de la tabla de las resistencia superficiales y
' las resistencias del medio del recinto
promediorec = promediosf4 - promediosf5
' MsgBox " La diferencia de temperatura entre la superfice y el medio del reciento es : " &
      promediorec
' ----------------------------------------------------------------------------------------------------
' Sacamos el promedio de los valores de las resistencias de la tapa inferior de la superficie
Dim Tabla_inf_nominal As Range
Dim ultimaFila6 As Long
Dim ultimaColumna6 As Long
Dim promedios6 As Variant
Dim promediosf6 As Variant
Dim promedioinf As Variant
' Asignamos el nombre de tu hoja y tabla a las variables
Set Nominal = ThisWorkbook . Worksheets (" PRUEBA_NOMINAL ")
Set Tabla_inf_nominal = Nominal . Range (" Tabla_rtd_inf_nominal ")
ultimaFila6 = Tabla_inf_nominal . Rows . Count
ultimaColumna6 = Tabla_inf_nominal . Columns . Count
ReDim promedios6 (1 To ultimaColumna6 - 1)
' Calcula el promedio de cada columna
For j = 2 To ultimaColumna6
promedios6 (j - 1) = WorksheetFunction . Average ( Tabla_inf_nominal . Columns (j))
Next j
' Calcula el promedio de los valores promedio de las columnas
promediosf6 = WorksheetFunction . Average ( promedios6 )
' La variable " promedioFinal " contiene el promedio de los valores promedio de las columnas de la
tabla
' MsgBox " El promedio final es : " & promediosf6
```

```
' ----------------------------------------------------------------------------------------------------
' Sacamos el promedio de los valores de las resistencias de la tapa inferior del medio
Dim Tabla_infs_nominal As Range
Dim ultimaFila7 As Long
Dim ultimaColumna7 As Long
Dim promedios7 As Variant
Dim promediosf7 As Variant
' Asignamos el nombre de tu hoja y tabla a las variables
Set Nominal = ThisWorkbook. Worksheets ("PRUEBA_NOMINAL")
Set Tabla_infs_nominal = Nominal . Range (" Tabla_rtd_infs_nominal ")
 ultimaFila7 = Tabla_infs_nominal . Rows . Count
ultimaColumna7 = Tabla_infs_nominal . Columns . Count
ReDim promedios7 (1 To ultimaColumna7 - 1)
' Calcula el promedio de cada columna
For j = 2 To ultimaColumna7
     promedios7 (j - 1) = WorksheetFunction . Average ( Tabla_infs_nominal . Columns (j))
Next j
' Calcula el promedio de los valores promedio de las columnas
promediosf7 = WorksheetFunction . Average ( promedios7 )
' La variable "promediosf1" contiene el promedio de los valores promedio de las columnas de la tabla<br>' MsgBox "El promedio final es: " & promediosf7
'
' Ahora calculamos la diferencia entre el promedio de la tabla de las resistencia superficiales y
' las resistencias del medio del recinto
promedioinf = promediosf6 - promediosf7
  ' MsgBox " La diferencia de temperatura entre la superfice y el medio del reciento es : " &
      promedioinf
' ----------------------------------------------------------------------------------------------------
' Sacamos el promedio de los valores de las rtd del ingreso y salida de agua a los cojinetes /
d e s p u s restamos
' la diferencia entre el ingreso y la salida
 ' Declarar variables
Dim Tabla_coji_nominal As Range
Dim Tabla_cojs_nominal As Range
Dim ultimaFila8 As Long
Dim ultimaColumna8 As Long
Dim ultimaFila9 As Long
Dim ultimaColumna9 As Long
Dim promedios8 () As Variant
Dim promedios9 () As Variant
Dim promedios_diff () As Variant
Dim resultadocoj () As Double
' Asignar el nombre de la hoja de trabajo a la variable
Set Nominal = ThisWorkbook . Worksheets (" PRUEBA_NOMINAL ")
' Asignar el rango de la tabla de la primera hoja a la variable
Set Tabla_coji_nominal = Nominal . Range (" Tabla_rtd_coj_nominal ")
  ' Asignar el rango de la tabla de la segunda hoja a la variable
Set Tabla_cojs_nominal = Nominal . Range (" Tabla_rtd_cojs_nominal ")
' Obtener las ltimas filas y columnas de ambas tablas
ultimaFila8 = Tabla_coji_nominal . Rows . Count
 ultimaColumna8 = Tabla_coji_nominal . Columns . Count
ultimaFila9 = Tabla_cojs_nominal . Rows . Count
ultimaColumna9 = Tabla_cojs_nominal . Columns . Count
' Redimensionar el array de promedios para almacenar los promedios de la tabla 1
ReDim promedios8 (1 To 1 , 1 To ultimaColumna8 - 1)
' Calcular el promedio de cada columna de la tabla 1
For j = 2 To ultimaColumna8
     promedios8(1, j - 1) = WorksheetFunction.Average(Tabla_coji_nominal.Columns(j))
Next j
' Redimensionar el array de promedios8 para almacenar los promedios de la tabla 2
ReDim promedios9 (1 To 1 , 1 To ultimaColumna9 - 1)
' Calcular el promedio de cada columna de la tabla 2
For j = 2 To ultimaColumna9
```

```
promedios9 (1 , j - 1) = WorksheetFunction . Average ( Tabla_cojs_nominal . Columns (j))
Next j
' Redimensionar el array de promedios_diff para almacenar la diferencia entre los promedios de ambas
        tablas
ReDim promedios_diff (1 To 1, 1 To ultimaColumna8 - 1)
' Calcular la diferencia entre los promedios de las dos tablas y almacenarlos en promedios_diff
For j = 1 To ultimaColumna8 - 1
 promedios_diff (1 , j) = promedios8 (1 , j) - promedios9 (1 , j )
Next j
' Redimensionar el array resultado para almacenar los valores finales
ReDim resultadocoj (1 To ultimaColumna8 - 1)
' Asignar los valores finales a la variable resultado
 For i = 1 To UBound ( promedios_diff , 2)
resultadocoj (i ) = promedios_diff (1 , i )
Next i
' Guardamos los valores de la matriz de c lculo de diferencia de temperatura en variables separadas
  Dim difcoj1 As Double
   Dim difcoj2 As Double
Dim difcoj3 As Double
  Dim difsup As Double
  Dim difinf As Double
  Dim difemp As Double
\text{difco} j1 = \text{resultad} \text{oc} j(1)difcoj2 = resultadocoj (2)
difcoj3 = resultadocoj(3)
 difsup = Abs ( difcoj1 )
difinf = Abs ( difcoj2 )
difemp = Abs(difcoj3)
' MsgBox " La diferencia de temperatura entre la temperatura de ingreso / salida de agua del cojinete
superior es : " & difsup<br>' MsgBox "La diferencia de temperatura entre la temperatura de ingreso/salida de agua del cojinete<br>inferior es : " & difinf
' MsgBox " La diferencia de temperatura entre la temperatura de ingreso / salida de agua del cojinete de
empuje es : " & difemp
' ----------------------------------------------------------------------------------------------------
' Sacamos el promedio de los valores de las rtd del ingreso y salida de agua a los radiadores
d e s p u s restamos
' la diferencia entre el ingreso y la salida
 ' Declarar variables
Dim Tabla_radi_nominal As Range
Dim Tabla rads nominal As Range
Dim ultimaFila10 As Long
Dim ultimaColumna10 As Long
Dim ultimaFila11 As Long
Dim ultimaColumna11 As Long
 Dim promedios10 () As Variant
Dim promedios11 () As Variant
Dim promedios_diff1 () As Variant
Dim resultadorad () As Double
' Asignar el nombre de la hoja de trabajo a la variable
Set Nominal = ThisWorkbook . Worksheets (" PRUEBA_NOMINAL ")
' Asignar el rango de la tabla de la primera hoja a la variable
Set Tabla_radi_nominal = Nominal . Range (" Tabla_rtd_rad_nominal ")
' Asignar el rango de la tabla de la segunda hoja a la variable
Set Tabla_rads_nominal = Nominal . Range (" Tabla_rtd_rads_nominal ")
' Obtener las ltimas filas y columnas de ambas tablas
ultimaFila10 = Tabla_radi_nominal . Rows . Count
 ultimaColumna10 = Tabla_radi_nominal . Columns . Count<br>ultimaFila11 = Tabla_rads_nominal . Rows . Count<br>ultimaColumna11 = Tabla_rads_nominal . Columns . Count
' Redimensionar el array de promedios para almacenar los promedios de la tabla 1
ReDim promedios10 (1 To 1, 1 To ultimaColumna10 - 1)
' Calcular el promedio de cada columna de la tabla 1
For j = 2 To ultimaColumna10
     promedios10 (1 , j - 1) = WorksheetFunction . Average ( Tabla_radi_nominal . Columns (j ))
Next\dot{\phantom{a}}j
```

```
' Redimensionar el array de promedios8 para almacenar los promedios de la tabla 2
ReDim promedios11 (1 To 1, 1 To ultimaColumna11 - 1)
' Calcular el promedio de cada columna de la tabla 2
For j = 2 To ultimaColumna11
promedios11 (1 , j - 1) = WorksheetFunction . Average ( Tabla_rads_nominal . Columns (j ))
Next j
' Redimensionar el array de promedios_diff para almacenar la diferencia entre los promedios de ambas
       tablas
ReDim promedios_diff1 (1 To 1, 1 To ultimaColumna10 - 1)
' Calcular la diferencia entre los promedios de las dos tablas y almacenarlos en promedios_diff
For j = 1 To ultimaColumna10 - 1
     promedios_diff1(1, j) = promedios10(1, j) - promedios11(1, j)
Next j
' Redimensionar el array resultado para almacenar los valores finales
ReDim resultadorad (1 To ultimaColumna10 - 1)
' Asignar los valores finales a la variable resultado
For i = 1 To UBound ( promedios_diff1 , 2)
resultadorad (i ) = promedios_diff1 (1 , i)
Next i
' Guardamos los valores de la matriz de c lculo de diferencia de temperatura en variables separadas
Dim difrad1 As Double
difrad1 = Abs (resultadorad (1))
' MsgBox " La diferencia de temperatura entre la temperatura de ingreso / salida de agua del radiador 1
       es : " & difrad1
' ----------------------------------------------------------------------------------------------------
' Sacamos el promedio de flujo de agua de cada cojinete
     Dim Tabla_flujcnominal As ListObject
      Dim prom_fluj_coj_nominal () As Double
Dim f_coj_sup As Double
     Dim f_coj_inf As Double
     Dim f_coj_emp As Double
      ' Asignar el nombre de la hoja de trabajo a la variable
Set Nominal = ThisWorkbook . Worksheets (" PRUEBA_NOMINAL ")
      ' Asignar el rango de la tabla de la primera hoja a la variable
     Set Tabla_flujcnominal = Nominal . ListObjects (" Tabla_flujc_coj_nominal ")
      ' Redimensionar el array de promedios ( una entrada por cada columna de la tabla )
ReDim prom_fluj_coj_nominal (1 To Tabla_flujcnominal . ListColumns . Count )
     ' Calcular el promedio de cada columna de la tabla (a partir de la segunda columna) y guardar en
      la variable<br>For i = 2 To Tabla_flujcnominal.ListColumns.Count ' Comenzamos desde la segunda columna ( ndice<br>2)
          prom_fluj_coj_nominal (i) = Application . WorksheetFunction . Average ( Tabla_flujcnominal .
                ListColumns (i). DataBodyRange)
     Next i
      f_coj_sup = prom_fluj_coj_nominal (2)
f_coj_inf = prom_fluj_coj_nominal (3)
f_coj_emp = prom_fluj_coj_nominal (4)
' MsgBox "Flujo Promedio Cojinete Superior: " & f_coj_sup<br>' MsgBox "Flujo Promedio Cojinete Inferior: " & f_coj_inf<br>' MsgBox "Flujo Promedio Cojinete de Empuje: " & f_coj_emp
                                                                     ' ----------------------------------------------------------------------------------------------------
' Sacamos el promedio de flujo de agua del Radiador
     Dim Tabla_flujrnominal As ListObject
     Dim prom_fluj_rad_nominal () As Double
     Dim f_rad_nominal As Double
      ' Asignar el nombre de la hoja de trabajo a la variable
Set Nominal = ThisWorkbook . Worksheets (" PRUEBA_NOMINAL ")
     ' Asignar el rango de la tabla de la primera hoja a la variable
     Set Tabla fluirnominal = Nominal . ListObjects (" Tabla fluir coj nominal ")
```

```
' Redimensionar el array de promedios ( una entrada por cada columna de la tabla )
     ReDim prom_fluj_rad_nominal (1 To Tabla_flujrnominal . ListColumns . Count )
      ' Calcular el promedio de cada columna de la tabla (a partir de la segunda columna) y guardar en<br>la variable
     For i = 2 To Tabla_flujrnominal . ListColumns . Count ' Comenzamos desde la segunda columna ( ndice
           2)
prom_fluj_rad_nominal (i) = Application . WorksheetFunction . Average ( Tabla_flujrnominal .
                 ListColumns (i). DataBodyRange)
     Next i
     f_rad_nominal = prom_fluj_rad_nominal (2)
' MsgBox " Flujo Promedio del Radiador : " & f_rad_nominal
' ----------------------------------------------------------------------------------------------------
' Sacamos el promedio de los valores de velocidad del viento en la tapa superior , recinto y tapa
       inferior
      Dim Tabla_vientos_nominal As Range
Dim Tabla_vientoi_nominal As Range
     Dim Tabla_vientor_nominal As Range
      Dim ultimaFila12 As Long
Dim ultimaColumna12 As Long
Dim ultimaFila13 As Long
     Dim ultimaColumna13 As Long
     Dim ultimaFila14 As Long
     Dim ultimaColumna14 As Long
     Dim promedio12 As Double
     Dim promedio13 As Double
     Dim promedio14 As Double
      ' Asignar el nombre de la hoja de trabajo a la variable
Set Nominal = ThisWorkbook . Worksheets (" PRUEBA_NOMINAL ")
      ' Asignar el rango de la tabla de la primera hoja a la variable
     Set Tabla_vientos_nominal = Nominal . Range ("Tabla_viento_sup_nominal")
      ' Asignar el rango de la tabla de la segunda hoja a la variable
     Set Tabla_vientoi_nominal = Nominal . Range (" Tabla_viento_inf_nominal ")
      ' Asignar el rango de la tabla de la tercera hoja a la variable
Set Tabla_vientor_nominal = Nominal . Range (" Tabla_viento_recinto_nominal ")
     ' Calcular el promedio de la tabla viento superior
     promedio12 = Application . WorksheetFunction . Average ( Tabla_vientos_nominal )
      ' Calcular el promedio de la tabla viento inferior
     promedio13 = Application . WorksheetFunction . Average (Tabla_vientoi_nominal)
     ' Calcular el promedio de la tabla viento recinto
     promedio14 = Application . WorksheetFunction . Average ( Tabla_vientor_nominal )
" Mostrar los promedios en un MsgBox"<br>"MsgBox "Promedio de la tabla de viento sup: " & promedio12 & vbCrLf & _<br>"Promediodella la del viento l'infinite " & promedio13 & vbCrLf & _<br>"Promediodella la la la la la la la la la l
' Calculamos las p rdidas durante la prueba de nominal m e c nico
' ------------------------------------------------
' PERDIDAS POR V E N T I L A C I N
' ------------------------------------------------
' Perdida superficial en el domo del generador
Dim calesp As Double ' Calor e s p e c fico del agua
Dim denagua As Double ' Densidad del agua
    Dim sdom As Double
     Dim ssup As Double
Dim srec As Double
   Dim sinf As Double
calesp = 4.179denagua = 997' Ingresamos los valores de superficie
       ' Accede a los valores de los cuadros de texto en la hoja " GIRO_MECANICO "
     Dim Giro As Worksheet
```

```
Set Giro = ThisWorkbook . Worksheets (" GIRO_MECANICO ")
```

```
' Acceder al valor del cuadro de texto txtsdom en la hoja " GIRO_MECANICO " usando . Value
       sdom = CDb1(Giro.OLEObjects("txtsdom").Object.Value)<br>ssup = CDb1(Giro.OLEObjects("txtssup").Object.Value)<br>srec = CDb1(Giro.OLEObjects("txtsrec").Object.Value)<br>sinf = CDb1(Giro.OLEObjects("txtsinf").Object.Value)
' Calculamos las prdidas por irradiacin en el DOMO
     Dim hsup As Double
Dim hinf As Double
    Dim hrec As Double
 'h en la tapa superior
hsup = 11 + 3 * promedio12
' MsgBox " el h en la tapa sup es : " & hsup
' P rdida Domo
    Dim pdomnominal As Double
 pdomnominal = (sdom * hsup * promediodom) / 1000<br>'MsgBox "La prdida por irradiacin en el DOMO es "& pdomnominal
                           p rdidas por i r r a d i a c i n en la TAPA SUPERIOR
' Calculamos las prdidas<br>' Prdida Tapa Superior
    Dim psupnominal As Double
 psupnominal = (ssup * hsup * promediosup) / 1000<br>' MsgBox " La prdida por irradiacin en la TAPA SUPERIOR es " & psupnominal
' Calculamos las prdidas por i rradiacin en la TAPA INFERIOR
 'h en la tapa inferior
hinf = 11 + 3 * promedio13
' P rdida Tapa INFERIOR
   Dim pinfnominal As Double
 pinfnominal = (sinf * hinf * promedioinf) / 1000<br>' MsgBox " La prdida por irradiacin en la TAPA INFERIOR es " & pinfnominal
' Calculamos las prdidas por irradiacin en el recinto
 'h en lel recinto
hrec = 11 + 3 * promedio14
' P rdida RECINTO
   Dim precnominal As Double
 precnominal = (srec * hrec * promediorec) / 1000<br>' MsgBox " La prdida por irradiacin en el RECINTO es " & precnominal
 ' P rdida en los RADIADORES
Dim pradnominal As Double
 pradnominal = calesp * denagua * difrad1 * (f_rad_nominal / 3600)<br>' MsgBox " La prdida por ventilacin en el Radiador es " & pradnominal
' Calculamos las prdidas totales por Ventilacin
   Dim ptotventnominal As Double
ptotventnominal = pdomnominal + psupnominal + pinfnominal + precnominal + pradnominal
' MsgBox " Las prdidas Totales por Ventilacin son de " & ptotventnominal
 'Visualizamos los valores de las prdidas en las celdas correspondientes en la hoja de cleulo<br>ThisWorkbook.Sheets("PRUEBA_NOMINAL").Range("E163").Value = pradnominal<br>ThisWorkbook.Sheets("PRUEBA_NOMINAL").Range("E164").Val
 ThisWorkbook.Sheets("PRUEBA_NOMINAL").Range("E166").Value = pinfnominal<br>ThisWorkbook.Sheets("PRUEBA_NOMINAL").Range("E167").Value = precnominal<br>ThisWorkbook.Sheets("PRUEBA_NOMINAL").Range("E168").Value = ptotventnominal
 ' -----------------------------------------
' P RDIDAS POR C O N V E C C I N
```

```
Dim pcojs As Double
      Dim pcoji As Double
Dim pcoje As Double
     Dim ptotcojnominal As Double
pcojs = calesp * denagua * ( f_coj_sup / 3600) * difsup ' Se divide para 3600 para dejar el valor en
 m3/seg<br>HsgBox "Las prdidas en el cojinete superior por conveccin son "& pcoji "
pcoji = calesp * denagua * ( f_coj_inf / 3600) * difinf ' Se divide para 3600 para dejar el valor en
         m3 / seg
' MsgBox " Las prdidas en el cojinete inferior por conveccin son " & pcoji
pcoje = calesp * denagua * ( f_coj_emp / 3600) * difemp ' Se divide para 3600 para dejar el valor en
 m3/seg<br>HisgBox " Las prdidas en el cojinete de empuje por conveccin son " & pcoje "
'Calculamos las p rdidas totales por los medios de refrigeracin
 ptotcojnominal = pcojs + pcoji + pcoje<br>' MsgBox " Las  p rdidas  totales por los medios de refrigeracin son: " & ptotcojnominal
 ThisWorkbook.Sheets("PRUEBA_NOMINAL").Range("E156").Value = pcojs<br>ThisWorkbook.Sheets("PRUEBA_NOMINAL").Range("E157").Value = pcoji<br>ThisWorkbook.Sheets("PRUEBA_NOMINAL").Range("E158").Value = pcoje
ThisWorkbook . Sheets (" PRUEBA_NOMINAL "). Range (" E159 ") . Value = ptotcojnominal
 ' DATOS POWER BI
 ThisWorkbook . Sheets (" PRUEBA_NOMINAL "). Range (" E300 ") . Value = pcojs
ThisWorkbook . Sheets (" PRUEBA_NOMINAL "). Range (" E301 ") . Value = pcoji
ThisWorkbook . Sheets (" PRUEBA_NOMINAL "). Range (" E302 ") . Value = pcoje
 ThisWorkbook.Sheets ("PRUEBA_NOMINAL").Range ("E306").Value = pradnominal<br>ThisWorkbook.Sheets ("PRUEBA_NOMINAL").Range ("E307").Value = pdomnominal
 ThisWorkbook.Sheets("PRUEBA_NOMINAL").Range("E308").Value = psupnominal<br>ThisWorkbook.Sheets("PRUEBA_NOMINAL").Range("E309").Value = pinfnominal<br>ThisWorkbook.Sheets("PRUEBA_NOMINAL").Range("E310").Value = precnominal
 ' -----------------------------------------
' P RDIDAS E L CTRICAS
' -----------------------------------------
 ' Ingresamos los valores
     Dim vesc As Double
     Dim aesc As Double
     Dim uesc As Double
     Dim pesc As Double
     Dim desc As Double
     Dim trotorc As Double
     Dim rrotor75c As Double
      Dim iexcc As Double
Dim testator As Double
Dim restatora75 As Double
     Dim restatorb75 As Double
     Dim restatorc75 As Double
     Dim iestatora As Double
     Dim iestatorb As Double
     Dim iestatorc As Double
      Dim Vacio As Worksheet
       Set Vacio = ThisWorkbook . Worksheets ( " PRUEBA_VACIO ")
        ' Acceder al valor del cuadro de texto en la hoja "PRUEBA_VACIO" usando .Value<br>vesc = CDbl(Vacio.OLEObjects("txt_v_esc").Object.Value)<br>aesc = CDbl(Vacio.OLEObjects("txt_a_esc").Object.Value)
        uesc = CDbl (Vacio . OLEObjects ("txt_u_esc") . Object . Value)<br>pesc = CDbl (Vacio . OLEObjects ("txt_q_esc") . Object . Value)<br>desc = CDbl (Vacio . OLEObjects ("txt_delta_esc") . Object . Value)
' Ingresamos los valores de texto de la Hoja " PRUEBA_NOMINAL " usanod . Value
   If txt_temp_rotc . Value = "" Then
              \verb+MsgBox "Ingrese \text{\texttt{\texttt{u}}} \verb+\label+...+ the \texttt{\texttt{u}} \verb+\label+...+ the \texttt{\texttt{u}} \verb+\label+...+ the \texttt{\texttt{u}} \verb+\label+...+ the \texttt{\texttt{u}} \verb+\label+...+ the \texttt{\texttt{u}} \verb+\mathrm{u} \verb+\mathrm{v}+\mathrm{u} \verb+\mathrm{v}+\mathrm{u} \verb+\mathrm{v}+\mathrm{u} \verb+\mathrm{v}+\mathrm{u} \verb+\mathrm{v}+\mathrm{u} \verb+\mathrm{v}+\mathrm{u} \verb+\mathrm{v}+\mathrm{v}+\mathrm{u} \verb+\mathrm{v}+\mathrm{v}+\mathrm{u} \Else
' Convertir valor a tipo de datos n u m rico
trotorc = CDbl ( txt_temp_rotc . Value )
       End If
```

```
If txt_res_rot_75c . Value = " " Then
           MsgBox "Ingrese<sub>\cup</sub>Valor\cupde\cupresistencia\cupdel\cuprotos\cupa\cup75\cup "
      Else 'Convertir valor a tipo de datos numrico<br>'rrotor75c = CDbl(txt_res_rot_75c.Value)<br>End If
If txtiexcc . Value = "" Then
           \verb+MsgBox "Ingrese \text{\texttt{\texttt{u}}} \verb+\label+ac-in-1+ and \verb+\label+bc+...}Else
            ' Convertir valor a tipo de datos n u m rico
           iexcc = CDbl ( txtiexcc . Value )
     End If
 If txt_tem_esta . Value = "" Then
           MsgBox "Ingrese<sub>U</sub>Valor<sub>u</sub>de<sub>u</sub>la<sub>u</sub>tmperatura<sub>u</sub>del<sub>u</sub>estator"
      Else
' Convertir valor a tipo de datos n u m rico
testator = CDbl ( txt_tem_esta . Value )
     vonvertir valor a tipo de datos n<br>testator = CDbl(txt_tem_esta.Value)<br>End If
' MsgBox " temperatura estator : " & testator
 If txt_res_est_75a . Value = " " Then
           MsgBox " Ingrese ␣ Valor ␣ de ␣ la ␣ resistencia ␣ del ␣ estator ␣ fase ␣A␣ a␣ 75 ␣ C "
     Else
            ' Convertir valor a tipo de datos n u m rico
restatora75 = CDbl ( txt_res_est_75a . Value )
     End If
' MsgBox " resistencia del estator Fase A 75 : " & restatora75
  If txt_res_est_75b.Value = "" Then<br>MsgBox "Ingrese_Valor_de_la_resistencia_del_estator_fase_B_a_75_ C "
     Else
            ' Convertir valor a tipo de datos n u m rico
            restatorb75 = CDb1(txt\_res\_est\_75b.Value)End If
  If txt_res_est_75c.Value = "" Then<br>MsgBox "Ingrese_Valor_de_la_resistencia_del_estator_fase_C_a_75_ C "
      Else 'Convertir valor a tipo de datos numrico<br>Pestatorc75 = CDbl(txt_res_est_75c.Value)<br>End If
If txtiarma . Value = "" Then
           \verb+MsgBox "Ingrese_Uel_UValue_U1a_Ucorriente_Udel_Uestator_Ufase_UA"Else
            ' Convertir valor a tipo de datos n u m rico
iestatora = CDbl ( txtiarma . Value )
     End If
 If txtiarmb . Value = "" Then
           \verb+MsgBox "Ingrese<sub>U</sub> el<sub>U</sub> Valor<sub>U</sub> de<sub>U</sub> la<sub>U</sub> corriente<sub>U</sub> del<sub>U</sub> estator<sub>U</sub> fase<sub>U</sub>B"Else
            ' Convertir valor a tipo de datos n u m rico
           iestatorb = CDbl (txtiarmb. Value)
     End If
 If txtiarmc . Value = "" Then
      MsgBox " Ingrese ␣ el ␣ Valor ␣ de ␣ la ␣ corriente ␣ del ␣ estator ␣ fase ␣C "
Else
            ' Convertir valor a tipo de datos n u m rico
iestatorc = CDbl ( txtiarmc . Value )
     End If
' P rdidas en el cobre del rotor
     Dim pcobre_rot_nominal As Double
     Dim rrotorc As Double ' resistencia rotor a temperatura de la prueba
rrotorc = ((235 + \text{trot}) / (235 + 75)) * rrotor75c
'MsgBox " resistencia del rotor : " & rrotorc<br>'MsgBox " rcorriente de excitacin : " & iexcc<br>pcobre_rot_nominal = ((iexcc * iexcc) * rrotorc) / 1000
' P rdidas en las escobillas
     Dim pescf As Double
     Dim pesce As Double
```
Dim pescobillas As Double

```
pescf = (vesc * aesc * uesc * pesc) / 1000<br>'MsgBox "escobillas friccin" & pescf<br>pesce = (2 * iexcc * desc) / 1000<br>pescobillas = pescf + pesce
' P rdidas en el cobre del estator
         Dim pcobre_est_a As Double
          Dim pcobre_est_b As Double
Dim pcobre_est_c As Double
          Dim ptot_cobre_est As Double<br>Dim restatora As Double ' resistencia del bobinado fase A del estator a temperatura de la pruebo<br>Dim restatorb As Double ' resistencia del bobinado fase A del estator a temperatura de la pruebo
          Dim pvent_giro As Double
Dim padicionales As Double
 restatora = ((235 + \text{testator}) / (235 + 75)) * \text{restatora75}<br>
\textit{Y} \textit{MsgBox} " resistencia del estator fase a: " & restatora<br>
restatorb = ((235 + \text{testator}) / (235 + 75)) * \text{restator} 75)<br>
restatorc = ((235 + \text{testator}) / (235 + 75)) * \text{restator} 75)pcobre_est_a = ((iestatora * iestatora) * restatora) / 1000
 pcobre_est_b = (( iestatorb * iestatorb ) * restatorb ) / 1000
pcobre_est_c = (( iestatorc * iestatorc ) * restatorc ) / 1000
ptot_cobre_est = pcobre_est_a + pcobre_est_b + pcobre_est_c
' P rdidas adicionales
 ThisWorkbook.Sheets("PRUEBA_NOMINAL").Range("E172").Value = pcobre_rot_nominal<br>ThisWorkbook.Sheets("PRUEBA_NOMINAL").Range("E173").Value = pescobillas<br>ThisWorkbook.Sheets("PRUEBA_NOMINAL").Range("E174").Value = pcobre_est_
```
End Sub

# Anexo F

# Cálculo de Eficiencia

VERSION 1.0 CLASS **BEGIN** MultiUse =  $-1$  'True END<sup>"</sup> Attribute VB\_Name = " Hoja10 " Attribute VB\_GlobalNameSpace = False Attribute VB\_Creatable = False Attribute VB\_PredeclaredId = True Attribute VB\_Exposed = True Private Sub cmd\_eficiencia\_Click () Dim EXCITACION As Worksheet Dim i50 As Double Dim i60 As Double Dim i70 As Double Dim i80 As Double Dim i90 As Double Dim i100 As Double Dim v50 As Double Dim v60 As Double Dim v70 As Double Dim v80 As Double Dim v90 As Double Dim v100 As Double Dim pexc50 As Double Dim pexc60 As Double Dim pexc70 As Double Dim pexc80 As Double Dim pexc90 As Double Dim pexc100 As Double Dim ping50 As Double Dim ping60 As Double Dim ping70 As Double Dim ping80 As Double Dim ping90 As Double Dim ping100 As Double ' Calculamos las p rdidas en la e x c i t a c i n Set EXCITACION = ThisWorkbook . Worksheets (" EXCITACION\_GENERADOR ") i50 = EXCITACION . Cells (9 , "M "). Value i60 = EXCITACION . Cells (8 , "M "). Value i70 = EXCITACION . Cells (7 , "M "). Value i80 = EXCITACION.Cells(6, "M").Value<br>
i90 = EXCITACION.Cells(5, "M").Value<br>
i90 = EXCITACION.Cells(5, "M").Value<br>
v50 = EXCITACION.Cells(9, "L").Value<br>
v50 = EXCITACION.Cells(8, "L").Value<br>
v70 = EXCITACION.Cells(7, "L").V pexc50 = (ping50) - ((i50 \* v50) / 1000)<br>pexc60 = (ping60) - ((i60 \* v60) / 1000)<br>pexc70 = (ping70) - ((i70 \* v70) / 1000)<br>pexc80 = (ping80) - ((i80 \* v80) / 1000)<br>pexc100 = (ping100) - ((i100 \* v100) / 1000)<br>pexc100 = (pi ThisWorkbook . Sheets (" EXCITACION\_GENERADOR ") . Range (" N4 ") . Value = pexc100 ThisWorkbook . Sheets (" EXCITACION\_GENERADOR ") . Range (" N5 ") . Value = pexc90 ThisWorkbook . Sheets (" EXCITACION\_GENERADOR ") . Range (" N6 ") . Value = pexc80 ThisWorkbook.Sheets("EXCITACION\_GENERADOR").Range("N7").Value = pexc70<br>ThisWorkbook.Sheets("EXCITACION\_GENERADOR").Range("N8").Value = pexc60<br>ThisWorkbook.Sheets("EXCITACION\_GENERADOR").Range("N9").Value = pexc50 ' Calculamos la p rdidas Totales a Potencia Nominal Dim pvent\_giro As Double Dim pcojs As Double Dim pcoji As Double Dim pcoje As Double Dim pnuc As Double

```
Dim padi As Double
Dim pcrot As Double
Dim pcest As Double
Dim pesc As Double
Dim ptot100 As Double
```
Set Giro = ThisWorkbook . Worksheets (" GIRO\_MECANICO ")

pvent\_giro = Giro. Cells (168, "E"). Value pcojs = Giro . Cells (156 , "E" ). Value pcoji = Giro . Cells (157 , "E" ). Value pcoje = Giro . Cells (158 , "E" ). Value

Set Vacio = ThisWorkbook.Worksheets ("PRUEBA\_VACIO")

pnuc = Vacio . Cells (175 , " E"). Value

Set corto = ThisWorkbook Worksheets ("PRUEBA\_CORTO")

padi = corto . Cells (178 , " E"). Value

Set Nominal = ThisWorkbook . Worksheets (" PRUEBA\_NOMINAL ")

pcrot = Nominal . Cells (172 , "E") . Value pcest = Nominal . Cells (177 , "E") . Value pesc = Nominal . Cells (173 , "E" ). Value

ptot100 = pvent\_giro + pcojs + pcoji + pcoje + pnuc + padi + pcrot + pcest + pesc + pexc100

```
ThisWorkbook . Sheets (" EXCITACION_GENERADOR ") . Range (" K50 " ). Value = pvent_giro
ThisWorkbook . Sheets (" EXCITACION_GENERADOR ") . Range (" K51 " ). Value = pcojs
ThisWorkbook . Sheets (" EXCITACION_GENERADOR ") . Range (" K52 " ). Value = pcoji
ThisWorkbook.Sheets("EXCITACION_GENERADOR").Range("K53").Value = pcoje<br>ThisWorkbook.Sheets("EXCITACION_GENERADOR").Range("K54").Value = pnuc<br>ThisWorkbook.Sheets("EXCITACION_GENERADOR").Range("K55").Value = padi
ThisWorkbook.Sheets("EXCITACION_GENERADOR").Range("K56").Value = pcrot<br>ThisWorkbook.Sheets("EXCITACION_GENERADOR").Range("K57").Value = pcest<br>ThisWorkbook.Sheets("EXCITACION_GENERADOR").Range("K58").Value = pesc
ThisWorkbook.Sheets ("EXCITACION_GENERADOR").Range ("K59").Value = pexc100<br>ThisWorkbook.Sheets ("EXCITACION_GENERADOR").Range ("K60").Value = ptot100
```
' Calculamos la p rdidas Totales a diferentes valores de potencia nominal

Dim pcrot50 As Double Dim pcrot60 As Double Dim pcrot70 As Double Dim pcrot80 As Double Dim pcrot90 As Double Dim pcest50 As Double Dim pcest60 As Double Dim pcest70 As Double Dim pcest80 As Double Dim pcest90 As Double Dim padi50 As Double Dim padi60 As Double Dim padi70 As Double Dim padi80 As Double Dim padi90 As Double Dim rrot75 As Double Dim resta75 As Double Dim restb75 As Double Dim restc75 As Double Dim resttot As Double Dim iarmcorto As Double Dim iesta50 As Double Dim iesta60 As Double Dim iesta70 As Double Dim iesta80 As Double Dim iesta90 As Double Dim iestb50 As Double Dim iestb60 As Double Dim iestb70 As Double Dim iestb80 As Double Dim iestb90 As Double Dim iestc50 As Double Dim iestc60 As Double Dim iestc70 As Double Dim iestc80 As Double Dim iestc90 As Double Dim irot50 As Double Dim irot60 As Double Dim irot70 As Double

Dim irot80 As Double

```
Dim irot90 As Double
         Dim iarm50 As Double
          Dim iarm60 As Double
         Dim iarm70 As Double
          Dim iarm80 As Double
         Dim iarm90 As Double
          Dim ptot50 As Double
         Dim ptot60 As Double
         Dim ptot70 As Double
         Dim ptot80 As Double
          Dim ptot90 As Double
         Set corto = ThisWorkbook . Worksheets ( " PRUEBA_CORTO ")
          ' Acceder al valor del cuadro de texto en la hoja "PRUEBA VACIO" usando . Value
           rrot75 = CDbl ( corto . OLEObjects (" txt_res_rot_75c "). Object . Value )
resta75 = CDbl ( corto . OLEObjects (" txt_res_est_75a ") . Object . Value )
           restb75 = CDb1(corto.OLEObjects("txt_res_est_75b").Object.Value)<br>restc75 = CDb1(corto.OLEObjects("txt_res_est_75c").Object.Value)<br>iarmcorto = CDb1(corto.OLEObjects("txtiarma").Object.Value)
 ' MsgBox " resistencia del ROTOR : " & rrot75
resttot = ( resta75 + restb75 + restc75 ) / 3
' MsgBox " resistencia estator75 : " & resttot
Set EXCITACION = ThisWorkbook.Worksheets ("EXCITACION GENERADOR")
iesta50 = EXCITACION.Cells(20, "F").Value
 iesta60 = EXCITACION . Cells (20 , "G "). Value
iesta70 = EXCITACION . Cells (20 , "H "). Value
iesta80 = EXCITACION . Cells (20 , "I "). Value
iesta90 = EXCITACION . Cells (20 , "J "). Value
 iestb50 = EXCITACION . Cells (21 , "F "). Value
iestb60 = EXCITACION . Cells (21 , "G "). Value
 iestb70 = EXCITACION.Cells(21, "H").Value<br>iestb80 = EXCITACION.Cells(21, "I").Value<br>iestb90 = EXCITACION.Cells(21, "J").Value
 iestc50 = EXCITACION.Cells(22, "F").Value<br>iestc60 = EXCITACION.Cells(22, "G").Value<br>iestc70 = EXCITACION.Cells(22, "H").Value<br>iestc80 = EXCITACION.Cells(22, "I").Value<br>iestc90 = EXCITACION.Cells(22, "J").Value
 irot50 = EXCITACION.Cells(24, "F").Value<br>irot60 = EXCITACION.Cells(24, "G").Value<br>irot70 = EXCITACION.Cells(24, "H").Value<br>irot80 = EXCITACION.Cells(24, "I").Value<br>irot80 = EXCITACION.Cells(24, "J").Value<br>\frac{1}{15}iarm50 = ( iesta50 + iestb50 + iestc50 ) / 3
iarm60 = ( iesta60 + iestb60 + iestc60 ) / 3
iarm70 = ( iesta70 + iestb70 + iestc70 ) / 3
iarm80 = ( iesta80 + iestb80 + iestc80 ) / 3
iarm90 = ( iesta90 + iestb90 + iestc90 ) / 3
 pcest50 = (3 * ((iarmcorto * 0.5) * (iarmcorto * 0.5)) * resttot) / 1000<br>pcest60 = (3 * ((iarmcorto * 0.6) * (iarmcorto * 0.6)) * resttot) / 1000<br>pcest70 = (3 * ((iarmcorto * 0.7) * (iarmcorto * 0.7)) * resttot) / 1000
 pcest80 = (3 * (( iarmcorto * 0.8) * ( iarmcorto * 0.8) ) * resttot ) / 1000
pcest90 = (3 * (( iarmcorto * 0.9) * ( iarmcorto * 0.9) ) * resttot ) / 1000
pcrot50 = ( irot50 * irot50 ) * rrot75 / 1000
 pcrot60 = ( irot60 * irot60 ) * rrot75 / 1000
pcrot70 = ( irot70 * irot70 ) * rrot75 / 1000
pcrot80 = ( irot80 * irot80 ) * rrot75 / 1000
 pcrot90 = ( irot90 * irot90 ) * rrot75 / 1000
' MsgBox " p rdida cobre rot 50: " & pcrot90
 padi50 = padi * (0.5 * 0.5)
padi60 = padi * (0.6 * 0.6)
padi70 = padi * (0.7 * 0.7)
padi80 = padi * (0.8 * 0.8)
padi90 = padi * (0.9 * 0.9)
 ptot50 = pvent_giro + pcojs + pcoji + pcoje + pnuc + padi50 + pcrot50 + pcest50 + pesc + pexc50<br>ptot60 = pvent_giro + pcojs + pcoji + pcoje + pnuc + padi60 + pcrot60 + pcest60 + pesc + pexc60<br>ptot70 = pvent_giro + pcojs +
```

```
ThisWorkbook. Sheets ("EXCITACION_GENERADOR"). Range ("F50"). Value = pvent_giro<br>ThisWorkbook. Sheets ("EXCITACION_GENERADOR"). Range ("F51"). Value = pcojs
ThisWorkbook.Sheets("EXCITACION_GENERADOR").Range("F51").Value = pcojs<br>ThisWorkbook.Sheets("EXCITACION_GENERADOR").Range("F52").Value = pcoji<br>ThisWorkbook.Sheets("EXCITACION_GENERADOR").Range("F53").Value = pcoje<br>ThisWorkb
ThisWorkbook . Sheets (" EXCITACION_GENERADOR ") . Range (" F55 " ). Value = padi50
ThisWorkbook.Sheets("EXCITACION_GENERADOR").Range("F56").Value = pcrot50<br>ThisWorkbook.Sheets("EXCITACION_GENERADOR").Range("F57").Value = pcest50
ThisWorkbook.Sheets("EXCITACION_GENERADOR").Range("F58").Value = pesc<br>ThisWorkbook.Sheets("EXCITACION_GENERADOR").Range("F59").Value = pexc50<br>ThisWorkbook.Sheets("EXCITACION_GENERADOR").Range("F60").Value = ptot50
ThisWorkbook.Sheets("EXCITACION_GENERADOR").Range("G50").Value = pvent_girc<br>ThisWorkbook.Sheets("EXCITACION_GENERADOR").Range("G51").Value = pcojs<br>ThisWorkbook.Sheets("EXCITACION_GENERADOR").Range("G52").Value = pcoji
ThisWorkbook.Sheets("EXCITACION_GENERADOR").Range("G53").Value = pcoje<br>ThisWorkbook.Sheets("EXCITACION_GENERADOR").Range("G54").Value = pnuc<br>ThisWorkbook.Sheets("EXCITACION_GENERADOR").Range("G55").Value = padi60
ThisWorkbook.Sheets("EXCITACION_GENERADOR").Range("G56").Value = pcrot60<br>ThisWorkbook.Sheets("EXCITACION_GENERADOR").Range("G57").Value = pcest60<br>ThisWorkbook.Sheets("EXCITACION_GENERADOR").Range("G58").Value = pesc
ThisWorkbook. Sheets ("EXCITACION_GENERADOR"). Range ("G59"). Value = pexc60
ThisWorkbook . Sheets (" EXCITACION_GENERADOR ") . Range (" G60 " ). Value = ptot60
ThisWorkbook . Sheets (" EXCITACION_GENERADOR ") . Range (" H50 " ). Value = pvent_giro
ThisWorkbook.Sheets("EXCITACION_GENERADOR").Range("H51").Value = pcojs<br>ThisWorkbook.Sheets("EXCITACION_GENERADOR").Range("H52").Value = pcoji<br>ThisWorkbook.Sheets("EXCITACION_GENERADOR").Range("H53").Value = pcoje
ThisWorkbook.Sheets ("EXCITACION_GENERADOR").Range ("H54").Value = pnuc<br>ThisWorkbook.Sheets ("EXCITACION_GENERADOR").Range ("H55").Value = padi70
ThisWorkbook . Sheets (" EXCITACION_GENERADOR ") . Range (" H56 " ). Value = pcrot70
ThisWorkbook . Sheets (" EXCITACION_GENERADOR ") . Range (" H57 " ). Value = pcest70
ThisWorkbook.Sheets("EXCITACION_GENERADOR").Range("H58").Value = pesc<br>ThisWorkbook.Sheets("EXCITACION_GENERADOR").Range("H59").Value = pexc70<br>ThisWorkbook.Sheets("EXCITACION_GENERADOR").Range("H60").Value = ptot70
ThisWorkbook. Sheets ("EXCITACION_GENERADOR"). Range ("I50"). Value = pvent_giro<br>ThisWorkbook. Sheets ("EXCITACION_GENERADOR"). Range ("I51"). Value = pcojs
ThisWorkbook . Sheets (" EXCITACION_GENERADOR ") . Range (" I51 " ). Value = pcojs
This Work book. {\tt Sheets}~("EXCITACION\_GENERALOR"')~.{\tt Range}~("I52")~.{\tt Value}ThisWorkbook.Sheets ("EXCITACION_GENERADOR").Range ("I53").Value = pcoje<br>ThisWorkbook.Sheets ("EXCITACION_GENERADOR").Range ("I54").Value = pnuc
ThisWorkbook.Sheets("EXCITACION_GENERADOR").Range("I55").Value = padi80<br>ThisWorkbook.Sheets("EXCITACION_GENERADOR").Range("I56").Value = pcrot80<br>ThisWorkbook.Sheets("EXCITACION_GENERADOR").Range("I57").Value = pcest80
ThisWorkbook.Sheets("EXCITACION_GENERADOR").Range("I58").Value = pesc<br>ThisWorkbook.Sheets("EXCITACION_GENERADOR").Range("I59").Value = pexc80
ThisWorkbook. Sheets ("EXCITACION_GENERADOR"). Range ("I60"). Value = ptot80
ThisWorkbook . Sheets (" EXCITACION_GENERADOR ") . Range (" J50 " ). Value = pvent_giro
ThisWorkbook.Sheets ("EXCITACION_GENERADOR").Range ("J51").Value = pcojs<br>ThisWorkbook.Sheets ("EXCITACION_GENERADOR").Range ("J52").Value = pcoji
ThisWorkbook.Sheets ("EXCITACION_GENERADOR").Range ("J53").Value = pcoje<br>ThisWorkbook.Sheets ("EXCITACION_GENERADOR").Range ("J54").Value = pnuc
ThisWorkbook . Sheets (" EXCITACION_GENERADOR ") . Range (" J55 " ). Value = padi90
ThisWorkbook . Sheets (" EXCITACION_GENERADOR ") . Range (" J56 " ). Value = pcrot90
ThisWorkbook.Sheets ("EXCITACION_GENERADOR").Range ("J57").Value = pcest90<br>ThisWorkbook.Sheets ("EXCITACION_GENERADOR").Range ("J58").Value = pesc
ThisWorkbook . Sheets (" EXCITACION_GENERADOR ") . Range (" J59 " ). Value = pexc90
ThisWorkbook . Sheets (" EXCITACION_GENERADOR ") . Range (" J60 " ). Value = ptot90
' CALCULO DE EFICIENCIAS TOTALES Y PONDERADAS
       Dim Pnom As Double
       Dim Pnom50 As Double
       Dim Pnon60 As Double
       Dim Pnom70 As Double
```
Dim Pnom80 As Double Dim Pnom90 As Double Dim efi100 As Double Dim efi90 As Double Dim efi80 As Double Dim efi70 As Double Dim efi60 As Double Dim efi50 As Double

If txt\_pnom . Value = "" Then MsgBox " Ingrese ␣ Valor ␣ de ␣ POTENCIA ␣ NOMINAL " Else ' Convertir valor a tipo de datos n u m rico Pnom = CDbl ( txt\_pnom . Value )

```
Pnom50 = ( Pnom * 50) / 100
Pnom60 = ( Pnom * 60) / 100
Pnom70 = ( Pnom * 70) / 100
Pnom80 = ( Pnom * 80) / 100
Pnom90 = ( Pnom * 90) / 100
' MsgBox " pnom90 : " & Pnom90
 efi100 = (1 - (ptot100 / ((Pnom * 1000) + ptot100))) * 100<br>efi90 = (1 - (ptot90 / ((Pnom90 * 1000) + ptot80))) * 100<br>efi80 = (1 - (ptot80 / ((Pnom80 * 1000) + ptot80))) * 100<br>efi70 = (1 - (ptot70 / ((Pnom70 * 1000) + ptot7
 ThisWorkbook.Sheets("EXCITACION_GENERADOR").Range("I65").Value = efi100<br>ThisWorkbook.Sheets("EXCITACION_GENERADOR").Range("I66").Value = efi90<br>ThisWorkbook.Sheets("EXCITACION_GENERADOR").Range("I67").Value = efi90<br>ThisWork
```
End Sub

# Anexo G

# Resultados en POWER BI

### **INFORME DE PRUEBA DE EFICIENCIA DEL GENERADOR**

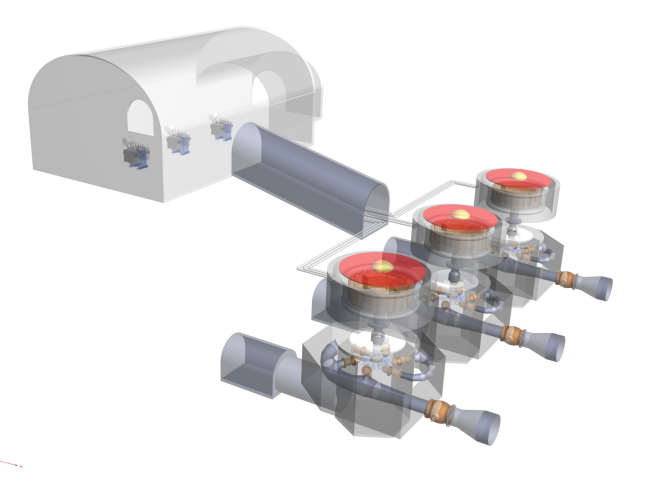

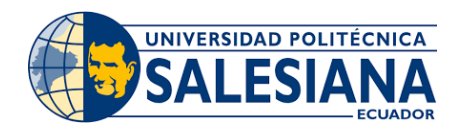

**ELABORADO POR: ROBERTO GUERRERO**

### PÉRDIDAS EN LOS MEDIOS DE REFRIGERACIÓN Y **VENTILACIÓN DURANTE LAS PRUEBAS**

### **PRUEBA DE GIRO MECÁNICO PRUEBA DE GIRO EN VACÍO**

 $-451,53(98,94%)$ 

TAPA INFERIOR

**MEDIOS DE REFRIGERACIÓN MEDIOS DE REFRIGERACIÓN**

 $-743,90 (99,26%)$ 

●RECINTO DEL GE...

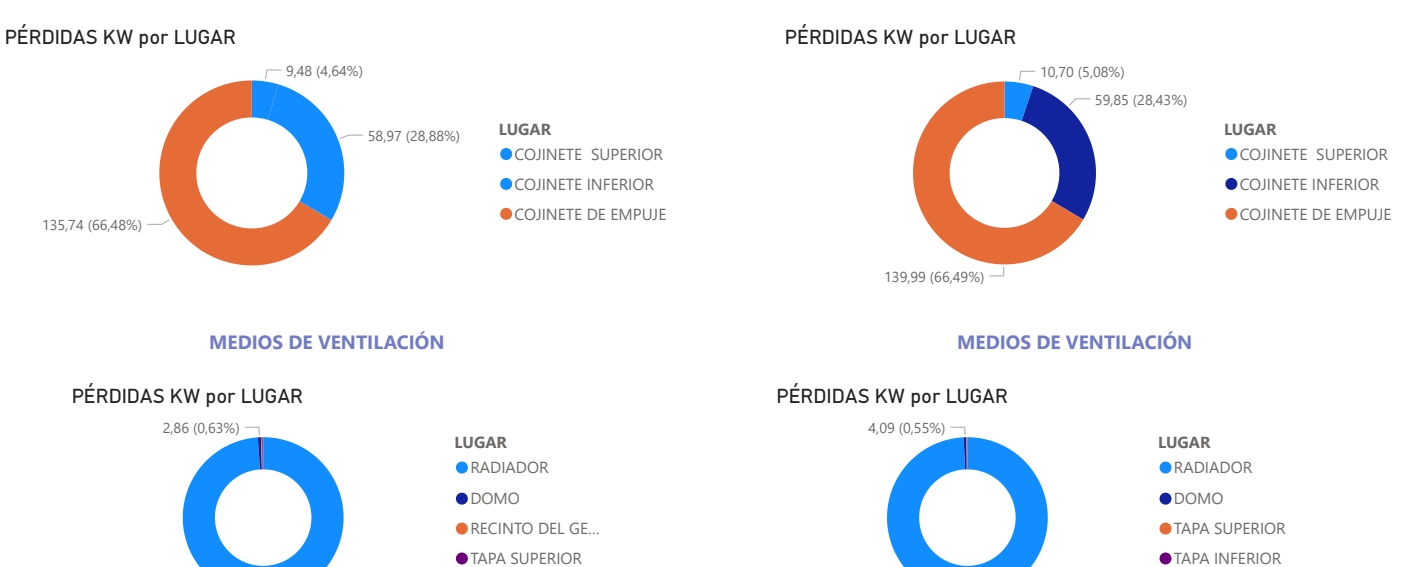

### PÉRDIDAS EN LOS MEDIOS DE REFRIGERACIÓN Y **VENTILACIÓN DURANTE LAS PRUEBAS**

### **PRUEBA DE CORTOCIRCUITO PRUEBA DE POTENCIA NOMINAL**

 $-857,64(99,09%)$ 

#### PÉRDIDAS KW por LUGAR  $-11,27$  (5,32%) 60,54 (28,58%) 139,99 (66,09%) **LUGAR OCOJINETE SUPERIOR OCOJINETE INFERIOR** COJINETE DE EMPUJE PÉRDIDAS KW por LUGAR  $-15,15(7,04%)$  $-61.51(28.56%)$ 138,67 (64,4%) **LUGAR OCOJINETE SUPERIOR** COJINETE INFERIOR COJINETE DE EMPUJE **MEDIOS DE REFRIGERACIÓN MEDIOS DE REFRIGERACIÓN MEDIOS DE VENTILACIÓN MEDIOS DE VENTILACIÓN** Máx. de PÉRDIDAS KW por LUGAR 4,66 (0,54%) **LUGAR** RADIADOR  $\bullet$ DOMO **OTAPA SUPERIOR** ●RECINTO DEL GEN... TAPA INFERIOR Máx. de PÉRDIDAS KW por LUGAR 0,01 mil (0,47%) **LUGAR** RADIADOR ●**DOMO** TAPA SUPERIOR ● RECINTO DEL GE... TAPA INFERIOR

 $-125$  mil (99,18%)

### **PÉRDIDAS EN LOS DIFERENTES COMPONENTES A POTENCIA NOMINAL**

#### LUGAR, 100 % PN

- $\vee \Box$  Pérdidas Adicionales
- $\vee$   $\Box$  Pérdidas de Ventilación
- $\vee \Box$  Pérdidas del Cojinete de Empuje
- $\vee \Box$  Pérdidas del Cojinete Guía Inferior
- $\vee \Box$  Pérdidas del Cojinete Guía Superior
- $\vee \Box$  Pérdidas del Núcleo del Estator
- $\vee \Box$  Pérdidas en el cobre del Estator
- $\vee \Box$  Pérdidas en el cobre del Rotor
- $\vee \Box$  Pérdidas en la Excitación
- $\vee \Box$  Pérdidas en las Escobillas

### 100 % PN por LUGAR

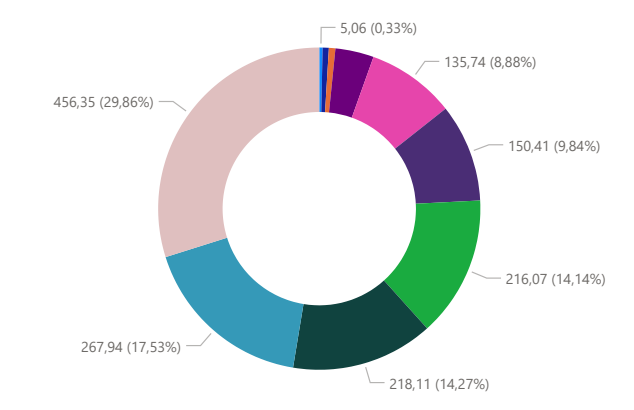

### **LUGAR 100 % PN** Pérdidas Totales 1528,11

### **LUGAR**

- Pérdidas en las Escobillas
- Pérdidas del Cojinete Guía Superior
- Pérdidas en la Excitación
- Pérdidas del Cojinete Guía Inferior
- Pérdidas del Cojinete de Empuje
- Pérdidas Adicionales
- Pérdidas en el cobre del Estator
- Pérdidas del Núcleo del Estator
- Pérdidas en el cobre del Rotor
- Pérdidas de Ventilación

## **EFICIENCIA CALCULADA**

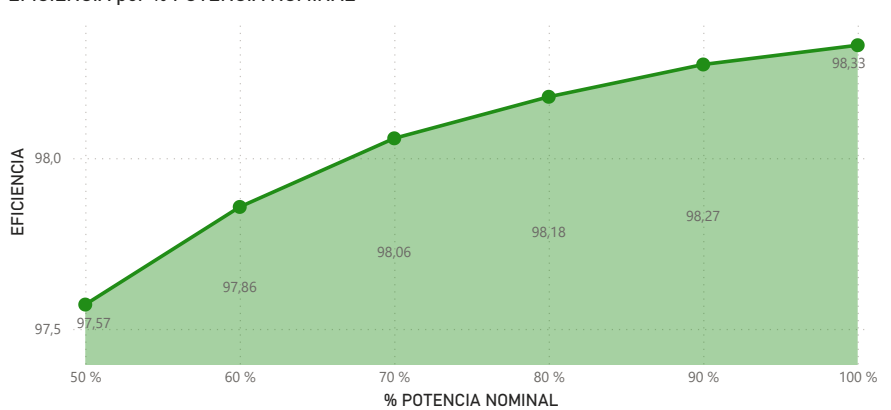

EFICIENCIA por % POTENCIA NOMINAL

#### % POTENCIA NOMINAL EFICIENCIA

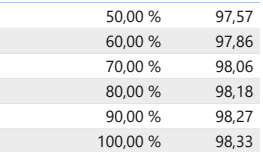

## **TABLAS CON REGISTROS DE PÉRDIDAS DURANTE LAS PRUEBA DE GIRO MECÁNICO**

#### **PÉRDIDAS EN LOS MEDIOS DE ENFRIAMIENTO**

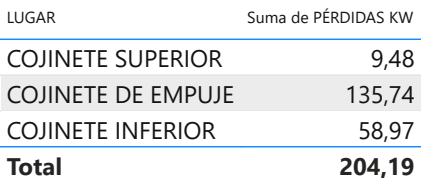

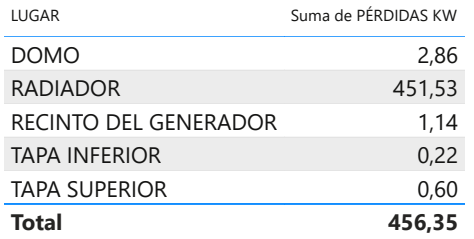

## **TABLAS CON REGISTROS DE PÉRDIDAS DURANTE LAS PRUEBA DE GIRO AL VACÍO**

#### **PÉRDIDAS EN LOS MEDIOS DE ENFRIAMIENTO**

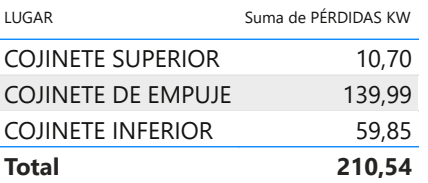

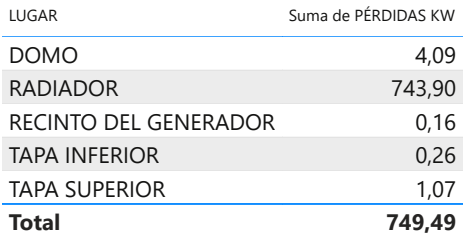

## **TABLAS CON REGISTROS DE PÉRDIDAS DURANTE LAS PRUEBA DE CORTOCIRCUITO**

#### **PÉRDIDAS EN LOS MEDIOS DE ENFRIAMIENTO**

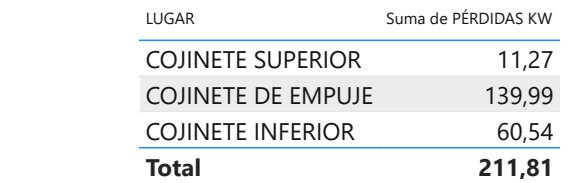

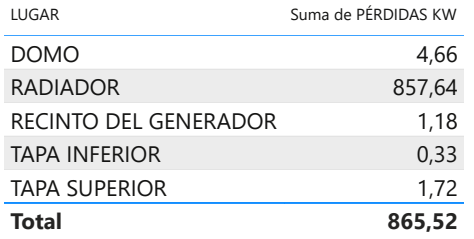

## **TABLAS CON REGISTROS DE PÉRDIDAS DURANTE LAS PRUEBA A POTENCIA NOMINAL**

#### **PÉRDIDAS EN LOS MEDIOS DE ENFRIAMIENTO**

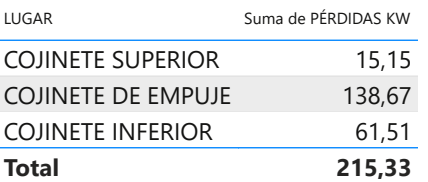

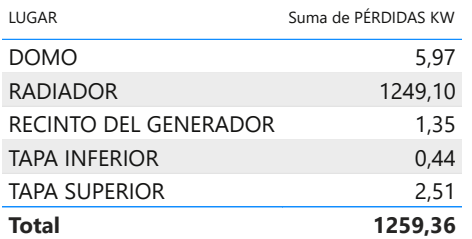

## **TABLAS CON EL RESUMEN DE PÉRDIDAS A DIFERENTES POTENCIAS**

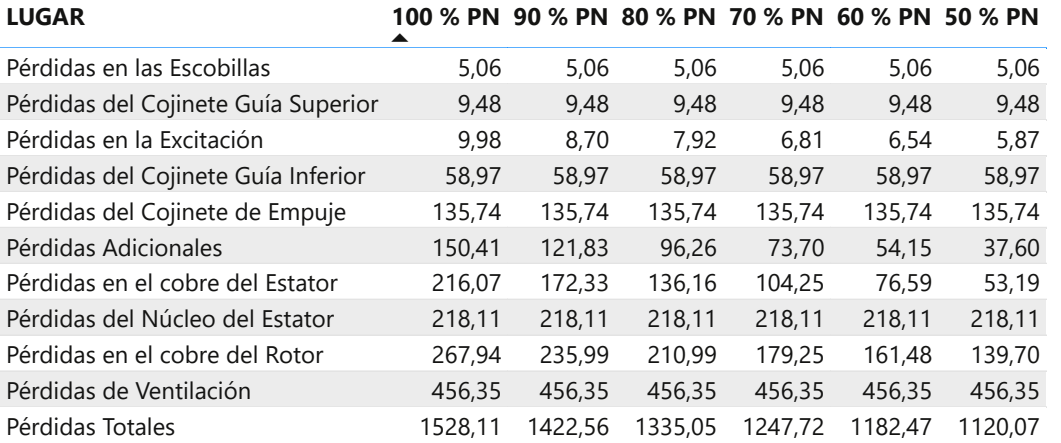

## **TABLAS CON REGISTROS DE PARÁMETROS DEL GENERADOR**

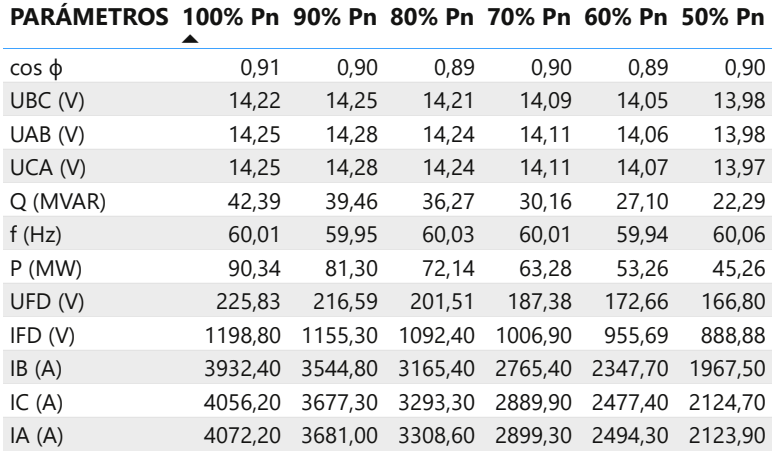

# Anexo H

# Informe de eficiencia CELEC EP

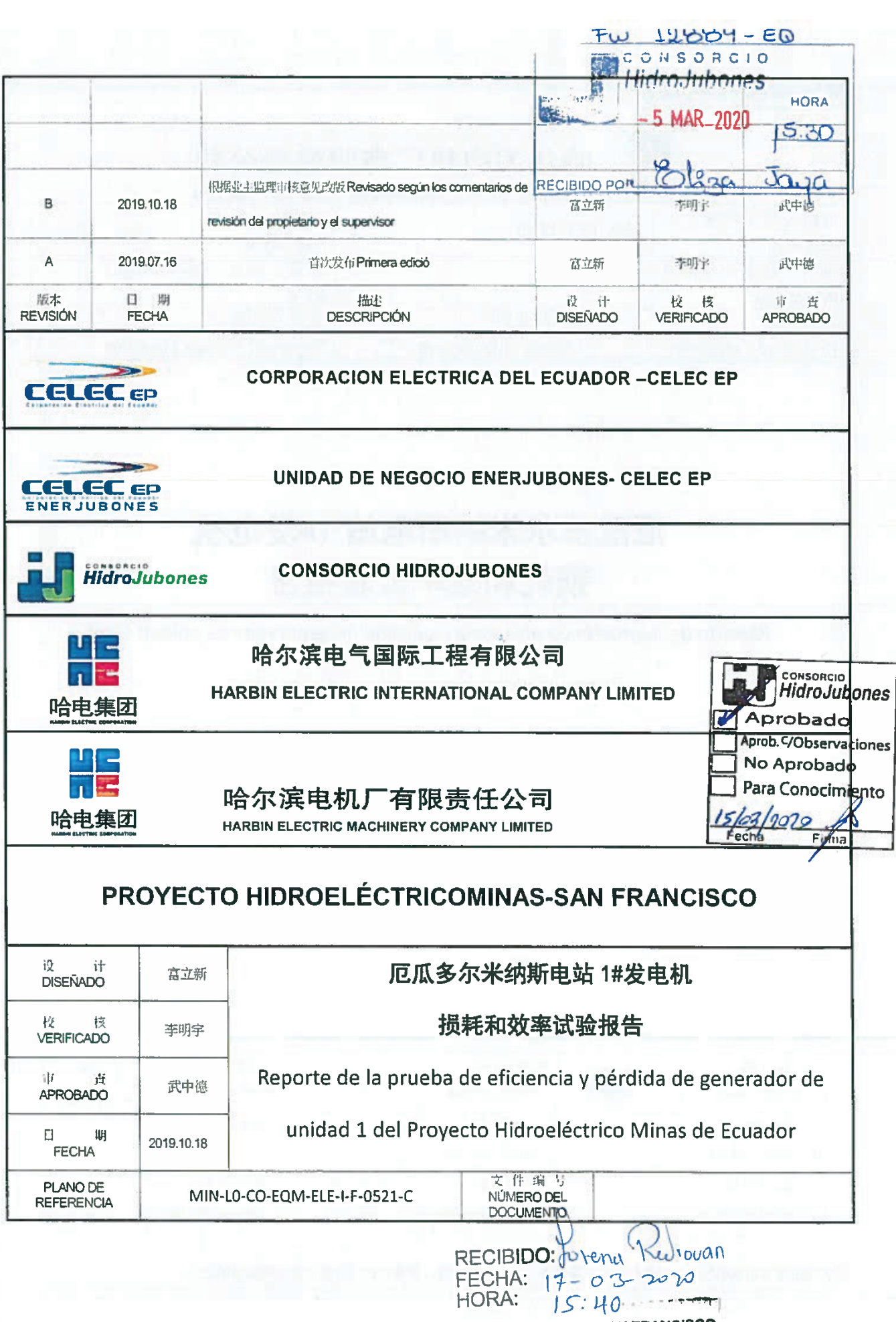

PROYECTO MINAS - SAN FRANCISCO

 $\frac{1}{2}$ 

**HE** 哈尔滨电机厂有限责任公司 哈电系图

**Document Categories** 

senedul othih

obselongAvi

mi ill 1-2:10' LataA

Paris Consuming nto

obsdorumor!

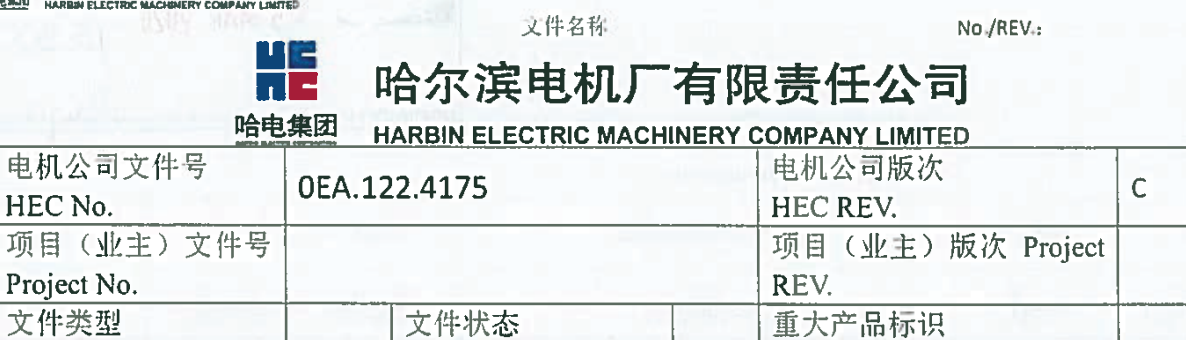

**Important Product Identifier** 

**Status of Document** 

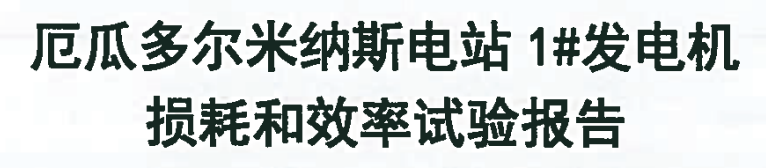

Reporte de la prueba de eficiencia y pérdida de generador de unidad 1 del

Proyecto Hidroeléctrico Minas de Ecuador

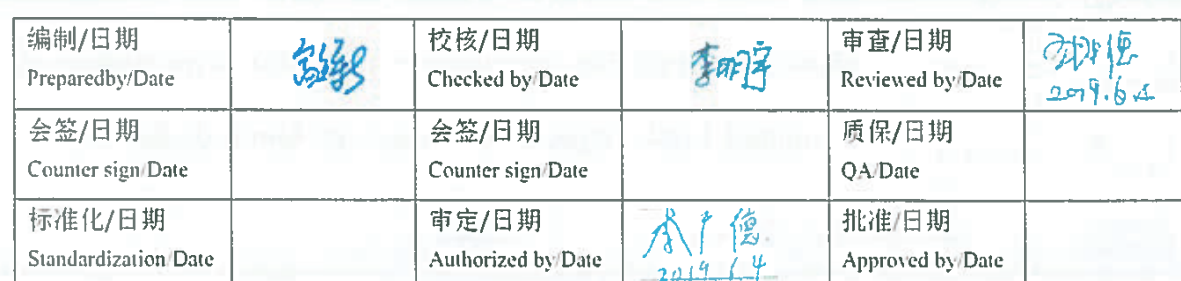

该文档包含哈尔滨电机厂有限费任公司专属信息,未经书面许可,不得以任何方式使用或透露给第三方。 This document contains proprietary information of Harbin Electric Machinery Co., Ltd. (HEC) and it can not be used in any way or disclosed to others without the written permission of HEC.

 $\mathbf 1$ 

**C** 

 $\circ$ 

改版单号

页码

版次

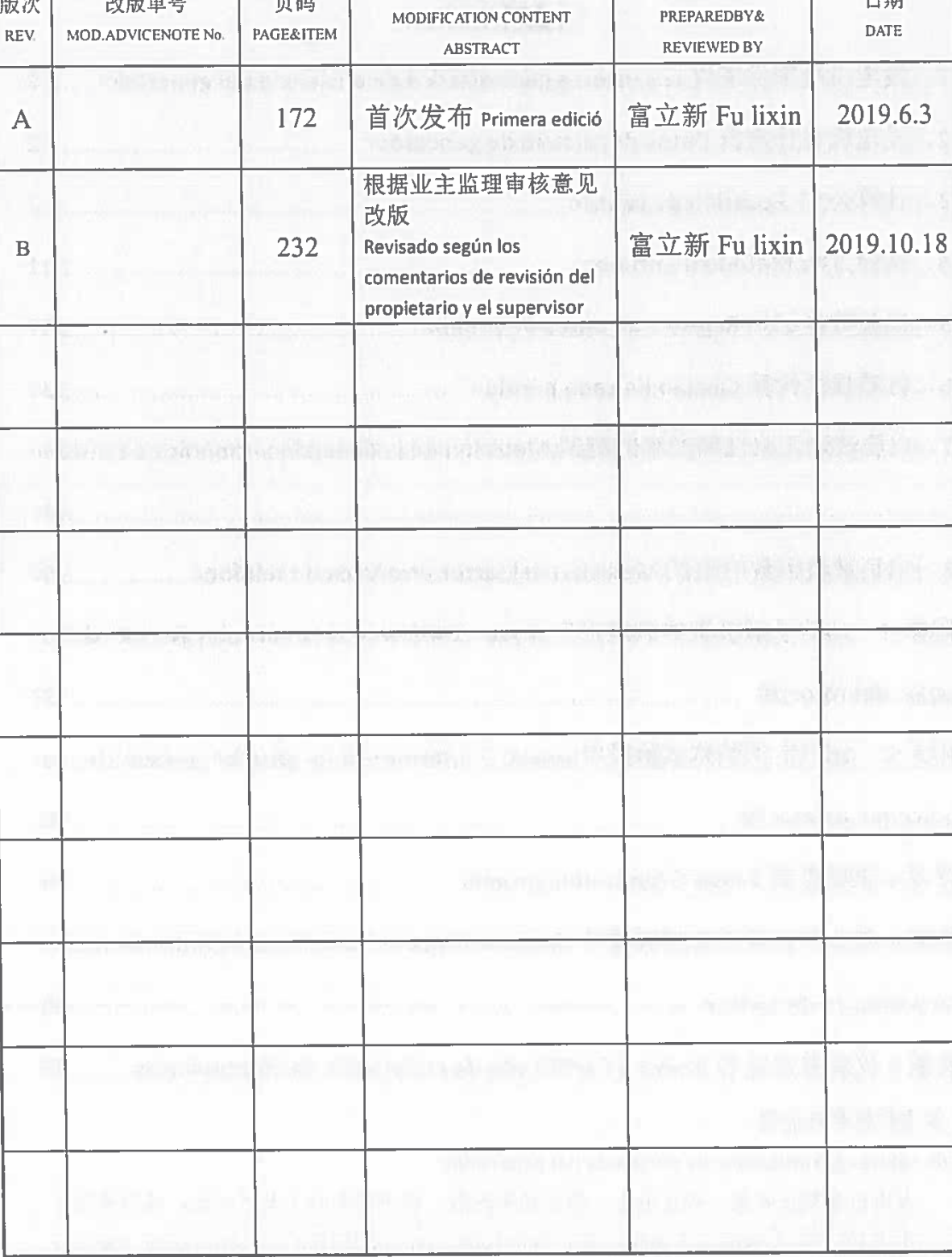

Revision record

改版内容

改版/校核

日期

■■ 哈尔滨电机厂有限责任公司 **MARINA PERMIT** 

厄瓜多尔米纳斯电站 1#发电机损耗和效率试验报告

Reporte de la prueba de eficiencia y pérdida de generador de unidad 1 del Proyecto Hidroeléctrico Minas de Ecuador No./REV.: 0EA.122.4175 / B

# 日录 Indice 1、发电机效率保证值 Los valores garantizados de eficiencia del generador ..... 2 4、试验方法 Método de prueba ………………………………………………………11 6、各项损耗计算 Cálculo de cada pérdida ……………………………………………………30 7、电压波形正弦性畸变率的测试 Medición de la distorsión armónica de tensión  $\overline{\phantom{a}48}$ 8、电话谐波因数的测试 Medición del factor armónico de teléfono ................50 附录 1 1#转子磁极整体试验报告 Anexo 1 Informe de la prueba general de los 附录 2 1#机定子整体试验报告 Anexo 2 Informe de la prueba general de los 附录 3 试验数据 Anexo 3 Datos dela prueba ……………………………………………56 附录 4 测点位置图及传感器编号 Anexo 4 Mapa de posición del punto de medici 附录 5 仪表鉴定证书 Anexo 5 Certificado de calibración de instrumentos ........ 86 1 发电机效率保证值 Los valores garantizados de eficiencia del generador 发电机在额定容量、额定电压、额定功率因数、额定频率的工况下运行,其效率应不 小于 98.3%. Cuando el generador funciona con condición de capacidad nominal,

Form No.: 标 01
#### ■ 哈尔滨电机厂有限责任公司 **MARINE HARBIN ELECTRIC MA**

厄瓜多尔米纳斯电站1#发电机损耗和效率试验报告

Reporte de la prueba de eficiencia y pérdida de generador de unidad 1 del Proyecto Hidroeléctrico Minas de Ecuador No./REV.: 0EA.122.4175 / B

tensión nominal, frecuencia nominal y factor de potencia nominal, su eficiencia no debe ser inferior al 98.3%.

### 2 发电机设计数据 Parámetros de diseño del generador

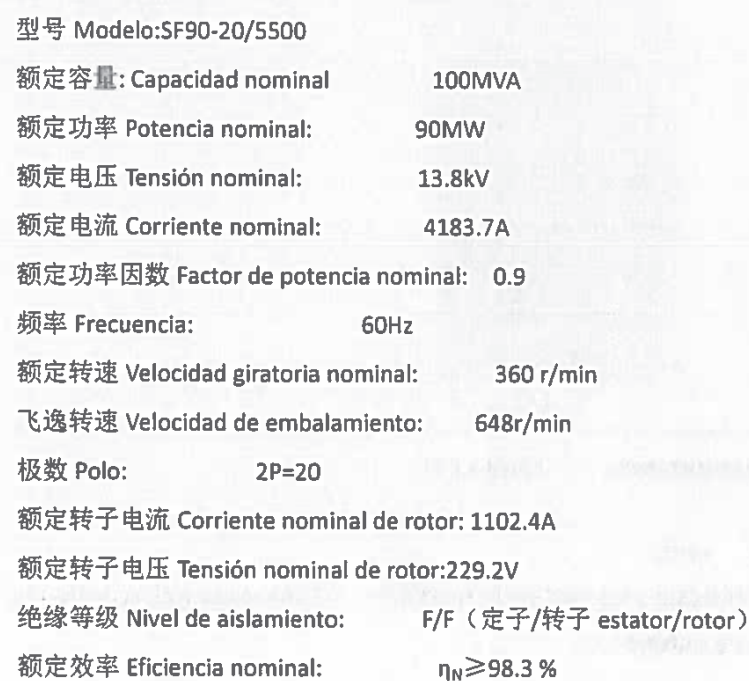

### 3 计算公式 Fórmula de cálculo

a ) 用测量冷却介质流量与温升方法确定损耗

a) Determina la pérdida mediante la medición del flujo y aumento de temperatura del medio de enfriamiento

发电机各部分温升达到稳定后, 冷却介质带走的损耗为:

La pérdida llevada por el medio de enfriamiento después de que el aumento de temperatura de cada parte sea estable:

 $2/234$ 

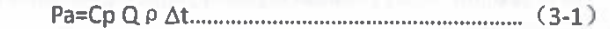

见 IEC60034-2-2 第 22 页 7.3.4.2 Ver 7.3.4.2 en la pógina 22 de IEC60034-2-2

式中:

En la ecuación:

Pa: 被冷却介质带走的损耗 kw

Pa: Pérdida llevada por el medio de enfriamiento kw

■ 哈尔滨电机厂有限责任公司

## 厄瓜多尔米纳斯电站1#发电机损耗和效率试验报告

Reporte de la prueba de eficiencia y pérdida de generador de unidad 1 del Proyecto Hidroeléctrico Minas de Ecuador No./REV.: 0EA.122.4175 / B

Cp: 冷却介质比热 kj/(kg ·k), 依照IEC60034-2-2第23页图7曲线取值 Toma el valor de acuerdo con la curva de la Figura 7 en la página 23 de IEC60034-2-2

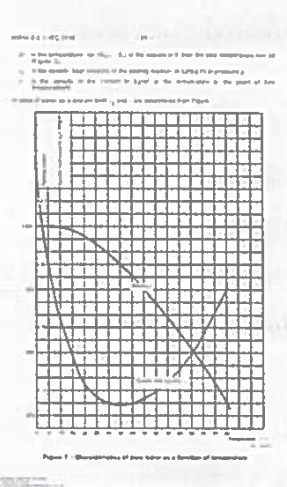

Cp:El calor especí fico del medio de enfriamiento  $kj/(kg + k)$ 

Q: 冷却介质流量m3/s

Q: Flujo del medio de enfriamiento  $m^3/s$ 

p: 冷却介质密度 kg/m3, 依照IEC60034-2-2第23页图7曲线取值 Toma el valor de acuerdo con la curva de la Figura 7 en la pógina 23 de IEC60034-2-2

 $kg/m<sup>3</sup>$  $\rho$  : Densidad del medio de enfriamiento

Δt: 冷却介质温升

∆t: Aumento de temperatura del medio de enfriamiento

b) 发电机外表面与周围空气对流散热的损耗

b) La pérdida de enfriamiento por convección entre la superficie exterior del generador y el aire circundante

Pb=h A  $\Delta t \times 10^{-3}$  (3-2)

kw

见IEC60034-2-2第24页7.3.4.3 Ver 7.3.4.3 en la pógina 24 de IEC60034-2-2

k

式中: Pb: 电机外表面散出的损耗 kw

En la ecuación: Pb: Pérdida desde la superficie exterior del generador

A: 散热面积 $m<sup>2</sup>$ 

A: Área de enfriamiento  $m^2$ 

Δt: 发电机外表面温度与外部环境温度之差值  $\mathbf{k}$ 

At: Diferencia entre la temperatura de la superficie exterior del generador y la del ambiente externo  $\mathsf k$ 

h: 表面散热系数

 $w/(m^2 + k)$ 

 $3/234$ 

**CO** 

#### HE 哈尔滨电机厂有限责任公司 哈电常因 MARON ELECTRIC MACHINERY COMP

## 厄瓜多尔米纳斯电站1#发电机损耗和效率试验报告

Reporte de la prueba de eficiencia y pérdida de generador de unidad 1 del Proyecto Hidroeléctrico Minas de Ecuador No./REV.: 0EA.122.4175 / B

h: Coeficiente de enfriamiento de calor de la superficie  $w/(m^2 \cdot k)$ 

表面散热系数 h 的数值可用下式计算:

El valor del coeficiente de enfriamiento de calor de la superficie h se puede calcular mediante la siquiente ecuación:

见IEC60034-2-2第24页7.3.4.3 Ver 7.3.4.3 en la página 24 de IEC60034-2-2

式中: h: 表面散热系数

 $w/(m^2 \cdot k)$ 

En la ecuación: h: Coeficiente de enfriamiento de calor de la superficie  $w/(m^2 \cdot k)$ 

v: 环境空气流速  $m/s$ 

v: Velocidad de flujo del aire del medio ambiente  $m/s$ 

c) 通风损耗Pfr+vent

c) Pérdida de ventilacionPfr+vent

通风损耗为空转工况下测得的由空冷器冷却水带走的损耗加上表面散出的损耗之和.

**Thursday PERMIT ALL** 

La pérdida de ventilacion se puede obtener mediante la perdida de agua de refrigeración del enfriador suma la perdida del superficie abajo de la condición de marcha vacia

见IEC60034-2-2第8、9页6.2

Ver 6.2 en las póginas 8 y 9 de IEC60034-2-2 62 - Tennisia<br>Magici este monte

kW

kW

式中:

En la ecuacion:

Ptr+vent: 通风损耗 kW

Perdida de ventilacon

Paildle: 空转工况下测得的由空冷器冷却水带走的损耗

La perdida de agua de refrigeracion del enfriador en la condicion de giro en vacío

Pb Ildle): 空转工况下测得的发电机外表面散出的损耗

La perdida del superficie del generador en la condicion de giro en vacío

 $4/234$ 

t.

HE 哈尔滨电机厂有限责任公司

厄瓜多尔米纳斯电站1#发电机损耗和效率试验报告

Reporte de la prueba de eficiencia y pérdida de generador de unidad 1 del Proyecto Hidroeléctrico Minas de Ecuador

No./REV.: 0EA.122.4175 / B

d) 铁心损耗(铁耗) Pre

d) Pérdida de núcleo (pérdida de hierro) PFE

铁心损耗,可由额定电压空载试验测得的损耗之和中减去额定转速空转试验测试的通风损耗而得,见 下列公式: 见IEC60034-2-2第8页6.2 Ver 6.2 en la pógina 8 de IEC60034-2-2

Pérdida de núcleo, se puede calcular por la suma de pérdida de tensión nominal de carga nula restar la pé rdida de ventilación de la prueba de marcha en vací o de velocidad giratoria nominal, ecuación :

$$
P_{FE} = P_{OC} - P_{f^{t+vent}} - P_{f(oc)}
$$
................. (3-5)

见IEC60034-2-2第8页6.2 Ver 6.2 en la pógina 8 de IEC60034-2-2

式中:

En la ecuación:

Poc-额定电压空载损耗, kW:

Poc-La pérdida de tensión nominal en carga nula, kW;

Pfravent 一通风损耗, kW;

P<sub>fr+vent</sub>- La pérdida de ventilación, kW;

P<sub>f(oc)</sub> 一空载时励磁损耗, kW; P<sub>f(oc)</sub> =U<sub>f</sub>xl<sub>f</sub>, kW;

P<sub>floci</sub>- La pérdida de exitación de condición del giro sin carga;(铜耗)(pérdida de cobre)

e) 定子铜耗 Pcu

e) Pérdida de cobre del estator Peu

## 

见IEC60034-2-2第8页6.2 Ver 6.2 en la pógina 8 de IEC60034-2-2

其中, Ra: 定子绕组热态 (75℃) 时的相电阻值, (Ω),

la: 定子电流为测试损耗工况下的电流, (A)。

Ra :En el que la resistencia del estator es el valor de resistencia de fase con temperatura de 75 °C. $(\Omega)$ 

la: elcorriente del estator es el bajo la condición de funcionamiento parala prueba de pérdida.(A)

f) 杂散损耗 P。

见IEC60034-2-1第20页 Ver la página 20 de IEC60034-2-1

f)Pérdida por adcionales Psi

定子铜耗和杂散损耗 Pru+Pru, 可由额定短路电流试验测得的损耗之和中减去额定转速空转试验测得通 风损耗而得,见下列公式:

Pérdida de cobre de estator y Pérdida por adcionales P<sub>cu</sub>+P<sub>si</sub>, se puede calcular: la suma de pérdida de la

 $5/234$ 

# 哈尔滨电机厂有限责任公司

## 厄瓜多尔米纳斯电站 1#发电机损耗和效率试验报告

Reporte de la prueba de eficiencia y pérdida de generador de unidad 1 del Proyecto Hidroeléctrico Minas de Ecuador No./REV.: 0EA.122.4175 / B

prueba de corriente nominal de cortocircuito restar la pérdida de ventilación de la prueba de marcha en vací o de velocidad giratoria nominal.

 $P_{\alpha} + P_{\alpha} = P_{\alpha} - P_{fr+cal} - P_{f(SC)}$  (3-7)

见IEC60034-2-2第8页6.2 Ver 6.2 en la página 8 de IEC60034-2-2

式中:

En la ecuación:

Psc 一额定短路电流试验测得的损耗, kW:

P<sub>sc</sub>-La pérdida de corriente nominal de cortocircuito, kW;

Pfr+vent-通风损耗, kW:

P<sub>fr+vent</sub>-La pérdida de ventilación, kW;

 $P_{\text{ffscl}} = U_f \times I_f$ , kW :

Perdida del cobre de rotor 转子铜耗

杂散损耗 Psi, 按下式计算:

Se calcula la pérdida por adicional P<sub>si</sub> de acuerdo con la siguiente ecuación:

其中, Pru 按公式 (4-6) 计算, 定子电流为短路电流试验下的电流。定子电阻为短路电流试验的 定子绕组温度下的电阻值。

Entre ello, el P<sub>cu</sub>se calcula de acuerdo con la ecuación (4-6), el corriente de estator es el de prueba de corriente de cortecircuito. La resistencia del estator es el valor deresistencia bajo la temperatura de bobinas de estator en la prueba de corriente de cortecircuito.

g) 转子铜耗 Ptm

g) Pérdida de cobre de rotor Pfcu

见IEC60034-2-2第9页6.2 Ver 6.2 en la página 9 de IEC60034-2-2

其中,转子电阻为温度折算到75℃的电阻值,转子电流为测试效率工况下的励磁电流。

En el que la resistencia del rotor es el valor de resistencia cuando la temperatura se convierte a 75 °C, elcorriente del rotor es el corriente de excitación bajo la condición de funcionamiento parala prueba de eficiencia.

h) 轴承损耗 P6

见IEC60034-2-2第17页7.2.5.6 Ver 7.2.5.6 en la pógina 17 de IEC60034-2-2

h) Pérdida de los cojinete P6

轴承损耗由测试轴承冷却介质的流量和温升,由公式 Pa=Cp\*Q\* ρ \*Δt 计算得出。

 $6/234$ 

HE. 哈尔滨电机厂有限责任公司

厄瓜多尔米纳斯电站 1#发电机损耗和效率试验报告

Reporte de la prueba de eficiencia y pérdida de generador de unidad 1 del Proyecto Hidroeléctrico Minas de Ecuador No./REV.: 0EA.122.4175 / B

La pérdida del cojinete se obtiene mediante la medición del flujo y el aumento de temperatura del medio de enfriamiento del cojinete, y se calcula por la ecuación Pa=Cp\*Q\*p\*∆t. 发电机推力轴承的损耗,只计算发电机所承担的部分,即

见IEC60034-2-2第18页7.3.1 Ver 7.3.1 en la página 18 de IEC60034-2-2

The loss of the thrust bearing only for generator

i) 励磁系统损耗 P,

见IEC60034-2-2第25页 Ver la página 25 de IEC60034-2-2

i) Pérdida del sistema de excitación P<sub>7</sub>

应计入发电机的辅助设备损耗(励磁变压器,整流元件等) ΔPe。这部分损耗可以通过设计值或实 测值(按输入一输出之差)进行计算

Pérdida de equipos auxiliares APe (tales como transformador de excitación, elementos rectificadores, etc.) cual se debe incluirse en el generador. Este parte de pérdida se puede calcular mediante el valor de diseño y el valor real (según la la diferencia entre entrada y salida)

En la ecuación:

ΔPe: 发电机的辅助励磁设备损耗(励磁变压器, 整流元件等), (kW)

ΔPe: Perdida del equipo auxiliaries de la excitacion del genrador( transformador de excitacion, elemento de rectificación etc.). (kW)

Pe-in: 励磁变输入功率, (kW)

P<sub>e-in</sub>: La potencia de entrada del transformador de excitacion. (kW)

l<sub>f</sub>: 发电机转子励磁电流, (A)

In El corriente de excitacion del estator del generador, (A)

- Uf: 发电机转子励磁电压, (V)
- U<sub>f</sub>: El voltaje de excitacion del estator del generador, (V)

i) 集电环电损耗

i) Pérdida electrica de anillo colector

集电环损耗包括集电环电刷电损耗和集电环机械摩擦损耗。其中集电环电刷电损耗由励磁电流与一 固定电压降算出:

La pérdida electrica de anillo colector incluye la pérdida del cepillo de anillo colector y la por fricción mecánica de anillo colector. La pérdida del cepillo eléctrico en el anillo colector se puede

 $7/234$ 

№ 哈尔滨电机厂有限责任公司 **MARINE ELECTRIC MAC** 厄瓜多尔米纳斯电站1#发电机损耗和效率试验报告 Reporte de la prueba de eficiencia y pérdida de generador de unidad 1 del Proyecto Hidroeléctrico Minas de Ecuador No./REV.: 0EA.122.4175 / B calcular por el corriente de excitación y una caída de presión eléctrica fija: 式中: l: 发电机转子励磁电流, A: En la ecuación: l<sub>f</sub>: corriente de excitación del rotor del generador, A; ΔU: 电刷压降ΔU=1V。  $\Delta U$ : caí da de tensión de escobilla  $\Delta U = 1V$ . k) 集电环机械糜擦损耗 La pérdida por fricción mecánica del anillo colector 集电环摩擦损耗按下式计算 Se calcula por la ecuacion del siguiente:  $P_B$  MECH=VXAXUXDX  $10^{-3}$  $(3-13)$ 见IEC60034-2-2第9页 Ver la pógina 9 de IEC60034-2-2 式中: En la ecuacion: PB MECH: 集电环摩擦损耗 kW La pérdida por la fricción del anillo colctro kw μ: 摩擦系数μ=0.2 coeficiente de fricciónu=0.2  $p: p=1.8 \text{ N/cm}^2$ ; A: 碳刷总的接触面积  $cm<sup>2</sup>$ El área total de contacto de las escobillas  $cm<sub>2</sub>$ v: 集电环线速度m/s La velocidad de línea del anillo colector m/s

### 表3-1 集电环和电刷尺寸

#### Dibujo 3-1: dimension del cepillo y del anillo collector

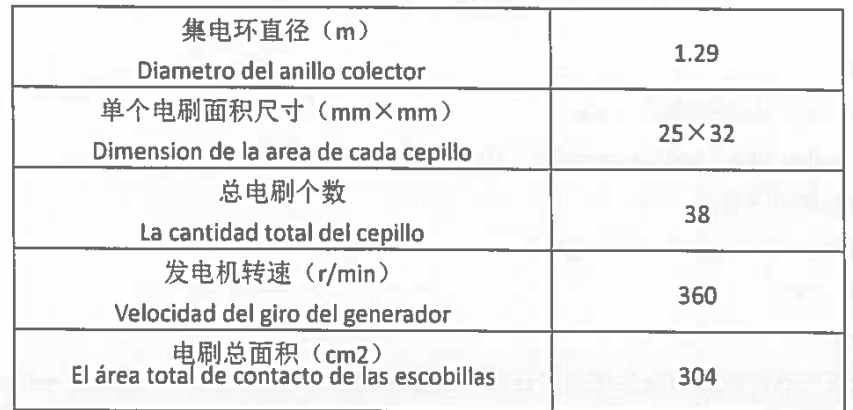

 $\circ$  $\circ$  $\bigcirc$ 

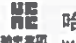

## **NE 哈尔滨电机厂有限责任公司**

### 厄瓜多尔米纳斯电站1#发电机损耗和效率试验报告

Reporte de la prueba de eficiencia y pérdida de generador de unidad 1 del Proyecto Hidroeléctrico Minas de Ecuador

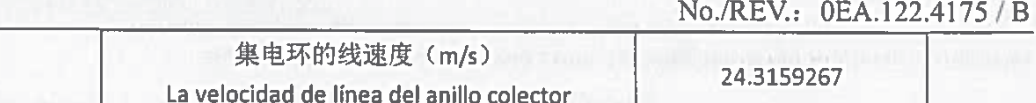

 $V = 2^*$  л \*n\*r m/s

### 1)定子和转子铜绕组的电阻值温度换算

la conversion del valor de la temperature de Resistencia de bobinas de cobre dentro del estator y el rotor.

见IEC60034-2-1第18页 Ver la pógina 18 de IEC60034-2-1

式中:

En la ecuacion:

R<sub>2</sub>一在t2温度时的绕组电阻值, (Ω):

El valor de la Resistencia de bobinas cobre en la temperatura t2,  $(\Omega)$ 

R1-在t1温度时的绕组电阻值, (Ω):

El valor de la Resistencia de bobinas cobre en la temperatura t1.  $(Q)$ 

t<sub>1</sub>-t<sub>1</sub>温度, (°C):

t1 temperatura,  $(^{\circ}C)$ 

t<sub>2</sub>-t<sub>2</sub>温度, (℃)。

T2 temperatura.  $(^{\circ}C)$ 

m) 铁芯损耗的修正

Ajuste de la perdida de núcleo

如果空载试验时的定子电压不是额定电压, 铁芯损耗需要按下式修正: 见IEC60034-2-2第8页6.2 Ver 6.2 en la pógina 8 de IEC60034-2-2

Cuando se va a hacer la prueba sin carga, el voltaje del estator no es un valor nominal, hay que ajustar la perdida de núcleo segun esa ecuacion:

式中:

En la ecuacion:

 $P_{\mathrm{FE}\_N}$  -额定电压下的铁芯损耗, (kW);

La perdida de nucleo bajo el voltaje nominal, (kW)

U<sub>0</sub>一空载试验时的定子电压, (V):

El voltaje del estator en la prueba sin carga

U<sub>N</sub>-额定电压, (V)。

Voltaje nominal

n) 不同电流下的铜损耗和杂散损耗的计算 见IEC60034-2-2第8页6.2 Ver 6.2 en la pógina 8 de

 $9/234$ 

a.

## ■■ 哈尔滨电机厂有限费任公司

## 厄瓜多尔米纳斯电站1#发电机损耗和效率试验报告

Reporte de la prueba de eficiencia y pérdida de generador de unidad 1 del Proyecto Hidroeléctrico Minas de Ecuador

No./REV.: 0EA.122.4175 / B

 $..., (3-16)$ 

IEC60034-2-2

Calculo de la perdida de cobre y adicional en los diferentes correintes

不同电流下的铜损耗和杂散损耗按下式计算:

El Calculo de la perdida de cobre de estator, rotor y del sistema de excitacion y adicional en los diferentes correintes, segun esa ecuacion:

$$
P_{\rm cu2} = \frac{(I_2)^2}{(I_1)^2} P_{\rm cu1}
$$

式中:

En la ecuacion:

Pcu1-在11电流时的损耗, (kW); La perdida del corriente l1 Pcu2-在b电流时的损耗,(kW); La perdida del corriente I2

l<sub>1</sub>-l<sub>1</sub>电流, (A);

Corriente I1

l2-b电流, (A)。

Corriente <sub>12</sub>

```
o) 发电机效率
```
见IEC60034-2-2第9页 Ver la página 9 de IEC60034-2-2

Eficiencia promedio ponderada del generador

发电机效率按下式计算:

La eficiencia promedio ponderada del generador se calcula segun esa ecuacion:

$$
\eta = \left(1 - \frac{\sum P}{P_o + \sum P}\right) \times 100\%
$$
 (3-17)

式中:

En la ecuacion:

 $\sum P$  - 发电机的总损耗, kW; La perdida total de generador  $P_o$  一发电机的输出功率, kW。

La potencia de salida del generador

10/234

## ■■ 哈尔滨电机厂有限责任公司

厄瓜多尔米纳斯电站 1#发电机损耗和效率试验报告

Reporte de la prueba de eficiencia y pérdida de generador de unidad 1 del Proyecto Hidroeléctrico Minas de Ecuador No./REV.: 0EA.122.4175 / B

### 4 试验方法 Método de prueba

### 4.1 试验依据 Referencia de prueba

按 IEC60034-2A《旋转电机试验效率和损耗的测定方法》进行测量。

Se realiza la medición según Método de medición de pérdida y eficiencia en la prueba de motor giratorio de IEC60034-2A.

### 4.2 试验方案 Plan de prueba

试验方案见 HEI-05-HECMS1-0201FW9207-EQ / R-DTP-2017-CHJ-EQ-1328 Generator losses and efficiency test procedure for MINAS Project.

Más detalles se ven en el oficioHEI-05-HECMS1-0201FW9207-EQ / R-DTP-2017-CHJ-EQ-1328 Generator losses and efficiency test procedure for MINAS Project.

### 4.3 试验准备 Preparación de prueba

在空气冷却器、上导轴承冷却器、推力轴承冷却器以及下导轴承冷却器总进、出水管上安装温度测温 元件 (PT 100 型热电阻 RTD), 以达到试验要求:

Instalar instrumentos de medición de temperatura RTD (Detector de Temperatura Resistivo) tipo PT 100 en la tubería principal de cada entrada y salida del enfriador del cojinete de guía inferior, el enfriador de aire, enfriador de cojinete de guía superior, enfriador del cojinete de empuje, y con finalidad de cumplir los requisitos de prueba.

在空气冷却器、上导轴承冷却器、推力轴承冷却器以及下导轴承冷却器出水管上安装电磁流量计,以 达到试验要求(安装要求参考流量计厂家要求):

Instalar unos caudalímetros electromagnéticos en la tubería principal de cada salida del enfriador del cojinete de guía inferior, el enfriador de aire, enfriador de cojinete de guía superior, enfriador del cojinete de empuje, con finalidad de cumplir los requisitos de prueba.

在上导轴承外循环油管路、推力轴承外循环油管路以及下导轴承外循环油管路外包隔热材料;

En el tubo de circulación de acietedel cojinete empuje y del conjienete superior e inferior se va a poner el material adiabático.

(4)分别在上盖板、下盖板、集电环罩、水泥围墙等部位埋设温度测温元件(PT100型热电阻 RTD): Instalar RTD tipo PT 100 en la tapa superior e infeior, la cubierta de anillo rozantes y la pared de cemento etc.

(5) 将 RTD 测温元件接入温度巡检仪:

Conectar los elementos de medir temperatura RTD al dispositivo de registro de temperatura.

(6) 将发电机定子三相电压、定子三相电流、转子励磁电压和转子励磁电流接入电量分析测量仪:

 $11/234$ 

# 瓜多尔米纳斯电站 1#发电机损耗和效率试验报告

Reporte de la prueba de eficiencia y pérdida de generador de unidad 1 del Proyecto Hidroeléctrico Minas de Ecuador No./REV.: 0EA.122.4175 / B

Conectar la corriente y la tensión de excitación del rotor, la corriente trifásica y la tensión trifásica de estator de generador al dispositivo de medición y análisis de electricidad.

(7) 空载试验和三相稳态短路试验使用它励电源。

En la prueba sin carga y la prueba de cortocircuito triestable se utiliza la energía de exitación separada.

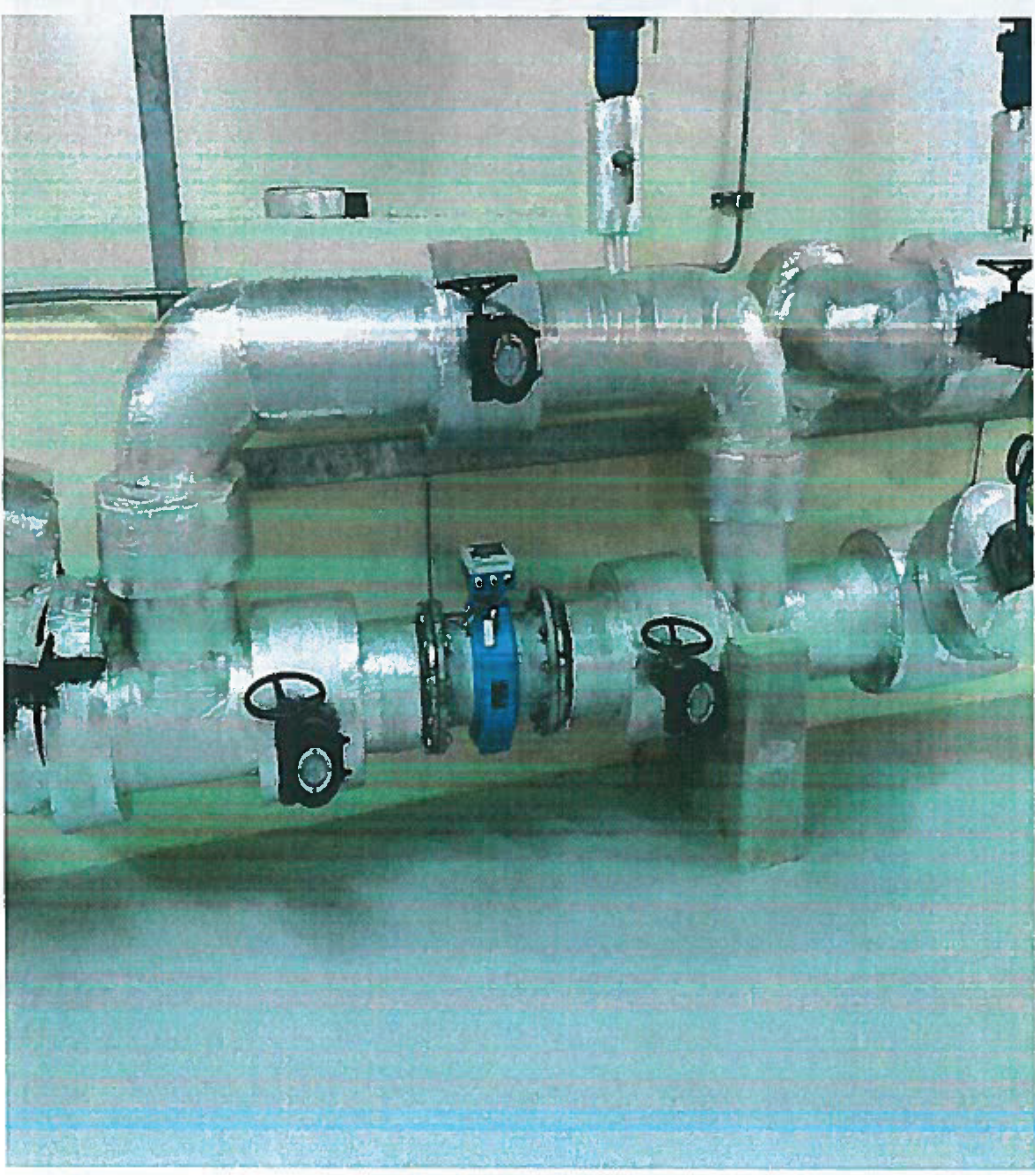

图 4-1 空冷器冷却水测量管路 Figura4-1 tubería de medición de enfriamiento de agua de radiador

 $12/234$ 

<u>y</u>

■■ 哈尔滨电机厂有限费任公司<br><sup>验集组 </sup>"ARDI" ELECTRIC MADIMERY CONTANT LINTED 哈电常用

# 厄瓜多尔米纳斯电站 1#发电机损耗和效率试验报告

Reporte de la prueba de eficiencia y pérdida de generador de unidad 1 del Proyecto Hidroeléctrico Minas de Ecuador No./REV.: 0EA.122.4175 / B

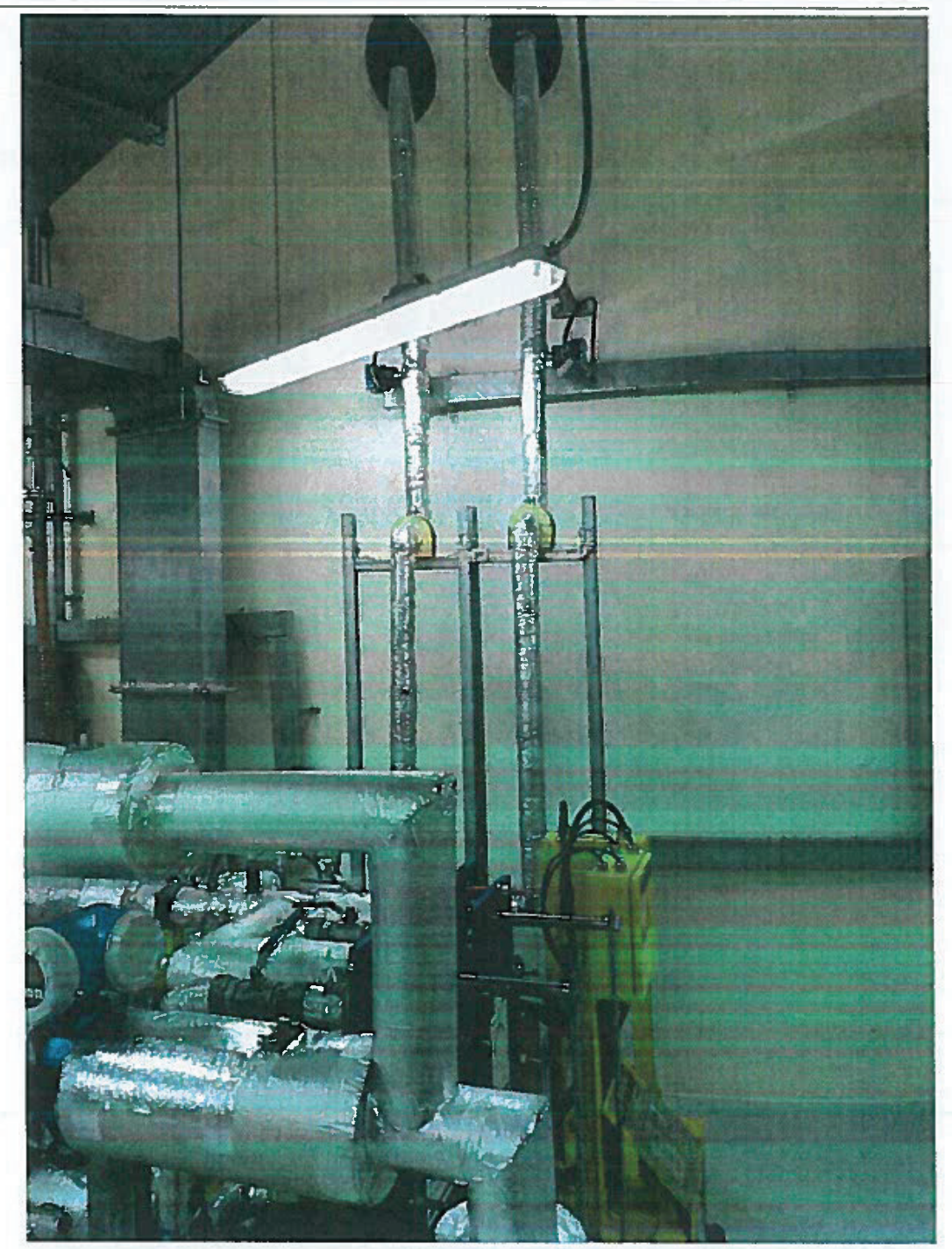

图 4-2 上导冷却水测量管路及外循环油管路外包隔热材料 Figura 4-2 tubería de medición de enfriamiento de agua de cojinete superior y tubería de aceite de circulación exterior

 $13/234$ 

 $\circ$  $\bigcirc$ 

 $\bigcirc$ 

 $\bigcirc$ 

 $\circ$ 

 $\circ$  $\circ$  $\circ$  $\cap$  $\bigcirc$  $\bigcap$  $\bigcirc$  $\bigcirc$  $\circ$  $\mathsf{C}$  $\bigcirc$  $\mathcal{O}$  $\bigcirc$  $\odot$  $\circ$  $\circ$  $\circ$  $\bigcirc$  $\odot$  $\bigcirc$  $\circ$  $\circ$ 

 $\overline{\mathsf{C}}$  $\overline{O}$  $\mathsf{C}$  $\ddot{C}$  $\circ$  $\ddot{\circ}$  $\overline{C}$ Ö  $\bigcirc$  $\circ$  $\bigcirc$  $\overline{O}$  $\odot$ 

 $\bigcirc$ 

 $\bigcirc$ 

 $\circ$  $\circ$ 

 $\odot$ 

 $\circ$  $\bigcirc$  $\circ$ 

# 厄瓜多尔米纳斯电站 1#发电机损耗和效率试验报告

Reporte de la prueba de eficiencia y pérdida de generador de unidad 1 del Proyecto Hidroeléctrico Minas de Ecuador No./REV.: 0EA.122.4175 / B

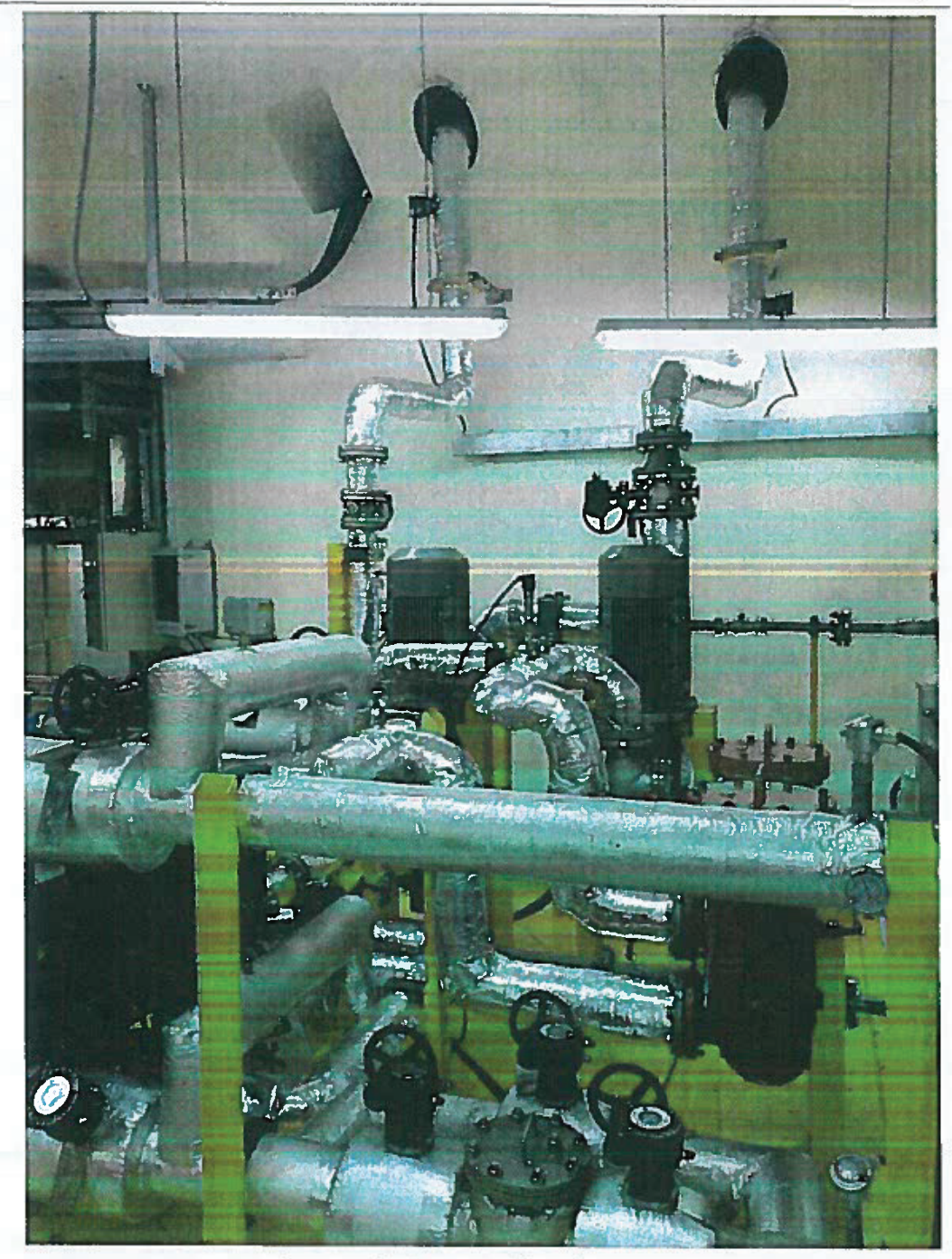

图 4-3 推力冷却水测量管路及外循环油管路外包隔热材料 Figura4-3 tubería de medición de enfriamiento de agua de cojinete de empuje y tubería de aceite de circulación exterior

 $14/234$ 

HE 哈尔滨电机厂有限费任公司<br><sup>Starp</sup> HARBWELECTRIC MAGERER COMPANY LIMITED

# 厄瓜多尔米纳斯电站 1#发电机损耗和效率试验报告

Reporte de la prueba de eficiencia y pérdida de generador de unidad 1 del Proyecto Hidroeléctrico Minas de Ecuador No./REV.: 0EA.122.4175 / B

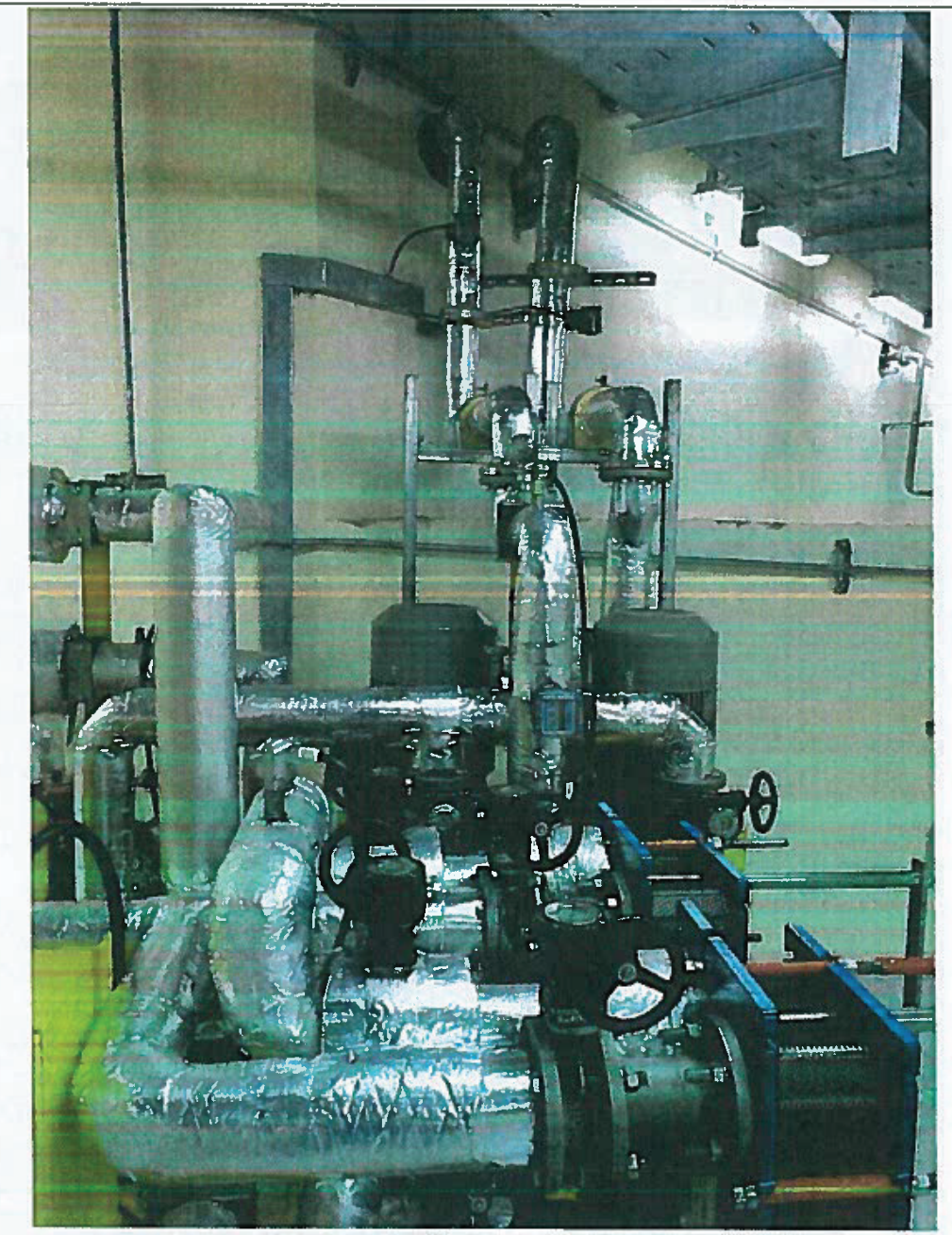

图 4-4 下导轴承冷却水测量管路及外循环油管路外包隔热材料 Fugura 4-4 tubería de medición de enfriamiento de agua de cojinete inferior y tubería de aceite de circulación exterior

**Co**  $\bigcap$  $\bigcirc$ 

 $\bigcirc$ 

 $\bigcirc$ 

 $\bigcirc$ 

 $\bigcirc$  $\bigcirc$  $\circ$  $\bigcirc$  $\bigcirc$  $\bigcirc$  $\circ$  $\circ$  $\mathbb{C}$  $\circ$  $\circ$  $\bigcap$ O  $\bigcirc$  $\ddot{O}$  $\bigcirc$  $\bigcirc$  $\bigcirc$  $\bigcirc$  $\bigcirc$  $\mathbb{C}$  $\circ$  $\overline{C}$  $\bigcirc$  $\dot{C}$  $\overline{C}$  $\ddot{\odot}$ 

00000

 $\tilde{C}$ 

 $\ddot{\circ}$ 

Ö Ö

 $\frac{0}{0}$ 

 $\overline{C}$ 

 $\ddot{\circ}$ 

 $\circ$  $\overline{\mathbb{Q}}$  $\bigcirc$ 

# 厄瓜多尔米纳斯电站 1#发电机损耗和效率试验报告

Reporte de la prueba de eficiencia y pérdida de generador de unidad 1 del Proyecto Hidroeléctrico Minas de Ecuador No./REV.: 0EA.122.4175 / B

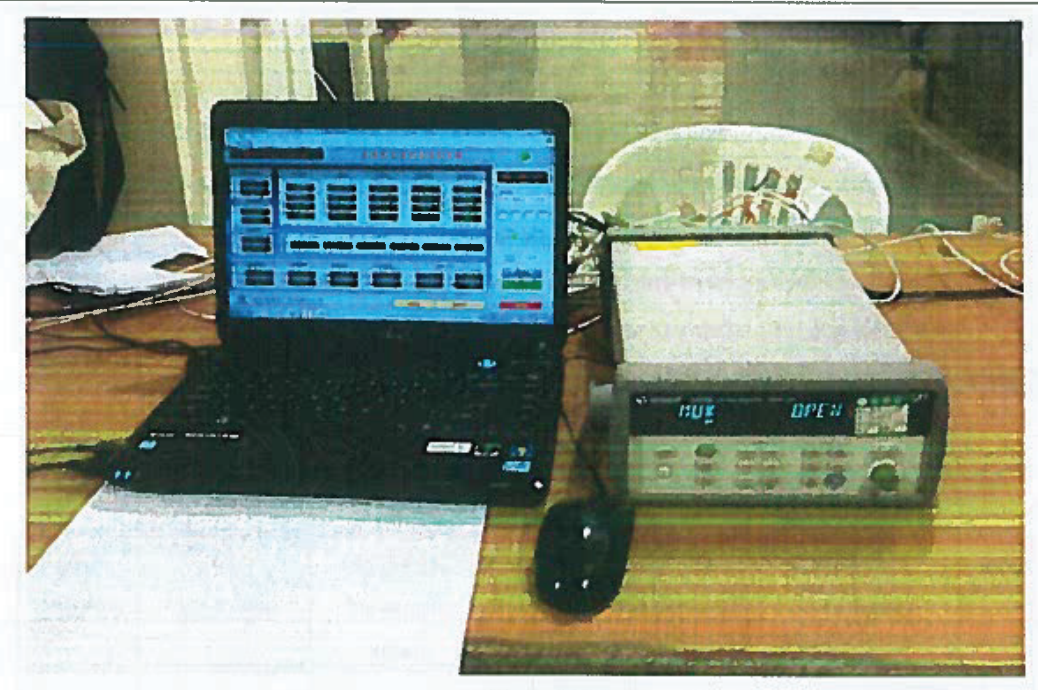

图 4-5 温度测量仪器 Gráfico 4-5 Dispositivo de medición de temperatura

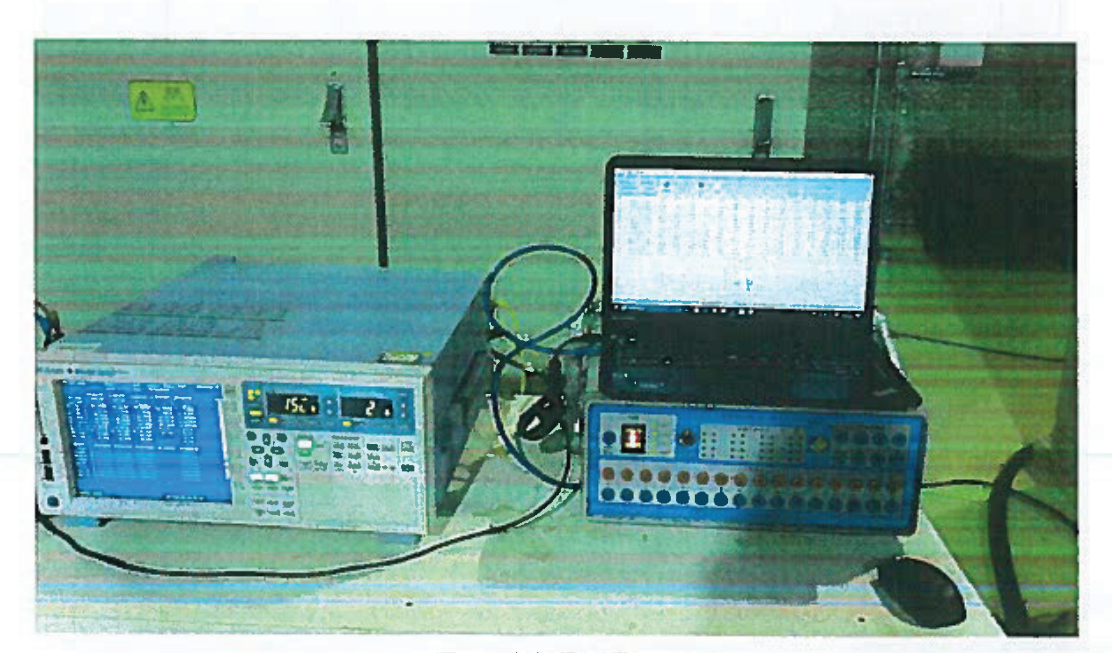

图 4-6 电气量测量仪器 Gráfico 4-6 Dispositivo de medición de electricidad

 $16/234$ 

 $\circ$ 

 $\overline{\mathbb{C}}$ 

 $\bigcap$ 0  $\circ$  $\bigcirc$  $\bigcirc$  $\bigcap$  $\bigcap$  $\circ$  $\bigcap$ O G  $\bigcirc$  $\bigcirc$  $\bigcirc$  $\bigcap$  $\bigcirc$  $\bigcap$  $\bigcirc$  $\bigcirc$  $\bigcirc$  $\bigcap$  $\bigcirc$  $\bigcirc$  $\bigcirc$  $($  $\mathcal{C}$  $\bigcirc$  $\bigcirc$  $\mathbb{C}$  $\overline{\mathbb{C}}$ Ō O)  $\mathcal{O}$ O) C  $\overline{C}$  $\bigcirc$ Q  $\circ$  $\ddot{C}$  $\ddot{O}$  $\overline{C}$  $\circ$  $\epsilon$  $\circ$  $\overline{C}$  $\mathbb{C}$  $\overline{C}$ 

up 哈尔滨电机厂有限责任公司

厄瓜多尔米纳斯电站1#发电机损耗和效率试验报告

Reporte de la prueba de eficiencia y pérdida de generador de unidad 1 del Proyecto Hidroeléctrico Minas de Ecuador

No./REV.: 0EA.122.4175 / B

### 4.4 试验工况 Condición de prueba

- 1) 空转, 额定转速; marcha en vacío, velocidad nominal
- 2) 空载, 额定电压, 它励; Sin carga, tensión nominal, alimentación externa
- 3) 短路, 额定电流, 它励; Corto circuito, tensión nominal, alimentación externa
- 4) 额定负载; Carga nominal
- 5) 励磁电流试验: Prueba de corriente de excitación
- 6) 励磁系统损耗测试。Prueba de medición de pérdida de sistema de excitación

## 4.5 试验所需仪器 Dispositivo necesario para la prueba

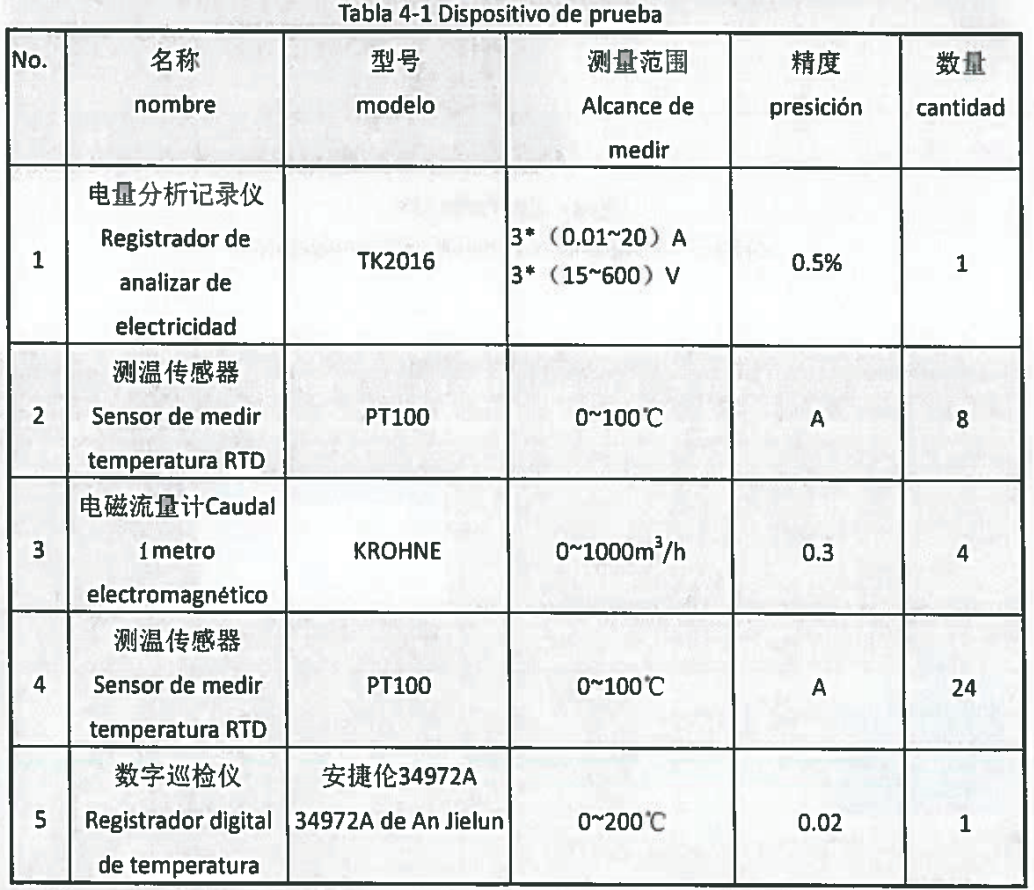

## 表4-1 试验设备

5 试验数据记录

Registro de datos de prueba

效率试验的数据记录, 见表 5-1~表 5-15。详细试验数据见附录 3。

Los registros de la prueba de eficiencia puede ver en la tabla 5-1 hasta 5-15. Los datos detallados puede

 $17/234$ 

 $\circ$ 

# ■■■ 哈尔滨电机厂有限责任公司<br><sup>独主型</sup> HARBN ELECTRIC MACHINERY COMPANY LIMITED

厄瓜多尔米纳斯电站 1#发电机损耗和效率试验报告

Reporte de la prueba de eficiencia y pérdida de generador de unidad 1 del Proyecto Hidroeléctrico Minas de Ecuador No./REV.: 0EA.122.4175 / B

ver en el anexo 3.

### 表 5-1 外表面面积

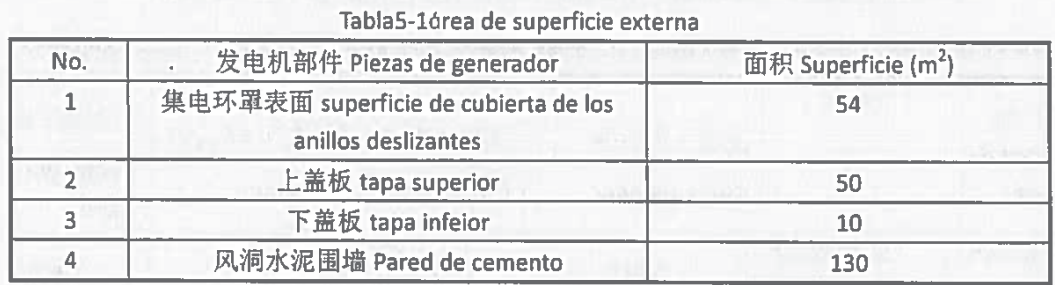

表 5-2 效率试验发电机电气量测量数据(见60-61 页数据)

Tabla 5-2 Los datos de medición eléctrica de la prueba de eficiencia (Ver páginas 60-61)

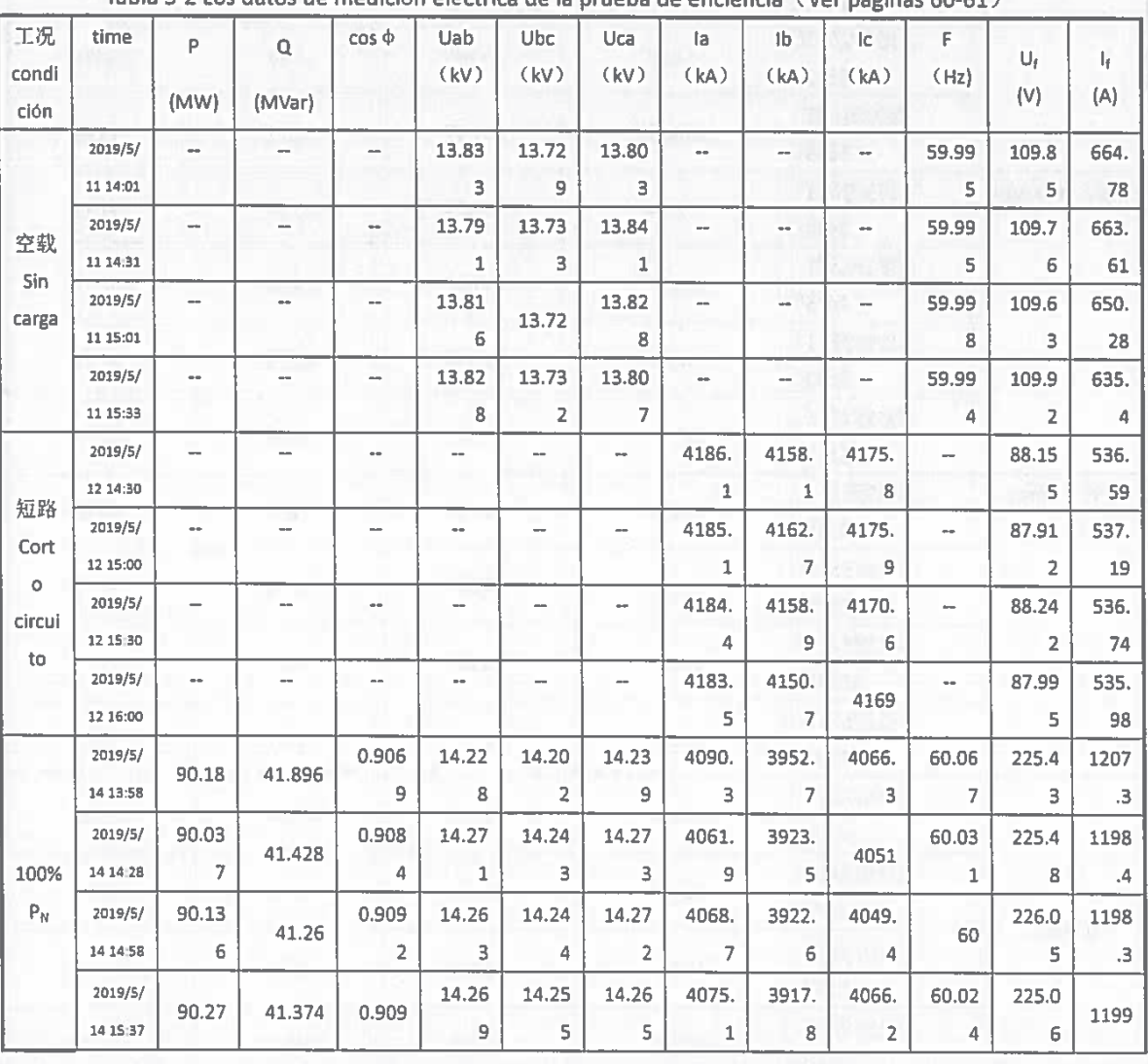

18/234

 $\frac{1}{2}$ 

HE 哈尔滨电机厂有限责任公司 地电常因 **SERBING CONTINUES** 

厄瓜多尔米纳斯电站 1#发电机损耗和效率试验报告

Reporte de la prueba de eficiencia y pérdida de generador de unidad 1 del Proyecto Hidroeléctrico Minas de Ecuador

No./REV.: 0EA.122.4175 / B

**CJ**  $\circ$  $\odot$ 

 $\circ$ 

 $\circ$ 

 $\circ$ 

 $\circ$  $\circ$  $\bigcirc$ 

 $\circ$ 

 $\circ$  $\circ$  $\circ$  $\circ$  $\circ$  $\circ$  $\bigcirc$  $\circ$  $\circ$  $\circ$  $\circ$  $\circ$  $\circ$  $\circ$  $\circ$  $\bigcirc$  $\bigcirc$  $\circ$  $\circ$  $\bigcirc$  $\circ$  $\circ$  $\epsilon$  $\mathcal{O}$  $\epsilon$  $\circ$  $\circ$  $\odot$  $\circ$  $\circ$  $\circ$  $\circ$  $\circ$  $\circ$  $\circ$ 

### 表 5-3 上导轴承、推力轴承、下导轴承和空冷器水流量测量(见56页数据)

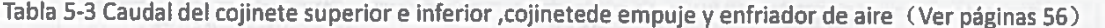

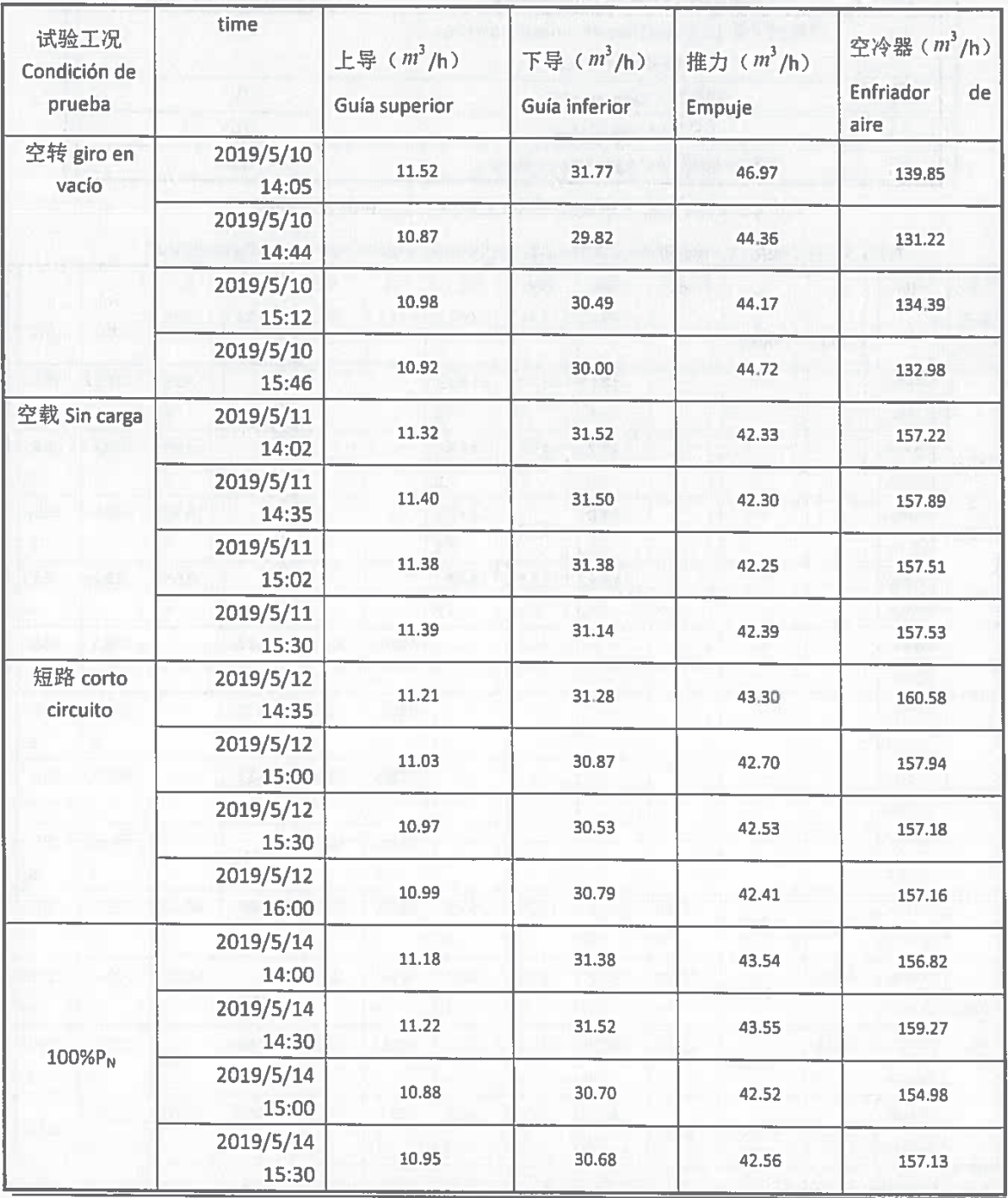

 $\circ$ 

 $\circ$  $\circ$  $\circ$  ■■■ 哈尔滨电机厂有限责任公司<br>■■■ MARBIN ELECTRIC MACHINERY COMPANY LIMITED

厄瓜多尔米纳斯电站 1#发电机损耗和效率试验报告

Reporte de la prueba de eficiencia y pérdida de generador de unidad 1 del Proyecto Hidroeléctrico Minas de Ecuador No./REV.: 0EA.122.4175 / B

表 5-4 上导轴承、推力轴承、下导轴承和空冷器冷却水温度测量(见 64-79 页数据)

Tabla 5-4 Medición de temperatura de agua de enfriamiento del cojinete superior e inferior, cojinetede

empuje y enfriador de aire (Ver páginas64-79)

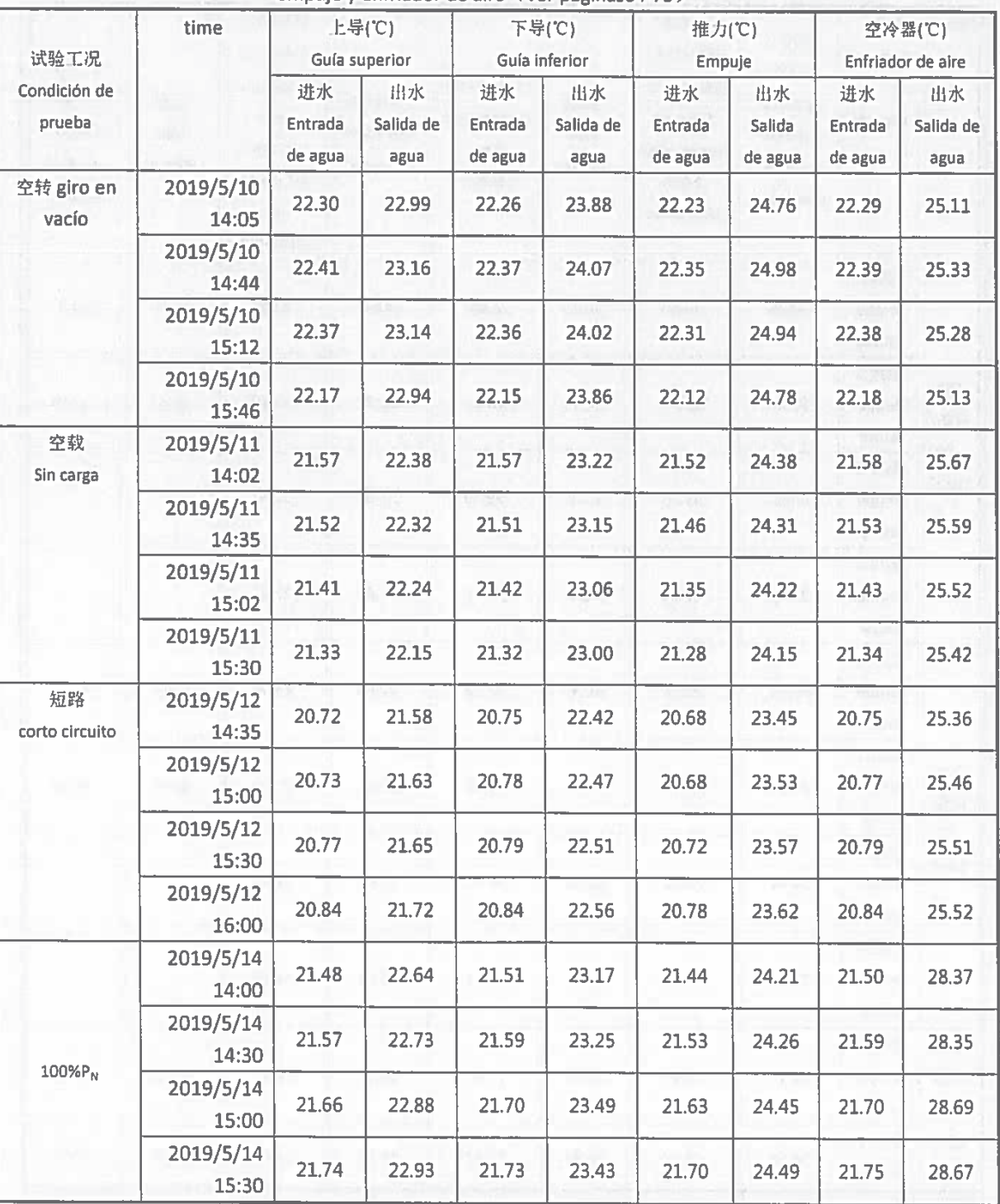

Form No.: 标 01

 $\sqrt{2}$ 

 $\circ$ 

■■■ 哈尔滨电机厂有限责任公司<br><sup>独生部团</sup> HARBIN ELECTRIC MACHINERY COMPANY LIMITED

厄瓜多尔米纳斯电站 1#发电机损耗和效率试验报告

Reporte de la prueba de eficiencia y pérdida de generador de unidad 1 del Proyecto Hidroeléctrico Minas de Ecuador No./REV.: 0EA.122.4175 / B

### 表 5-5 空转工况外壳温度(℃)(见 64-67 页数据)

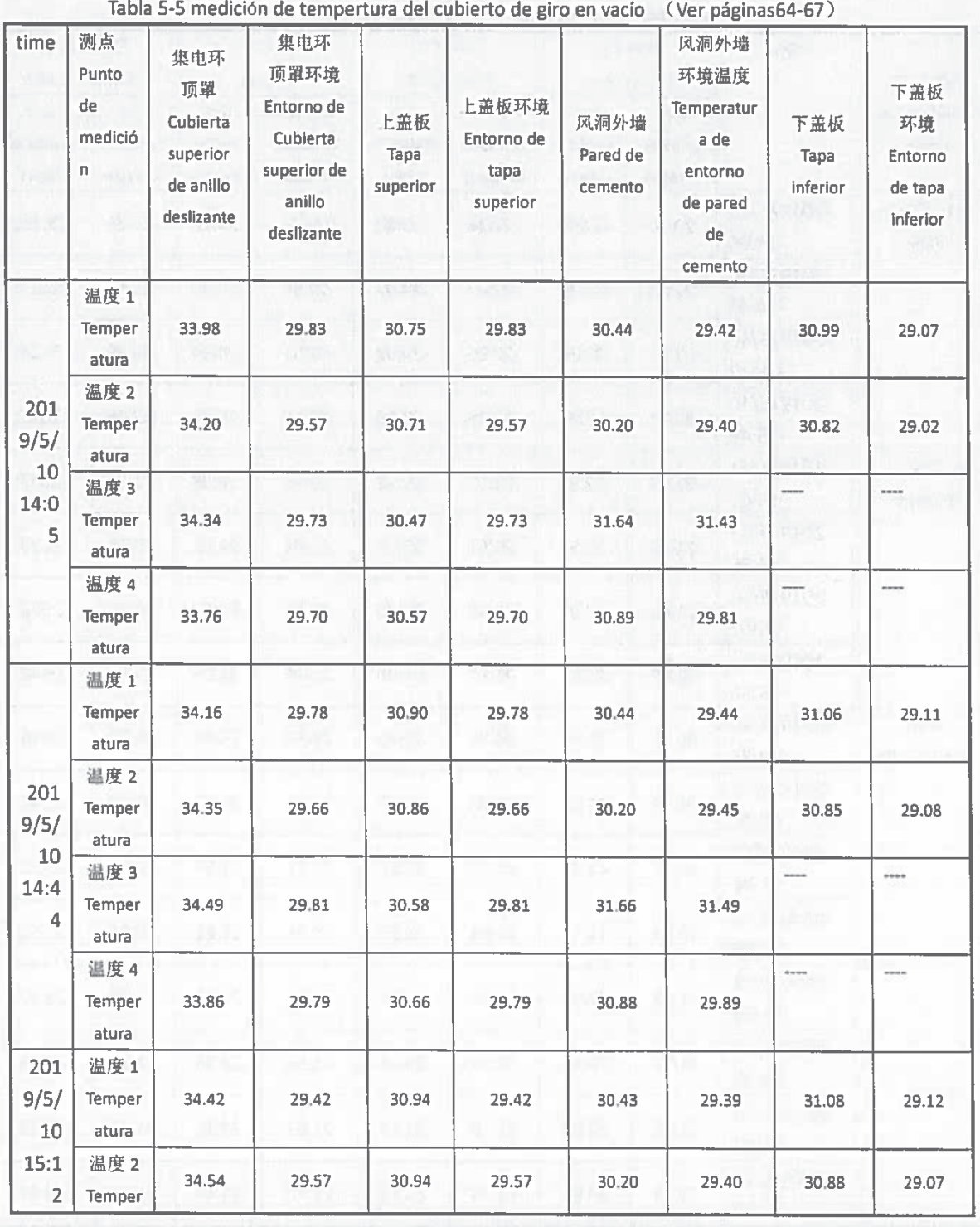

 $21/234$ 

 $\circ$ 

# ■■■ 哈尔滨电机厂有限责任公司<br><sup>验题</sup> MARBIN ELECTRIC MACHIMERY COMPANY UMITED

# 厄瓜多尔米纳斯电站 1#发电机损耗和效率试验报告

Reporte de la prueba de eficiencia y pérdida de generador de unidad 1 del Proyecto Hidroeléctrico Minas de Ecuador No./REV.: 0EA.122.4175 / B

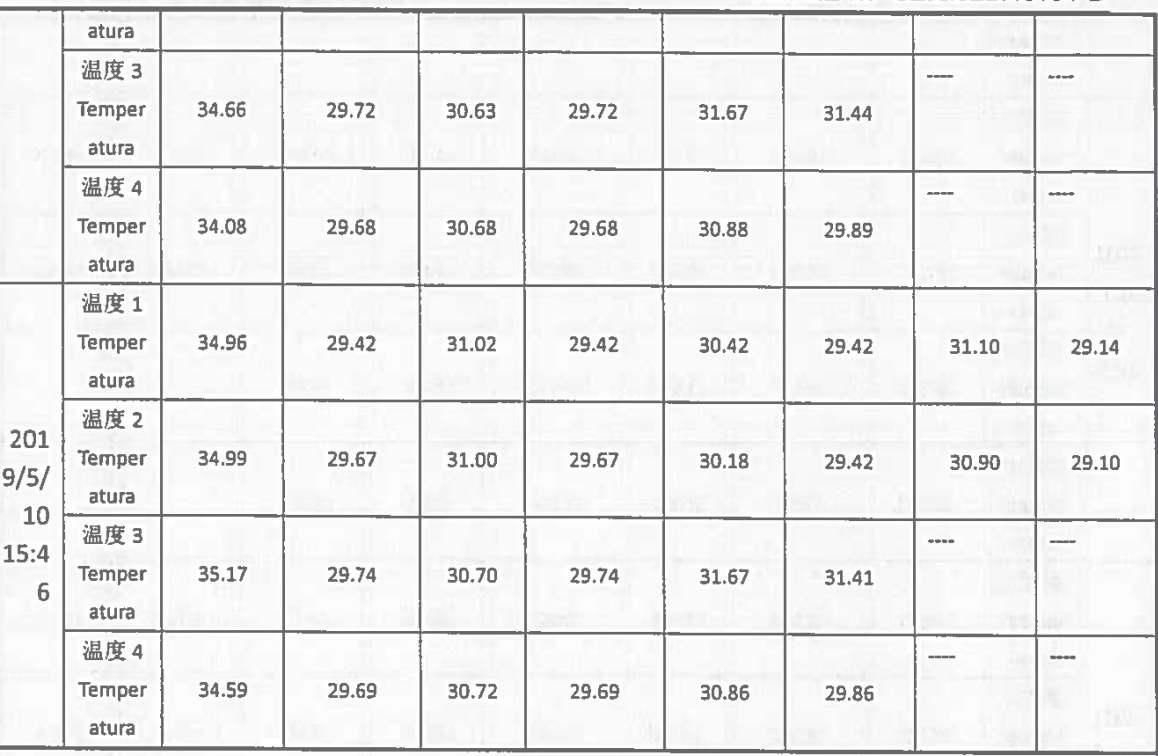

表 5-6 空载工况外壳温度(℃)(见76-79 页数据)

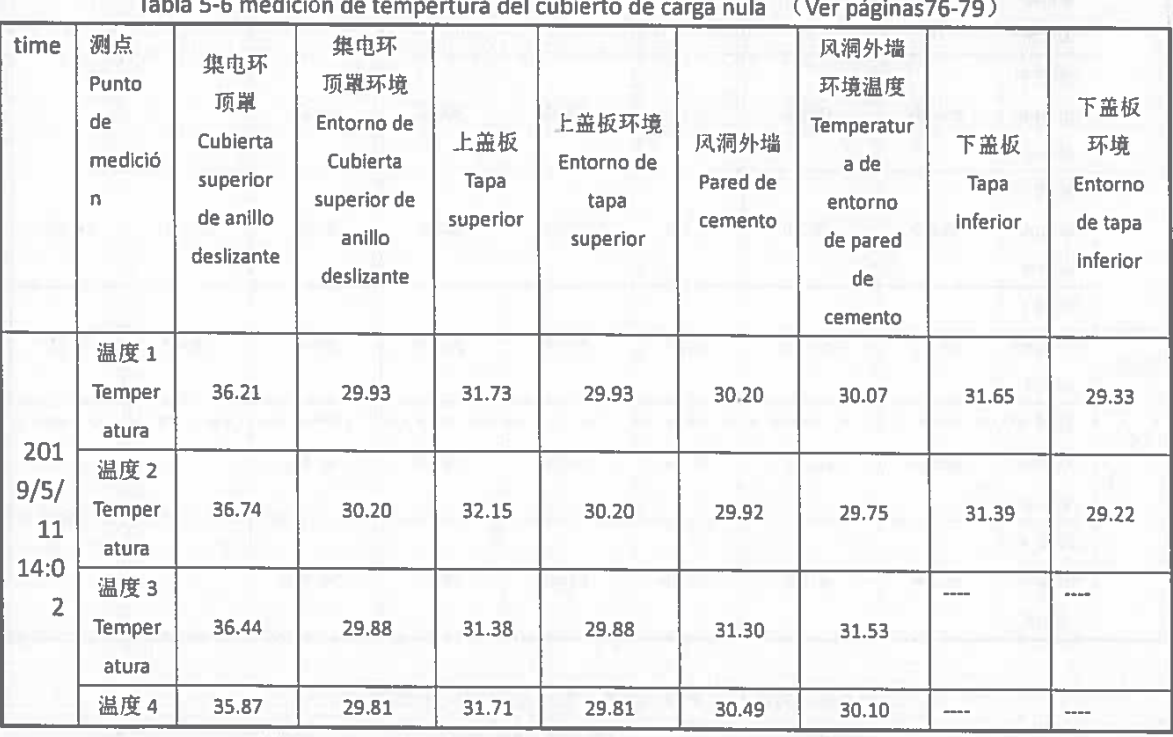

 $22/234$ 

 $\circ$ 

 $\mathbf{c}$ 

**NE** 哈尔滨电机厂有限责任公司<br>http://www.eucrinic.nu.chinitin.com/www.united

# 厄瓜多尔米纳斯电站 1#发电机损耗和效率试验报告

Reporte de la prueba de eficiencia y pérdida de generador de unidad 1 del Proyecto Hidroeléctrico Minas de Ecuador  $\lambda$ 

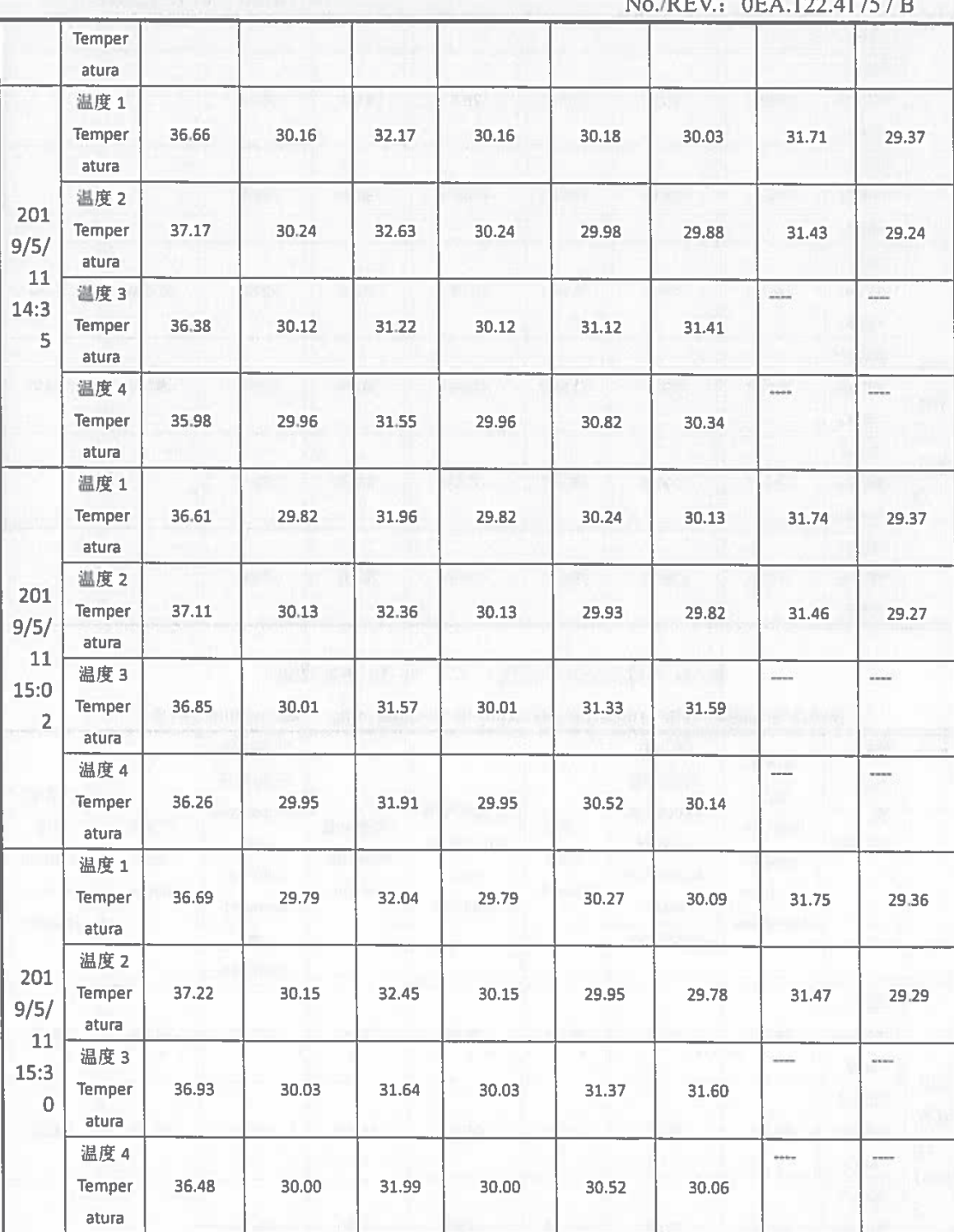

表 5-7 短路工况外壳温度(℃)(见 68-71 页数据)

23/234

 $\circ$  $\circ$ 

■■■ 哈尔滨电机厂有限费任公司<br>#\$#@ HARBN ELECTRIC MACHINERY COMPANY LIMITED

# 厄瓜多尔米纳斯电站1#发电机损耗和效率试验报告

Reporte de la prueba de eficiencia y pérdida de generador de unidad 1 del Proyecto Hidroeléctrico Minas de Ecuador No./REV.: 0EA.122.4175 / B

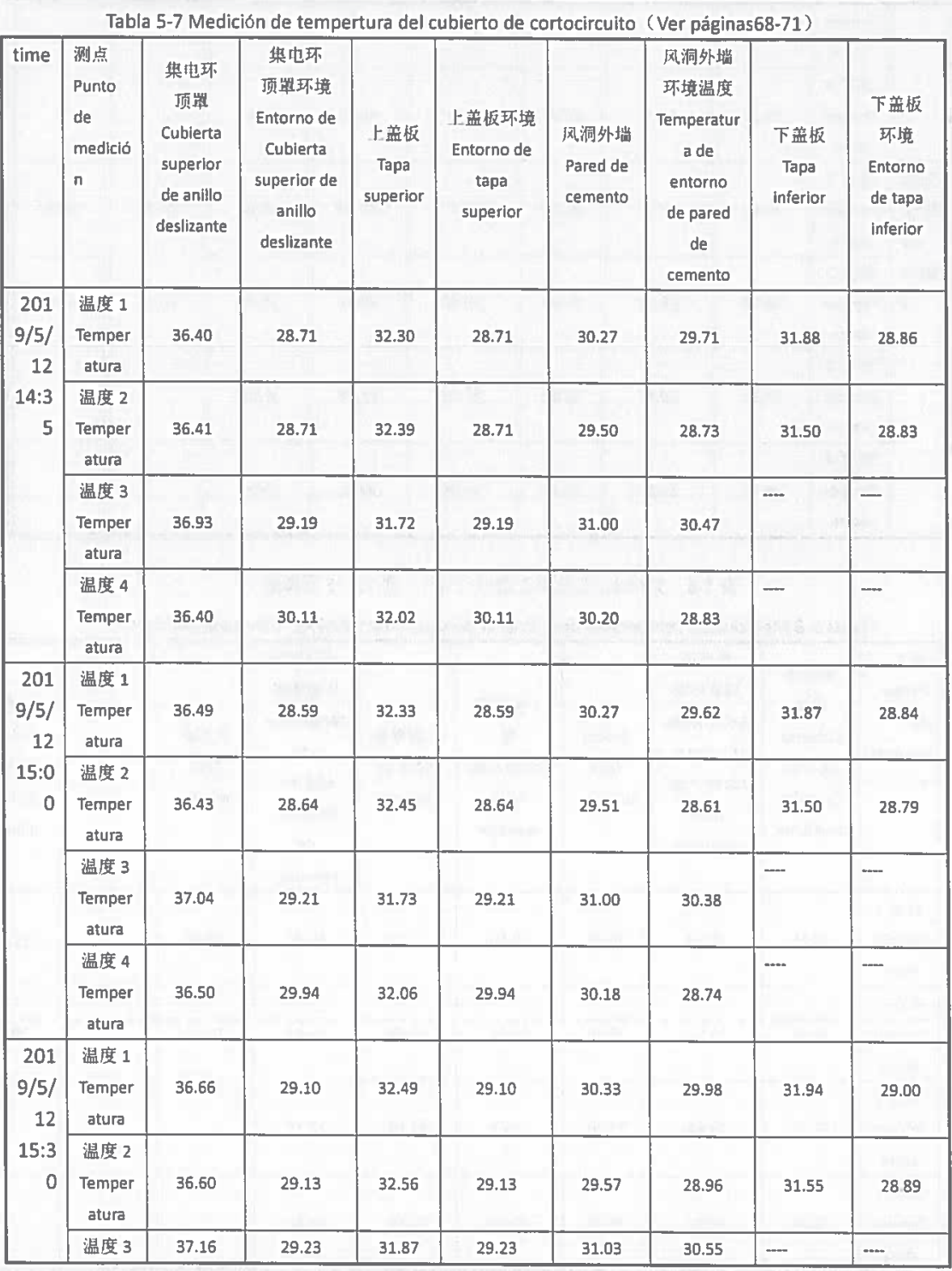

 $\odot$ 

 $\leq$ 

HE 哈尔滨电机厂有限责任公司<br>\*\*\*\* MARBIN ELECTRIC MACHINERY COMPANY LIMITED

# 厄瓜多尔米纳斯电站 1#发电机损耗和效率试验报告

Reporte de la prueba de eficiencia y pérdida de generador de unidad 1 del Proyecto Hidroeléctrico Minas de Ecuador

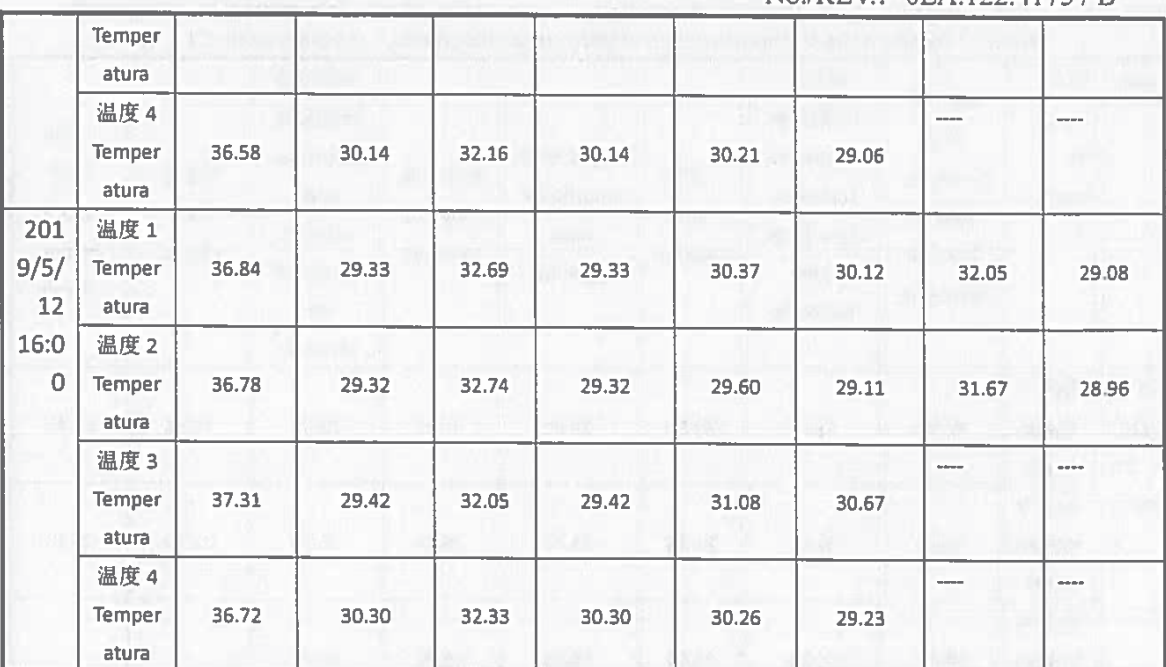

### No./REV.: 0EA.122.4175 / B

 $\cup$  $\bigcirc$  $\bigcirc$ 

 $\bigcirc$ 

 $\bigcirc$ 

 $\circ$ 

 $\circ$  $\circ$  $\circ$  $\circ$  $\circ$  $\odot$  $\circ$  $\circ$  $\circ$  $\circ$  $\circ$  $\circ$  $\circ$  $\circ$  $\circ$  $\circ$  $\overline{O}$  $\circ$ 

 $\circ$ 

 $\bigcirc$  $\circ$  $\circ$  $\circ$  $\circ$  $\bigcirc$  $\odot$  $\overline{C}$  $\bigcirc$  $\mathcal{C}$  $\circ$  $\circ$  $\circ$  $\odot$  $\circ$  $\circ$  $\circ$  $\circ$  $\circ$  $\overline{O}$ 

 $\circ$ 

 $\circ$  $\circ$  $\circ$ 

### 表 5-8 100%P<sub>N</sub>工况外壳温度 (℃) (见 72-75 页数据)

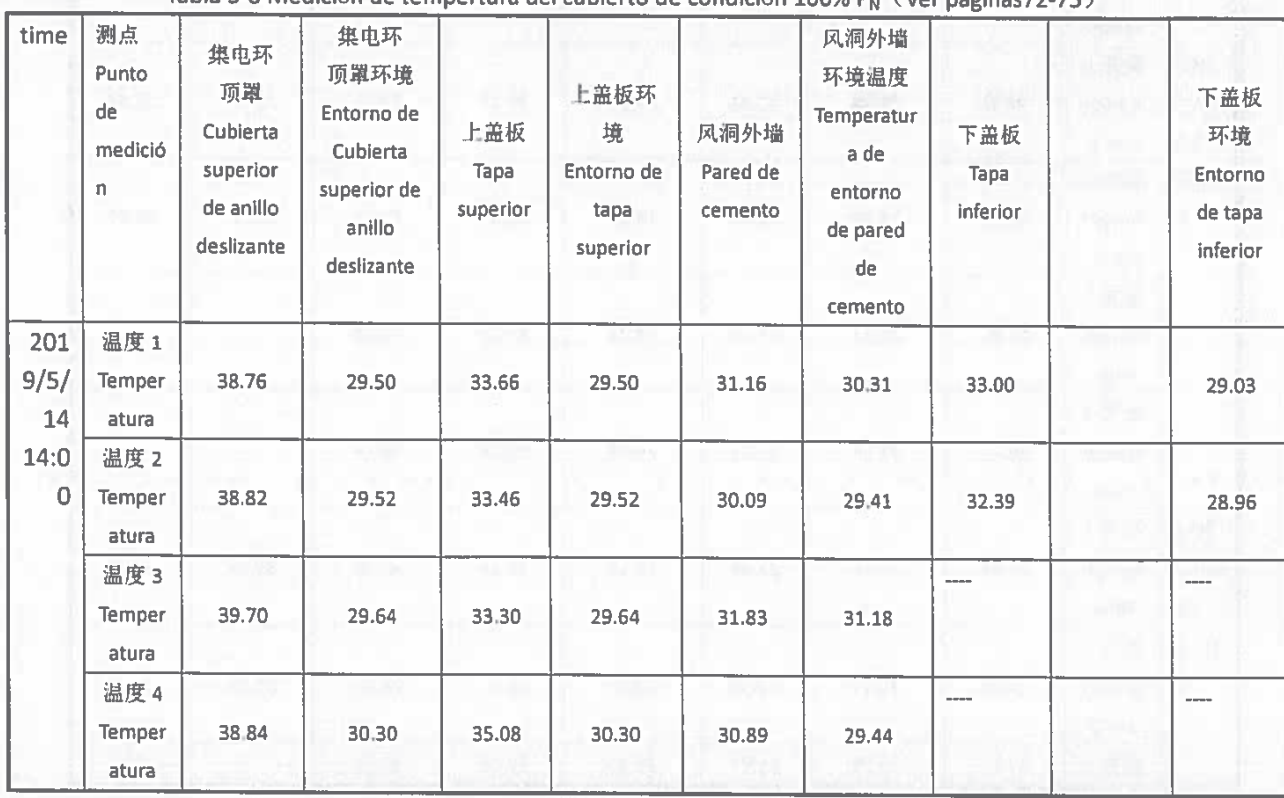

Tabla 5-8 Medición de tempertura del cubierto de condición 100% P. (Ver páginas

 $25/234$ 

罷 哈尔滨电机厂有限责任公司 哈里尼亚 HARBIN ELECTRIC MAC

# 厄瓜多尔米纳斯电站 1#发电机损耗和效率试验报告

Reporte de la prueba de eficiencia y pérdida de generador de unidad 1 del Proyecto Hidroeléctrico Minas de Ecuador

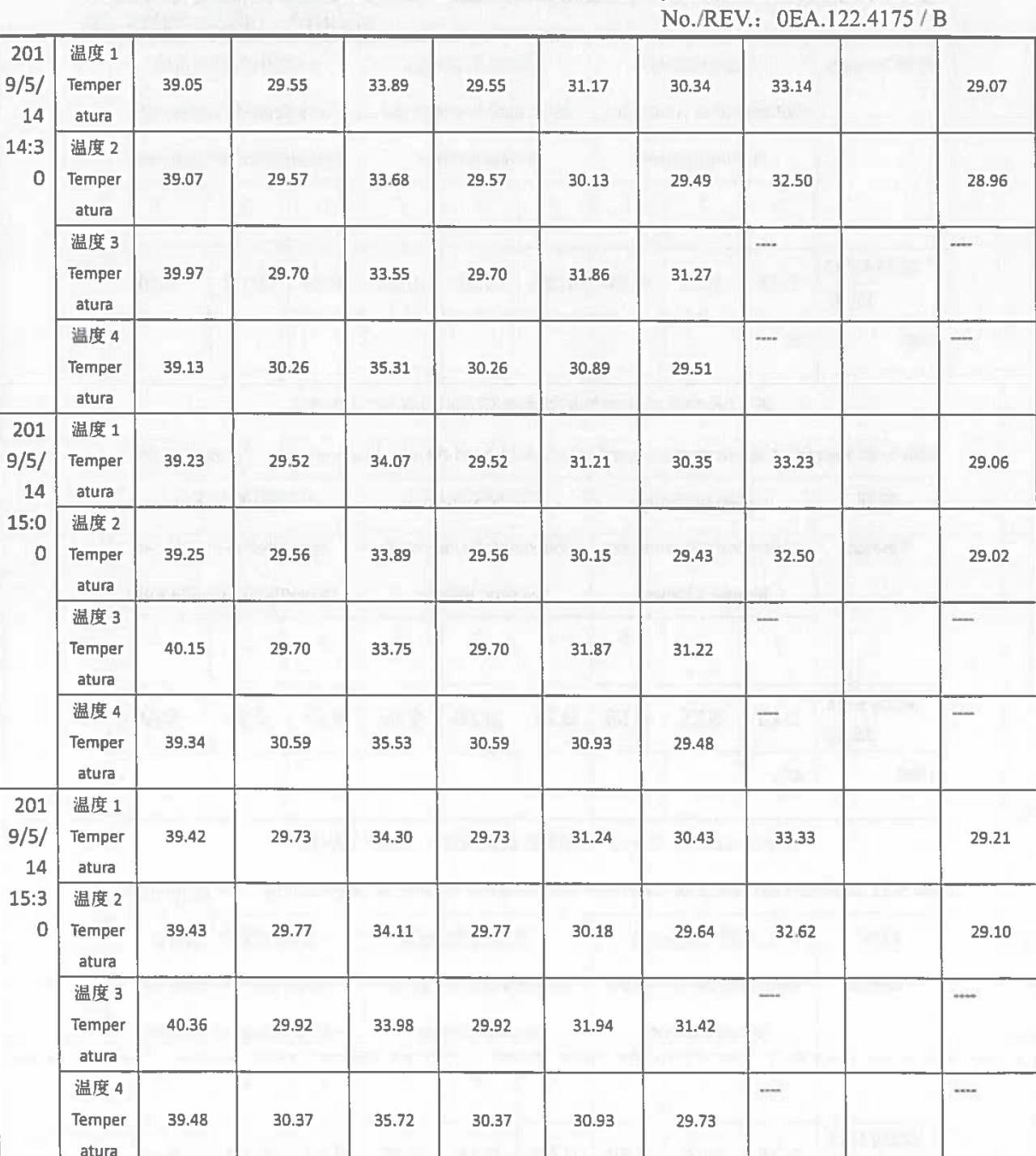

表 5-9 空转工况空气湿度和表面风速(见57 页数据)

Tabla 5-9 Velocidad del viento del superficie y la humedad del aire de giro en vacío (Ver páginas57)

 $26/234$ 

 $\circ$  $\circ$  $\odot$  $\circ$  $\circ$  $\circ$  $\circ$  $\circ$  $\circ$  $\circ$  $\circ$  $\circ$  $\circ$  $\circ$  $\circ$  $\circ$  $\circ$  $\circ$  $\circ$  $\circ$  $\circ$  $\circ$  $\circ$  $\mathcal C$  $\mathcal{C}$  $\circ$  $\bigcirc$  $\odot$  $\ddot{\text{C}}$  $\circ$  $\overline{C}$  $\circ$  $\mathcal{O}$  $\circ$  $\circ$  $\circ$  $\circ$  $\circ$  $\circ$  $\overline{O}$  $\circ$  $\overline{C}$  $\circ$  $\odot$  $\circ$  $\circ$ 

 $\circ$ 

**O**  $\bigcirc$ 

 $\angle$ 

體 哈尔滨电机厂有限责任公司<br>HARBIN ELECTRIC MACHINERY COMPANY LINTED 地名美国

# 厄瓜多尔米纳斯电站 1#发电机损耗和效率试验报告

Reporte de la prueba de eficiencia y pérdida de generador de unidad 1 del Proyecto Hidroeléctrico Minas de Ecuador

No./REV.: 0EA.122.4175 / B

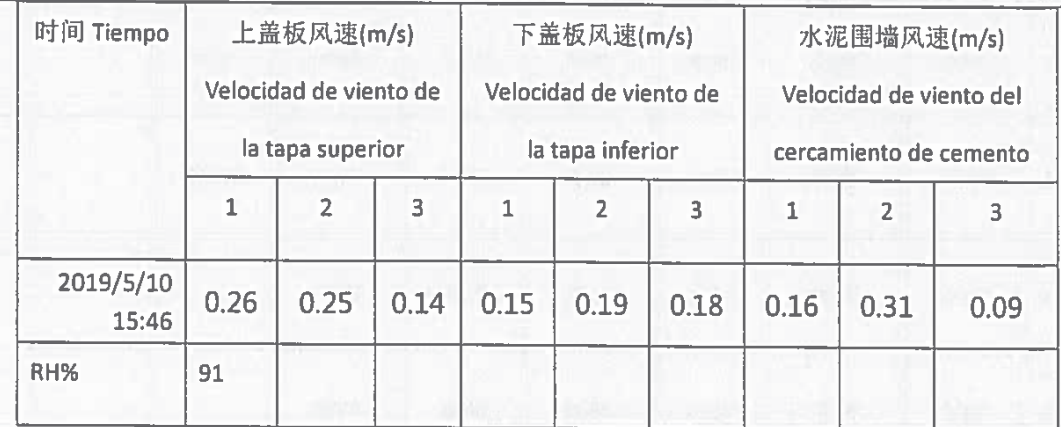

表 5-10 空载工况空气湿度和表面风速(见 57 页数据)

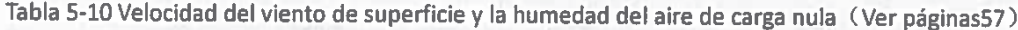

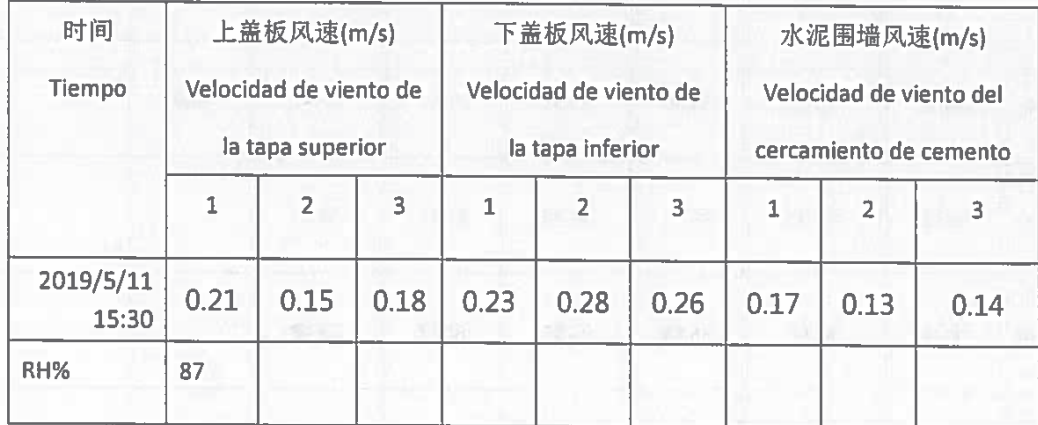

表 5-11 短路工况空气湿度和表面风速(见58页数据)

Tabla 5-11 Velocidad del viento de superficie y la humedad del aire de cortocircuito (Ver páginas58)

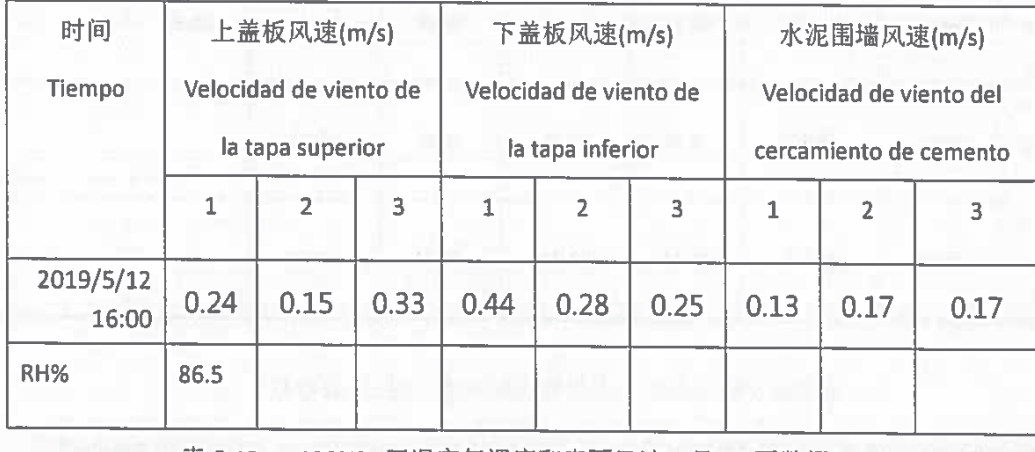

100%PN工况空气湿度和表面风速(见58页数据) 表 5-12

 $27/234$ 

U  $\bigcap$ 

#### HE 哈尔滨电机厂有限费任公司 **MARINH ELECTRIC MA**

# 厄瓜多尔米纳斯电站 1#发电机损耗和效率试验报告

Reporte de la prueba de eficiencia y pérdida de generador de unidad 1 del Proyecto Hidroeléctrico Minas de Ecuador No./REV.: 0EA.122.4175 / B

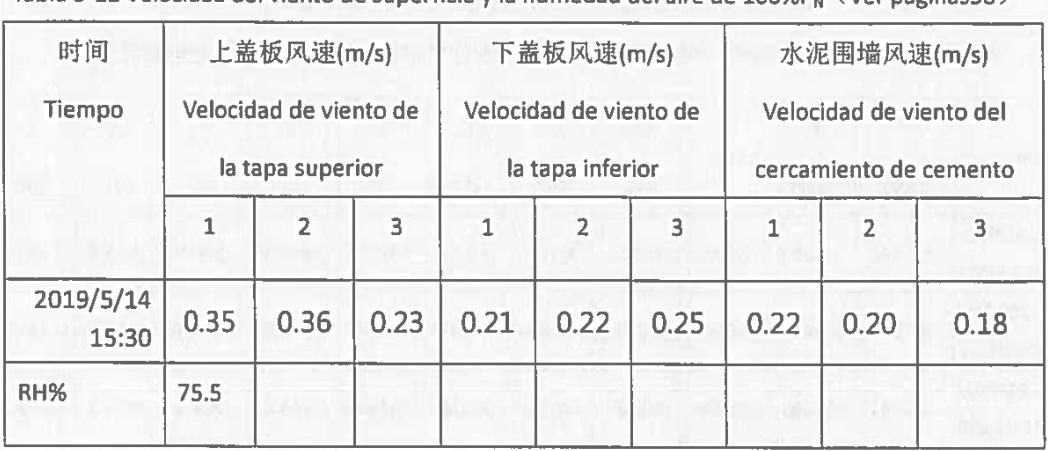

Tabla 5-12 Velocidad del viento de superficie y la humedad del aire de 100%P. (Ver páginas58)

表 5-13 计算机监控定子线圈温度(°C) (见 62-63 页数据)

|                |      |           |           |           |      |      |           |           |        |           | Tabla 5-13 temperatura de bobina del estator desde SCADA (Ver páginas62-63) |                        |                |           |           |           |
|----------------|------|-----------|-----------|-----------|------|------|-----------|-----------|--------|-----------|-----------------------------------------------------------------------------|------------------------|----------------|-----------|-----------|-----------|
|                | No.1 | No.2      | No.3      | No.4      | No.5 | No.6 | No.7      | No.8      | No.9   | No.1<br>0 | No.<br>11                                                                   | No.1<br>$\overline{2}$ | No.1<br>з      | No.1<br>4 | No.1<br>5 | No.1<br>6 |
|                | 67.7 | 69.5      | 64.8      | 59.7      | 71.4 | 68.4 | 71.6      | 69.2      | 67.0   | 59.7      | 60.7                                                                        | 67.3                   | 71.3           | 67.0      | 67.1      | 66.9      |
| 短路<br>Cort     | No.1 | No.1<br>8 | No.1<br>9 | No.2<br>0 | No.2 | No.2 | No.2<br>3 | No.2<br>4 | $\sim$ | men.      |                                                                             | --                     | <b>COMPANY</b> | --        | we.       |           |
| ocirc.<br>uito | 64.6 | 72.5      | 69.4      | 72.9      | 67.0 | 74.8 | 72.7      | 69.9      |        |           |                                                                             |                        |                | -         | -         |           |
|                |      |           |           |           |      |      |           | 68        |        |           |                                                                             |                        |                |           |           |           |

短路工况定子线圈平均温度

Temperatura promedio de la bobina del estator de

#### cortocircuito

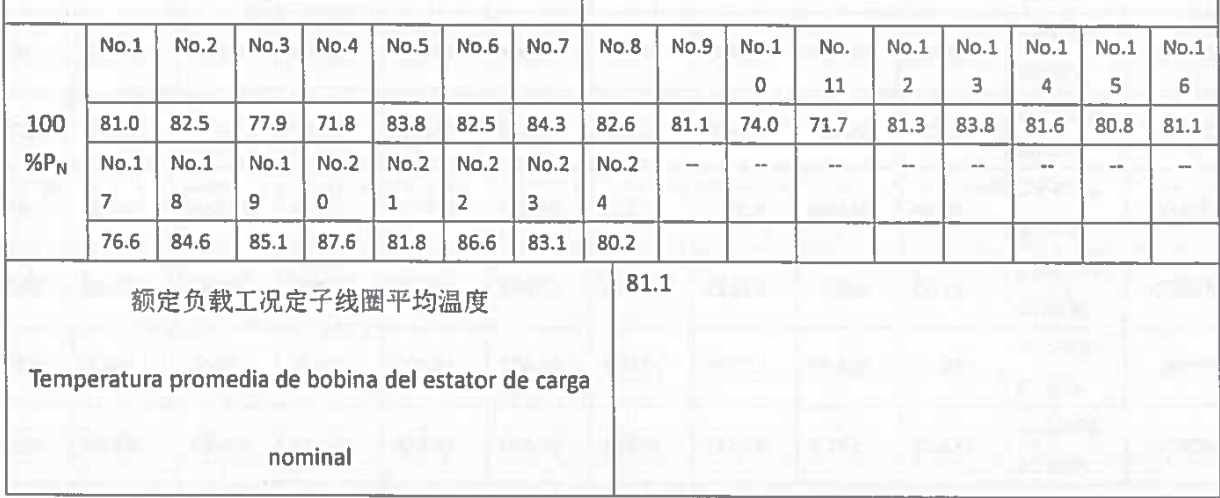

28/234

 $\circ$ 

 $\mathbb{C}$ 

■■ 哈尔滨电机厂有限费任公司 哈电集团 **See 18** 

# 厄瓜多尔米纳斯电站 1#发电机损耗和效率试验报告

Reporte de la prueba de eficiencia y pérdida de generador de unidad 1 del Proyecto Hidroeléctrico Minas de Ecuador

No./REV.: 0EA.122.4175 / B

### 表 5-14 发电机励磁电流测量数据(见61页数据)

Tabla 5-14 Registro de datos del corriente de excitación del generador (Ver páginas61)

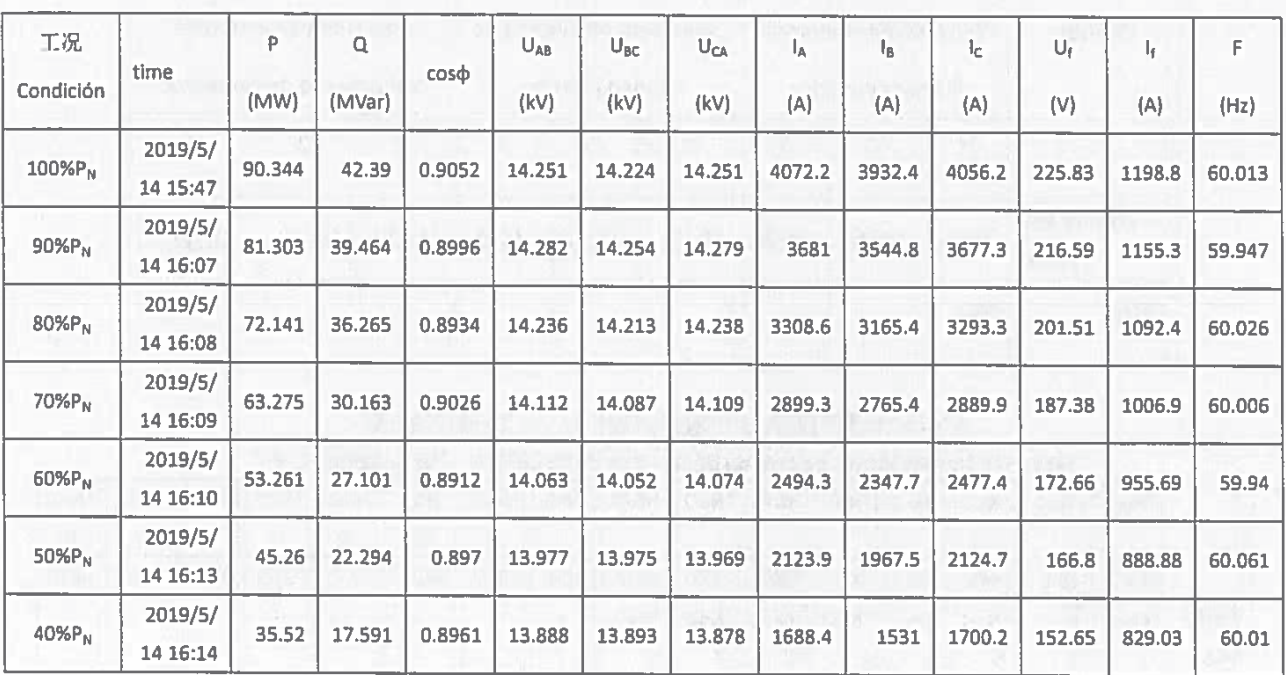

表 5-15 励磁设备损耗测量数据(见61页数据)

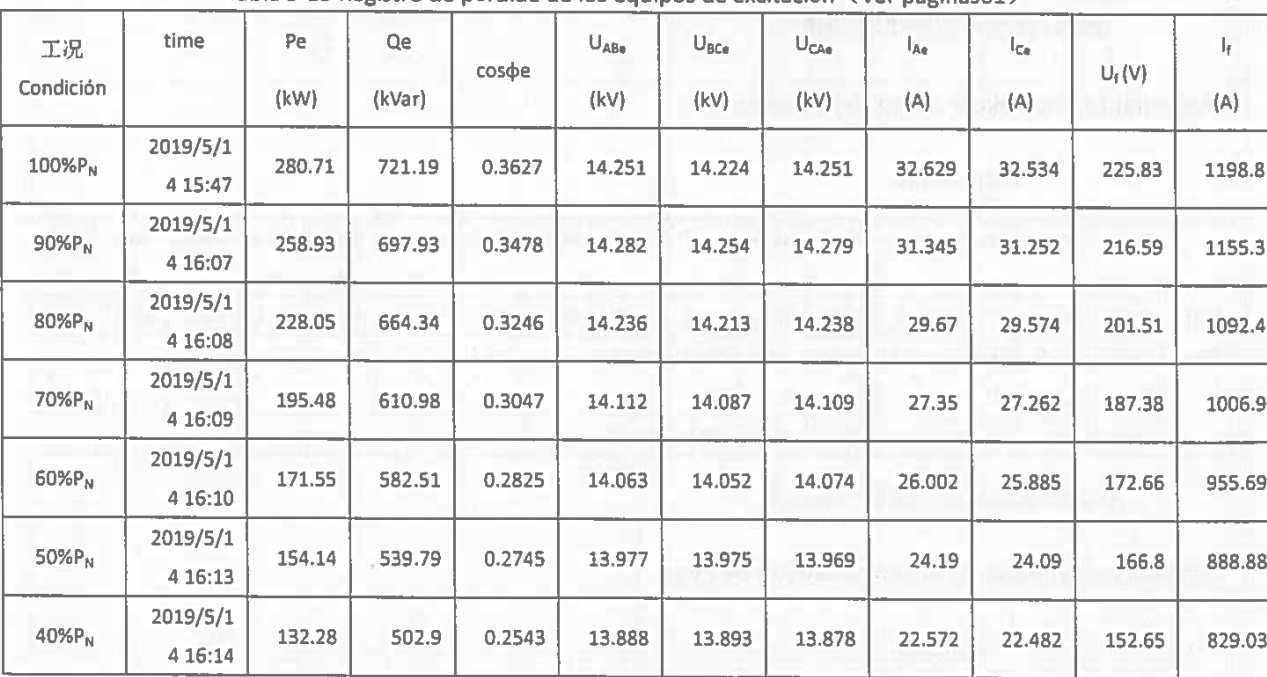

## Tabla 5-15 Registro de pérdida de los equipos de excitación (Ver páginas61)

Form No.: 标 01

 $\bigcirc$ 

■■ 哈尔滨电机厂有限责任公司 唯电常图 MARGIN ELECTRIC MAC

厄瓜多尔米纳斯电站1#发电机损耗和效率试验报告

Reporte de la prueba de eficiencia y pérdida de generador de unidad 1 del Provecto Hidroeléctrico Minas de Ecuador No./REV.: 0EA.122.4175 / B

### 6 各项损耗计算 Cálculo de cada pérdida

### 6.1 通风损耗 Pérdida de ventilación

通风损耗 Pfr+vent, 可用量热法, 由额定转速空转试验来确定。通风损耗为恒定值, 不随负载的变化 而变化。

Pérdida de ventilación P<sub>fr+vent</sub>, se puede usar la forma Calorimetrí a, definir por la prueba de giro en vací o con velocidad giratoria nominal. La pérdida de ventilación es valor constante, no cambia según la carga.

空气冷却器带走的损耗 Pérdida por enfriador de aire

用公式(3-1) $P_1 = C_p Q \Delta t$ ,确定空气冷却器带走的损耗。

Se define la pérdida de enfriador de aire con ecuación (3-1)  $P_1 = C_p Q \rho \Delta t$ 

C<sub>p</sub>、p见 IEC60034-2-2 第 23 页图 7; C<sub>p</sub>、p vea Figura 7 de la página 23 de IEC60034-2-2

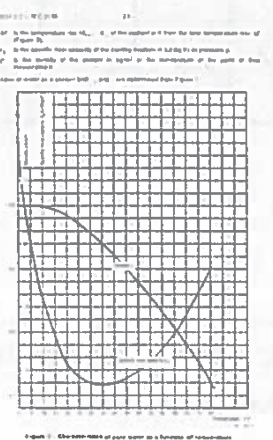

Q 见表 5-3 红色部分: t. 11 无表 5-4 红色部分; Q vea la parte roja de la Tabla 5-3; tans ta se muestran en la parte roja de la Tabla 5-4

 $\Delta t = t_{out} - t_{in} = 25.13 - 22.18 = 2.95$ 

 $P_1 = C_p Q \rho \Delta t = 4.179 \times 132.98 / 3600 \times 997.02 \times 2.95 = 454.03 kW$ 

表 6-1 空气冷却器带走的损耗(空转试验)

| Uр<br>(kJ/kg•K) | (m <sup>3</sup> /s) | (kg/m <sup>a</sup> ) | 4in<br>"C) | tout. | (K   | (kW)   |
|-----------------|---------------------|----------------------|------------|-------|------|--------|
| 4.1790          | 132.98/3600         | 997.02               | 22.18      | 25.13 | 2.95 | 454.03 |

$$
30/234
$$

Form No.: 标 01

 $\circ$ 

 $\left($ 

 $\bigcirc$  $\bigcap$  $\bigcirc$  $\cap$  $\bigcap$  $\bigcap$  $\bigcirc$  $\circ$  $\cap$  $\bigcirc$  $\bigcirc$  $\bigcirc$  $\bigcirc$  $\bigcirc$  $\odot$  $\bigcap$  $\bigcap$  $\bigcirc$  $\bigcirc$  $\bigcirc$  $\bigcirc$  $\bigcirc$  $\bigcirc$  $\bigcirc$  $\bigcirc$  $\circ$  $\bigcap$  $\bigcirc$  $\bigcirc$  $\bigcirc$  $\circ$  $\bigcap$  $\bigcirc$  $\bigcap$ C  $\bigcap$  $\bigcirc$  $\bigcirc$  $\bigcirc$  $\bigcirc$ O  $\mathcal{C}$ 0  $\bigcirc$  $\circ$  $\bigcirc$  $\bigcirc$ 

HE. 哈尔滨电机厂有限责任公司 哈电常程

厄瓜多尔米纳斯电站 1#发电机损耗和效率试验报告

Reporte de la prueba de eficiencia y pérdida de generador de unidad 1 del Proyecto Hidroeléctrico Minas de Ecuador

No./REV.: 0EA.122.4175 / B

发电机外表面散发的损耗 Pérdida del superficie de generador

表面散热系数 h 的数值可用用公式(3-3) h=11+3v 计算:

El valor del coeficiente de enfriamiento de calor de la superficie, se puede calcular mediante la siguiente ecuación:h=11+3v

表 6-2 空转工况空气湿度和表面风速(数据见表 5-9) (los datos se muestran en la tabla 5-9)

Humedad del aire y velocidad del viento de superficie de giro en vací o (数据见表 5-9) (los datos se muestran en la tabla 5-9)

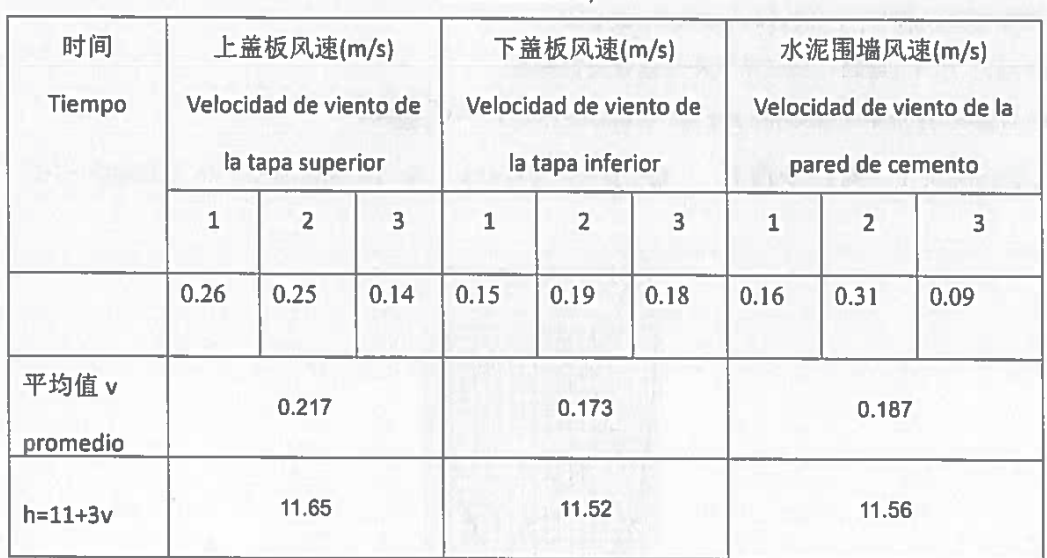

用公式(3-2)  $P_2 = hA\Delta t \times 10^{-3}$ ,确定外表面散发的损耗 Se calcula la pérdida de superficie de generador utilizando la fórmula  $P_2 = hA \Delta t \times 10^{-3}$ :

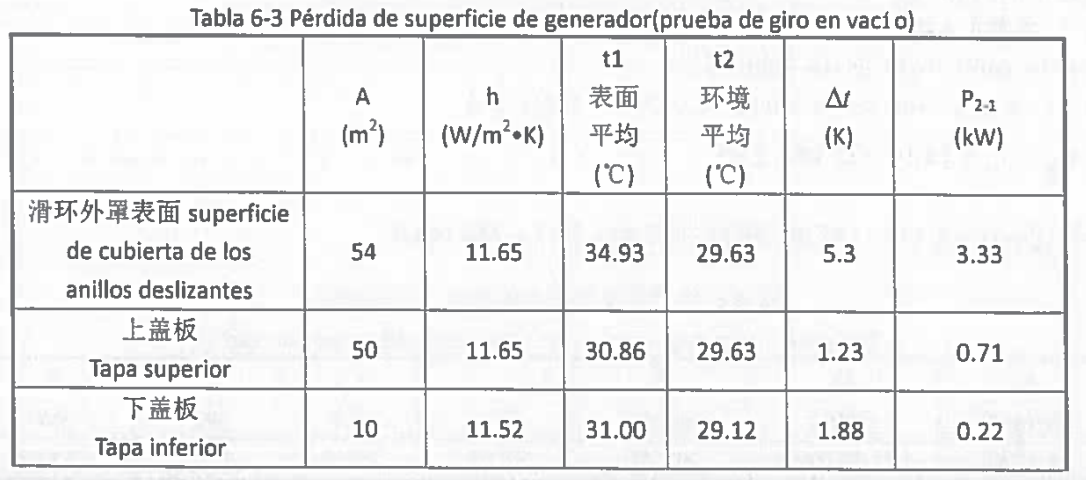

表 6-3 外表面散发的损耗(空转试验)

31/234

Form No.: 标01

 $\bigcirc$ 

### ■■ 哈尔滨电机厂有限责任公司

## 厄瓜多尔米纳斯电站 1#发电机损耗和效率试验报告

Reporte de la prueba de eficiencia y pérdida de generador de unidad 1 del Proyecto Hidroeléctrico Minas de Ecuador

No./REV.: 0EA.122.4175 / B

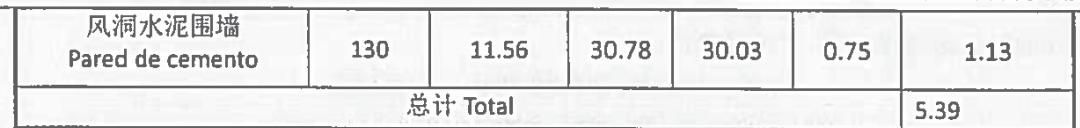

上表中, t1、t2 见表 5-5 红色部分, En la tabla anterior, t1、t2 vea en la parte roja de la Tabla 5-5.

例如滑环外罩表面温度 Temperatura superficial de la cubierta del anillo deslizante :  $t_1 = (34.96 + 34.99 + 35.17 + 34.59) \div 4 = 34.93$  °C

h 见表 6-2 红色部分, A 见表 5-1; h vea la parte roja de la Tabla 6-2, A vea la Tabla 5-1;

滑 环 罩 外 表 面 Superficie exterior de la cubierta del anillo deslizante  $P_{2-1} = hA\Delta t \times 10^{-3} = 11.65 \times 54 \times 5.3/1000 = 3.33kW$ ;

上盖板 Tapa superior:  $P_{2-1} = hA\Delta t \times 10^{-3} = 11.65 \times 50 \times 1.23 / 1000 = 0.71 kW$ ;

下盖板 Tapa inferior:  $P_{2-1} = hA\Delta t \times 10^{-3} = 11.52 \times 10 \times 1.88 / 1000 = 0.22 kW$ ;

风洞水泥围墙 Muros de cemento para t ú neles de viento  $P_{2-1} = hA\Delta t \times 10^{-3} = 11.65 \times 130 \times 0.75/1000 = 1.13kW$ ;

总计 Total:  $P_{2-1} = 3.33 + 0.71 + 0.22 + 1.13 = 5.39kW$ ;

通风损耗 Pérdida de ventilación

通风损耗为空转工况下空气冷却器带走的损耗与发电机外表面散发的损耗之和:

Pérdida de ventilación es la suma de perdida de enfriador de aire de marcha en vacío y pérdida de

superficie del generador

表 6-4 通风损耗 Tabla 6-4Pédida de ventilación

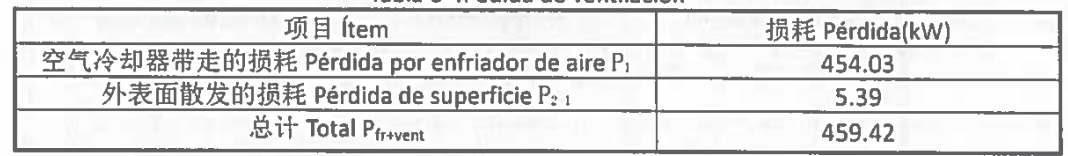

通风损耗 Pérdida de ventilación:  $P_{\text{fr+vent}} = P_1 + P_{2-1} = 454.03 + 5.39 = 459.42$  (kW)

## 6.2 铁心损耗(铁耗) Pérdida del núcleo de estator(Pérdida de hierro)

见IEC60034-2-2第8页6.2 Ver 6.2 en la página 8 de IEC60034-2-2

铁心损耗,可由额定电压空载试验测得的损耗之和中减去额定转速空转试验测试的通风损耗确定。

铁心损耗为恒定值,不随负载的变化而变化。

Pérdida en el núcleo, se puede calcular: la suma de pérdida de la prueba de carga nula de tensión nominal resta la pérdida de ventilación de la prueba de marcha en vacío de velocidad giratoria nominal.La pérdida de núcleo es valor constante, no cambia según la carga.

空气冷却器带走的损耗 Pérdida del enfriador de aire

用公式(3-1) $P_1 = C_P Q \Delta t$ ,确定空气冷却器带走的损耗 Se define la pérdida de enfriador de aire

32/234

0

U

HE<sub>1</sub> 哈尔滨电机厂有限责任公司

厄瓜多尔米纳斯电站1#发电机损耗和效率试验报告

Reporte de la prueba de eficiencia y pérdida de generador de unidad 1 del Proyecto Hidroeléctrico Minas de Ecuador

No./REV.: 0EA.122.4175 / B

con la ecuación (3-1) 
$$
P_1 = C_p Q \Delta t
$$
.

表 6-5 空气冷却器带走的损耗(空载试验)

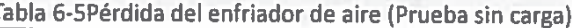

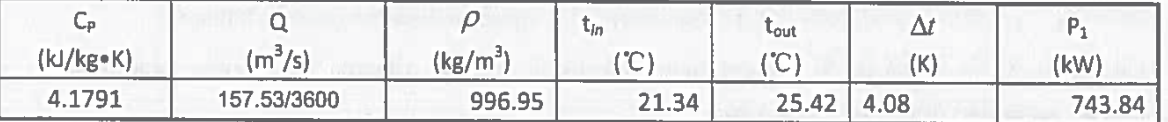

上表中 C<sub>p</sub>、ρ见 IEC60034-2-2 图 7; C<sub>p</sub>、ρ en la tabla anterior vea en la Figura 7 de IEC60034-2-2;

 $t_{\text{in}}$ ,  $t_{\text{out}} \mathcal{R}$  表 5-4;  $t_{\text{in}}$ ,  $t_{\text{out}}$ , vea la Tabla 5-4.

Q 见表 5-3; Q vea en la Tabla 5-3;

P<sub>1</sub>=C<sub>p</sub>QpAt=4.1791×157.53/3600×996.95×4.08=743.84(kW);

发电机外表面散发的损耗 Pérdida del superficie de generador

表面散热系数 h 的数值可用用公式(3-3) h=11+3v 计算:

El valor del coeficiente de enfriamiento de calor de la superficie h se puede calcular mediante la siguiente ecuación(3-3) :h=11+3v

表 6-6 空载工况空气湿度和表面风速(数据见 5-10) Los datos se muestran en la Tabla 5-10

Humedad del aire y velocidad del viento del superficie de carga nula (数据见 5-10) Los datos se muestran en

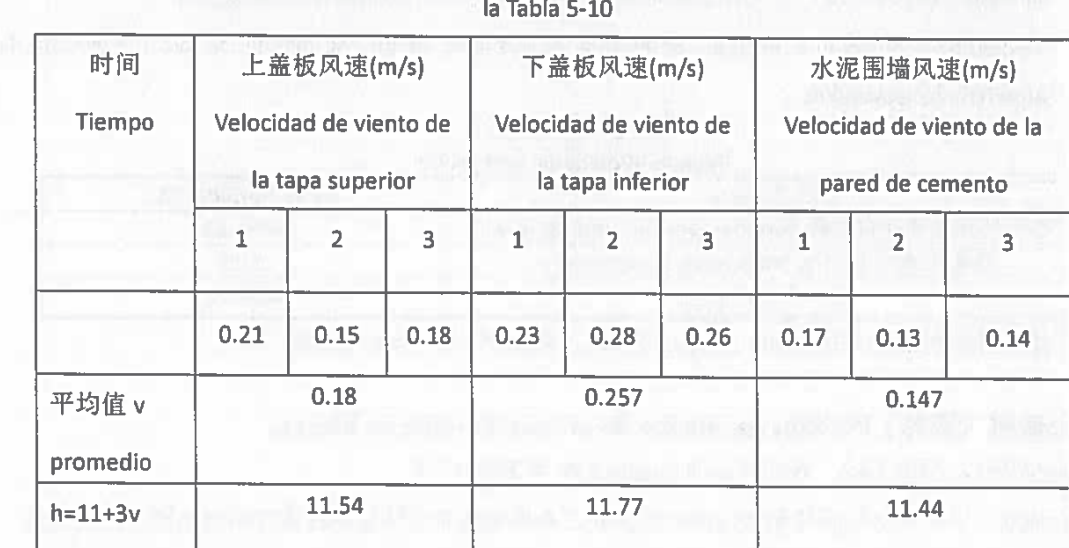

用公式(3-2)  $P_2 = hA\Delta t \times 10^{-3}$ , 确定外表面散发的损耗 Se calcula la pérdida de superficie de generador utilizando la fórmula(3-2)  $P_2 = hA\Delta t \times 10^{-3}$ :

表 6-7 外表面散发的损耗(空载试验)

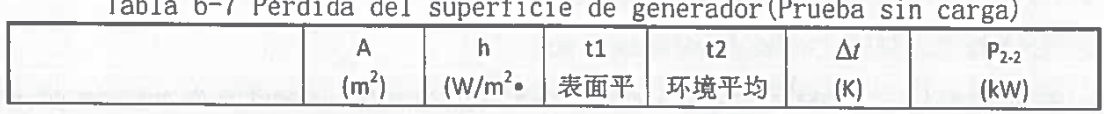

33 / 234

 $\bigcirc$  $\bigcirc$  $\bigcap$  $\bigcirc$  $\bigcirc$  $\bigcirc$  $\bigcirc$  $\bigcirc$  $\bigcirc$ €  $\bigcirc$  $\bigcirc$  $\bigcap$  $\bigcirc$  $\bigcirc$  $\bigcap$  $\bigcirc$  $\bigcap$  $\bigcirc$  $\bigcap$  $\cap$ O 0  $\bigcap$  $\Box$  $\circ$  $\bigcirc$ Ó  $\bigcirc$  $\bigcirc$ C 0  $\circ$  $\bigcirc$ O  $\bigcirc$ 

## **NE 哈尔滨电机厂有限费任公司**

## 厄瓜多尔米纳斯电站1#发电机损耗和效率试验报告

Reporte de la prueba de eficiencia y pérdida de generador de unidad 1 del Provecto Hidroeléctrico Minas de Ecuador No REV. OFA 122 4175 / B

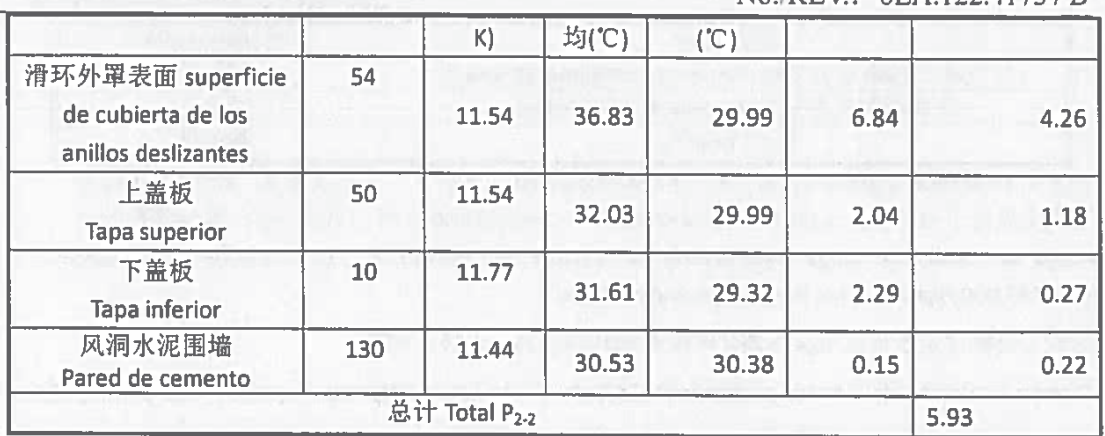

上表中, t1、t2见表 5-6 红色部分, En la tabla anterior, t1、t2 vea en la parte roja de la Tabla 5-6

例如滑环外罩表面温度 Temperatura superficial de la cubierta del anillo deslizante :  $t_1 = (36.69 + 37.22 + 36.93 + 36.48) \div 4 = 36.83^{\circ}$ C

h 见表 6-6 红色部分, A 见表 5-1; h vea en la parte roja en la Tabla 6-6, A vea de la Tabla 5-1;

滑 环 單 外 表 面 Superficie exterior de la cubierta de anillos deslizantes :  $P_{2-2} = hA\Delta t \times 10^{-3} = 11.54 \times 54 \times 6.84 / 1000 = 4.26 kW$ ;

上盖板 Tapa superior:  $P_{2-2} = hA\Delta t \times 10^{-3} = 11.54 \times 50 \times 2.04 / 1000 = 1.18$ kW;

下盖板 Tapa inferior:  $P_{2-2} = hA\Delta t \times 10^{-3} = 11.77 \times 10 \times 2.29/1000 = 0.27kW$ ;

风洞水泥围墙 Muros de cemento para t ú neles de viento :  $P_{2-2} = hA\Delta t \times 10^{-3} = 11.44 \times 130 \times 0.15/1000 = 0.22kW$ ;

总计 Total:  $P_{2-2} = 4.26 + 1.18 + 0.27 + 0.22 = 5.93 \text{ kW}$ ;

空载励磁功率 Potencia de excitación sin carga

空载励磁功率, 见下表 La potencia de excitación sin carga se ve en la siguiente tabla:

表 6-8 空载励磁功率

Tabla 6-8 La potencia de excitación sin carga

| 工况 Condición | $\mathsf{J}_{\mathsf{FD}}(\mathsf{V})$ | $I_{\mathsf{FD}}(\mathsf{A})$ | $_{(oc)}$ (kW) |
|--------------|----------------------------------------|-------------------------------|----------------|
| 空载 Sin carga | .09.92                                 | 635.40                        | 69.84          |

上表中 U<sub>F</sub>、I<sub>F</sub> 见表 5-2 红色部分; U<sub>F</sub>、I<sub>F</sub> en la tabla anterior se muestran en la parte roja de la Tabla 5-2;

d) 铁心损耗(铁耗) Pérdida en el núcleo(Pérdida de hierro)

空载损耗为空载工况下空气冷却器带走的损耗与发电机外表面散发的损耗之和:

La pérdida de carga nula es la suma de pérdida de enfriador de condición carga nula y pérdida del superficie:

表 6-9 空载损耗

Tabla 6-9 Pérdida sin carga

 $34/234$ 

 $\bigcirc$ 

O.

HE 哈尔滨电机厂有限责任公司

# 厄瓜多尔米纳斯电站1#发电机损耗和效率试验报告

Reporte de la prueba de eficiencia y pérdida de generador de unidad 1 del Proyecto Hidroeléctrico Minas de Ecuador

No./REV.: 0EA.122.4175 / B

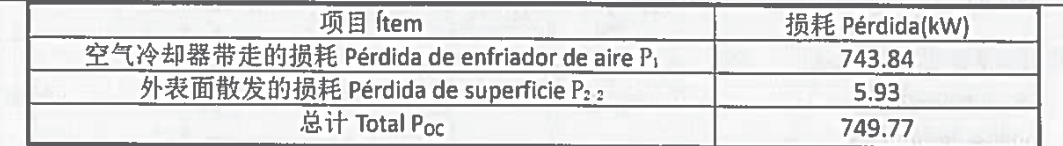

上表中 En la tabla anterior P<sub>or</sub>=P<sub>1</sub>+P<sub>2</sub>=743.84+5.84=749.77(Kw) 见公式 3-4: Ver fórmula 3-4 空载工况定子电压 U1= (13828+13732+13807) ÷3=13789.00kV 时 (见表 5-2) 铁心损耗 PEF1: Abajo de condición carga nula, cuando la tensión del estator es  $U_1 = (13828+13732+13807)$  ÷ 3=13789.000V(tabla 5-2), la pérdida de núcleo PFE1es :

空载工况额定定子电压 UN=13.8kV 时铁心损耗按公式 (3-15) 计算:

Cuando la tensión del estator es nominal abajo de la condición carga nula U<sub>N</sub>=13.8kV, la pérdida del nú cleo se calcula a través de la ecuación (3-15):

表 6-10 铁心损耗(kW)

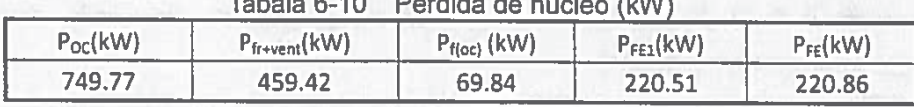

上表中 P<sub>OC</sub> 见表 6-9, P<sub>fr+vent</sub> 见表 6-4, P<sub>floci</sub> 见表 6-8; P<sub>OC</sub> en la tabla anterior se muestra en la Tabla 6-9, Pfr+vent se muestra en la Tabla 6-4, P<sub>f(oc)</sub> se muestra en la Tabla 6-8; PFE1=Poc-Pfr+vent-Pf(oc)=749.76-459.42-69.84=220.5(kW);

额定定子电压 U<sub>N</sub>=13.8kV 时铁心损耗: P<sub>FE</sub> = $\frac{(U_N)^2}{(U_0)^2}$  × P<sub>FE</sub> =  $\frac{(13800)}{13789}$ <sup>2</sup> × 220.51 =220.86 (kW)

Cuando con tensión nominal del estator U<sub>N</sub>=13.8kV, la pérdida de núcleo es:  $P_{FE} = 220.85$  (kW)

### 6.3 杂散损耗 Pérdidas varias

定子铜耗和杂散损耗 Pcu+Psl, 可由额定短路电流试验测得的损耗之和中减去额定转速空转试验测得 的通风损耗确定。杂散损耗随负载的变化而变化。

Pérdida de cobre del estator y pérdida varias P<sub>cu</sub>+P<sub>sl</sub>, se puede calcular: la suma de perdida de la prueba de corriente de cortocircuito nominal restar la pérdida de ventilación de la prueba de marcha en vací o del velocidad giratoria nominal.

La pérdida varias(pérdida adicional)cambiar según la cambia de carga.

空气冷却器带走的损耗 Pérdidaspor enfriador de aire

用公式(3-1) $P_1 = C_p Q \Delta t$ ,确定空气冷却器带走的损耗;

Se calcula la pérdida que se lleva por enfriador de aire utilizando la fórmula

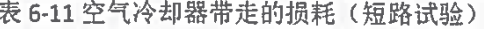

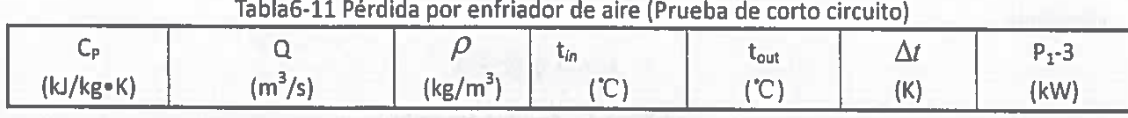

■■ 哈尔滨电机厂有限责任公司 **MARRINE FLECT** 

# 厄瓜多尔米纳斯电站 1#发电机损耗和效率试验报告

Reporte de la prueba de eficiencia y pérdida de generador de unidad 1 del Proyecto Hidroeléctrico Minas de Ecuador

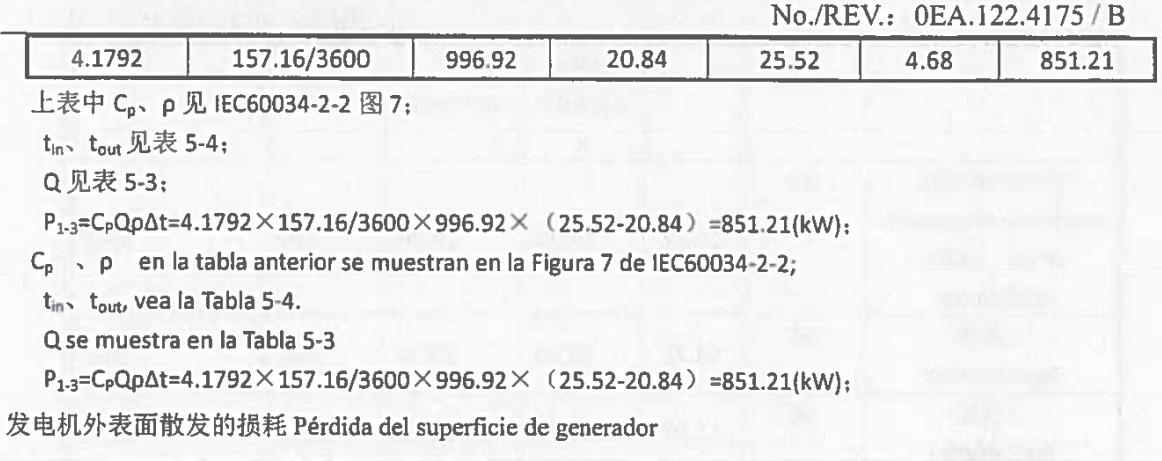

表面散热系数 h 的数值可用用公式(3-3) h=11+3v 计算:

El valor del coeficiente de enfriamiento de calor de la superficie h se puede calcular mediante

la siguiente ecuación(3-3):h=11+3v

### 表 6-12 短路工况空气湿度和表面风速

Tabla 6-12Humedad del aire y velocidad del viento de superficie

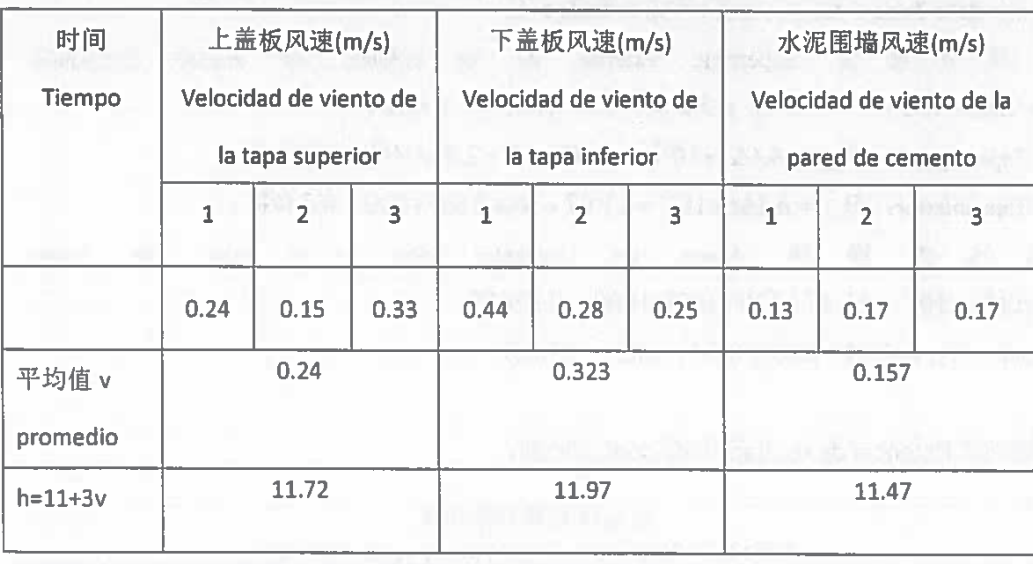

用公式(3-2)  $P_2 = hA\Delta t \times 10^{-3}$ ,确定外表面散发的损耗

Se calcula la pérdida de superficie de generador utilizando la fórmula (3-2)  $P_2 = hA\Delta t \times 10^{-3}$ : 表 6-13 外表面散发的损耗(短路试验)

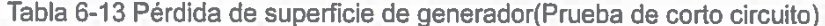

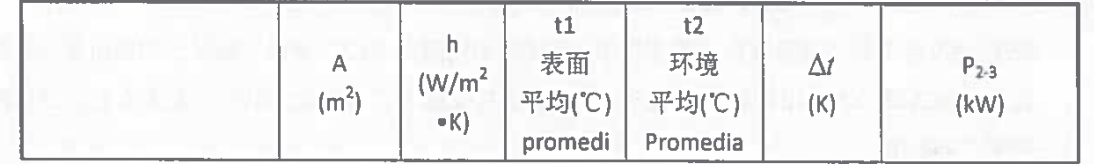

Form No.: 标 01

 $\circ$ 

O.

HE 哈尔達由却厂有限查任公告 **HARRIN ELECTRIC MACHINERY COM** 

# 厄瓜多尔米纳斯电站1#发电机损耗和效率试验报告

Reporte de la prueba de eficiencia y pérdida de generador de unidad 1 del Proyecto Hidroeléctrico Minas de Ecuador

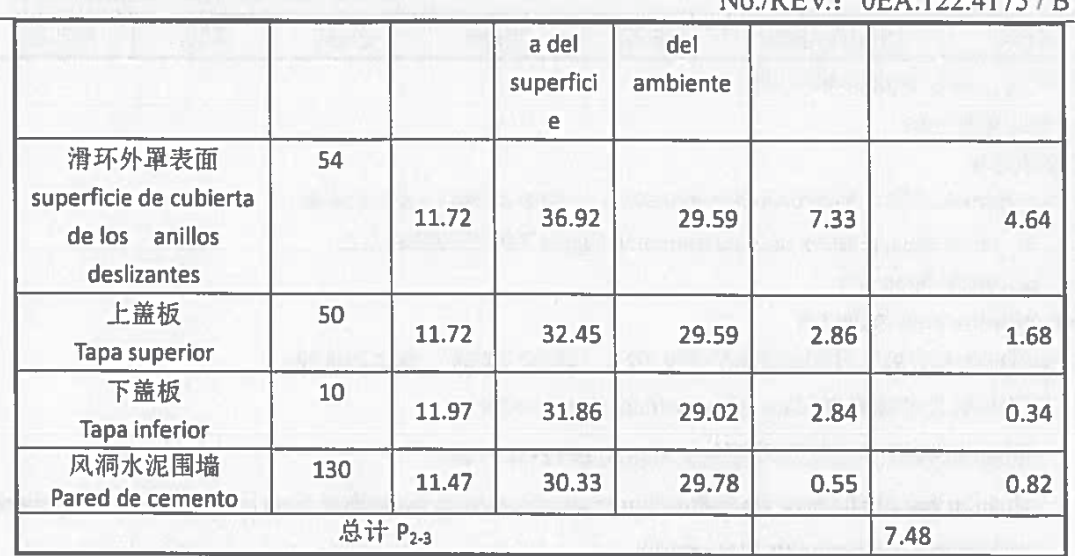

上表中, t1、t2见表 5-7 红色部分, 取平均值, h 见表 6-12 红色部分, A 见表 5-1;

En la tabla anterior, t<sub>1</sub>, t<sub>2</sub> se muestran en la parte roja de la Tabla 5-7, Tome el valor promedio, h se muestra en la parte roja de la Tabla 6-12, A se muestra en la Tabla 5-1;

滑环罩外表面 Superficie exterior de la cubierta de anillos deslizantes  $P_{2-3} = hA\Delta t \times 10^{-3} = 11.72 \times 54 \times 7.33 / 1000 = 4.64kW$ ;

上盖板 Tapa superior:  $P_{2-3} = hA\Delta t \times 10^{-3} = 11.72 \times 50 \times 2.86/1000 = 1.68kW$ ;

下盖板 Tapa inferior:  $P_{2-3} = hA\Delta t \times 10^{-3} = 11.97 \times 10 \times 2.84/1000 = 0.34kW$ ;

风洞水泥围墙 Muro  ${\rm de}$ cemento para ú neles de viento  $P_{2-3} = hA\Delta t \times 10^{-3} = 11.47 \times 130 \times 0.55/1000 = 0.82kW$ ;

总计 Total:  $P_{2-3} = 4.64 + 1.68 + 0.34 + 0.82 = 7.48kW$ 

短路励磁功率 Potencia de excitación de corto circuito

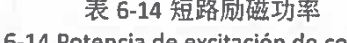

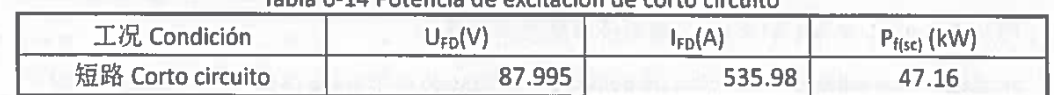

上表中 U<sub>F</sub>、I<sub>F</sub> 见表 5-2 红色部分; U<sub>F</sub>、I<sub>F</sub> en la tabla anterior se muestran en la parte roja de la Tabla 5-2; 短路试验时的定子铜耗 La pérdida de cobre del estator en prueba de corto circuito

根据 1#机定子整体试验报告 (见附件 2) 可知定子电阻在 34.2℃条件下测得三相电阻平均电阻 值为 0.003588 (Ω), 由换算公式 R1/R2=(T1+235)/(T2+235)可计算得出 68.0℃ (见表 6-15) 时电阻 值 R<sub>2</sub>, Valor R<sub>2</sub>

37/234

 $\bigcirc$  $\bigcirc$  $\bigcap$ 

 $\bigcap$ 

0

 $\bigcirc$ 

 $\bigcirc$  $\bigcirc$  $\bigcap$  $\bigcirc$ 0 0  $\bigcirc$ O  $\circ$ 0  $\bigcirc$  $\bigcirc$  $\bigcirc$  $\bigcap$ 

0

 $\bigcirc$ 

 $\bigcirc$  $\bigcirc$ 

 $\bigcirc$ 

 $\circ$ 

 $\bigcap$ 

 $\bigcirc$ 

 $\bigcirc$ 

O C

0 O

O

 $\bigcirc$ O  $\bigcirc$  $\bigcirc$ 

O

 $\bigcirc$ 

Ċ

 $\mathcal{C}$ 

 $\circ$  $\mathbf C$ 

 $\circ$ 

 $\bigcirc$ ∩  $\bigcirc$ 

 $/$ DEV  $/$  OE  $\lambda$  122  $\lambda$ 175  $/$  D
O

 $\cup$ 

■■ 哈尔滨电机厂有限责任公司

厄瓜多尔米纳斯电站 1#发电机损耗和效率试验报告

Reporte de la prueba de eficiencia y pérdida de generador de unidad 1 del Proyecto Hidroeléctrico Minas de Ecuador No./REV.: 0EA.122.4175 / B

Ver fórmula  $3 - 14$ 

De acuerdo al informe de la prueba general de estator #1(anexo 2), puede saber la resistencia promedio de tres fases del estator con condición de 34.2°C es 0.003588 (Ω), a través de la ecuación R<sub>1</sub>/R<sub>2</sub>=(T<sub>1</sub>+235)/(T<sub>2</sub>+235) podemos saber la resistencia de condición 68.0°C (Tabla 6-15) 短路工况定子电流 1<sup>4183.5+4150.7+4169</sup> =4167.73.A (见表 5-2) 定子绕组 68.0℃时定子铜耗 Pru:

Corriente del estator de condición cortocircuito I=4167.73.A (tabla 5-2), pérdida de cobre P<sub>cu</sub>debobina del estator con temperatura 68.0°C:

#### 表 6-15 短路试验时的定子铜耗

Tabla 6-15 La pérdida de devanado de estator en prueba de corto circuito

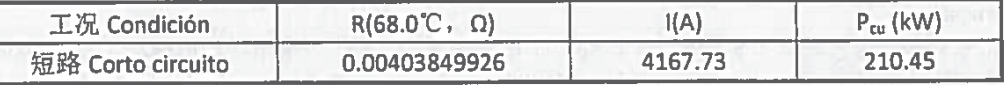

上表中 En la tabla anterior  $P_{cu} = 3I^2R = 3 \times 4167.73^2 \times 0.00403849926 \times 10^{-3} = 210.45$  (kW) 见公式 3-6 Ver formula 3-6

试验的杂散损耗 Pérdidas varias de prueba

短路损耗为短路工况下空气冷却器带走的损耗与发电机外表面散发的损耗之和:

Pérdida de cortocircuito es la suma de pérdida de enfriador de aire en condición cortocircuito y pé

rdida del superficie de generador:

表 6-16 短路损耗 Tabla 6-16 Pérdida de corto circuito

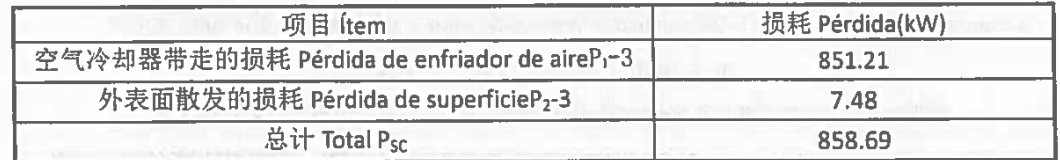

杂散损耗由公式(3-7)计算可得:

 $P_{SC} = P_{1-3} + P_{2-3} = 851.21 + 7.48 = 858.69$ (kW) 见公式 3-4 Ver fórmula 3-4

A través de ecuación (3-7)se puede saber la pérdidas varias:

短路工况定子电流 1<sub>1</sub>=4167.73A (见表 5-2) 时杂散损耗 Ps1:

Pérdida de varias del corriente del estator I<sub>1</sub>=4167.73A (tabla 5-2) en condición cortocircuito P<sub>s11</sub>:

短路工况额定定子电流 11=4183.7A 时杂散损耗 Psl 按公式 (3-16) 计算

Pérdida de varias del corriente nominal del estator I<sub>1</sub>=4183.7A calcular a través de ecuación (3-16) en condición cortocircuito:

表 6-17 杂散损耗(测试)

#### 38/234

Form No.: 标 01

HE 哈尔滨电机厂有限责任公司

## 厄瓜多尔米纳斯电站1#发电机损耗和效率试验报告

Reporte de la prueba de eficiencia y pérdida de generador de unidad 1 del Proyecto Hidroeléctrico Minas de Ecuador

No./REV.: 0EA.122.4175 / B

 $\bigcirc$  $\bigcirc$  $\circ$ 

 $\bigcirc$ 

 $\bigcirc$ 

 $\bigcap$ 

0  $\mathcal{C}$ 

 $\bigcirc$ 

 $\bigcirc$ 

 $\bigcirc$ 

 $\bigcap$  $\odot$ 

 $\circ$ 

 $\bigcirc$ 

 $\bigcirc$ 

 $\bigcirc$  $\bigcirc$ 

 $\bigcirc$  $\bigcirc$ 

 $\bigcirc$ 

Ó

Ö

O

C

 $\bigcap$ 

O €

 $\odot$  $\overline{C}$ 

Ċ

 $\odot$ 

O

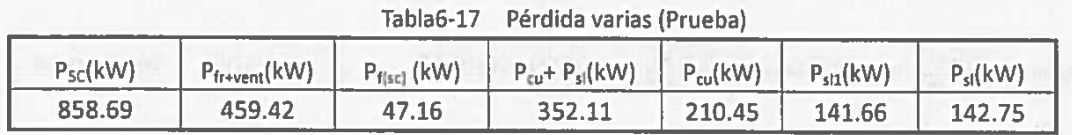

上表中 En la tabla anterior,  $P_{CU} + P_{S1} = P_{SC} - P_{frevent} - P_{fISCl} = 858.69 - 459.42 - 47.16 = 352.11$  (kW);

 $P_{sl1} = P_{cu} + P_{sl} - P_{cu} = 352.11 - 210.45 = 141.66$  (kW)

额定定子电流 I<sub>1</sub>=4183.7A 时杂散损耗 Pérdida de dispersión a la corriente nominal del estator I<sub>1</sub>=4183.7A:

 $P_{sl} = \frac{(I_2)^2}{(I_1)^2} P_{sl1} = \frac{4183.7^2}{4167.73^2} \times 141.66 = 142.75$  (kW) 见公式 3-16 Ver formula 3-16 ,数据见表 5-2、6-17;

Ver los datos en la tabla 5-2 < 6-17:

Pérdida de varias del corriente nominal del estator I<sub>1</sub>=4183.7A:P<sub>s</sub> =142.75 (kW)

6.4 定子铜耗与杂散损耗;La pérdida de cobre del estator y las pérdidas varias

发电机运行工况的定子铜耗 Pcu, 按温度 75℃下的电阻进行计算

La pérdida Pcu de cobre del estator bajo condición de función de generador se calcula con temperatura 75°C de resistencia.

根据1#机定子整体试验报告(见附件2)可知定子电阻在34.2℃条件下测得三相电阻平均电阻0.003588 (Ω), 由换算公式 R<sub>1</sub>/R<sub>2</sub>=(T<sub>1</sub>+235)/(T<sub>2</sub>+235)可计算得出 75℃时电阻值 R<sub>2</sub>:

 $R_2 = \frac{(T_2 + 235)}{(T_1 + 235)} R_1 = \frac{75 + 235}{34.2 + 235} \times 0.003588 = 0.004132 \Omega$ 

De acuerdo al informe de la prueba general de estator #1(anexo 2), puede saber la resistencia promedia de tres fases del estator con condición de 34.2℃ es 0.003588 (Ω), a través de la ecuación  $R_1/R_2 = (T_1 + 235)/(T_2 + 235)$  podemos saber la resistencia (R1) de condición 75°C 由公式 (3-6)、(3-16) 计算定子铜耗和杂散损耗, 见下表:

A través de ecuación (3-6) (3-16) a calcular la pérdida varia y pérdida de cobre del estator:

表 6-18 定子绕组铜耗和杂散损耗

Tabla 6-18 La pérdida de cobre de devanado del estator y las pérdidas varias

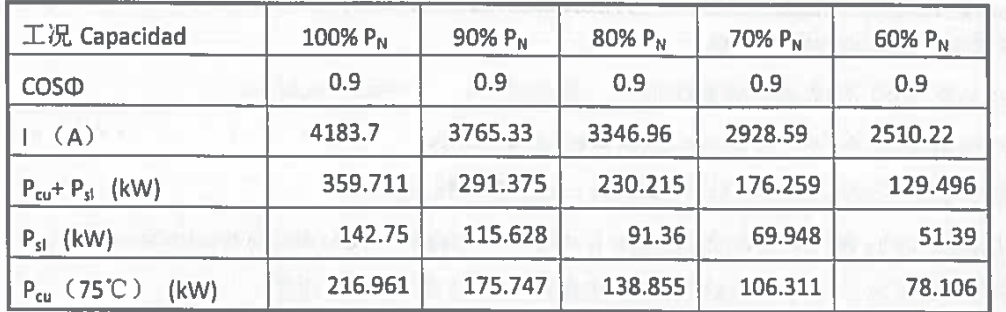

上表中, 100%P<sub>N</sub> 时 En la tabla anterior, al 100%P<sub>N</sub>, P<sub>CU</sub>(75°C) = 31<sup>2</sup>R = 3 × 4183.7<sup>2</sup> × 0.004132 =

216.961kW,

 $P_0 + P_{S1} = 216.961 + 142.75 = 359.711kW$ 

■ 哈尔滨电机厂有限责任公司 哈电龙团 HARIN ELECTR

 $\circ$  $\odot$ 

 $\bigcirc$ 

 $\circ$ 

 $\circ$ 

 $\circ$  $\circ$  $\bigcirc$  $\circ$  $\circ$  $\bigcirc$  $\bigcirc$  $\circ$  $\bigcirc$  $\bigcirc$  $\bigcirc$  $\circ$  $\circ$  $\circ$  $\circ$  $\circ$  $\circ$  $\circ$ 

 $\circ$  $\odot$ 

 $\circ$ 

 $\bigcirc$ 

 $\circ$ 

 $\bigcirc$ 

 $\odot$  $\circ$  $\mathcal{C}$ 

 $\bigcirc$ 

 $\subset$ 

 $\mathbb{C}$  $\overline{C}$ 

 $\odot$ 

 $\circ$ 

 $\circ$ 

 $\circ$  $\circ$  $\odot$  $\circ$  $\odot$ 

 $\circ$ 

 $\odot$  $\bigcirc$  $\circ$  厄瓜多尔米纳斯电站1#发电机损耗和效率试验报告

Reporte de la prueba de eficiencia y pérdida de generador de unidad 1 del Proyecto Hidroeléctrico Minas de Ecuador No./REV.: 0EA.122.4175 / B

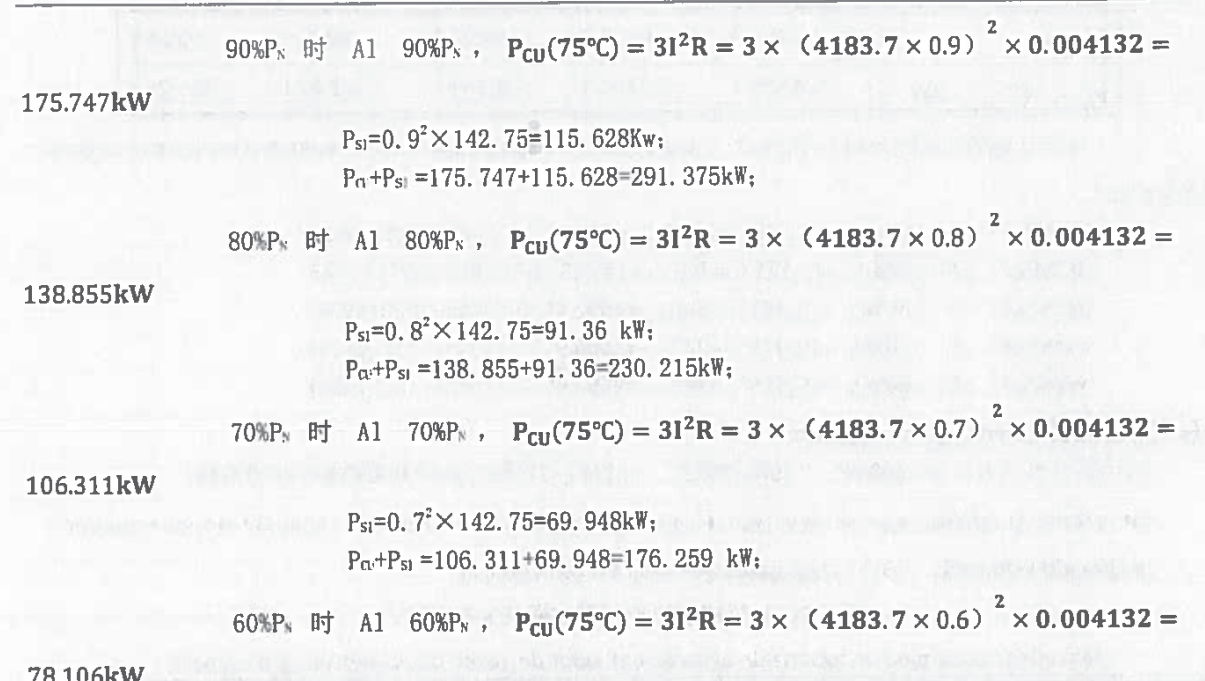

 $P_{51} = 0.6^2 \times 142.75 = 51.39$  kW:  $P_{c1} + P_{s1} = 78, 106 + 51, 39 = 129, 496$  kW;

#### 6.5 转子铜耗 La pérdida de cobre del rotor

发电机运行工况的转子铜耗 Pfcu, 按温度 75℃下的电阻进行计算。

La pérdida Pcu de cobre del rotor bajo condición de función de generador se calcula con temperatura 75°C de resistencia.

根据 1#转子磁极整体试验报告(见附件 1)可知转子电阻在 27.5℃条件下测得电阻值为 R2=0.1444 (Ω), 由换算公式 R<sub>1</sub>/R<sub>2</sub>=(T<sub>1</sub>+235)/(T<sub>2</sub>+235)可计算得出 75℃时电阻值。

$$
R_1 = \frac{T_1 + 235}{T_2 + 235} \times R_2 = \frac{75 + 235}{27.5 + 235} \times 0.1444 = 0.17053 \Omega
$$

De acuerdo al informe de la prueba general de polos de rotor de #1 (anexo 1), puede saber la resistencia del rotor con condición de 27.5<sup>°</sup>C es  $R_2=0.1444$  ( $\Omega$ )), a través de la ecuación R<sub>1</sub>/R<sub>2</sub>=(T<sub>1</sub>+235)/(T<sub>2</sub>+235) podemos saber la resistencia de condición 75°C

由公式(3-9)计算转子铜耗可得, 见下表:

A través de la ecuación 3-9 podemos saber la pérdida de cobre del rotor:

表 6-19 转子铜耗

#### Tabla 6-19 La pérdida de cobre del rotor

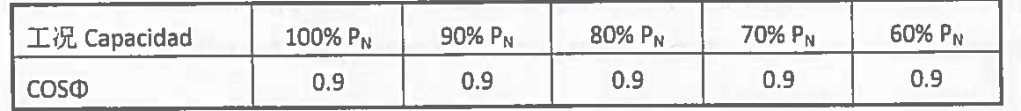

■ 哈尔滨电机厂有限责任公司

## 厄瓜多尔米纳斯电站1#发电机损耗和效率试验报告

Reporte de la prueba de eficiencia y pérdida de generador de unidad 1 del Proyecto Hidroeléctrico Minas de Ecuador

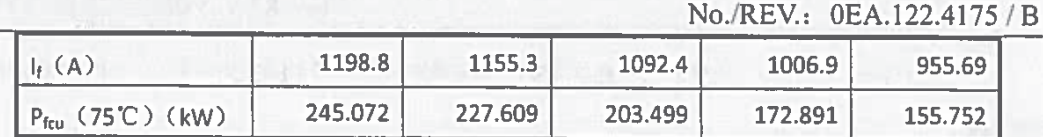

上表中 l<sub>1</sub>数据见表 5-14 红色部分: Los datos l<sub>f</sub> en la tabla anterior se muestran en la parte roja de la

Tabla 5-14

100%P<sub>N</sub> h Al 100%P<sub>N</sub>, P<sub>fcu</sub>(75°C)= $I_1^2R_{75}$ c=1198.8<sup>2</sup>×0.17053=245.072kW; 90%P<sub>N</sub> 时 Al 90%P<sub>N</sub>, P<sub>fru</sub>(75°C)= $I_f^2R_{75}$ c=1155.3<sup>2</sup>×0.17053=227.609kW; 80%P<sub>N</sub> 时 A1 80%P<sub>N</sub>, P<sub>fcu</sub>(75°C)= $I_f^2R_{75}r = 1092.4^2 \times 0.17053 = 203.499kW$ ; 70%P<sub>N</sub> 时 A1 70%P<sub>N</sub>,  $P_{\text{fcu}}(75^{\circ}C)=I_f^2R_{75}r=1006.9^2\times 0.17053=172.891kW$ ; 60%P<sub>N</sub> 时 A1 60%P<sub>N</sub>, P<sub>fcu</sub>(75°C)= $I_f^2R_{75}r = 955.69^2 \times 0.17053 = 155.752kW$ ;

#### 6.6 轴承损耗 Pérdida de coiinete

由计算公式(3-1)和100%PN工况测试数据,计算得上导轴承油冷却器水路带走的损耗:

Se calcula la pérdida que se lleva por el agua de enfriador de aceite del cojinete de guía superior

utilizando la fórmula (3-1) y los datos de medición con 100% P<sub>N</sub>

表 6-20 上导轴承油冷却器水路带走的损耗

Tabla 6-20 La pérdida de tubería de agua de enfriador de aceite de cojinete de guía superior

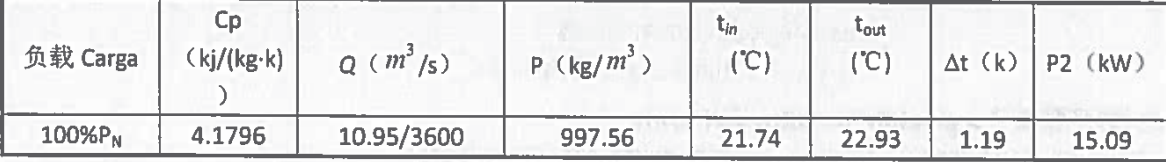

由计算公式(3-1)和100%PN工况测试数据,计算得推力轴承油冷却器水路带走的损耗 Pr 上表中 Cp、p见IEC60034-2-2 图 7;

tin、tout 见表 5-4 红色部分;

Q 见表 5-3 红色部分:

 $P_2 = C_5 Q_0 \Delta t = 4.1796 \times 10.95/3600 \times 997.56 \times (22.93 - 21.74) = 15.09$  (kW):

C<sub>p</sub>, p en la tabla anterior se muestran en la Figura 7 de IEC60034-2-2;

tin tout, vea la parte roja en la Tabla 5-4.

Q vea la parte roja de la Tabla 5-3;

P<sub>2</sub>=C<sub>P</sub>QpAt=4.1796×10.95/3600×997.56×(22.93-21.74)=15.09(kW);

Se calcula la pérdida P<sub>T</sub> que se lleva por el agua de enfriador de aceite de cojinete de empuje utilizando la fórmula (3-1) y los datos de medición de 100% P<sub>N</sub>:

其中求取的推力轴承损耗,是由发电机转动部分重量、水轮机转子重量和水推力之和的作用下产生 的。按照标准规定:发电机只计算发电机转动部分重量所产生的损耗部分。已知推力轴承负荷,发 电机转动部分总重。按比例计算应计入发电机部分推力轴承损耗按计算公式(3-10)计算(见 IEC60034-2-2 第 17 页 7.2.5.6 部分): Ver la parte 7.2.5.6 de la pógina 17 de IEC60034-2-2

 $P_{T1} = \frac{W_1}{W_1 + W_2 + T} P_T$ 

 $41/234$ 

Form No.: 标 01

 $\bigcirc$ 

■ 哈尔滨电机厂有限责任公司 精电盘图 HARRIN ELECTRO

厄瓜多尔米纳斯电站 1#发电机损耗和效率试验报告

Reporte de la prueba de eficiencia y pérdida de generador de unidad 1 del Provecto Hidroeléctrico Minas de Ecuador No./REV.: 0EA.122.4175 / B

La pérdida de los cojinetes de empuje obtenida en ella se genera por la suma del peso de la parte giratoria del generador, el peso del rotor de la turbina y el empuie del agua. Según la norma: el generador solo calcula la parte de la pérdida del peso de la parte giratoria del generador. Se conoce la carga del colinete de empuje y el peso total de la parte giratoria del generador. Los cálculos proporcionales deben incluirse en la parte del generador de la pérdida del colinete de empuie:

式中:

W<sub>1</sub> 一发电机转动部分重量, 187t:

W<sub>2</sub>一水轮机转动部分重量,31t;

T<sub>1</sub>一水推力,T=0 (无水推力);

Pr-推力轴承总损耗.kW:

Pri 一发电机承担的推力轴承损耗. kW:

Ecuación:

W1: el peso de la parte giratoria del generador, t;

W2: el peso de la parte giratoria de la turbina, t;

T1: empuje del agua.  $T = 0$  (sin empuje del agua):

PT: la pérdida total del cojinete de empuje, kW;

PT1: la pérdida del cojinete de empuje asumida por el generador, kW

表 6-21 推力轴承油冷却器水路带走的损耗

Tabla 6-21 La pérdida que se lleva por la tubería de agua de enfriador de aceite de cojinete de empuje

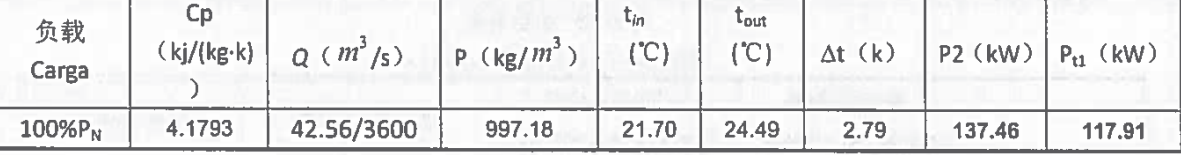

由计算公式 (3-1) 和 100%PN工况测试数据, 计算得下导轴承油冷却器水路带走的损耗

上表中 C<sub>o</sub>、ρ见 IEC60034-2-2 图 7;

tin、tout 见表 5-4 红色部分;

Q 见表 5-3 红色部分:

 $P_2 = C_P Q_0 \Delta t = 4.1793 \times 42.56/3600 \times 997.18 \times (24.49 - 21.70) = 137.46$  (kW);

C<sub>p</sub>, p en la tabla anterior se muestran en la Figura 7 de IEC60034-2-2;

tins tout, yea la parte roja en la Tabla 5-4.

Q vea la parte roja de la Tabla 5-3;

 $P_2 = C_0 Q_0 \Delta t = 4.1793 \times 42.56/3600 \times 997.18 \times (24.49 - 21.70) = 137.46$  (kW);

 $\bigcirc$ 

HE . 哈尔滨电机厂有限责任公司

## 厄瓜多尔米纳斯电站1#发电机损耗和效率试验报告

Reporte de la prueba de eficiencia y pérdida de generador de unidad 1 del Proyecto Hidroeléctrico Minas de Ecuador

No./REV.: 0EA.122.4175 / B

$$
P_{T1} = \frac{W_1}{W_1 + W_2 + T} P = \frac{187}{187 + 31 + 0} \times 137.46 = 117.91 \text{kV}
$$

Se calcula la pérdida que se lleva por el agua de enfriador de aceite de cojinete de guía inferior utilizando la fórmula (3-1) y los datos de medición de 100%P<sub>os</sub>

表 6-22 下导轴承油冷却器水路带走的损耗

Tabla 6-22 La pérdida P que se lleva por el agua de enfriador de aceite de cojinete de guía inferior

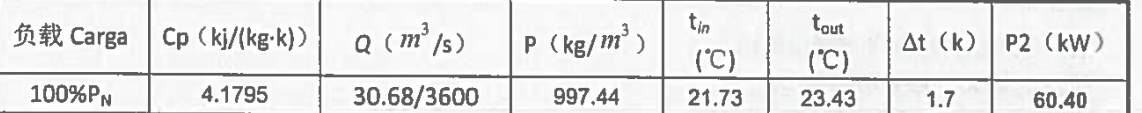

上表中 C<sub>p</sub>、p见 IEC60034-2-2 图 7;

tin, tout 见表 5-4 红色部分:

Q 见表 5-3 红色部分:

P<sub>2</sub>=C<sub>P</sub>QpAt=4.1795×30.68/3600×997.44× (23.43-21.73) =60.40(kW);

C<sub>p</sub>, p en la tabla anterior se muestran en la Figura 7 de IEC60034-2-2;

t<sub>in</sub>, t<sub>out</sub>, vea la parte roja en la Tabla 5-4.

Q vea la parte roja de la Tabla 5-3:

P<sub>2</sub>=C<sub>p</sub>QpAt=4.1795×30.68/3600×997.44×(23.43-21.73)=60.40(kW);

发电机轴承损耗,见下表:

Pérdida de cojinete del generador :

#### 表 6-23 轴承损耗

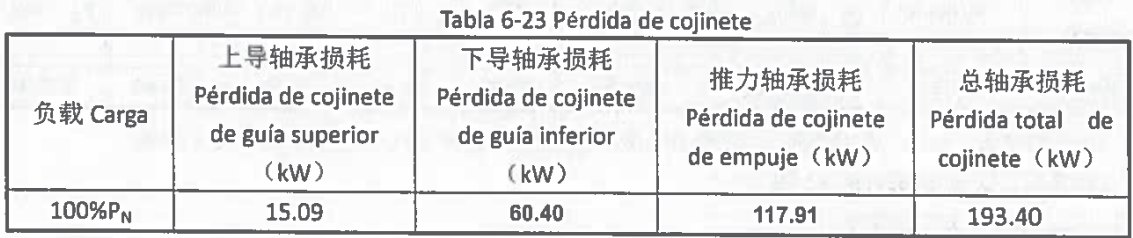

上表中, 总轴承损耗 En la tabla anterior, las pérdidas totales en los cojinetes  $=15.09+60.40+117.91=193.40$ kW:

#### 6.7 励磁系统损耗 Pérdida de sistema de excitación

应计入发电机的辅助设备损耗(励磁变压器,整流元件等)△Pe。这部分损耗按测量值见表 6-24。. Hay que contar la pérdida de dispositivo auxiliar de generador P<sub>7</sub>(transformador de excitación, elementos de rectificación etc.). Esta parte de pérdida se toma como el valor de medición que se ve en la tabla 6-24: 表 6-24 测量励磁系统损耗时励磁变电气参数(数据见表 5-14 或 61 页)(los datos se muestran en la Tabla 5-14 o la pógina 61)

Tabla 6-24Medición de los parámetros eléctricos de transformador de excitación del desgaste del sistema de excitación (数据见表 5-14 或 61 页) (los datos se muestan en la Tabla 5-14 o la pógina 61)

 $43/234$ 

Form No.: 标 01

# 厄瓜多尔米纳斯电站 1#发电机损耗和效率试验报告

Reporte de la prueba de eficiencia y pérdida de generador de unidad 1 del Proyecto Hidroeléctrico Minas de Ecuador No /REV. OF A 122 4175 / B

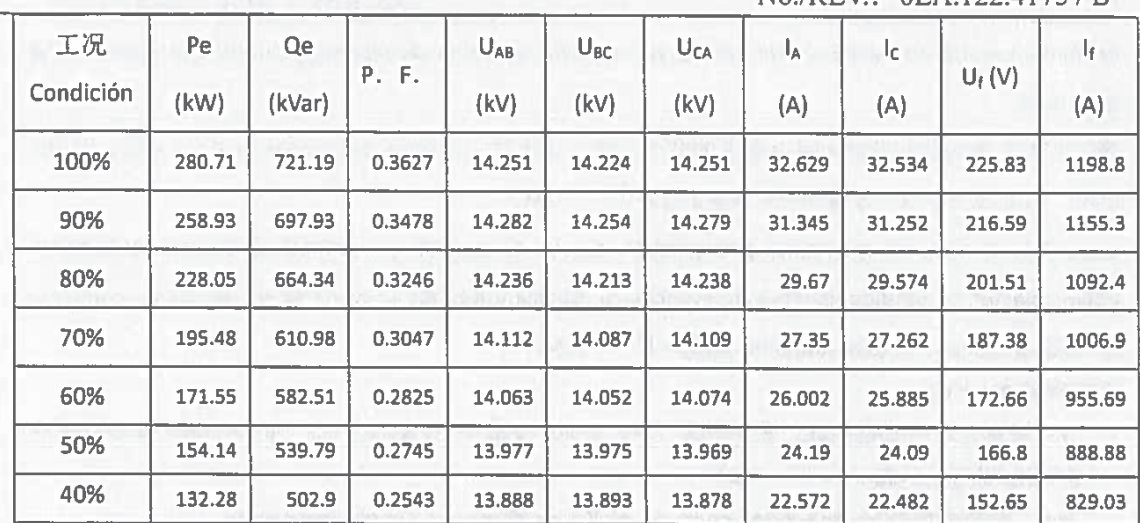

表 6-25 励磁系统损耗测量值计算(数据见表 5-15 或 61 页) (los datos se muestran en la Tabla 5-14 o la pá  $gina 61$ 

Tabla 6-25 Medición de pérdida de sistema de excitación (数据见表 5-15 或 61 页) (los datos se muestran en la Tabla 5-15 o la pógina 61)

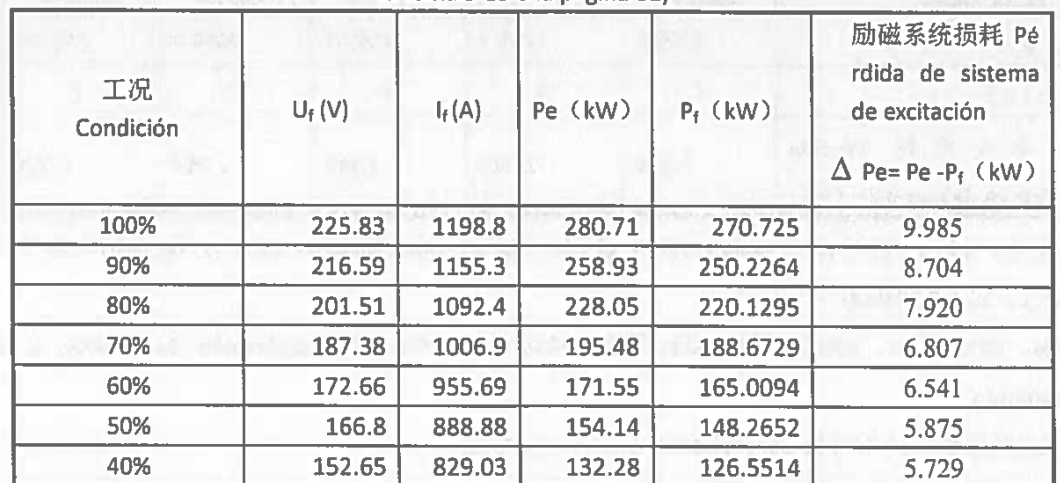

上表中, 100%工况时 En la tabla anterior, al 100% de las condiciones de trabajo,, P<sub>f</sub>=U<sub>f</sub>l<sub>f</sub>=225.83×1198.8×  $10^{-3}$ =270.725kW;

ΔP<sub>e</sub>=P<sub>e</sub>-P<sub>f</sub>=280.71-270.725=9.985kW;

90%、80%、70%、60%、50%、40%工况时, 以此类推; 90%, 80%, 70%, 60%, 50%, 40% condiciones de trabajo, y as1 sucesivamente;

### 6.8 集电环损耗 Pérdida de anillo colector

6.8.1 集电环电损耗 Pérdida de anillo colector

转子额定励磁电流及各工况励磁电流计见表 6-26。

HE . 哈电集团

#### 哈尔滨电机厂有限责任公司 **HARNIN ELECTRIC**

厄瓜多尔米纳斯电站1#发电机损耗和效率试验报告

Reporte de la prueba de eficiencia y pérdida de generador de unidad 1 del Proyecto Hidroeléctrico Minas de Ecuador No./REV.: 0EA.122.4175 / B

Corriente nominal de excitación del rotor y corriente de excitación de diferentes condiciónes puede ver el 1tem 6-26

滑环损耗包括电刷电损耗和集电环机械摩擦损耗。集电环上电刷电损耗为励磁电流与一固定电压降 之积, 由公式 (3-10) 计算得出: Pd=21AUx10<sup>-3</sup> (kW)

La pérdida de anillo deslizanteincluye la pérdida eléctrica de escobilla y la pérdida de fricción mecánica de anillo colector. La pérdida eléctrica de escobilla se cálcula utilizando la corriente de excitación y un valor de caída de tensión estable como Pd=21. $\Delta$ U $\times$ 10<sup>-3</sup> (kW):

式中En la ecuación:

I<sub>f</sub>: 发电机转子励磁电流, 见表6-24、表5-15 Ver Tabla 6-24, Tabla 5-15 La corriente de excitación de rotor de generador  $\overline{A}$ 

△U: 电刷压降Caída de tensión de las escobillas en diferentes condiciónes△U=1V

#### 表6-26滑环损耗

Tabla 6-26 Pérdida en los anillos deslizantes

| 工况 Condición                                 | 100% $P_N$ | 90% $P_N$ | 80% P <sub>N</sub> | 70% P <sub>N</sub> | 60% P <sub>N</sub> |
|----------------------------------------------|------------|-----------|--------------------|--------------------|--------------------|
| $I_f(A)$                                     | 1198.8     | 1155.3    | 1092.4             | 1006.9             | 955.69             |
| $\Delta U$ (V)                               |            |           |                    |                    |                    |
| 电刷电损耗 Pérdida<br>eléctrica de escobilla (kw) | 2.398      | 2.311     | 2.185              | 2.014              | 1.911              |

上表中, 100%工况时 En la tabla anterior, al 100% de las condiciones de trabaio, P<sub>d</sub>=2l<sub>f</sub>AU×10<sup>-3</sup>=2×  $1198.8 \times 1 \times 10^{-3} = 2.398$ kW:

90%、80%、70%、60%工况时,以此类推; 90%, 80%, 70%, 60% condiciones de trabajo, y as1 sucesivamente

6.8.2 集电环摩擦损耗 Pérdida por fricción de anillos colectores

集电环摩擦损耗按公式(3-11)计算 La pérdida de fricción de anillo colector utilizando la fórmula (3-11)

 $P_B$  MECH=VXAXUXDX  $10^{-3}$  $(kW)$ 

其中 en donde:

μ: 摩擦系数 factor de fricción, μ=0.2;

 $p=1.8$  N/ cm<sup>2</sup>:

A: 碳刷总的接触面积 Extensión de contacto de escobilla

V:集电环线速度 Velocidad lineal de anillo deslizantem/s

表6-27 集电环和电刷尺寸

Dibujo 6-27: dimension del cepillo y del anillo collector

45/234

 $cm<sup>2</sup>$ 

#### HE 哈尔滨电机厂有限责任公司 地电影四 **IN ELECTRIC MACK**

## 厄瓜多尔米纳斯电站1#发电机损耗和效率试验报告

Reporte de la prueba de eficiencia y pérdida de generador de unidad 1 del Proyecto Hidroeléctrico Minas de Ecuador No./REV.: 0EA.122.4175 / B

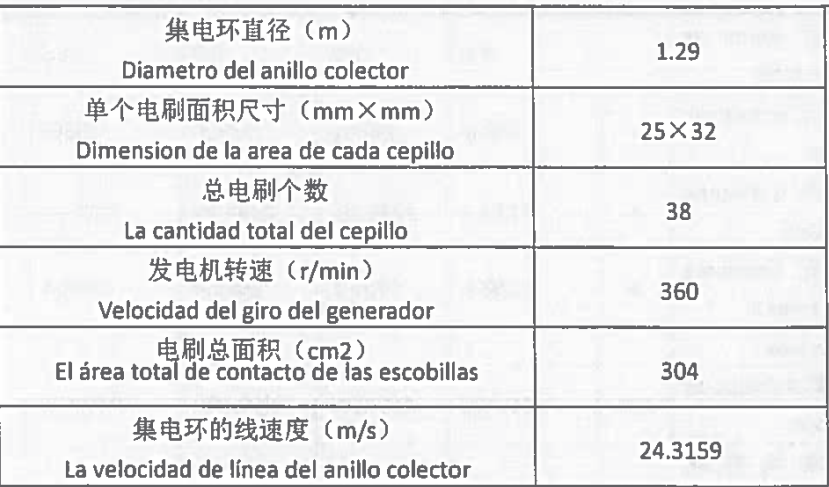

表 6-28 集电环摩擦损耗

Tabla 6-28 Pérdida de fricción de anillo colector

| 损耗 Pérdida                     |     | $p(N/cm^{2})$ | $A$ (cm <sup>2</sup> ) | v(m/s)  | $P_{4-2}$ (kW) |
|--------------------------------|-----|---------------|------------------------|---------|----------------|
| 集电环摩擦损耗 Pérdida de fricción de | 0.2 | 1.8           | 304                    | 24.3159 | 2.66           |
| losanillos deslizantes         |     |               |                        |         |                |

6.9 损耗和效率计算 Cálculo de eficiencia y pérdida

发电机总损耗=通风损耗+上导轴承损耗+下导轴承损耗+推力轴承损耗+集电环电损耗+集电环摩擦损 耗+定子铜耗+铁耗+转子铜耗+励磁系统损耗+杂散损耗。见下表:

Pérdida general del generador = pérdida de ventilación + pérdida de cojinete guí a superior+ pérdida de cojinete guí a inferior + pérdida de cojinete de empuje + pérdida de anillo colector + pérdida de fricción de anillo + pérdida de cobre de estator + pérdida de núcleo + pérdida de rotor + pérdida del sistema de excitación + pérdida varias. Los detalles ver la tabla siguiente:

发电机各项损耗和效率见表 6-29

Cada pérdida y eficiencia del generador se ve en la siguiente tabla:

表6-29发电机各项损耗(kW)和效率(%)

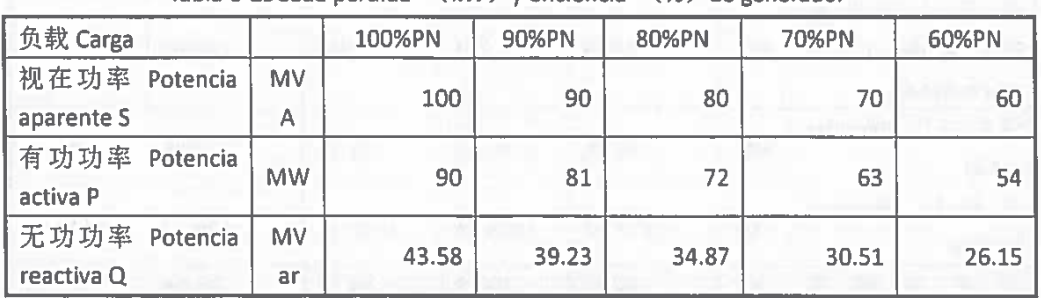

### Tabla 6-29Cada nérdida (kW) y eficiencia (%) de generador

Form No.: 标01

 $\circ$ 

哈尔滨电机厂有限责任公司 HARBIN ELECTRIC MACHINERY COMPANY LIMITED

厄瓜多尔米纳斯电站 1#发电机损耗和效率试验报告

Reporte de la prueba de eficiencia y pérdida de generador de unidad 1 del Proyecto Hidroeléctrico Minas de Ecuador No./REV.: 0EA.122.4175 / B

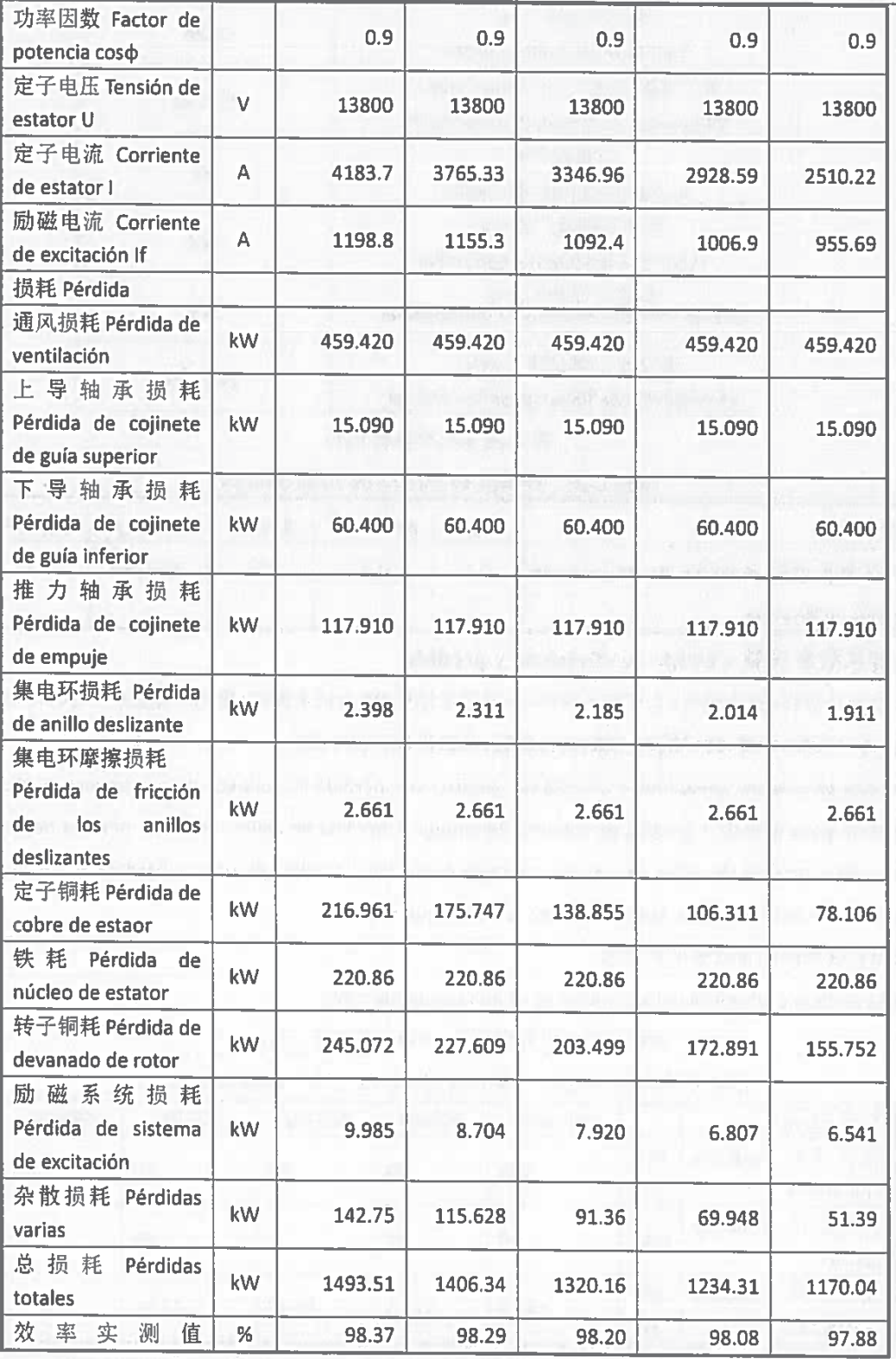

Form No.: 标 01

 $\begin{array}{c} \n\underline{\mathbf{M}}\\ \n\underline{\mathbf{M}}\\ \n\underline{\mathbf{M}}\\ \n\underline{\mathbf{M}} \end{array}$ 

 $\circ$ 

#### $\begin{array}{c}\n\mathbf{UE} \\
\mathbf{NE} \\
\hline\n\end{array}$ 哈尔滨电机厂有限责任公司 **HARRIN FLECTRIC MAC**

# 厄瓜多尔米纳斯电站 1#发电机损耗和效率试验报告

Reporte de la prueba de eficiencia y pérdida de generador de unidad 1 del Proyecto Hidroeléctrico Minas de Ecuador No./REV.: 0EA.122.4175 / B

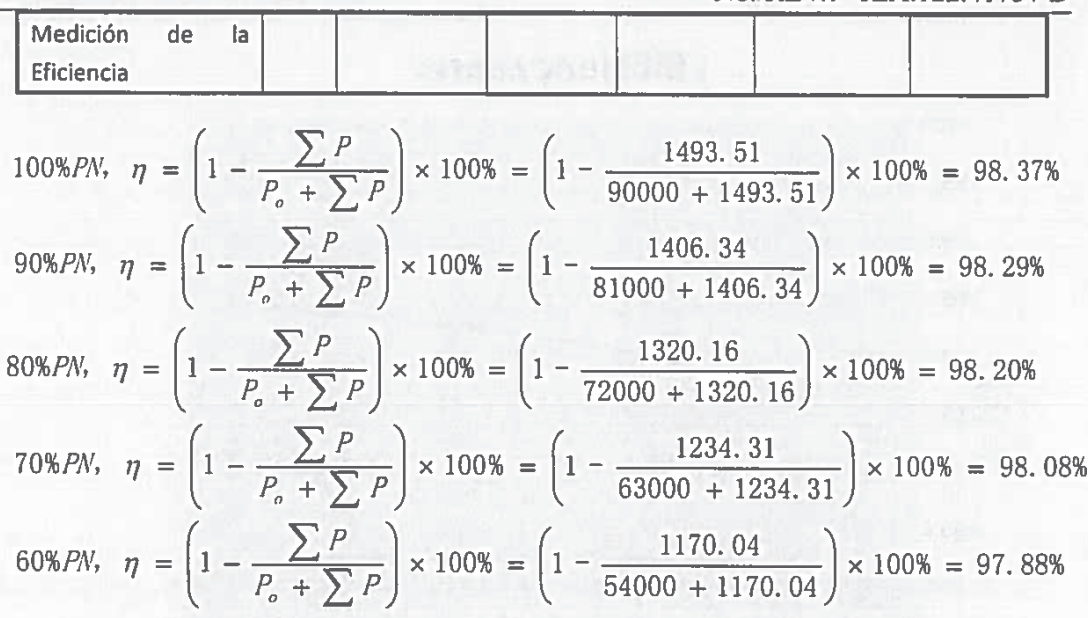

测试效率曲线, 见图 6-1

Curva de eficiencia de prueba se ve en gráfica 6-1:

 $\frac{11}{112}$ 哈尔滨电机厂有限费任公司 **MARTIN ELECTRIC MAC** 

厄瓜多尔米纳斯电站1#发电机损耗和效率试验报告

Reporte de la prueba de eficiencia y pérdida de generador de unidad 1 del Proyecto Hidroeléctrico Minas de Ecuador

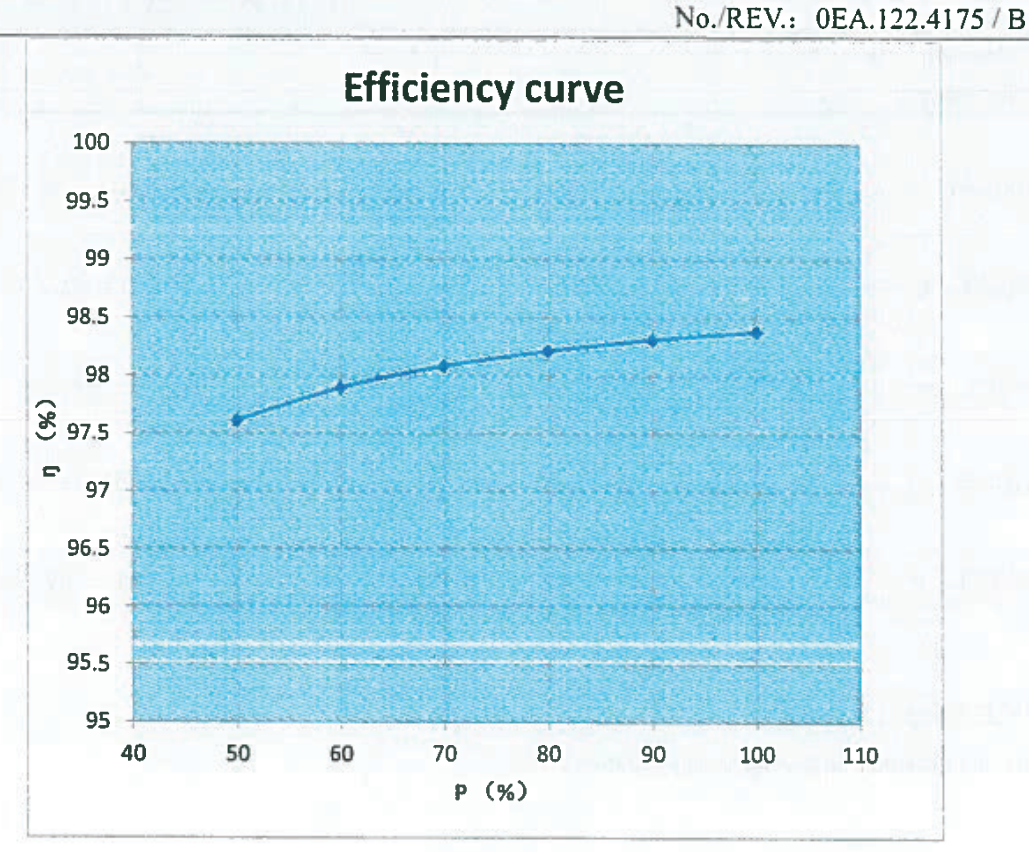

图 6-1 发电机效率曲线

Dibujo 6-1 Curva de eficiencia de prueba

6.10试验结果Resultado de prueba

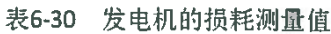

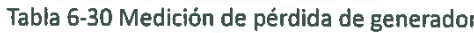

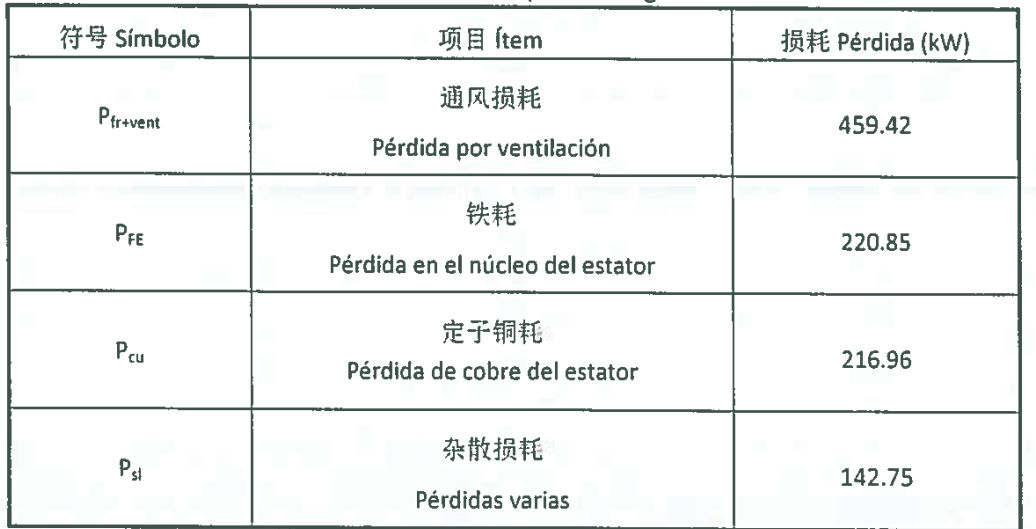

 $\bigcirc$  $\circ$  $\circ$ 

 $\bigcap$ 

 $\circ$ 

 $\bigcirc$ 

 $\bigcirc$  $\bigcirc$  $\circ$  $\circ$  $\bigcirc$  $\circ$  $\circ$  $\bigcirc$  $\circ$  $\circ$  $\bigcirc$  $\bigcirc$  $\bigcap$  $\bigcirc$  $\bigcirc$  $\circ$ 

# 厄瓜多尔米纳斯电站1#发电机损耗和效率试验报告

Reporte de la prueba de eficiencia y pérdida de generador de unidad 1 del Proyecto Hidroeléctrico Minas de Ecuador No./REV.: 0EA.122.4175 / B

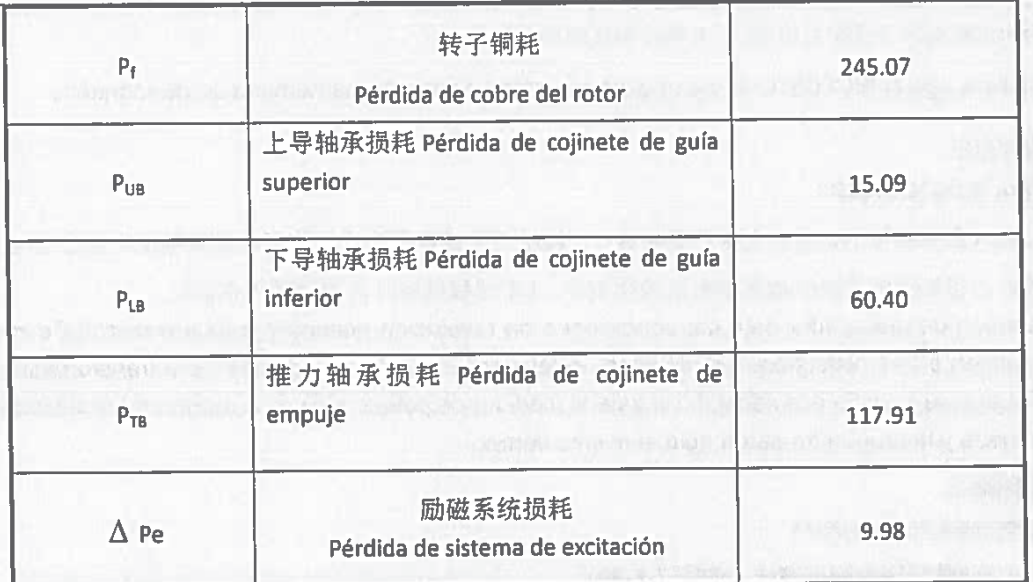

## 表6-31 在功率因数为0.9时发电机各工况的效率测量值

Tabla 6-31 Medición de eficiencia de generador con factor de eficiencia 0.9

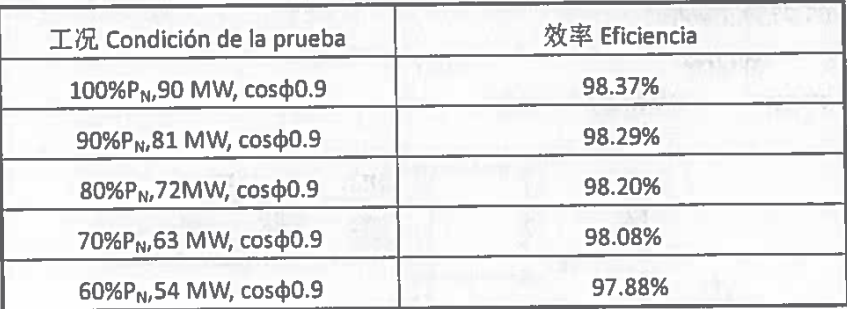

## 6.11 结论 Conclusión

发电机效率保证值为 98.3%。

在额定工况下发电机的效率实测值为98.37%,大于合同保证值98.3%,满足合同要求。

El valor real de la eficiencia promedio ponderada es 98.37%.

En la condicion nominal el valor real de eficiencia es 98.37%, cumple con los requisitos del contrato.

## 7 电压波形正弦性畸变率的测试

- 7 Medición de la distorsión armónica de tensión
- 7.1 试验依据

## 7.1 Bases de la prueba

Form No.: 标 01

 $\circ$ 

 $\bigcirc$  $\bigcirc$  $\circ$  $\mathcal{C}$ C  $\circ$  $\subset$  $\circ$  $\mathcal{C}$  $\bigcirc$ 

 $\overline{\mathbb{C}}$ 

 $\circ$ 

 $\odot$  $\bigcirc$ 

 $\bigcirc$ 

 $\bigcirc$  $\bigcirc$ 

 $\circ$ 

 $\bigcirc$ 

 $\odot$ 

 $\circ$ 

 $\bigcirc$ 

 $\circ$ 

 $\circ$  $\circ$